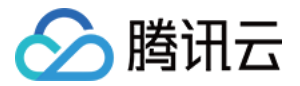

# 云开发 CloudBase

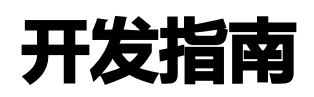

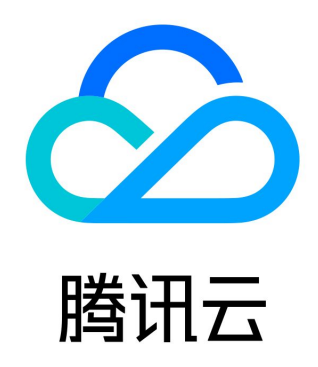

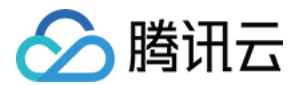

【版权声明】

©2013-2024 腾讯云版权所有

本文档(含所有文字、数据、图片等内容)完整的著作权归腾讯云计算(北京)有限责任公司单独所有,未经腾讯云事先明确书面许 可,任何主体不得以任何形式复制、修改、使用、抄袭、传播本文档全部或部分内容。前述行为构成对腾讯云著作权的侵犯,腾讯云 将依法采取措施追究法律责任。

【商标声明】

## ◇腾讯云

及其它腾讯云服务相关的商标均为腾讯云计算(北京)有限责任公司及其关联公司所有。本文档涉及的第三方主体的商标,依法由权 利人所有。未经腾讯云及有关权利人书面许可,任何主体不得以任何方式对前述商标进行使用、复制、修改、传播、抄录等行为,否 则将构成对腾讯云及有关权利人商标权的侵犯,腾讯云将依法采取措施追究法律责任。

【服务声明】

本文档意在向您介绍腾讯云全部或部分产品、服务的当时的相关概况,部分产品、服务的内容可能不时有所调整。 您所购买的腾讯云产品、服务的种类、服务标准等应由您与腾讯云之间的商业合同约定,除非双方另有约定,否则,腾讯云对本文档 内容不做任何明示或默示的承诺或保证。

【联系我们】

我们致力于为您提供个性化的售前购买咨询服务,及相应的技术售后服务,任何问题请联系 4009100100或95716。

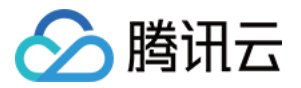

# 文档目录

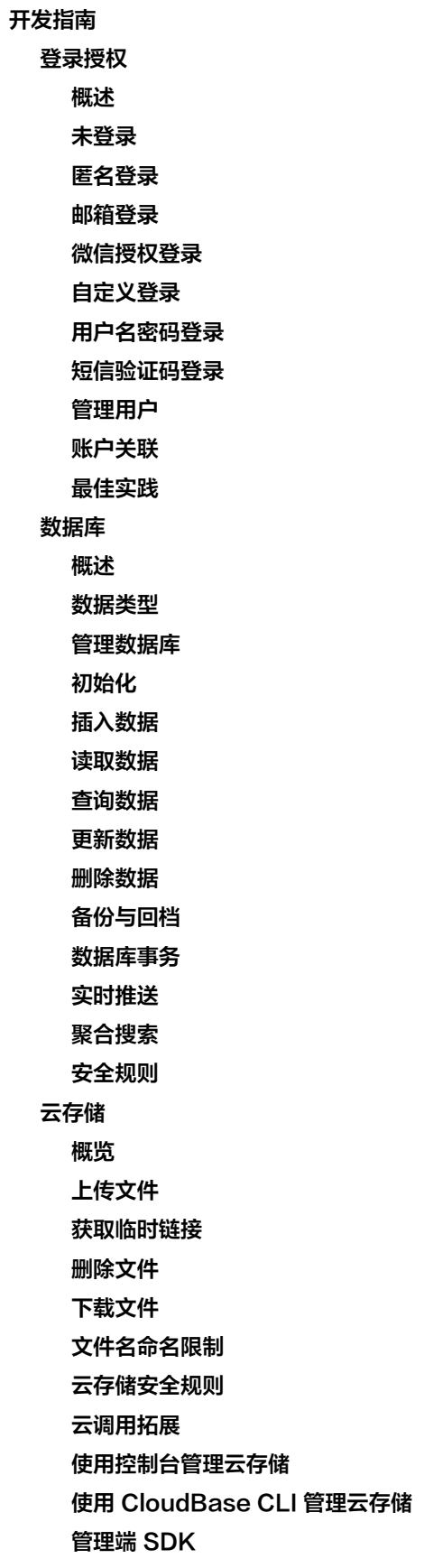

[云函数](#page-122-0)

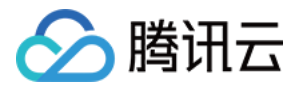

[概述](#page-122-1) [快速开始](#page-123-0) [管理云函数](#page-127-0) [层管理](#page-130-0) [多语言支持](#page-133-0) [运行机制](#page-134-0) [安装 Node.js 依赖](#page-137-0) [定时触发器](#page-139-0) [使用服务端 SDK 访问 CloudBase](#page-142-0) [灰度发布](#page-145-0) [测试、日志与监控](#page-148-0) [深入理解云函数](#page-154-0) [云函数安全规则](#page-157-0) [时区设置](#page-159-0) [预置并发](#page-160-0) [触发器](#page-167-0) [概述](#page-167-1) [触发器数据格式](#page-170-0) [触发器配置](#page-172-0) [内容审核](#page-173-0) [概述](#page-173-1) [审核规则](#page-174-0) [审核详情](#page-176-0) [静态网站托管](#page-179-0) [概述](#page-179-1) [快速开始](#page-180-0) [管理静态托管](#page-182-0) [使用 CLI 管理静态托管](#page-185-0) [自定义域名](#page-186-0) [云托管](#page-191-0) [概述](#page-191-1) [HTTP 访问服务](#page-192-0) [概述](#page-192-1) [快速开始](#page-193-0) [HTTP 访问服务鉴权](#page-195-0) [如何使用云函数处理 HTTP 请求](#page-197-0) [安全规则](#page-201-0) [概述](#page-201-1) [使用入门](#page-202-0) [了解安全规则](#page-204-0) [编写安全规则](#page-208-0) [系统函数](#page-212-0) [日志管理](#page-214-0) [概述](#page-214-1)

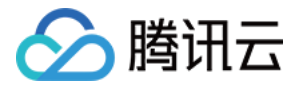

[打印日志](#page-215-0) [检索日志](#page-220-0) [监控告警](#page-223-0) [概述](#page-223-1) [管理告警策略](#page-224-0) [短信服务](#page-226-0) [概述](#page-226-1) [小程序风控 API](#page-228-0) [API 和 SDK 使用指引](#page-234-0) [云 API 使用指引](#page-234-1)

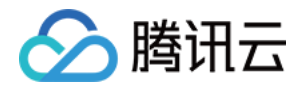

# <span id="page-5-1"></span><span id="page-5-0"></span>开发指南 登录授权 概述

<span id="page-5-2"></span>最近更新时间: 2023-05-26 16:32:30

CloudBase 提供跨平台的登录鉴权功能,您可以基于此为自己的应用构建用户体系,包括但不限于:

- 为用户分配全局唯一的身份标识 uid。
- 储存和管理用户个人信息。
- 关联多种登录方式。
- 管理用户对数据、资源的访问权限。
- 用户行为的收集和分析。

同时,CloudBase 登录鉴权是**保护您的服务资源**的重要手段,CloudBase 对用户端发来的每一个请求,都会进行身份和权限的检 查,避免您的资源被恶意攻击者消耗或者盗用。

## 登录鉴权方式

云开发 CloudBase 提供以下登录鉴权方式供不同的用户场景使用:

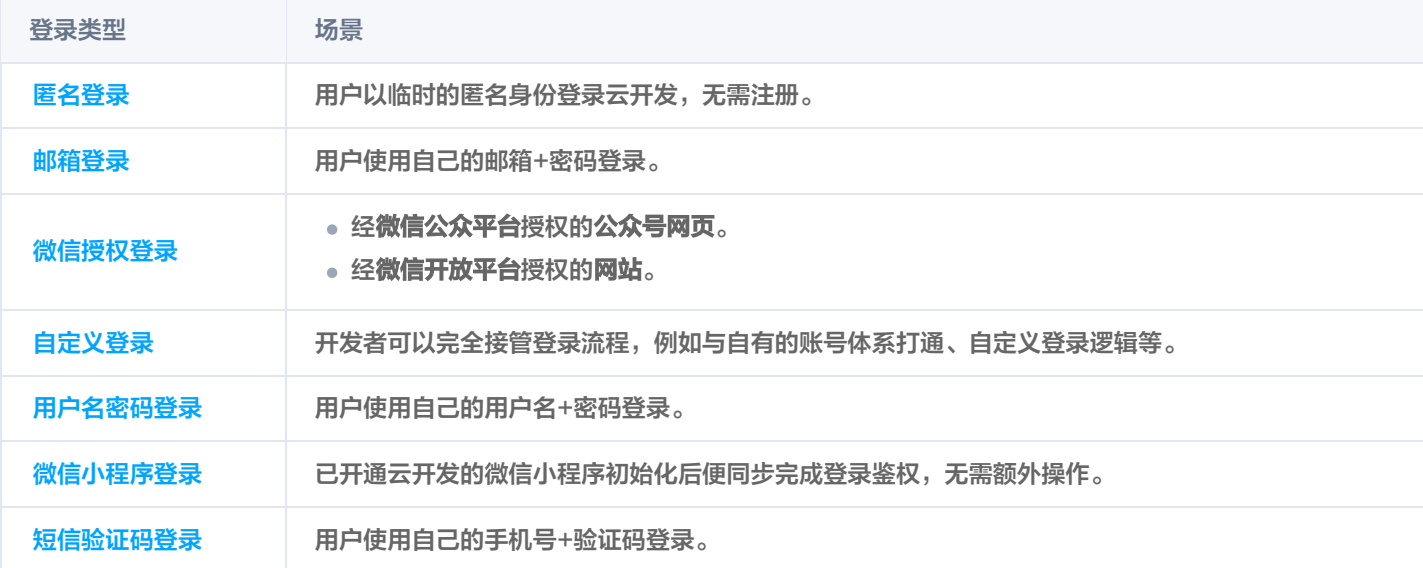

## CloudBase 用户

每个登录 CloudBase 的用户,都有一个对应的 CloudBase 账号,用户通过此账号访问调用 CloudBase 的数据与资源。

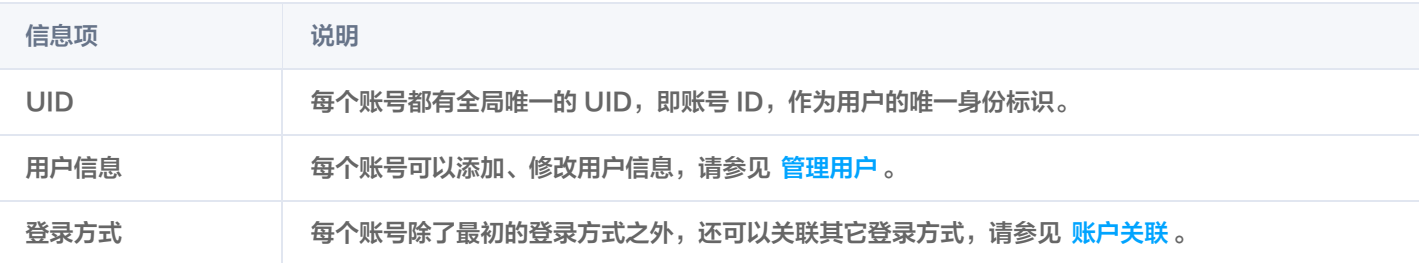

## 登录状态的持久化

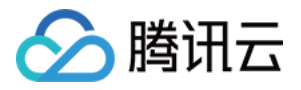

#### 您可以指定登录状态如何持久保留。默认为 local ,相关选项包括:

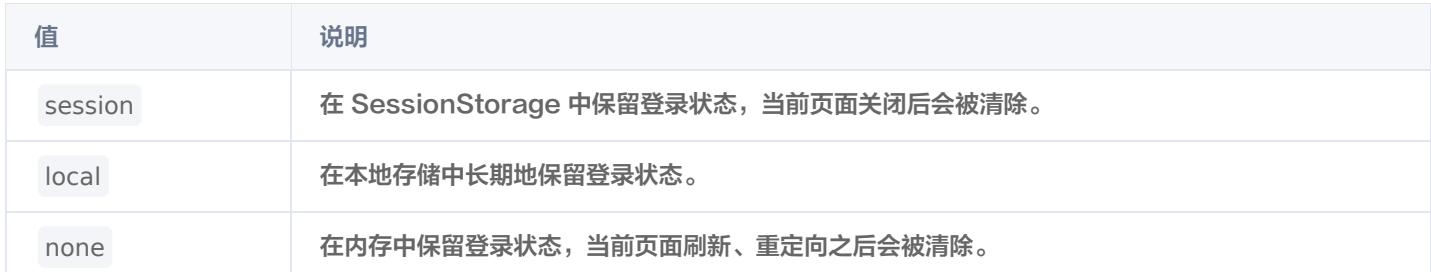

例如,对于网页应用,最佳选择是 local ,即在用户关闭浏览器之后仍保留该用户的会话。这样,用户不需要每次访问该网页时重复 登录,避免给用户带来诸多不便体验。

#### 说明

[匿名登录](https://cloud.tencent.com/document/product/876/41729) 的持久化类型强制设为 local ,外部设置的值会被忽略。

## 访问令牌与刷新令牌

- 访问令牌: 用户登录 CloudBase 之后, 会获得访问令牌 ( Access Token ) 作为访问 CloudBase 的凭证, 访问令牌默认具 有两小时有效期。
- 刷新令牌:登录时会获得刷新令牌 (Refresh Token ) , 默认有效期 30 天, 用于访问令牌过期后, 获取新的访问令牌。

#### 说明

- CloudBase 用户端 SDK 会自动维护令牌的刷新和有效期,开发者无需特别关注此流程。
- [匿名登录](https://cloud.tencent.com/document/product/876/41729) 的刷新令牌 (Refresh Token)会在到期后自动续期, 以实现长期的匿名登录状态。

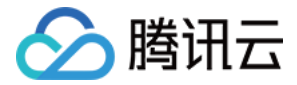

# <span id="page-7-0"></span>未登录

最近更新时间:2023-09-04 15:23:51

CloudBase 允许客户端在未登录的情况下调用 CloudBase 的资源,开发者可以配合安全规则限制未登录对资源的访问权限。

## <span id="page-7-1"></span>开通流程

## 步骤1:开启未登录

登录 [云开发 CloudBase 控制台,](https://console.cloud.tencent.com/tcb)在 [登录授权](https://console.cloud.tencent.com/tcb/env/login) 中,将未登录一栏打开或关闭。

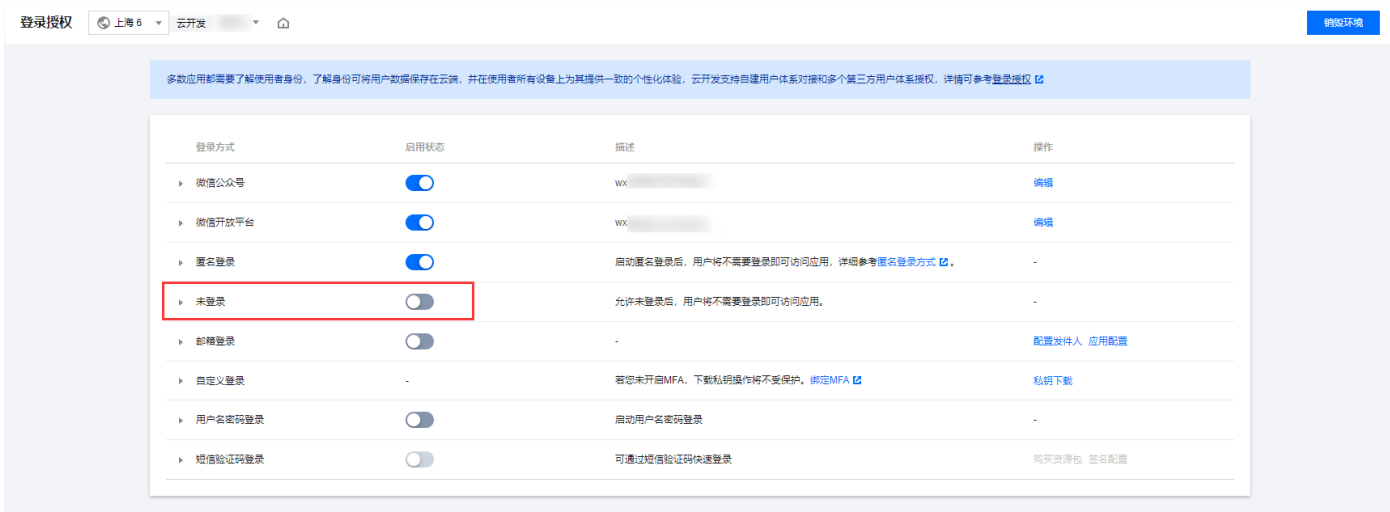

#### 步骤2:添加安全域名(可选)

Web 应用需要将域名添加到 CloudBase 控制台的 [Web 安全域名列](https://console.cloud.tencent.com/tcb/env/safety)表中,否则将被识别为非法来源。

#### 使用流程

#### 步骤1:设置自定义安全规则,放通未登录访问

您需要使用自定义安全规则,来放通未登录模式下的资源访问。

```
说明
  基于安全性的考虑,基础的四种权限设置下,均不允许未登录进行访问。
```
例如,您可以这样设置云数据库的权限:

 "read": "doc.\_openid==auth.openid || auth == null" }

在原始私有读 doc. openid==auth.openid 的基础上,允许了所有未登录用户进行读资源。详细请参见 [编写安全规则](https://cloud.tencent.com/document/product/876/41757)。

## 步骤2: 初始化 SDK 发起调用

import cloudbase from '@cloudbase/js-sdk';

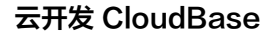

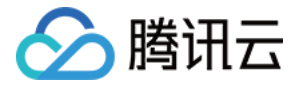

```
const app = cloudbase.init(\{ env: 'xxxx-yyy';
);
}
```
SDK 初始化完成后可以正常发起云开发资源的调用。

说明

- 1. tcb-js-sdk 在 1.9.0 版本(包含)之后支持在未登录模式下调用资源,之前的版本必须在登录有效期内进行资源调用。
- 2. 在未登录模式下写入的数据(云数据库、云存储),都将成为无主数据,即数据上不会自动包含相应的身份标识字段。

#### 常见问题

#### 匿名登录与未登录有什么区别?

从 C 端用户的角度来讲:

- 匿名登录和未登录在上手使用上没有任何区别,都无需注册;
- 未登录场景下无法产生私有数据,数据在所有未登录用户间共享,单个用户没有特征标识。
- 与匿名登录相比,未登录无法转为注册登录,未登录期间生成的数据无法自动的过渡到注册登录的用户上。

从应用开发者的角度来讲:

- CloudBase 匿名登录产生的匿名用户本质上是一个有效用户,拥有唯一的用户 ID。从而可以为其创建私有的 [云数据库](https://cloud.tencent.com/document/product/876/19369) 和 [云存储](https://cloud.tencent.com/document/product/876/19376) 数据, 以及配合 [安全规则](https://cloud.tencent.com/document/product/876/36414) 制定个性化的访问策略;
- 未登录模式是纯粹的无登录态访问,该模式下的访问都不会进入用户的追踪统计;
- 未登录的用户默认权限下无法使用任何 CloudBase 的服务和资源,需要通过安全规则对需要的资源访问进行放通。同时由 于无法界定未登录用户的唯一性,在开发者自身的服务体系下也无法创建私有数据和个性化策略。

已经开启未登录开关但访问资源仍报权限错误?

因为未登录访问是一种低安全,公开的访问方式,为保证开发者云资源的安全性,系统限制需要同时开启未登录开关,以及显式地 通过安全规则放通未登录模式的资源访问,未登录模式下才可以真正访问云资源,两步相互独立,又缺一不可。

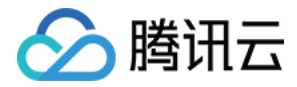

# <span id="page-9-0"></span>匿名登录

最近更新时间:2023-07-18 17:13:23

CloudBase 匿名登录的所有逻辑均可由客户端代码主动执行,无需用户手动操作。在匿名登录状态下可正常的调用 CloudBase 的 资源,开发者同时可以配合安全规则针对匿名用户制定对应的访问限制。

## 开通流程

## 步骤1:开启匿名登录

登录 [腾讯云 CloudBase 控制台,](https://console.cloud.tencent.com/tcb)在 [登录授权](https://console.cloud.tencent.com/tcb/env/login) 页面中,将**匿名登录**一栏打开或关闭。

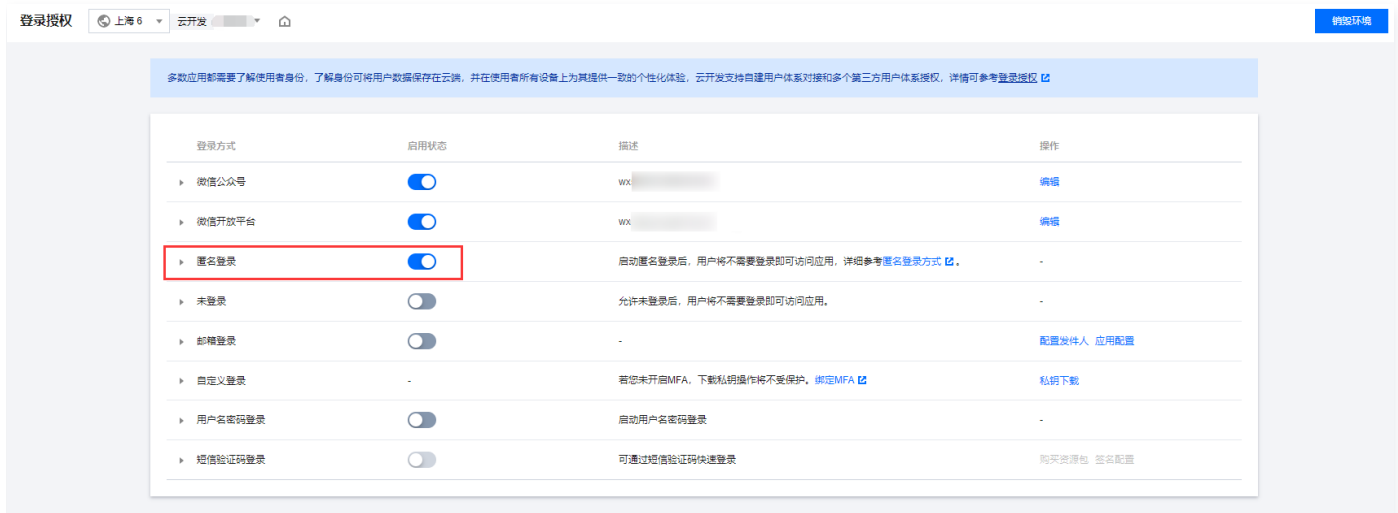

## 步骤2:添加安全域名(可选)

Web 应用需要将域名添加到 CloudBase 控制台的 [Web 安全域名](https://console.cloud.tencent.com/tcb/env/safety) 列表中,否则将被识别为非法来源。

## 登录流程

在项目中引入 SDK 并初始化,调用 [匿名登录](https://docs.cloudbase.net/api-reference/webv2/authentication#authanonymousauthprovider) 接口进行登录认证,示例代码如下:

```
import cloudbase from '@cloudbase/js-sdk'
;
// 初始化 SDK
const app = cloudbase.init(\{ env: 'xxxx-yyy' // 填入您的环境 ID
;
const \text{auth} = \text{app}.\text{auth}();
async function login
(){
  // 调用匿名登录接口
await auth.anonymousAuthProvider().signIn();
 // 匿名登录成功后, 登录状态isAnonymous字段值为true
const loginState = await author.getLoginState();
console.log(loginState.isAnonymousAuth); // true
});
}
```
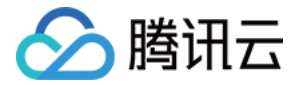

#### login ();

## 数量限制

每个 CloudBase 环境的匿名用户数量不超过 1000 万个。

## 安全规则

匿名用户在安全规则中的 auth.loginType 值为 ANONYMOUS ,配合安全规则可以限制匿名用户的 [云数据库](https://cloud.tencent.com/document/product/876/19369) 和 [云存储](https://cloud.tencent.com/document/product/876/19376) 的访问 权限。例如下述代码展示的安全规则:

#### 云数据库

云数据库匿名用户不可读写。

```
 "read": "auth.loginType != 'ANONYMOUS'"
,
 "write": "auth.loginType != 'ANONYMOUS'"
```
#### 云存储

```
云存储所有用户可读,匿名用户不可写。
```

```
 "read": "auth != null"
,
 "write": "auth.loginType != 'ANONYMOUS'"
```
说明 详细请参见 [安全规则-用户身份认证](https://cloud.tencent.com/document/product/876/41757#.E7.94.A8.E6.88.B7.E8.BA.AB.E4.BB.BD.E8.AE.A4.E8.AF.81)。

## 转化为正式用户

如果用户在匿名状态下产生了一些私有数据(例如游戏中获取了个人成就和装备),想将此匿名账号转化为正式账号长久持有。 针对这种需求,您可以 [将匿名账号与任意一种登录方式关联](https://cloud.tencent.com/document/product/876/46139),关联后,便可以永久使用该种登录方式登录 CloudBase,达成**匿名账** 号转正的效果。详情请参见 [账户关联](https://cloud.tencent.com/document/product/876/46139)。

## 常见问题

#### 匿名登录与未登录有什么区别?

从 C 端用户的角度来讲:

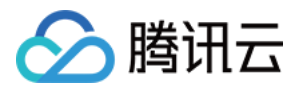

- 匿名登录和未登录在上手使用上没有任何区别,都无需注册。
- 匿名登录用户有独立的用户标识,在同设备有效期内,用户可以产生独立的私有数据。
- 与未登录相比,匿名登录可以转为正式用户,匿名登录期间的私有数据会自动继承到正式用户名下。
- 从应用开发者的角度来讲:
	- CloudBase 匿名登录产生的匿名用户本质上是一个有效用户,拥有唯一的用户 ID。从而可以为其创建私有的 [云数据库](https://cloud.tencent.com/document/product/876/19369) 和 [云存储](https://cloud.tencent.com/document/product/876/19376) 数据, 以及配合 [安全规则](https://cloud.tencent.com/document/product/876/36414) 制定个性化的访问策略。
	- 未登录模式是纯粹的无登录态访问,该模式下的访问都不会进入用户的追踪统计。
	- 未登录的用户默认权限下无法使用任何 CloudBase 的服务和资源,而匿名登录在基础权限下也可以进行对应的资源读写, 也可以结合安全规则实现更细粒度的管控。

#### 匿名登录的用户达到上限后怎么办?

CloudBase 限制每个环境的匿名用户数量不超过 1000 万个,如果达到上限可以在 [CloudBase 控制台](https://console.cloud.tencent.com/tcb/user) 的"用户管理"页面查看 匿名用户的活跃情况,针对长期不登录的匿名用户可以考虑将其删除以释放空间。

#### 匿名用户是否会过期?

CloudBase 对匿名用户的有效期限策略是:每个设备同时只存在一个匿名用户,并且此用户永不过期。当然,如果用户手动清除了 设备或浏览器的本地数据,那么匿名用户的数据便会被同步清除,再次调用 CloudBase 匿名登录 API 会产生一个新的匿名用户。

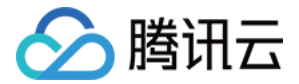

# <span id="page-12-0"></span>邮箱登录

最近更新时间:2023-05-29 10:21:21

使用邮箱登录,您可以让您的用户使用自己的邮箱和密码注册、登录 CloudBase,并且还可以更新登录使用的邮箱和密码。

## 开通邮箱登录

## 步骤1:开启邮箱登录

进入 [云开发 CloudBase 控制台,](https://console.cloud.tencent.com/tcb/env/index) 在 [登录授权](https://console.cloud.tencent.com/tcb/env/login) 设置页面中, 开启邮箱登录:

登录授权 © 上海2 ▼ 云开发 ye ▼

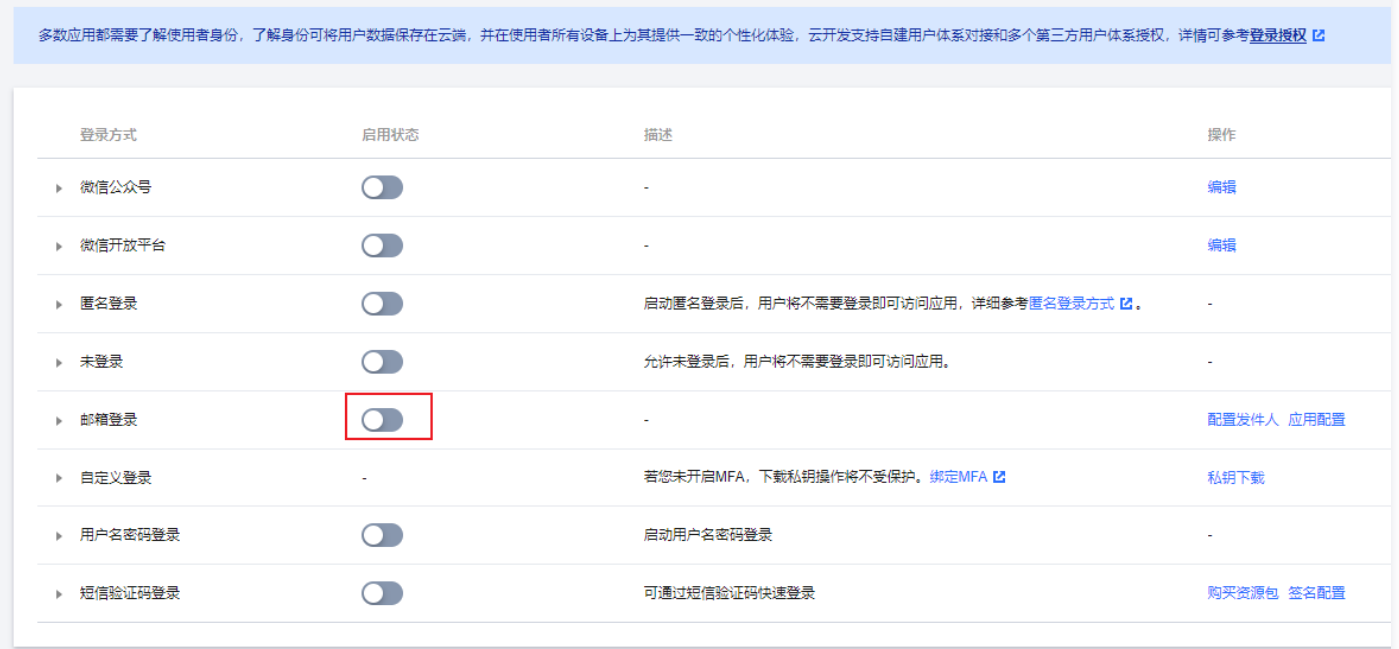

#### 步骤2:配置发件邮箱

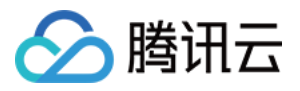

#### 打开右侧配置发件人页面,填入您邮箱的 SMTP 账号信息。

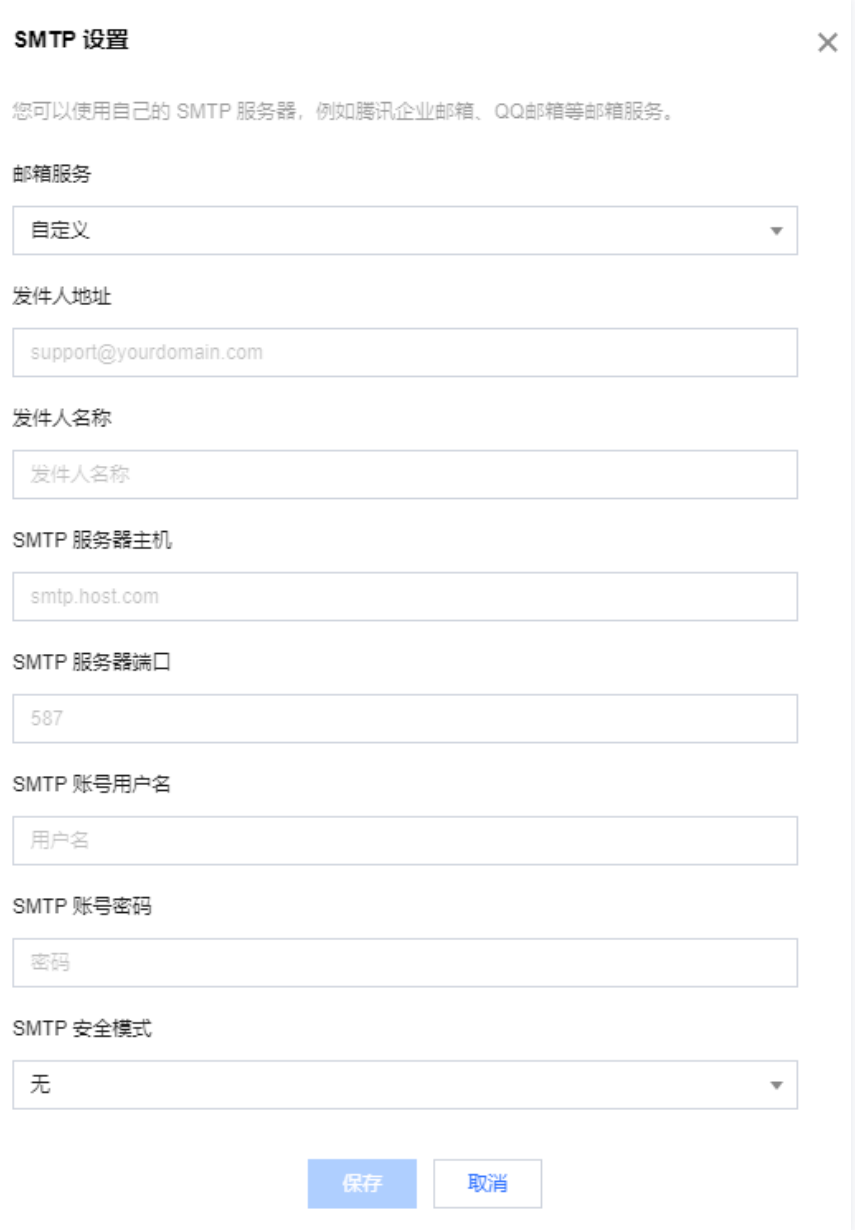

## 步骤3: 设置应用名称及自动跳转链接

打开右侧应用配置页面,设置您的应用名称和自动跳转链接。

#### 说明

- 您设置的应用名称将会出现在验证邮件的内容中。
- CloudBase 发送的邮件中会包含一个 URL, 用户打开邮件中的 URL 后, 会自动跳转到您设置的**自动跳转链接**。

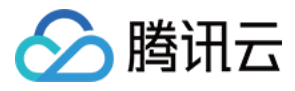

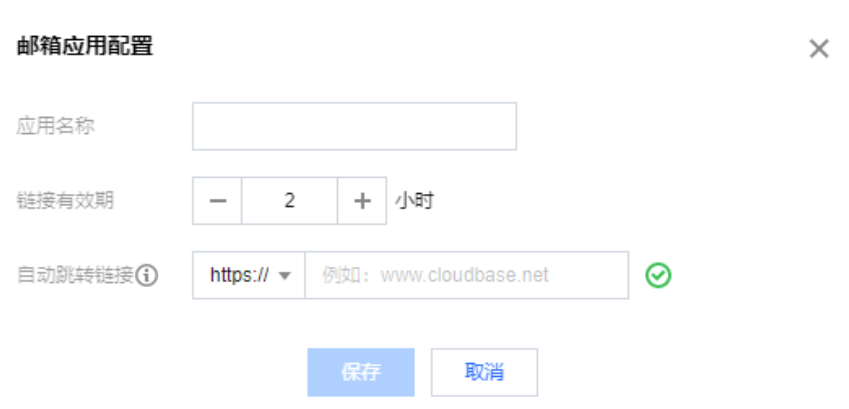

## 登录流程

## 步骤1:初始化 SDK

```
import cloudbase from "@cloudbase/js-sdk";
const app = cloudbase.init(\{ env: "your-env-id"
);
}
```
#### 步骤2:使用邮箱注册账号

```
首先需要用户填入自己的邮箱和密码,然后调用 SDK 的注册接口:
```

```
app
  .auth()
.signUpWithEmailAndPassword(email, password)
.then(() => {
  // 发送验证邮件成功
 );
}
```
调用注册接口之后,CloudBase 会使用您**预先设置的邮箱**,发送一封**验证邮件**到用户的邮箱。邮件中包含一个**激活链接**,用户在单 击激活链接后,账号才会正式注册成功。

```
注意
  密码长度不小于 8 位, 不大于 32 位, 需要包含字母和数字。
```
## 步骤3:使用邮箱和密码登录 CloudBase

```
app
  .auth()
 .signInWithEmailAndPassword(email password)
,
.then((loginState) => \{ // 登录成功
 );
}
```
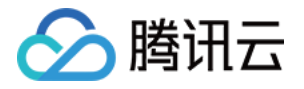

## 使用 QQ 邮箱配置邮箱登录

## 步骤1:登录 QQ 邮箱

进入 [QQ 邮箱首页](https://mail.qq.com/),登录您的 QQ 邮箱。

## 步骤2:开启 IMAP/SMTP 服务

登录邮箱后,进入设置 > 账户:

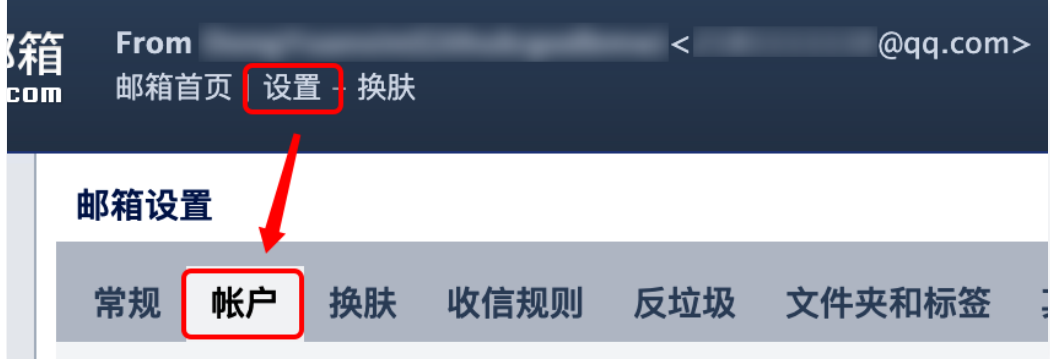

然后,在账户设置中,找到开启服务设置项,开启 IMAP/SMTP 服务:

#### POP3/IMAP/SMTP/Exchange/CardDAV/CalDAV服务

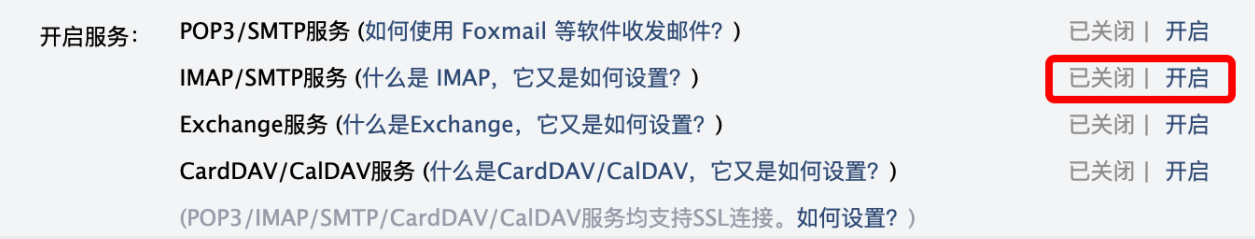

#### 开启成功后,请保存您的邮箱登录授权码:

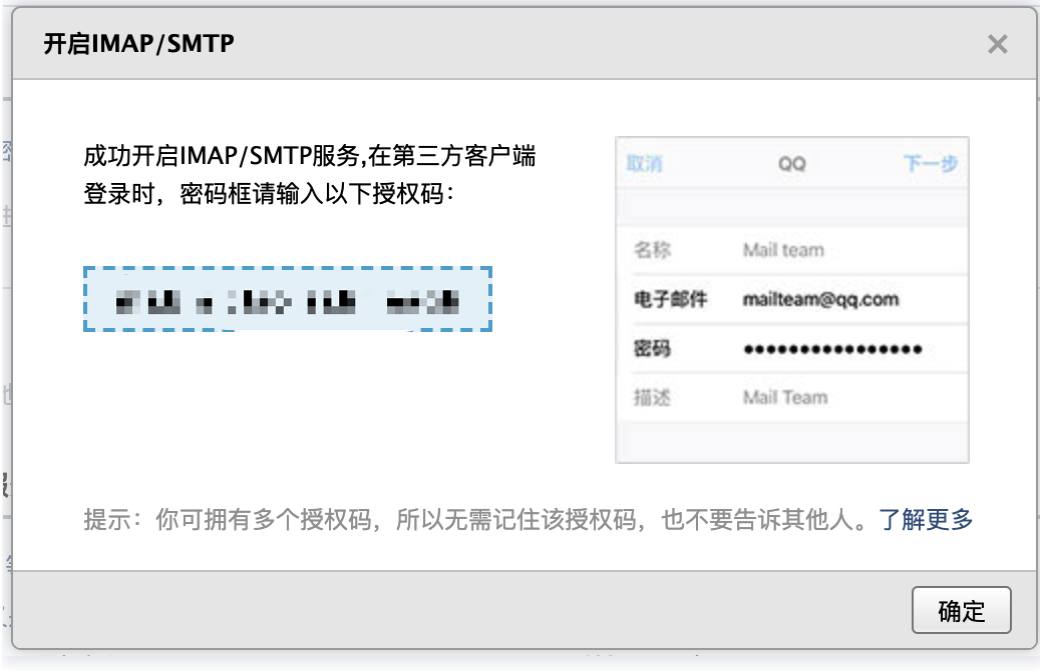

说明

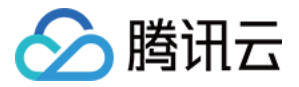

您也可以开启 POP3/SMTP 服务,两种服务的授权码都可以作为第 3 步的 SMTP 账号密码。

## 步骤3:配置 QQ 邮箱作为发件人

进入 [云开发 CloudBase 控制台,](https://console.cloud.tencent.com/tcb/env/index)在 [登录授权](https://console.cloud.tencent.com/tcb/env/login) 页面中,打开右侧**配置发件人**页面,选择 QQ 邮箱作为邮箱服务,使用 QQ 邮箱作 为发件人地址和 SMTP 账号用户名,使用第 2 步的授权码作为 SMTP 账号密码。

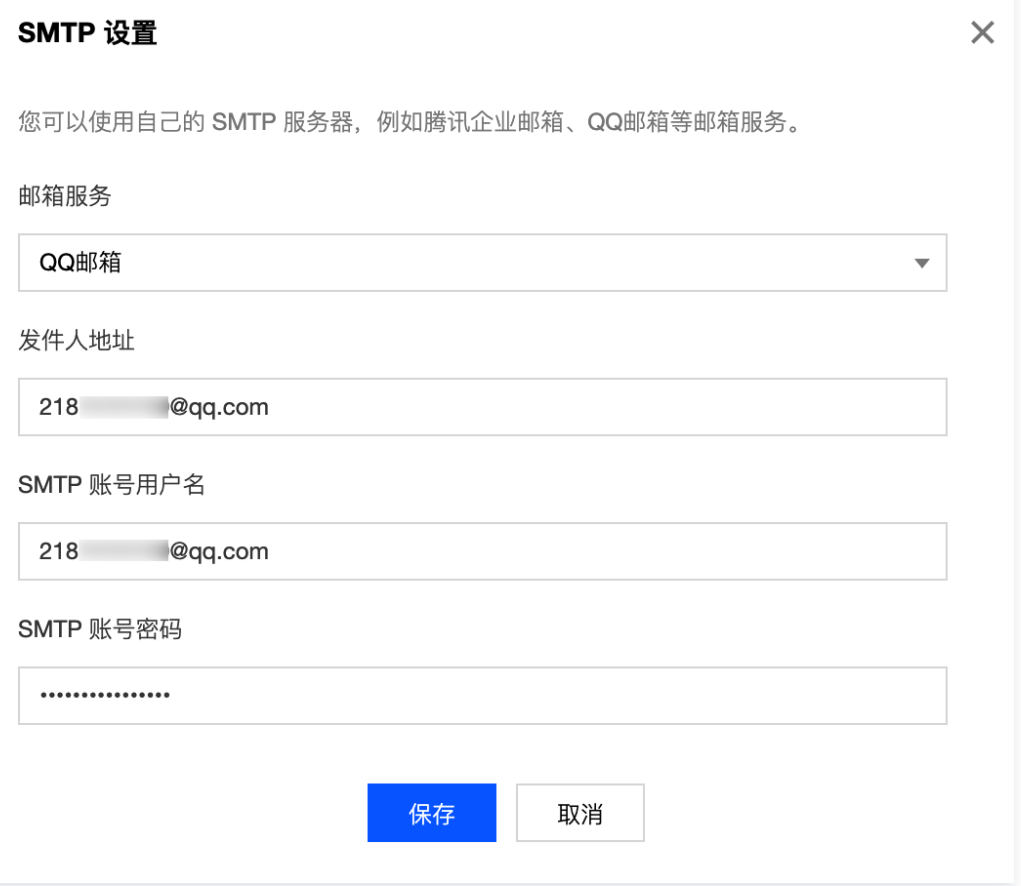

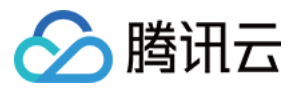

# <span id="page-17-0"></span>微信授权登录

最近更新时间:2023-09-13 16:55:03

经微信授权的网页应用可以直接使用微信登录 CloudBase,包括两种授权类型:

- 微信公众平台(公众号网页)。
- 微信开放平台(普通网站应用及移动应用等)。

## 开通流程

## 步骤1:开通平台账号

- 1. 需要一个微信公众平台或开放平台的注册账号,如果没有,请前往 [微信公众平台](https://mp.weixin.qq.com/) 或 [微信开放平台](https://open.weixin.qq.com/) 申请。
- 2. 在微信公众平台或开放平台的管理后台中,查看开发者 ID (AppId)和开发者密码 (AppSecret) 。以微信公众平台为例,在开 发 > 基本配置中有以下内容:

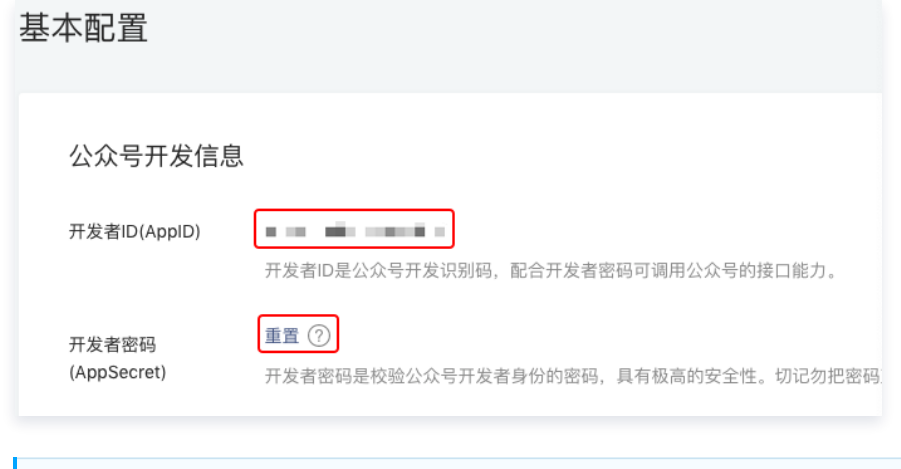

#### 说明

开发者密码(AppSecret)是非常私密的信息,每次单击上图中的重置都会获取一个新的 AppSecret。

## 步骤2:开启微信登录

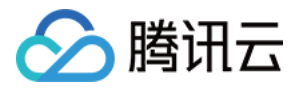

#### 在 [控制台](https://console.cloud.tencent.com/tcb/env/login) 的 [登录授权管理页](https://console.cloud.tencent.com/tcb/env/login) 启动对应的平台登录授权:

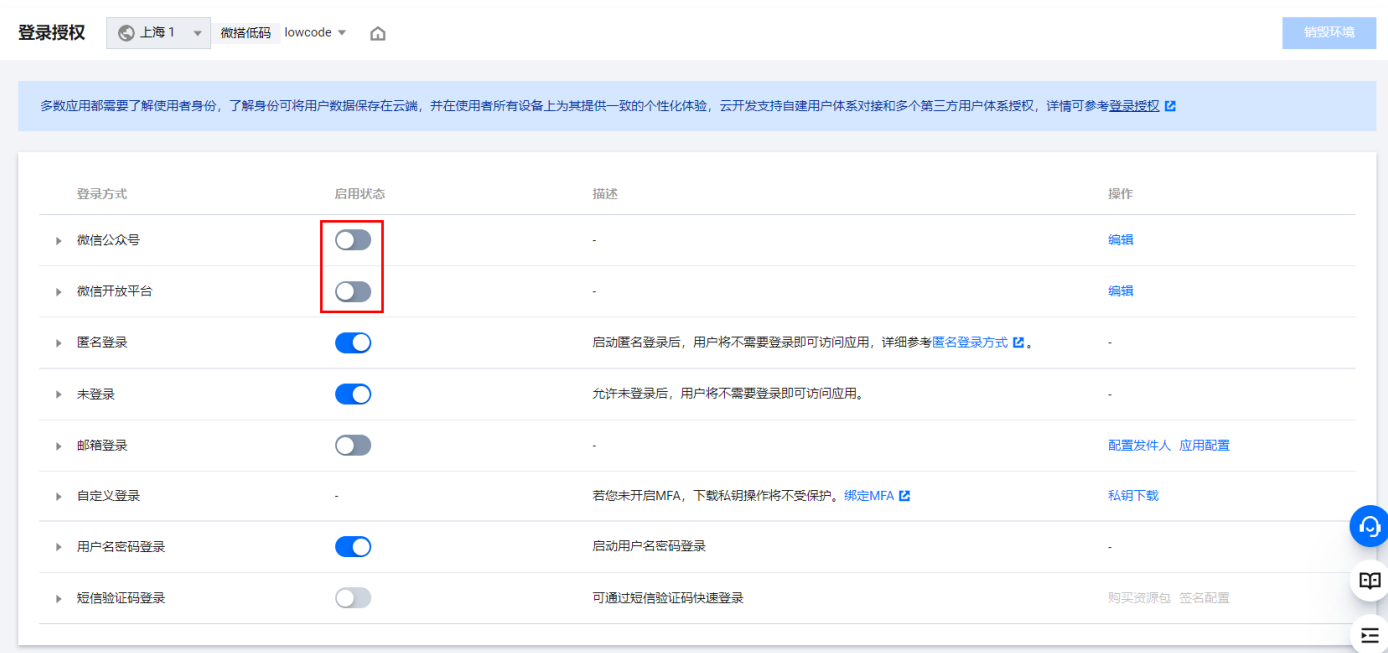

单击启用按钮后在弹窗的对应位置填入 AppId 和 AppSecret。

#### 步骤3:添加安全域名(可选)

对于 Web 应用,需要将域名添加到 <mark>安全配置</mark> 的 Web 安全域名列表中,否则将被识别为非法来源。

## 微信登录流程

在使用微信登录 CloudBase 前, 请先在控制台中 启用微信登录 。

#### 步骤1:初始化 SDK

Web:

```
import cloudbase from "@cloudbase/js-sdk";
```

```
const app = cloudbase.init(\{ env: "your-env-id"
});
```
#### 步骤2:使用 SDK 处理登录流程

```
1. 创建 Provider
 首先我们创建一个 Provider 实例,并且填入参数:
 Web:
```

```
const auth = app. auth();
const provider = auth.weixinAuthProvider({
  appid: "...",
  scope: "xxxx"
});
```
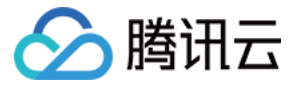

#### 参数说明如下:

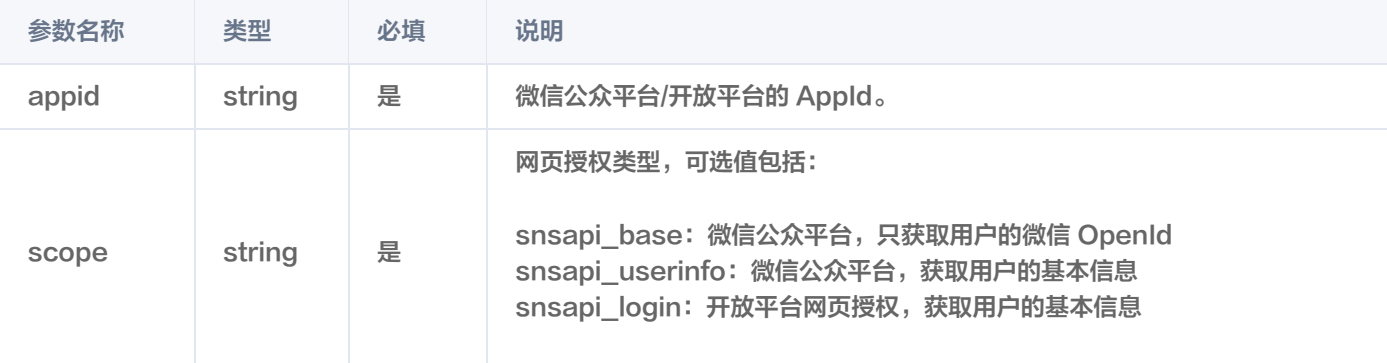

#### 说明

- 如果用户使用 snsapi\_userinfo 或 snsapi\_login 登录, 并且是**首次登录**, 那么 CloudBase 将会自动拉取、同 步微信的用户基本信息。
- 如果用户不是首次登录,将不会有此行为。

#### 2. 使用 Provider 进行登录

Web:

2.1 调用 [Provider.signInWithRedirect\(\)](https://docs.cloudbase.net/api-reference/webv2/authentication#weixinauthprovidersigninwithredirect), 用户将会跳转到微信 OAuth 授权页面:

provider.signInWithRedirect();

在授权页面内,需要用户对登录行为进行授权,成功后,会返回至当前页面。

```
Provider.getRedirectResult(), 获取登录结果:
```

```
provider.getRedirectResult().then((loginState) => {
if (loginState) {
// 登录成功!
}
});
```

```
说明
 关于更好的登录体验,请参见 最佳实践。
```
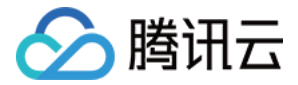

# <span id="page-20-0"></span>自定义登录

最近更新时间:2023-09-13 16:55:03

开发者可以使用**自定义登录**,在自己的服务器或者云函数内,为用户签发带有**自定义身份 ID** 的自定义登录凭证 Ticket,随后用户端 SDK 便可以使用 Ticket 登录 CloudBase。

## 适用场景

自定义登录一般用于下面几种场景:

- 开发者希望将自有的账号体系与云开发 CloudBase 账号进行一对一关联。
- 开发者希望自行接管鉴权流程。

#### 步骤概览

自定义登录需要以下几个步骤:

- 1. 获取 CloudBase 自定义登录私钥。
- 2. 使用 CloudBase 服务端 SDK, 通过私钥签发出 Ticket, 并返回至用户端。
- 3. 用户端 SDK 使用 Ticket 登录 CloudBase。

## 步骤1:获取自定义登录私钥

登录 [CloudBase 控制台](https://console.cloud.tencent.com/tcb), 在环境 > [登录授权](https://console.cloud.tencent.com/tcb/env/login) 下的自定义登录栏中, 单击私钥下载:

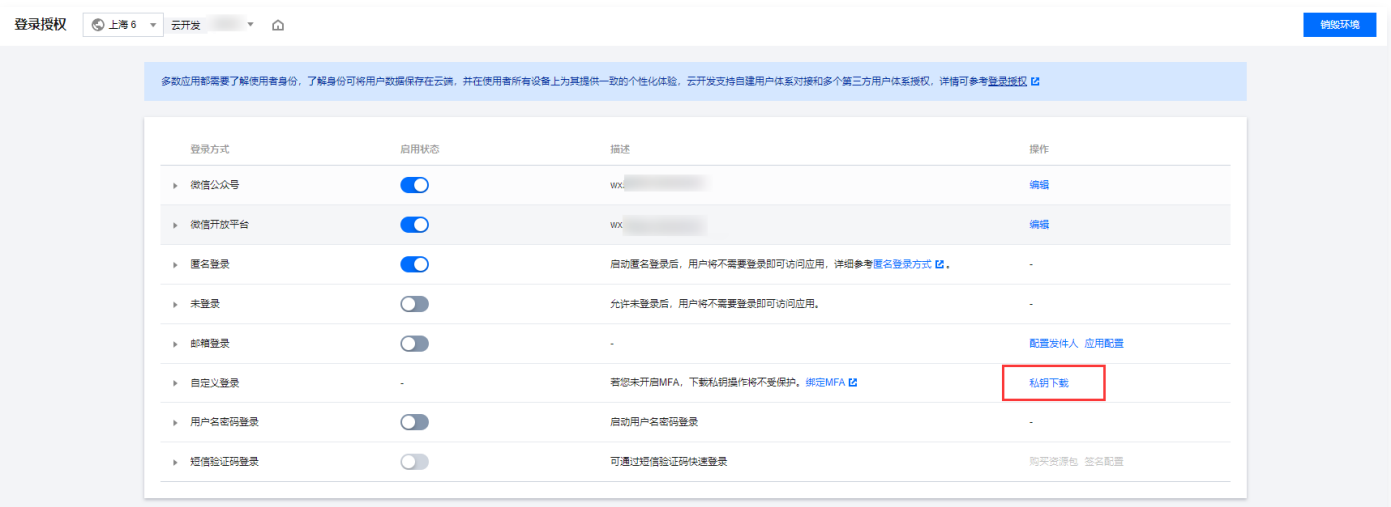

私钥是一份携带有 JSON 数据的文件,请将下载或复制的私钥文件保存到您的服务器或者云函数中,假设路径为 /path/to/your/tcb\_custom\_login.json 。

#### 注意

- 私钥文件是证明管理员身份的重要凭证,请务必妥善保存,避免泄漏。
- 每次生成私钥文件都会使之前生成的私钥文件在 2 小时后失效。

## 步骤2:签发 Ticket

调用 CloudBase 服务端 SDK,在初始化时传入自定义登录私钥,随后便可以签发出 Ticket,并返回至用户端。 Node.js

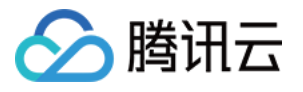

```
const cloudbase = require(\omegacloudbase/node-sdk");
// 1. 初始化 SDK
const app = cloudbase.init(\{ env: "your-env-id"
,
 // 传入自定义登录私钥
  credentials: require("/path/to/your/tcb_custom_login.json")
);
}
// 2. 开发者自定义的用户唯一身份标识
const customUserId = "your-customUserId";
// 3. 创建ticket
const ticket = app.auth().createTicket(customUserId);
// 4. 将ticket返回至客户端
return ticket;
```
#### 说明

开发者也可以编写一个**云函数**用于生成 Ticket,并为其设置 HTTP 访问服务,随后用户端便可以通过 HTTP 请求的形式 获取 Ticket,详细的方案请参见 [使用 HTTP 访问云函数](https://cloud.tencent.com/document/product/876/41776)。

注意

```
 customUserId 必须满足以下需求:
```
4-32 位字符;

● 字符只能是大小写英文字母、数字、以及 \_-#@(){}<>[]:.,<>+#~ 中的字符。

## 步骤3:使用 Ticket 登录 CloudBase

用户端应用获取到 Ticket 之后,便可以调用客户端 SDK 提供的 auth.signInWithTicket() 登录 CloudBase: Web:

```
import cloudbase from '@cloudbase/js-sdk';
const app = cloudbase.init(\{ env: 'your-env-id'
});
const auth = app.auth(\{ persistence: 'none' \});
async function login(){
  const loginState = await auth.getLoginState();
  // 1. 建议登录前检查当前是否已经登录
  if(!loginState){
   // 2. 请求开发者自有服务接口获取ticket
  const ticket = await fect(h'...');
  // 3. 登录 CloudBase
   await auth.customAuthProvider().signIn(ticket);
```
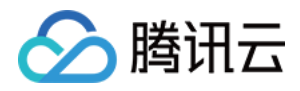

# }

login();

#### 整体流程示意如下:

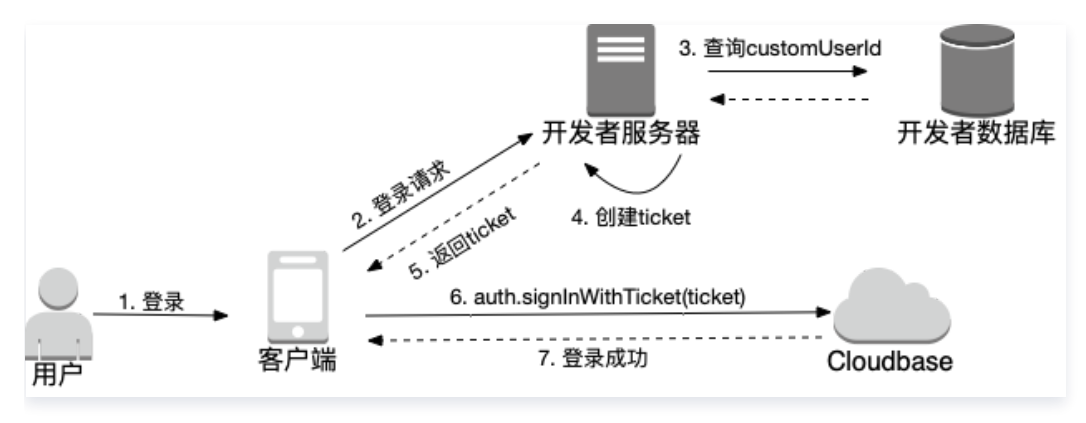

## 常见问题

#### 自定义登录一定需要自己建设用于创建 Ticket 的服务器吗?

自定义登录必须有一个创建 Ticket 的服务,但是开发者并非一定要自己搭建服务器。

[开发者还可以编写一个云函数来创建 Ticket,然后客户端使用 HTTP 请求调用这个云函数获取 Ticket,详细请参见 使用 HTTP](https://cloud.tencent.com/document/product/876/41776) 访问云函数。

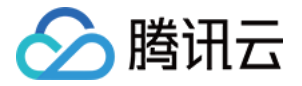

# <span id="page-23-0"></span>用户名密码登录

最近更新时间:2023-09-13 15:19:31

使用用户名密码登录,您可以让您的用户**绑定用户名,并使用用户名密码登录 CloudBase**。您可以更改用户名和密码,还可以查询 用户名是否绑定过。

#### 注意

如果**用户名未被绑定过**,需要先使用其他登录方式完成登录后,才可以绑定用户名。绑定成功后,可以使用用户名和密码完成 登录。

## 开通用户名密码登录

进入 [云开发 CloudBase 控制台,](https://console.cloud.tencent.com/tcb/env/index) 在 [登录授权](https://console.cloud.tencent.com/tcb/env/login) 设置页面中, 开启用户名密码登录。

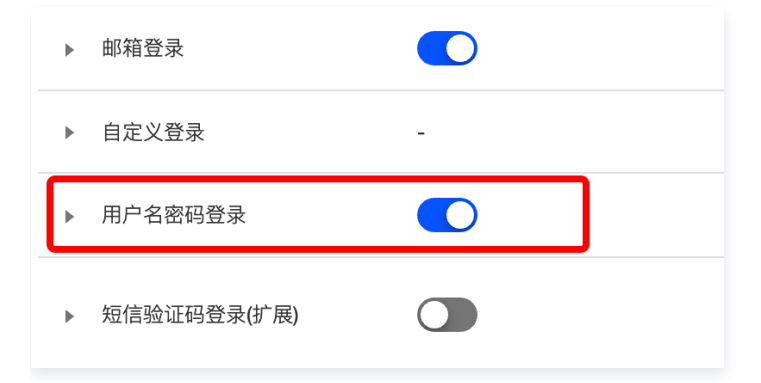

## 绑定用户名流程

## 步骤1:初始化 SDK

import cloudbase from "@cloudbase/js-sdk";

```
const app = cloudbase.init(\{ env: "your-env-id"
);
}
```
#### 步骤2:使用其他方式进行登录

```
绑定用户名之前,用户需要先使用其他方式进行登录,例如邮箱登录、微信公众号登录等,但不包括匿名登录。
邮箱登录 为例:
```
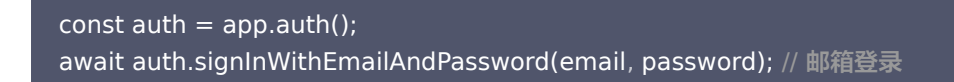

说明

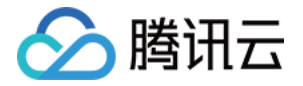

 用户名可以是符合规则的任意字符串,为了避免您的应用被恶意者注册过多无效的用户名,CloudBase 目前不允许直接使 用用户名 + 密码的形式注册用户。

#### 步骤3:绑定用户名

绑定用户名时,可以检查在当前云开发环境下,此用户名是否存在。然后再调用绑定用户名的接口。

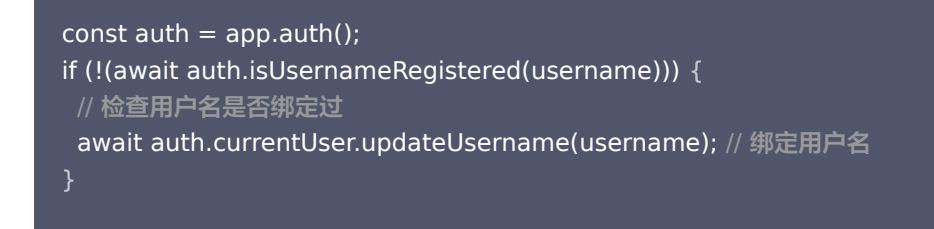

#### 注意

- 可以包含数字和字母,但是不允许是纯数字。
- 符号只允许出现 和 \_ ,不允许这两个符号出现在开头和结尾。
- 长度范围是 [1, 32] 。

## 登录流程

## 步骤1:初始化 SDK

```
import cloudbase from "@cloudbase/js-sdk";
const app = cloudbase.init(\{ env: "your-env-id"
);
}
```
## 步骤2:使用用户名和密码登录 CloudBase

```
const auth = app.auth();
const loginState = await auth.signInWithUsernameAndPassword(username, password);   // 用户名密码登
录
```
注意 用户名登录和邮箱登录的密码是相同的。

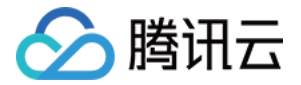

# <span id="page-25-0"></span>短信验证码登录

最近更新时间:2023-09-13 16:55:03

使用短信验证码登录,您可以让用户**使用自己的手机号,结合短信验证码或密码注册、登录 CloudBase**,并且还可以**更新或者解绑** 登录使用的手机号。

## 使用限制及费用

- 新开通的按量计费环境,或者 2021 年 4 月 9 日前开通的按量计费环境,享有首月 100 条的免费额度。
- 超出免费额度的需求,开发者可以前往云开发控制台 [购买资源包。](https://console.cloud.tencent.com/tcb/env/resource)
- 短信下发存在频率限制:
	- 同一号码 30 秒内最多发送 1 条。
	- 同一手机号一个自然日最多发送 100 条。

## 开通短信验证码登录

进入 [云开发 CloudBase 控制台,](https://console.cloud.tencent.com/tcb/env/index) 在 [登录授权](https://console.cloud.tencent.com/tcb/env/login) 设置页面中, 开启短信验证码登录。

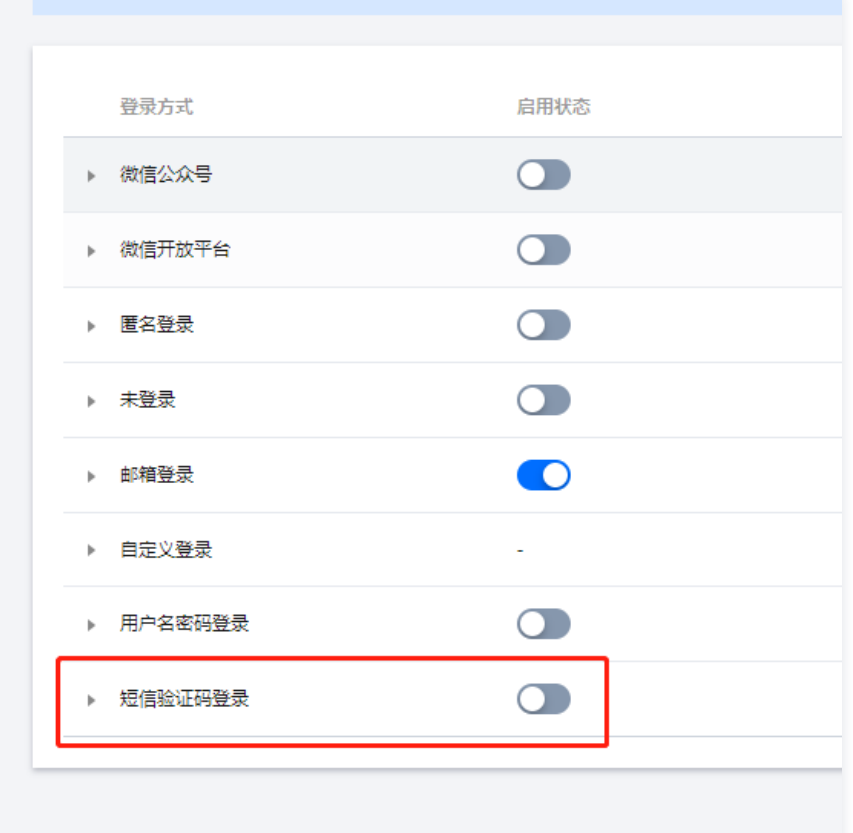

## 登录流程

步骤1:初始化 SDK

import cloudbase from "@cloudbase/js-sdk";

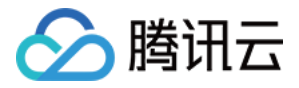

```
const app = cloudbase.init(\{ env: "your-env-id"
);
}
```
## 步骤2:使用手机号注册账号

首先需要用户填入自己的手机号,然后调用 SDK 的发送短信验证码接口:

```
app
  .auth()
 .sendPhoneCode(phoneNumber)
.then(() => {
  // 发送短信验证码
 );
}
```
调用发送短信接口后,手机将会收到云开发的短信验证码。用户填入短信验证码,以及自定义密码后,调用注册账号接口:

```
app
  .auth()
.signUpWithPhoneCode(phoneNumber, phoneCode, password)
.then(() => {
  // 手机短信注册账号
 );
}
```
#### 注意

密码长度不小于 8 位, 不大于 32 位, 需要包含字母和数字。

#### 步骤3:使用手机号加密码或手机号加短信验证码登录

```
app
 .auth()
 .signInWithPhoneCodeOrPassword(
{
 phoneNumber
,
 phoneCode // 非必填,验证码和密码至少二选一
,
  password // 非必填,验证码和密码至少二选一
 )
}
.then((loginState) => \{ // 登录成功
 );
}
```
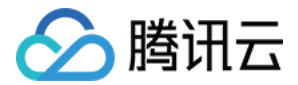

# <span id="page-27-0"></span>管理用户

最近更新时间:2023-09-13 16:55:03

## 创建用户

开发者可以调用以下登录方式,登录或者创建一个用户:

- [邮箱登录](https://cloud.tencent.com/document/product/876/46138)
- [微信登录](https://cloud.tencent.com/document/product/876/41730)
- [自定义登录](https://cloud.tencent.com/document/product/876/41731)
- [用户名密码登录](https://cloud.tencent.com/document/product/876/48795)
- [匿名登录](https://cloud.tencent.com/document/product/876/41729)

## 获取当前登录的用户

#### 订阅登录状态变化的回调函数

获取当前用户,推荐在 Auth 对象上设置一个回调函数,每当用户登录状态转变时,会触发这个回调函数,并且获得当前的 LoginState :

```
import cloudbase from "@cloudbase/js-sdk";
const app = cloudbase.init(\{ env: "your-env-id"
);
}
const auth = app.auth();
// 设置一个观察者
auth.onLoginStateChanged((loginState) => 
{
 if (loginState) 
{
   // 此时用户已经登录
} else {
   // 没有登录
);
}
```
#### 直接获取当前用户

您还可以使用 Auth.currentUser 属性来获取当前登录的用户。如果用户未登录,则 currentUser 为 null :

const user = auth.currentUser; if (user) { // 此时用户已经登录  $}$  else  $\{$ // 没有登录

## 获取用户个人资料

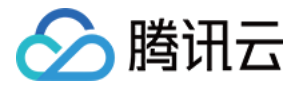

#### 您可以通过 User 对象的各个属性来获取用户的个人资料信息:

```
const user = auth.currentUser;
let uid, nickName, gender, avatarUrl, location;
if (user) 
{
  // 云开发唯一用户 id
 uid = user.uid; // 昵称
  nickName = user.nickName;
 // 性别
  gender = user.gender;
  // 头像URL
 avatarUrl = user.avatarUrl;
```

```
 // 用户地理位置
 location = user.location;
```
## 更新用户个人资料

```
您可以使用 User.update 方法来更新用户的个人资料信息。例如:
```

```
const user = auth.currentUser;
user
 .update(
{
 nickName: "Tony Stark"
,
 gender: "MALE"
,
   avatarUrl: "https://..."
 )
}
.then(() => {
   // 更新用户资料成功
 );
}
```
## 刷新用户资料信息

对于一个多端应用,用户可能在其中某个端上更新过自己的个人资料信息,此时其它端上可能需要刷新信息:

```
const user = auth.currentUser;
// 刷新用户信息
user.refresh().then(() \Rightarrow {
  // 刷新后,获取到的用户信息即为最新的信息
const { nickName, gender, avatarUrl } = user;
);
}
```
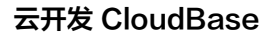

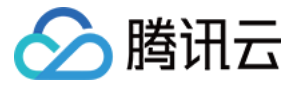

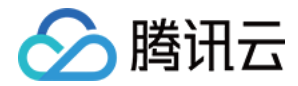

# <span id="page-30-0"></span>账户关联

最近更新时间:2023-09-13 16:55:03

每个云开发用户账号,除了最初注册时使用的登录方式外,还可以关联其它登录方式。关联后,无论用户使用哪种登录方式,均可以 登录到同一个云开发账户。

例如:

- 使用**自定义登录**的用户,可以关联微信登录,关联后便可以使用这两种方法的任意一种登录。
- 使用**邮箱登录**的用户,可以关联用户名密码登录,关联后便可以使用这两种方法的任意一种登录。
- 。使用**匿名登录**的用户,可以关联自定义登录与微信登录,关联后账号会被转为正式用户,可以使用任一种方法登录云开发。

## 关联微信登录

关联微信登录的步骤如下:

- 1. 用户以任意一种登录方式(除微信登录)登录云开发。
- 2. 获取 Provider:

```
const auth = app. auth();
const provider = auth.weixinAuthProvider(
{
 appid: "...."
,
   scope: "snsapi_base"
);
}
```
3. 重定向到提供方的页面进行登录:

auth.currentUser.linkWithRedirect(provider);

4. 用户在微信的页面登录之后,会被重定向回您的页面。然后,可以在页面加载时通过调用 Provider.getLinkRedirectResult() 来获取关联结果:

```
const provider = auth.weixinAuthProvider();
```

```
provider.getLinkRedirectResult().then((result) => 
{
 // 关联成功
);
}
```
## 关联自定义登录

关联自定义登录的步骤如下:

- 1. 用户以任意一种登录方式(除自定义登录)登录云开发。
- 2. 使用 User.linkWithTicket , 获取自定义登录 Ticket 后, 关联自定义用户:

```
const auth = app. auth();
const ticket = "......"; // 自定义登录 Ticket
auth.currentUser.linkWithTicket(ticket).then((result) => 
{ // 关联成功
```
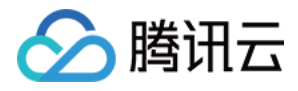

## } );

## 关联邮箱密码登录

关联邮箱密码登录的步骤如下:

- 1. 用户以任意一种登录方式登录云开发。
- 2. 更新用户的密码:

```
const auth = app. auth();
auth.currentUser.updatePassword(password).then(() => 
{
   // 设置密码成功
);
}
```
3. 更新用户的邮箱,用户单击验证邮件之后,便关联成功:

```
auth.currentUser.updateEmail(email).then(() => 
{
  // 发送验证邮件成功
);
}
```
## 关联用户名密码登录

关联邮箱密码登录的步骤如下:

1. 用户以任意一种登录方式(除匿名登录)登录云开发。

// 以邮箱登录为例 await app.auth().signInWithEmailAndPassword(email , password);

2. 绑定登录的用户名:

await app.auth().currentUser.updateUsername(username); // 绑定用户名

3. 绑定成功后,便可以使用用户名密码登录:

```
const loginState = await app.auth().signInWithUsernameAndPassword(username, password); // 用户
名密码登录
```
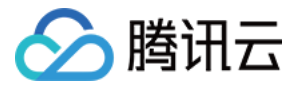

# <span id="page-32-0"></span>最佳实践

最近更新时间:2023-09-13 16:55:03

## 避免重复登录

执行登录流程之前,我们非常建议您**先判断用户端是否已经登录 CloudBase**,如已经登录,那么不需要执行登录流程,以**避免无意** 义的重复登录。

```
const auth = app.auth();
// 应用初始化时
if (auth.hasLoginState()) 
{
 // 此时已经登录
} else \{// 此时未登录,执行您的登录流程
```
## 登录状态的持久保留

您可以指定登录状态如何持久保留。默认为 local ,相关选项包括:

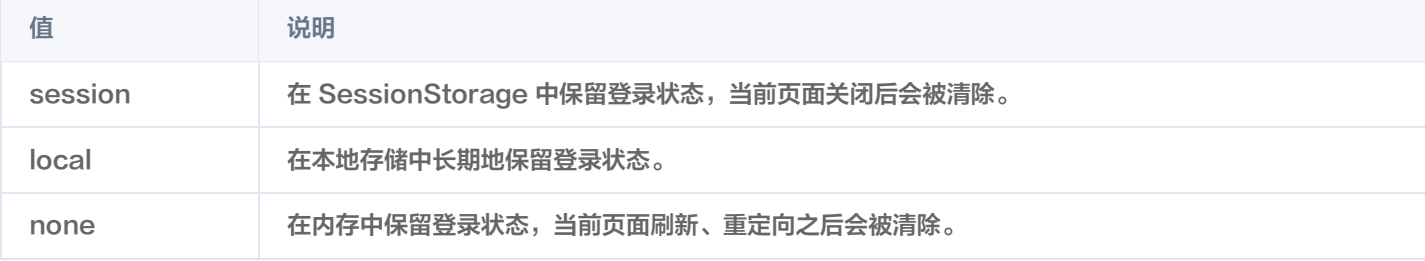

例如,对于网页应用,最佳选择是 local ,即在用户关闭浏览器之后仍保留该用户的会话。这样,用户不需要每次访问该网页时重复 登录,避免给用户带来诸多不便体验。

```
const auth = app.auth(\{ persistence: "local"
);
}
```
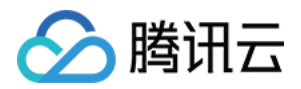

# <span id="page-33-1"></span><span id="page-33-0"></span>数据库 概述

```
最近更新时间:2023-09-13 16:55:03
```
云数据库是 CloudBase 提供的核心功能之一,提供基础读写、聚合搜索、数据库事务、实时推送等功能。

## 基础概念

## 记录(Record / Document)

云数据库是一种**文档型数据库**,数据库中的每条记录都是一个类似 JSON 格式的对象,例如:

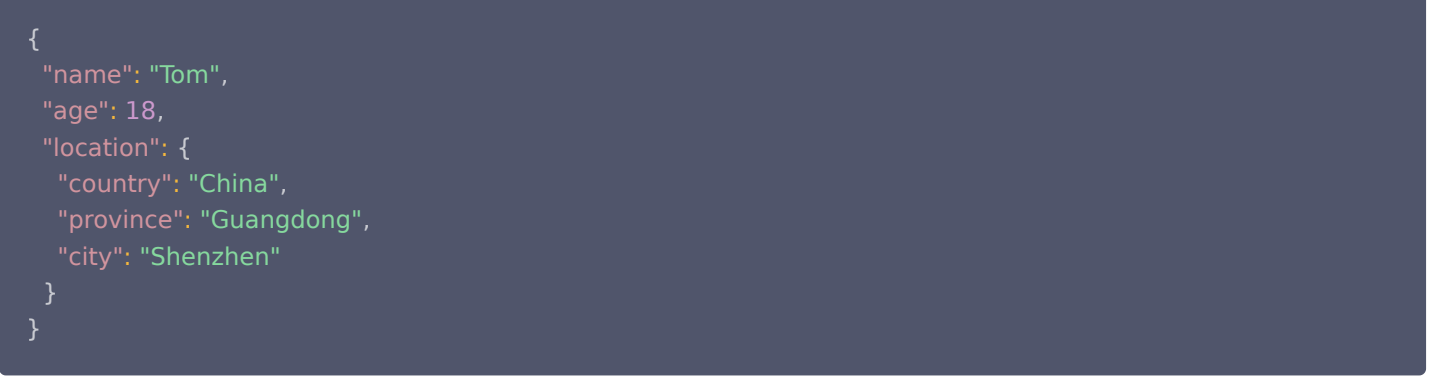

## 集合(Collection)

- 集合由多条记录组成,任何记录必须从属于某个集合。
- 集合是读写操作的主要对象,每个集合都有一个**集合名**,例如 users、articles 等。

## 数据库(Database)

每个云开发环境下**有且只有一个**数据库实例,数据库实例中,可以创建多个集合。

## 调用方式

云数据库可以在**用户端**(例如 Web 网页、小程序)内调用,也可以在**服务端**(例如服务器、云函数)内调用。

## 用户端调用

通过用户端调用时,需要先进行云开发的<u>登录鉴权</u>,然后**以用户的身份**进行数据库的读写操作。

#### 说明

用户端的代码是可能对外暴露的(例如 Web 网页),攻击者可能通过抓取、伪造请求的方式盗用或消耗您的 CloudBase 资源,所以我们提供了用户端上的 [登录鉴权](https://cloud.tencent.com/document/product/876/41728) 机制来保护您的资源安全。

#### Web

 $const$  cloudbase = require("@cloudbase/js-sdk");

```
const app = cloudbase.int({}
```
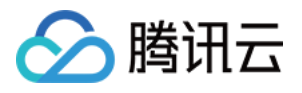

```
 env: "xxxx"
/**
  登录鉴权流程,此处代码略,请参考:
 https://cloud.tencent.com/document/product/876/41728
*/
// 1. 获取数据库引用
var db = app.database
();
// 2. 构造查询语句
db
// collection() 方法获取一个集合的引用
.collection("books")
// where() 方法传入一个 query 对象,数据库返回集合中字段等于指定值的 JSON 文档。
 .where
({
   name: "The Catcher in the Rye"
// get() 方法会触发网络请求,往数据库取数据
 .get
()
.then(function (res) \{\; console.log(res);
 // 输出 "name": "The Catcher in the Rye", . 
[{ .. }]
});
 })
 });
```
#### 小程序

```
// 1. 获取数据库引用
const db = wx.cloud.database();
// 2. 构造查询语句
db
// collection() 方法获取一个集合的引用
.collection("books")
// where() 方法传入一个 query 对象,数据库返回集合中字段等于指定值的 JSON 文档。
 .where
({
   name: "The Catcher in the Rye"

})
// get() 方法会触发网络请求,往数据库取数据
 .get
()
.then(function (res) \{console.log(res);// 输出 [ { "name": "The Catcher in the Rye", \ldots }]
 });
```
#### 服务端调用

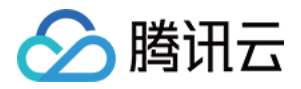

通过服务端调用时,需要在 SDK 初始化参数中,填入腾讯云密钥(SecretID 和 SecretKey ),然后**以管理员身份**进行数据库的 读写操作。

#### 说明

在 CloudBase 云函数内使用服务端 SDK 时,开发者不需要填入腾讯云密钥即可使用。

 $const$  cloudbase = require('@cloudbase/node-sdk')

```
const app = cloudbaseinit({})// 1. 获取数据库引用
var db = app.database();
exports.mainloop = async (event, context) => { // 2. 构造查询语句
 const res = await db
   // collection() 方法获取一个集合的引用
.collection("books")
  // where() 方法传入一个 query 对象, 数据库返回集合中字段等于指定值的 JSON 文档。
\blacksquare . where \{ name: "The Catcher in the Rye"
   // get() 方法会触发网络请求,往数据库取数据
get()
 return
{
   res
  })
```
#### 权限控制

上文中提到,用户端与服务端是**以不同的身份和权限**调用云数据库的。

#### 服务端调用

服务端上,是以管理员身份调用云数据库的,拥有读取、写入、修改、删除任意数据的权限。所以服务端又称管理端。

#### 用户端调用

用户端上,需要进行 [登录鉴权](https://cloud.tencent.com/document/product/876/41728) 之后,以**当前用户的身份**调用云数据库,受到**数据库权限**的控制。 云数据库支持四种基础的数据库权限,如下:

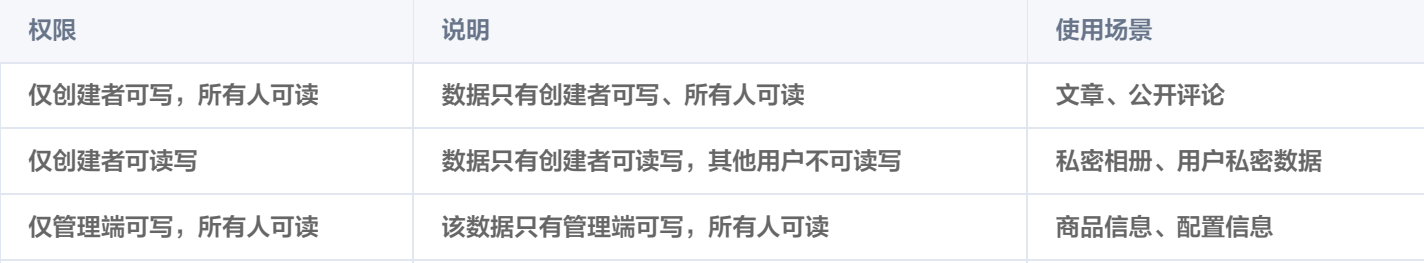
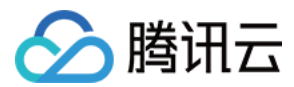

仅管理端可读写 该数据只有管理端可读写 不对外暴露的数据

例如,当数据库权限设置为**仅创建者可写,所有人可读**时,来自用户端的调用只能修改、删除当前用户身份的数据,但可以读到其它 用户创建的数据。

### 说明

在某些复杂场景下,如果基础权限控制无法满足您的需求,您可以使用 [自定义安全规则](https://cloud.tencent.com/document/product/876/41802) ,通过编写规则语句来完成权限的设 置。

## 特殊字段

## \_id 字段

云数据库中,每条记录都有一个 id 字段作为这条数据的**唯一标识**,在插入记录时会自动生成。您也可以使用自定义的 id ,但需 要保证全局唯一性。

## \_openid 字段

每条记录中可能存在 openid 字段,用于标识记录的创建者,它会在插入记录时,根据用户身份自动生成。

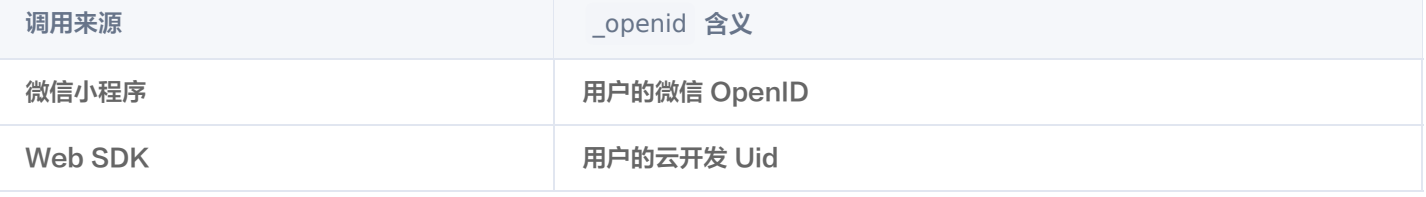

### 说明

在服务端(例如云函数)或者管理端(例如控制台)中创建的记录,不会自动生成 openid 字段,因为这是属于**管理员**创 建的记录,并不属于某个用户。

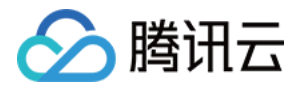

# 数据类型

最近更新时间:2023-08-23 10:18:31

云开发数据库提供以下几种数据类型:

- String: 字符串
- Number: 数字
- Object: 对象
- Array:数组
- Bool:布尔值
- GeoPoint:地理位置点
- Date: 时间
- Null

下面对几个需要额外说明的字段做下补充说明。

## **Date**

Date 类型用于创建客户端时间,精确到毫秒,可以用 JavaScript 内置 Date 对象创建。如果需要使用服务端时间,应该用 API 中 提供的 serverDate 对象来创建一个服务端当前时间的标记。 我们的数据库有针对日期类型的优化,建议您使用时都用 Date 或 [serverDate](https://developers.weixin.qq.com/miniprogram/dev/wxcloud/reference-sdk-api/database/Database.serverDate.html) 构造时间对象。

# **GeoPoint**

GeoPoint 类型用于表示地理位置点,用经纬度唯一标记一个点,这是一个特殊的数据存储类型。注意,如果需要对类型为地理位置 的字段进行查找,一定要建立地理位置索引。 具体的地理位置 API 请参见 [Geo API](https://developers.weixin.qq.com/miniprogram/dev/wxcloud/reference-sdk-api/database/Geo.html) 文档。

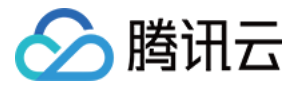

# 管理数据库

最近更新时间:2023-05-29 10:11:42

## 设置权限

您可以在 [云开发 CloudBase 控制台](https://console.cloud.tencent.com/tcb) 针对每个集合设置对应的权限, 可在基础服务 > 云存储 > 权限设置下设置:

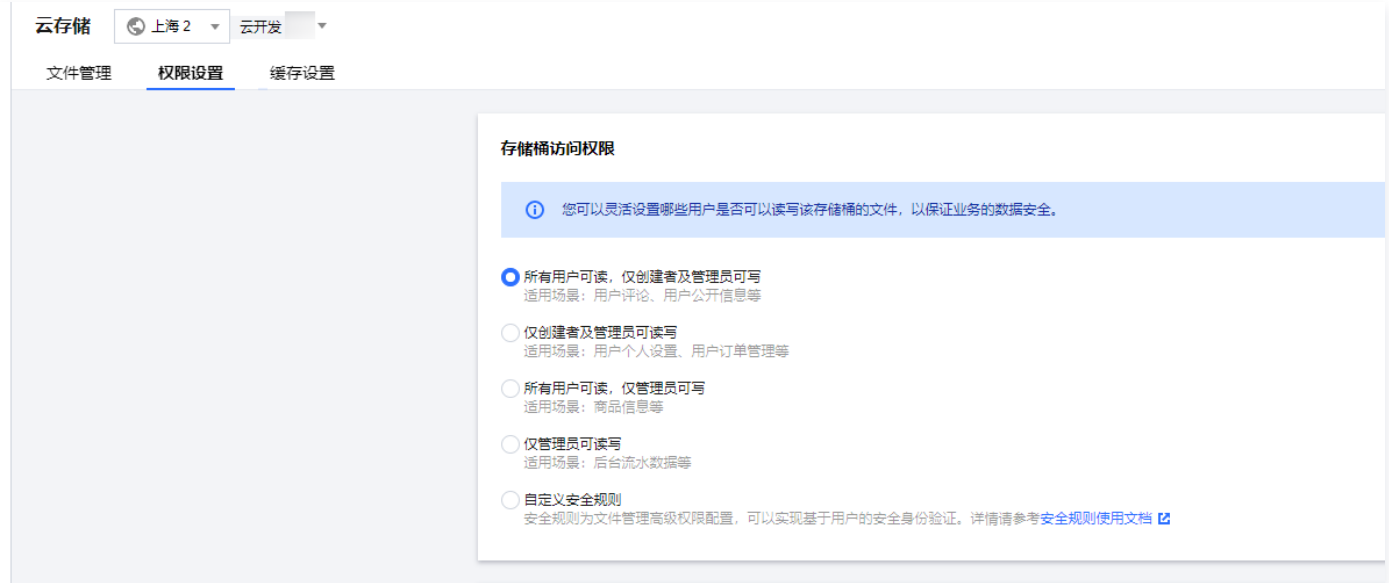

数据库权限详情参见 [权限控制](https://cloud.tencent.com/document/product/876/19369#.E6.9D.83.E9.99.90.E6.8E.A7.E5.88.B6) 。

## 索引管理

在集合中为查询条件的字段建立索引,是保证数据库性能、提升用户体验的重要手段。

## 操作步骤

- 1. 进入 [云开发 CloudBase 控制台](https://console.cloud.tencent.com/tcb) > 数据库页面。
- 2. 切换到数据库集合页,并选择需要导入数据的集合。
- 3. 进入索引管理页面可进行删除或新建索引操作。

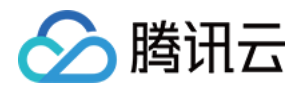

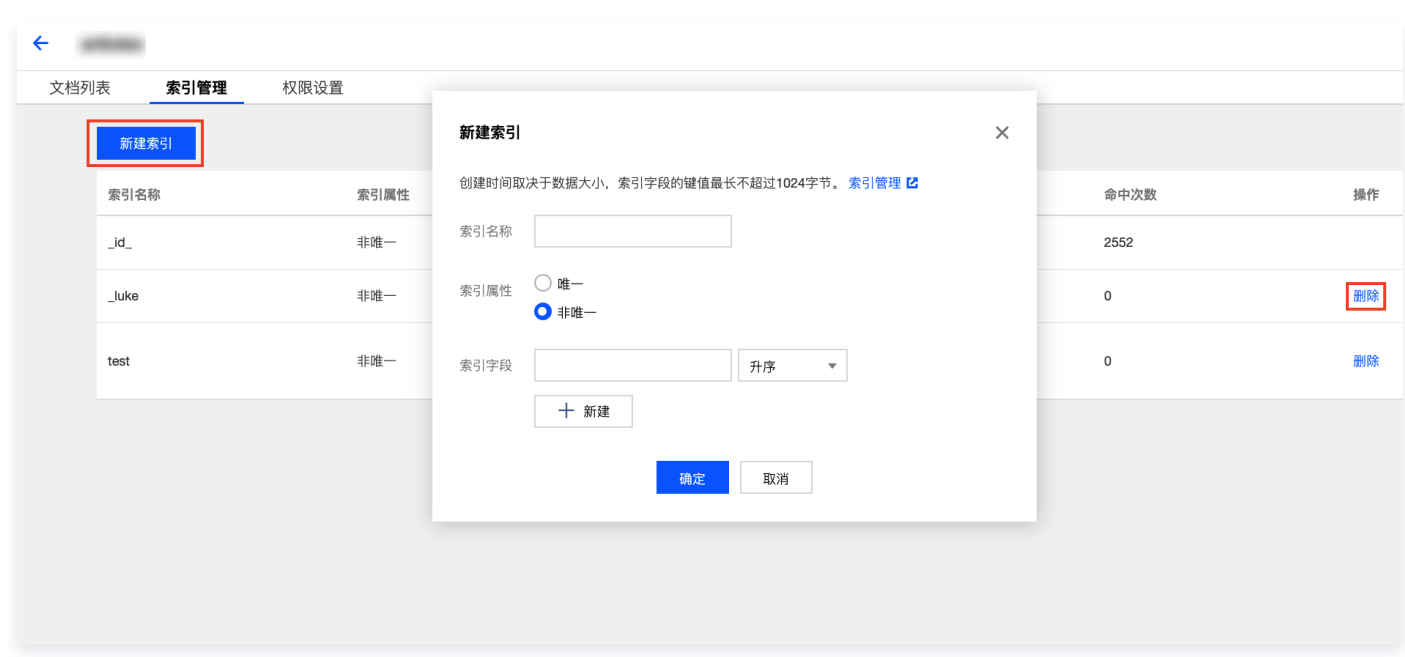

## 单字段索引

您可以为查询条件对应的字段创建单字段索引,如果该字段是嵌套字段,可以使用**点表示法**。例如对如下格式的记录中的 color 字段 进行索引时,可以用 style.color 表示。

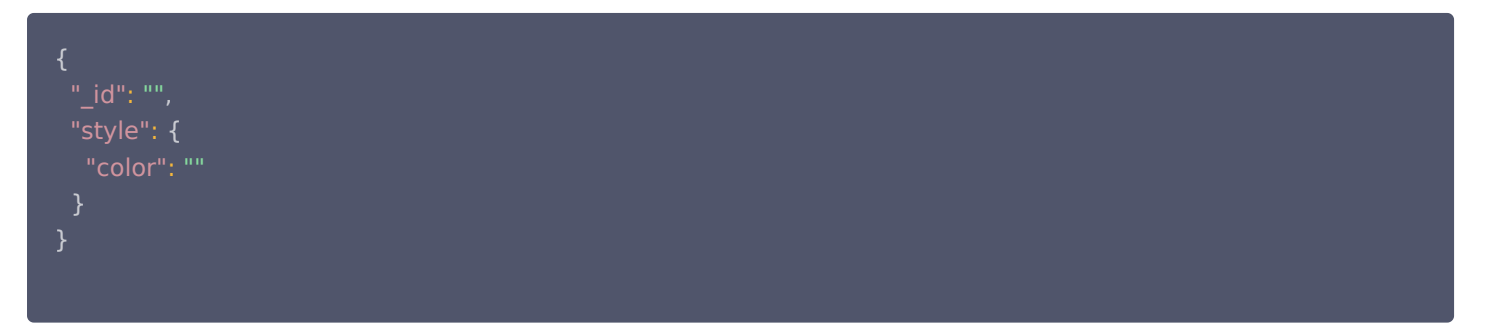

在设置单字段索引时,可任意指定索引的排序为升序或降序,数据库总能在对索引字段的排序查询中,进行正确的排序。

## 组合索引

组合索引即一个索引包含多个字段。当查询条件使用的字段包含在索引定义的所有字段或前缀字段里时,会命中索引,优化查询性 能。

## 说明

索引前缀即组合索引的字段中定义的前 1 到多个字段,例如对集合 students 中 name、age、score 三个字段按顺序定 义了组合索引,那么该索引的前缀包含:

- name
- name, age

能命中索引的查询字段组合包含:

- name
- name, age
- name, age, score

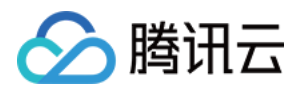

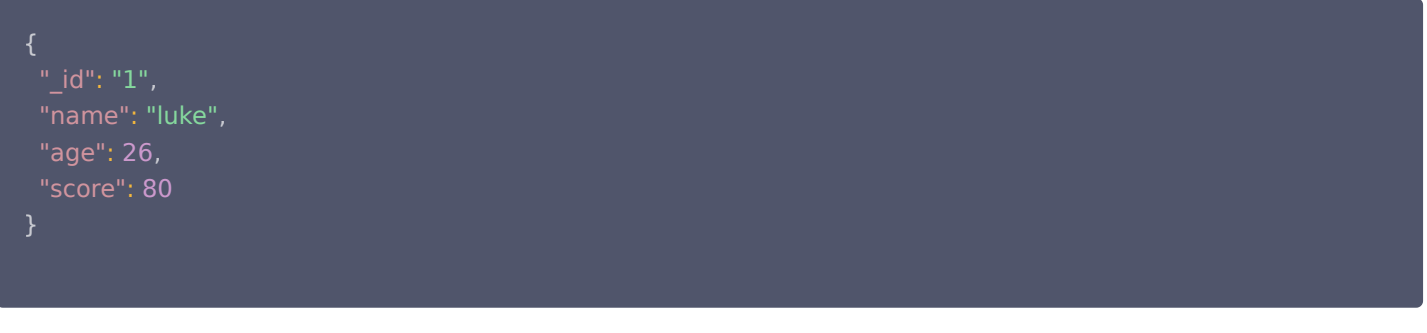

## 组合索引具有以下特点:

## 1. 字段顺序决定组合索引效果

例如, 定义组合索引分别为 name, age 与 age, name 是不同的。当组合索引为 name, age 时, 其索引前缀为 name, 对字 段 name 的查询可以命中 name, age 索引, 而对字段 age 的查询无法命中该索引, 因为 age 不属于 name, age 的前缀 (反 之字段 age 能命中 age, name 索引)。

#### 2. 查询字段排序影响命中索引

组合索引为 age: 升序, score: 降序, 字段排序对索引命中效果如下:

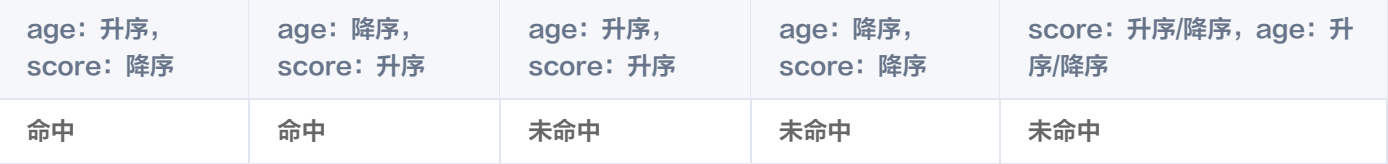

组合索引为 age: 升序, score: 升序, 字段排序对索引命中效果如下:

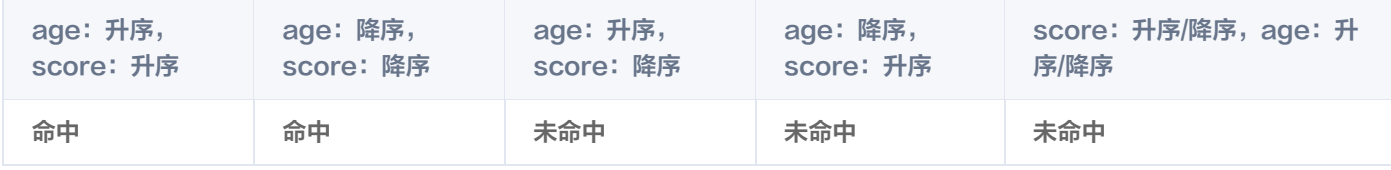

## 地理位置索引

云开发目前支持建立平面几何的地理位置索引,使用地理位置查询功能时,必须为地理位置数据的字段建立地理位置索引。 例如对含地理位置字段 point 的集合建立地理位置索引:

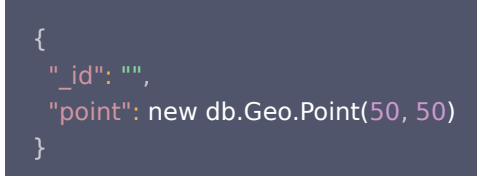

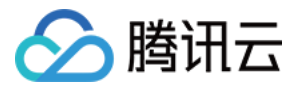

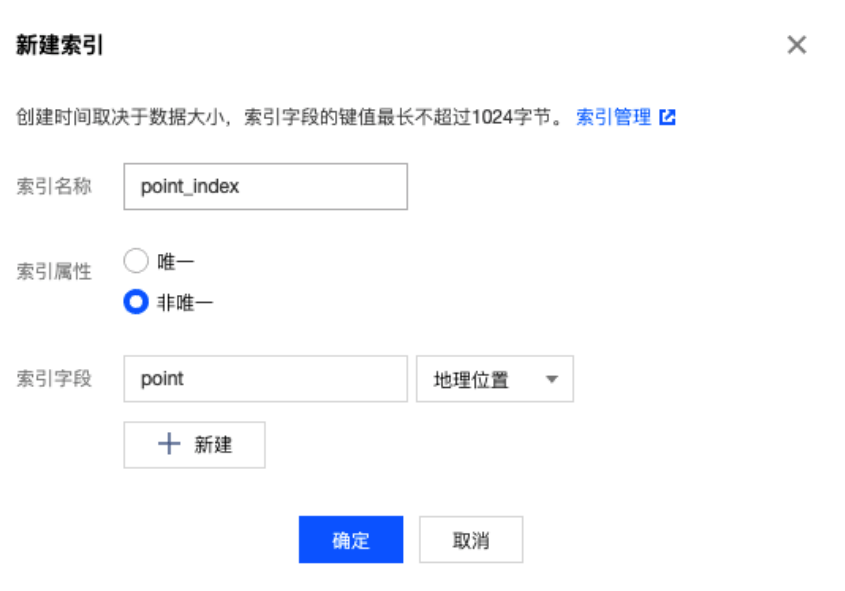

## 索引使用注意事项

### 唯一性限制

创建索引时,索引属性选择唯一,即可添加唯一性限制。此限制会要求集合中**索引字段对应的值不能重复**。 例如,某个集合内建立了索引字段 foo,且属性为唯一,那么在这个集合内,要求不能存在 foo 字段相同的文档。

#### 说明

需特别注意的是,假如**记录中不存在某个字段,则对索引字段来说其值默认为 null**。如果索引有唯一性限制,则不允许存在 两个或以上的该字段为空 / 不存在该字段的记录。

## 大小限制

- 索引的字段大小限制不能超过 1024 字节。
- 添加索引时,如果集合中已有文档索引字段超过 1024 字节,添加索引时将报错。
- 已设置索引的字段,如果插入一个文档,文档中该字段超过 1024 字节将会报错。

说明 每个英文字母(不分大小写)占一字节的空间,每个中文汉字占两字节的空间。

### 正则表达式

正则查询无法使用索引提升性能。

## 导入数据

云开发支持在 [云开发 CloudBase 控制台](https://console.cloud.tencent.com/tcb) 进行数据导入。

## 操作步骤

- 1. 进入 [云开发 CloudBase 控制台](https://console.cloud.tencent.com/tcb) > 数据库页面。
- 2. 切换到数据库集合页, 并选择需要导入数据的集合。进入对应的集合管理页面, 单击导入。

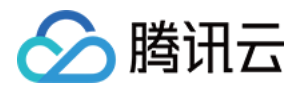

3. 选择要导入文件的格式以及冲突处理模式,单击导入,即可开始导入的过程。

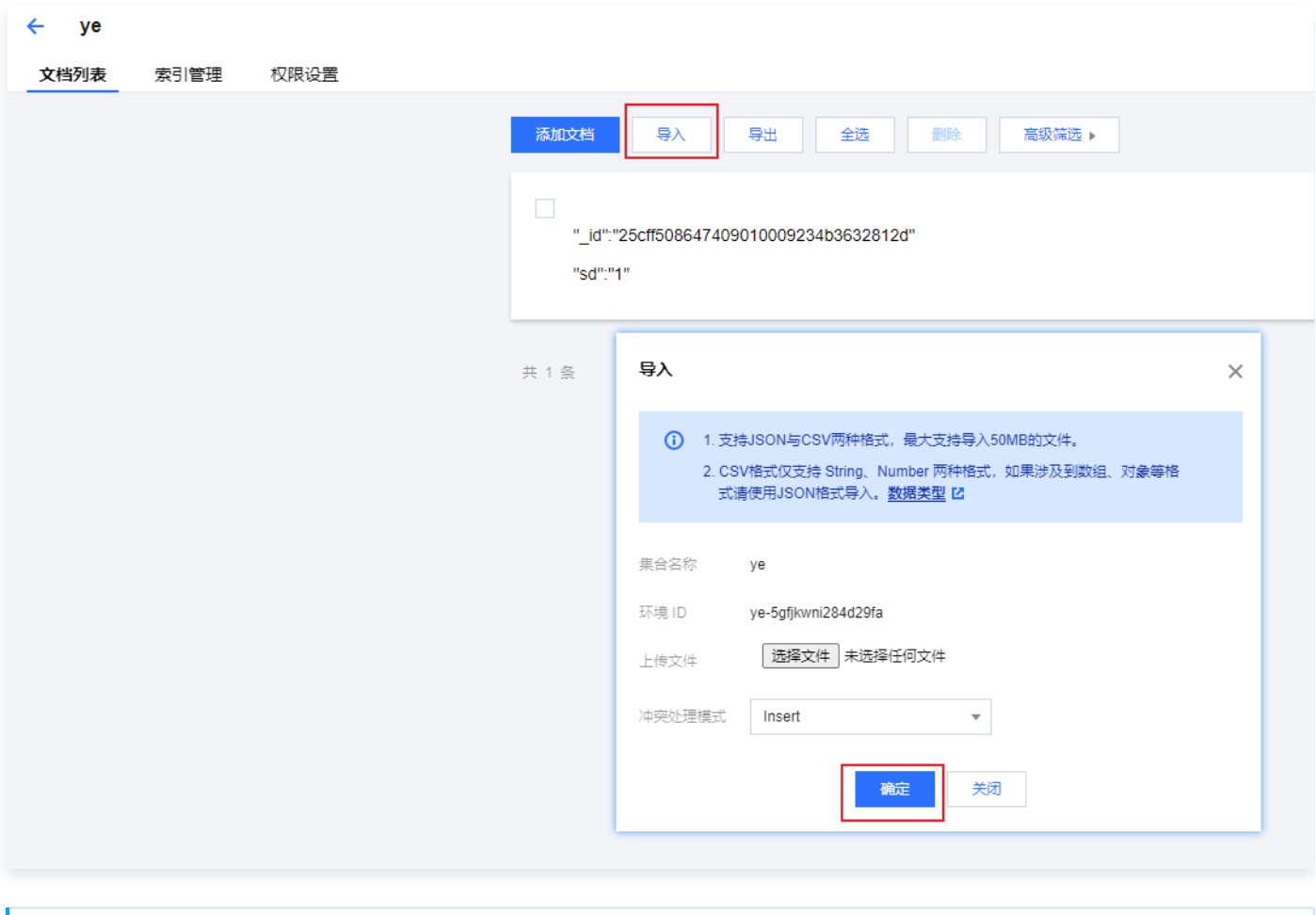

## 说明

- 目前提供了 Insert、Upsert 两种冲突处理模式。
- Insert 模式会在导入时总是插入新记录。
- Upsert 模式会判断有无该条记录,如果有则更新记录,否则就插入一条新记录。

JSON、CSV 文件必须是 UTF-8 的编码格式,且其内容类似 MongoDB 的导出格式,示例代码如下:

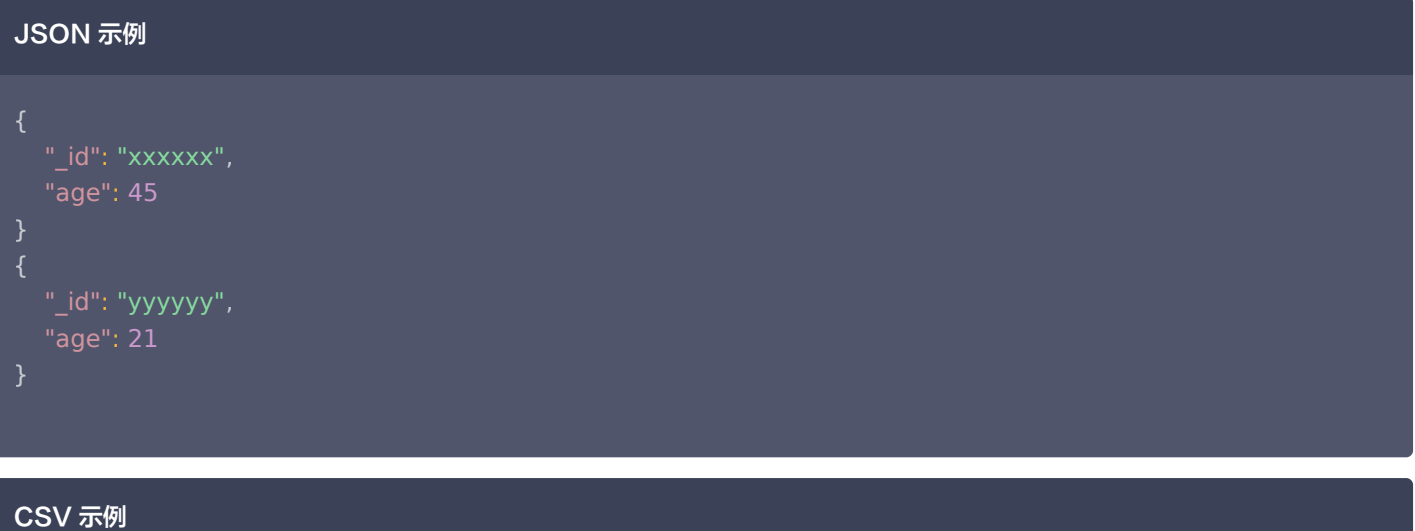

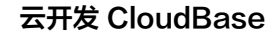

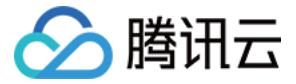

 $\_$ id, age **xxxxxx**, 45 yyyyyy 21 ,

## 说明

- JSON 数据不是数组,而是类似 [JSON Lines,](http://jsonlines.org/examples/)即各个记录对象之间使用 \n 分隔,而非逗号。
- JSON 数据每个键值对的键名首尾不能是 . , 例如 ".a"、"abc.", 且不能包含多个连续的 . , 例如 "a..b"。
- 键名不能重复,且不能有歧义,例如 {"a": 1, "a": 2} 或 {"a": {"b": 1}, "a.b": 2}。
- 时间格式须为 ISODate 格式,例如 "date": { "\$date" : "2018-08-31T17:30:00.882Z" }。
- 当使用 Insert 冲突处理模式时,同一文件不能存在重复的 \_id 字段,或与数据库已有记录相同的 \_id 字段。
- CSV 格式的数据默认以第一行作为导入后的所有键名,余下的每一行则是与首行键名一一对应的键值记录。

4. 导入完成后,您可以在提示信息中看到本次导入记录的情况。

## 导出数据

云开发支持在 [云开发 CloudBase 控制台](https://console.cloud.tencent.com/tcb) 导出集合已有的数据(目前仅支持导出 CSV、JSON 格式的文件数据)。

## 操作步骤

- 1. 进入 [云开发 CloudBase 控制台](https://console.cloud.tencent.com/tcb) > 数据库页面。
- 2. 切换到**数据库集合**页, 并选择需要导出数据的集合, 单击**导出**。
- 3. 选择要导出的格式、保存的位置、以及字段,单击导出,即可开始导出的过程。
	- 当选择导出格式为 JSON 时,若不填写字段项, 则默认导出所有数据。
	- 当选择导出格式为 CSV 时,则字段为必填项。字段之间使用英文逗号隔开。 字段示例代码如下所示:

\_id , name , age , gender;

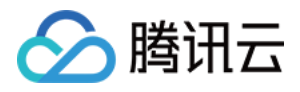

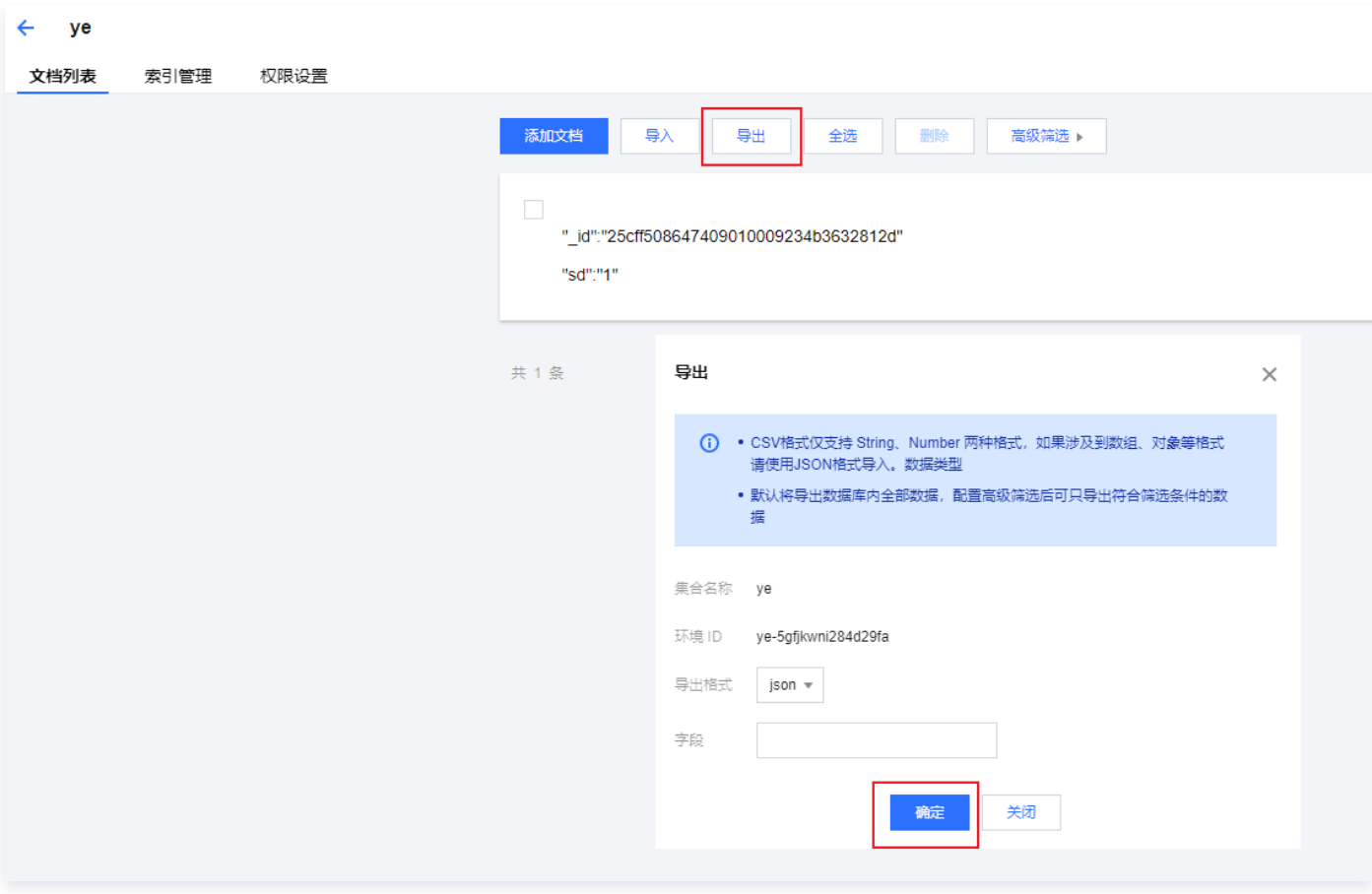

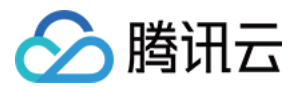

# 初始化

最近更新时间:2023-09-13 15:40:22

# 新建第一个集合

目前仅支持通过云函数端 SDK 及 [云开发 CloudBase 控制台](https://console.cloud.tencent.com/tcb) 新建集合。

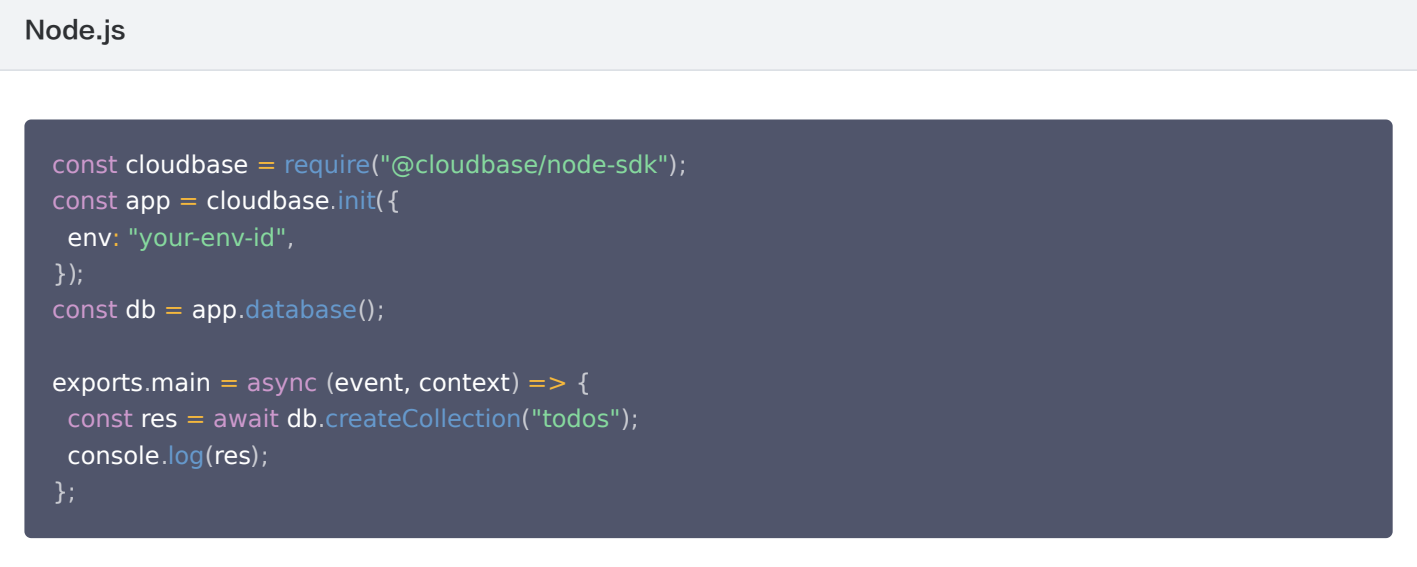

## 获取数据库的引用

在开始使用数据库 API 进行增删改查操作之前,需要先获取数据库的引用 db,示例代码如下:

Web

```
const cloudbase = require("@cloudbase/js-sdk");
const app = cloudbase.init(\{ env: "your-env-id"
,
const db = app.database();});
```
小程序

const db = wx.cloud.database();

此外,在小程序端,如需获取其他环境的数据库引用,可以在调用时传入一个含 config 字段的参数,在其中通过 env 字段 指定要使用的环境,如:

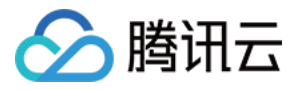

 $const$  testDB = wx.cloud.database({ config: { env: "your-env-id", const db = app.database (); });

Node.js

```
const cloudbase = require("@cloudbase/node-sdk");
const app = cloudbase.init( {
 env: "your-env-id"
,
 secretId: "..."
,
 secretKey: "..."
,
const db = app.database();});
```
# 获取一个集合的引用

要操作一个集合,需先获取它的引用。在获取了数据库的引用后,就可以通过数据库引用上的 collection 方法获取一个集合的引用 了,例如获取待办事项清单集合:

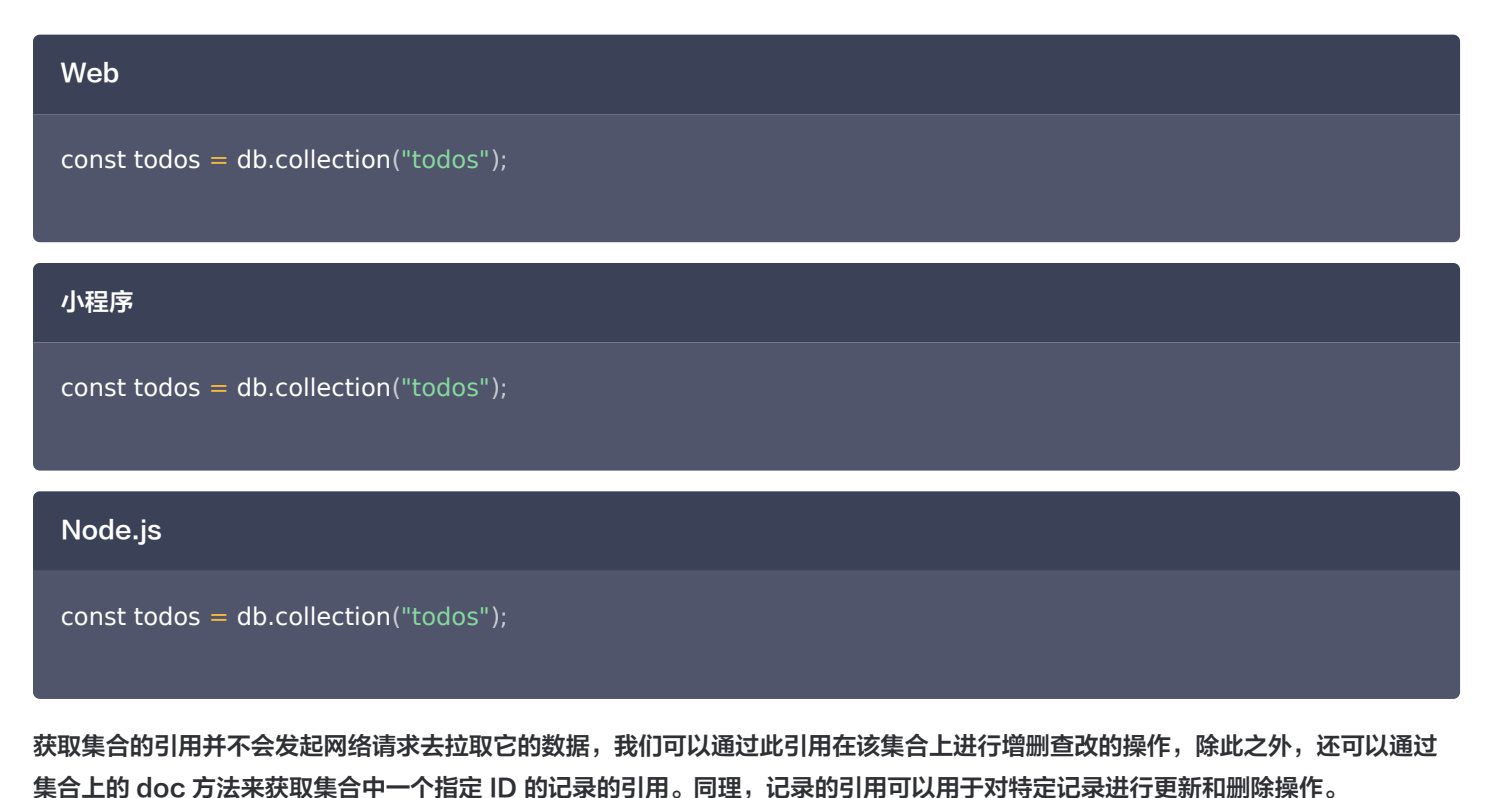

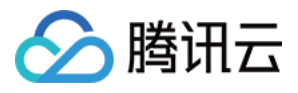

假设我们有一个待办事项的 ID 为 todo-identifiant-aleatoire , 那么我们可以通过 doc 方法获取它的引用:

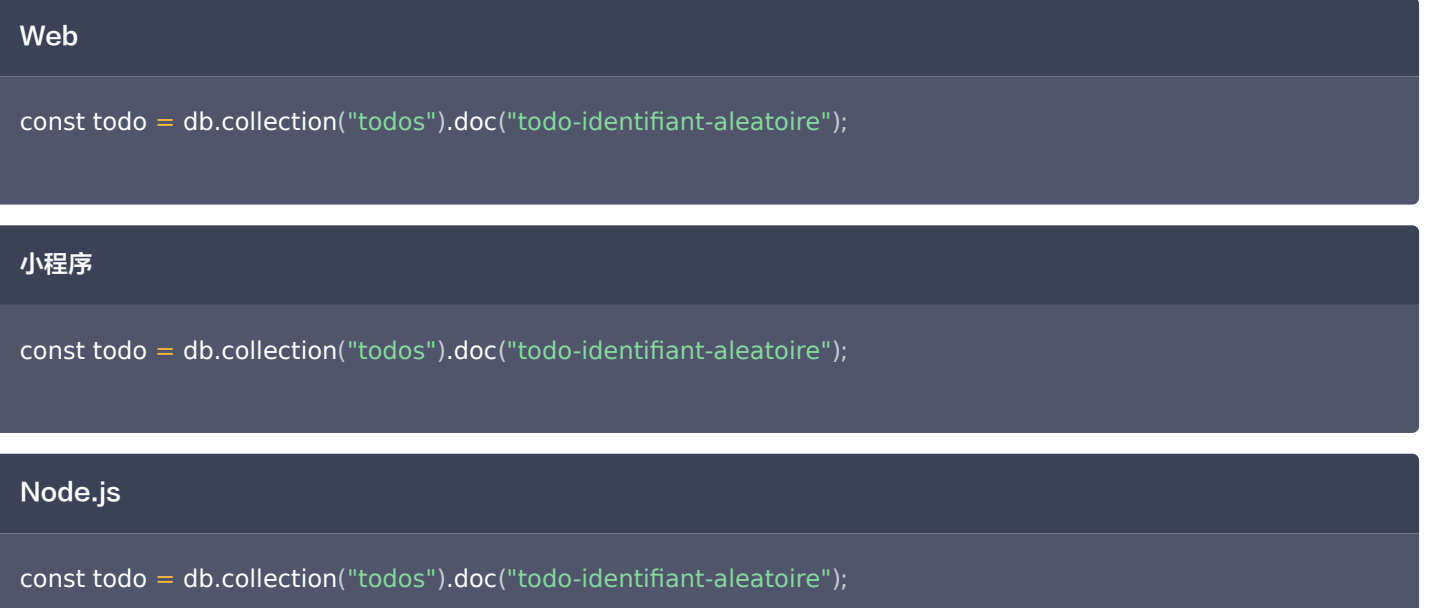

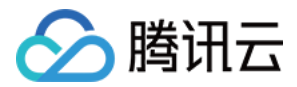

# 插入数据

最近更新时间:2023-09-13 15:35:22

# 准备工作

在插入数据前,请先创建集合,具体可参见 [新建第一个集合](https://cloud.tencent.com/document/product/876/19363#.E6.96.B0.E5.BB.BA.E7.AC.AC.E4.B8.80.E4.B8.AA.E9.9B.86.E5.90.88) 。 假设已有一个集合 books, 其中包含以下格式记录:

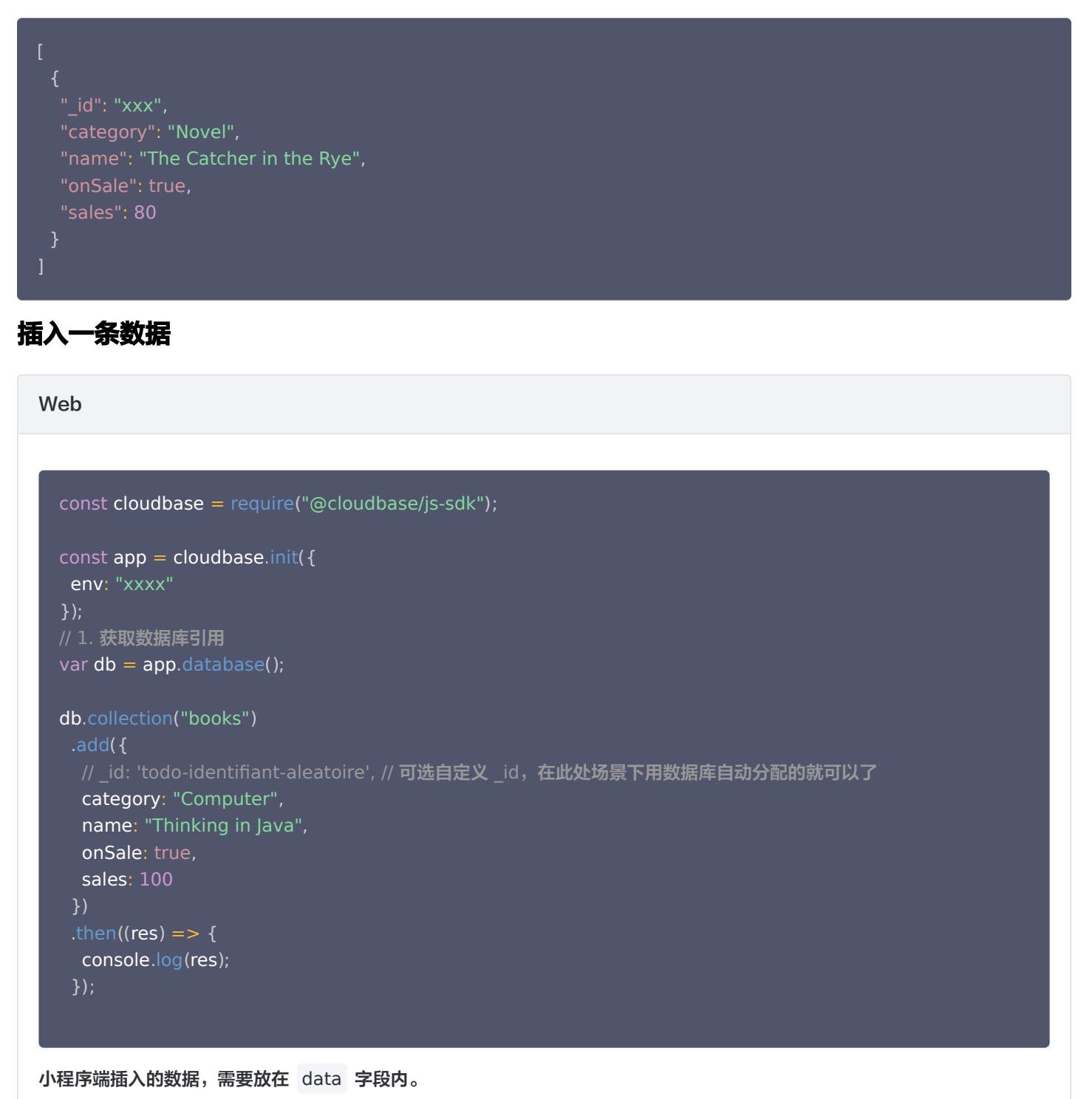

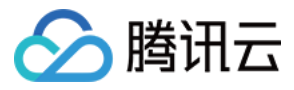

#### Node.js

```
const cloudbase = require('@cloudbase/node-sdk')
const app = cloudbase init({})// 1. 获取数据库引用
var db = app.database()
exports.main = async (event, context) => {
const res = await db.collection('books')
\quad .add({
 category: 'Computer'
,
 name: 'Thinking in Java'
,
 onSale: true
,
    sales: 100
   res
  })
```
# 插入多条数据

目前仅支持通过服务端 SDK 使用。

```
Node.js
  const cloudbase = require("@cloudbase/node-sdk");
  const app = cloudbase.int({});
  // 1. 获取数据库引用
  var db = app.database();exports.main = async () => \{const res = await db.collection ("todos")
  dd([
   name: 'The Moon and Six pence'
,
   category: 'Novel'
,
   saling: false
,
       sales: 30
  ______name: '吾 は猫である',
   category: 'Novel'
,
   saling: false
,},
```
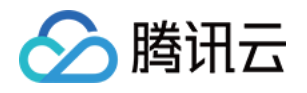

 sales: 90 res

在创建成功之后,我们可以在控制台中查看到刚新增的数据。

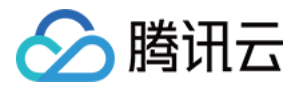

# 读取数据

最近更新时间:2023-08-31 11:56:21

## 假设我们已有一个集合 todos,其中包含以下格式记录:

```
 "_id": "todo-identifiant-aleatoire"
,
 "due": Date("2018-09-01")
,
 "style":
{
"tags": ["cloud", "database"],
 "process": 20
,
 "_id": "todo-identifiant-aleatoire-2"
,
 "due": Date("2018-12-25")
,
"tags": ["cloud", "database"],
 "style":
{
    "color": "yellow"
 "process": 50
,
   "done": false
 // more...
  },
```
## 获取一个记录的数据

```
Web
const cloudbase = require("@cloudbase/js-sdk");
const app = cloudbase.init({
  env: "xxxx"
// 1. 获取数据库引用
var db = app.database();
db.collection("todos")
.doc("todo-identifiant-aleatoire")
 .get
()
.then((res) \mathsf{R} => {
   // 2. 获取到返回数据后,在控制台打印查询得到的数据
  // res.data 包含该记录的数据,本例中为上述 todos 集合上 id 为 todo-identifiant-aleatoire 的文档,即:
\frac{1}{2}\frac{1}{2} // \frac{1}{2} // "_id": "todo-identifiant-aleatoire",
});
```
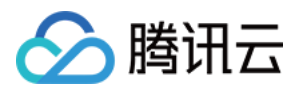

#### // "due": Date("2018-09-01"),

```
 // "style":
{
   // "color": "white"
\vert // \vert },
\frac{1}{2} "tags": ["cloud", "database"],
   // "process": 20,
   // "done": false
\left| \begin{array}{c} | \\ | \end{array} \right|\parallel // ]
console.log(res.data);
 });
```
## 小程序

```
// 1. 获取数据库引用
const db = wx.cloud.database();
db.collection("todos")
.doc("todo-identifiant-aleatoire")
 .get
()
.then((res) => {
   // 2. 获取到返回数据后,在控制台打印查询的到的数据
   // res.data 包含该记录的数据,本例中为上述 todos 集合上 id 为 todo-identifiant-aleatoire 的文档,即:
\frac{1}{2}// " id": "todo-identifiant-aleatoire",
// "due": Date("2018-09-01"),
 // "style":
{
   // "color": "white"
\vert // },
// "tags": ["cloud", "database"],
   // "process": 20,
   // "done": false
\left| \begin{array}{c} | \\ | \end{array} \right|console.log (res.data);
 });
```
### Node.js

```
const cloudbase = require("@cloudbase/node-sdk");
```

```
const app = cloudbase.init(\{\}\);
// 1. 获取数据库引用
const db = app.database();exports.mainloop = async (event, context) = > {const res = await db
.collection("todos")
.doc("todo-identifiant-aleatoire")
 .get
();
```
## // 2. 获取到返回数据后,将数据返回

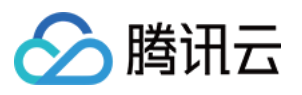

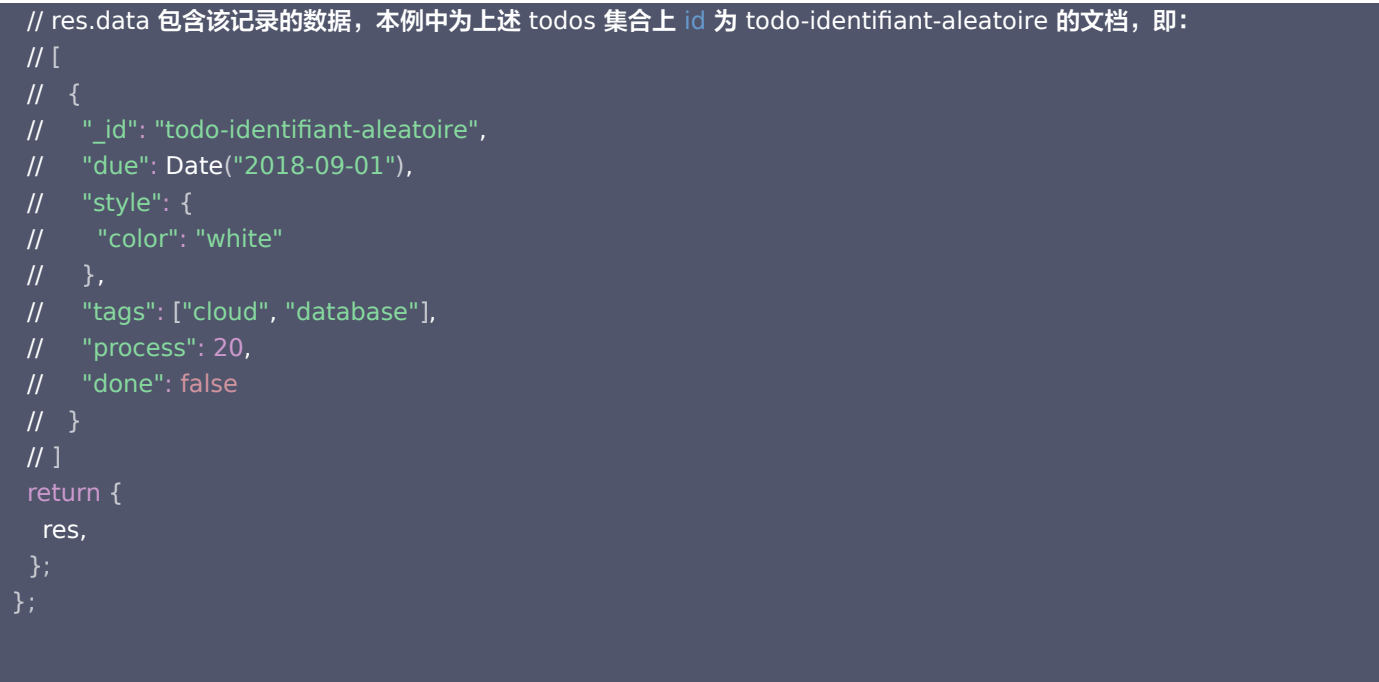

#### 说明

由于数据库权限,用户端可能会读不到指定 \_id 的数据,需要把数据库权限设定为 **仅创建者可写,所有人可读 或 仅管理端** 可写,所有人可读,具体可以参考 [数据库权限](https://cloud.tencent.com/document/product/876/19369#.E6.9D.83.E9.99.90.E6.8E.A7.E5.88.B6)。

## 获取多个记录的数据

我们也可以一次性获取多条记录。通过调用集合上的 where 方法可以指定查询条件,再调用 get 方法即可只返回满足指定查询条件 的记录,例如获取所有未完成的待办事项。示例代码如下:

```
Web
const cloudbase = require("@cloudbase/js-sdk");
const app = cloudbaseinit({} env: "xxxx"
// 1. 获取数据库引用
var db = app.database
();
db.collection("todos")
 .where
({
   done: false

})
 .get
()
.then((res) \mathsf{p} => {
  // res.data 是包含以上定义的两条记录的数组
console.log(res.data);
});
 });
```
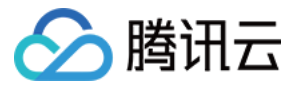

### 小程序

```
// 1. 获取数据库引用
const db = wx.cloud.database();
db.collection("todos")
 .where
({
   done: false

})
 .get
()
.then((res) \mathsf{R} => {
   // res.data 是包含以上定义的两条记录的数组
console.log (res.data);

});
```
## Node.js

```
const cloudbase = require("@cloudbase/node-sdk");
const app = cloudbase.init(\{\}\);
// 1. 获取数据库引用
var db = app.database();
exports.main = async (event, context) => {
 const res = await db
.collection("todos")
 .where
({
    done: false
 .get
();
 return
{
   res
  })
```
where 方法接收一个对象参数,该对象中每个字段和它的值构成一个需满足的匹配条件,各个字段间的关系是 与 的关系,即需同时 满足这些匹配条件,在这个例子中,就是查询出 done 等于 false 的记录。

## 查询嵌套字段

在查询条件中我们也可以指定匹配一个嵌套字段的值,例如找出标为黄色的待办事项:

## Web

const cloudbase = require ( "@cloudbase/node-sdk" );

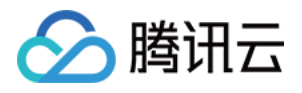

## const  $app = cloudbase.int({$

 env: "xxxx" // 1. 获取数据库引用 var db = app.database (); });

```
db.collection("todos")
 .where
({
 style: 
{
    color: "yellow"

})
 .get
()
.then((res) \mathsf{I} => {
console.log (res.data);
 });
```
## 小程序

```
// 1. 获取数据库引用
const db = wx.cloud.database();
db.collection("todos")
 .where
({
 style: 
{
     color: "yellow"
 .get
()
.then((res) \mathsf{p} => {
console.log (res.data);

});
 })
```
### Node.js

```
const cloudbase = require("@cloudbase/node-sdk");
const app = cloudbase.int({});
// 1. 获取数据库引用
var db = app.database();
exports.mainloop = async (event, context) = > {const res = await db.collection ("todos")
 .where
({
 style: 
{
     color: "yellow"
```
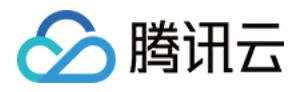

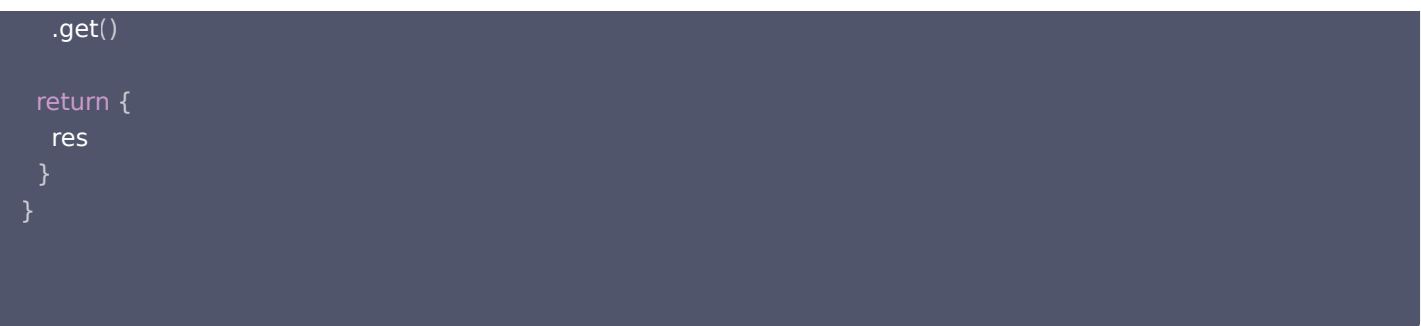

#### 使用点表示法表示嵌套字段:

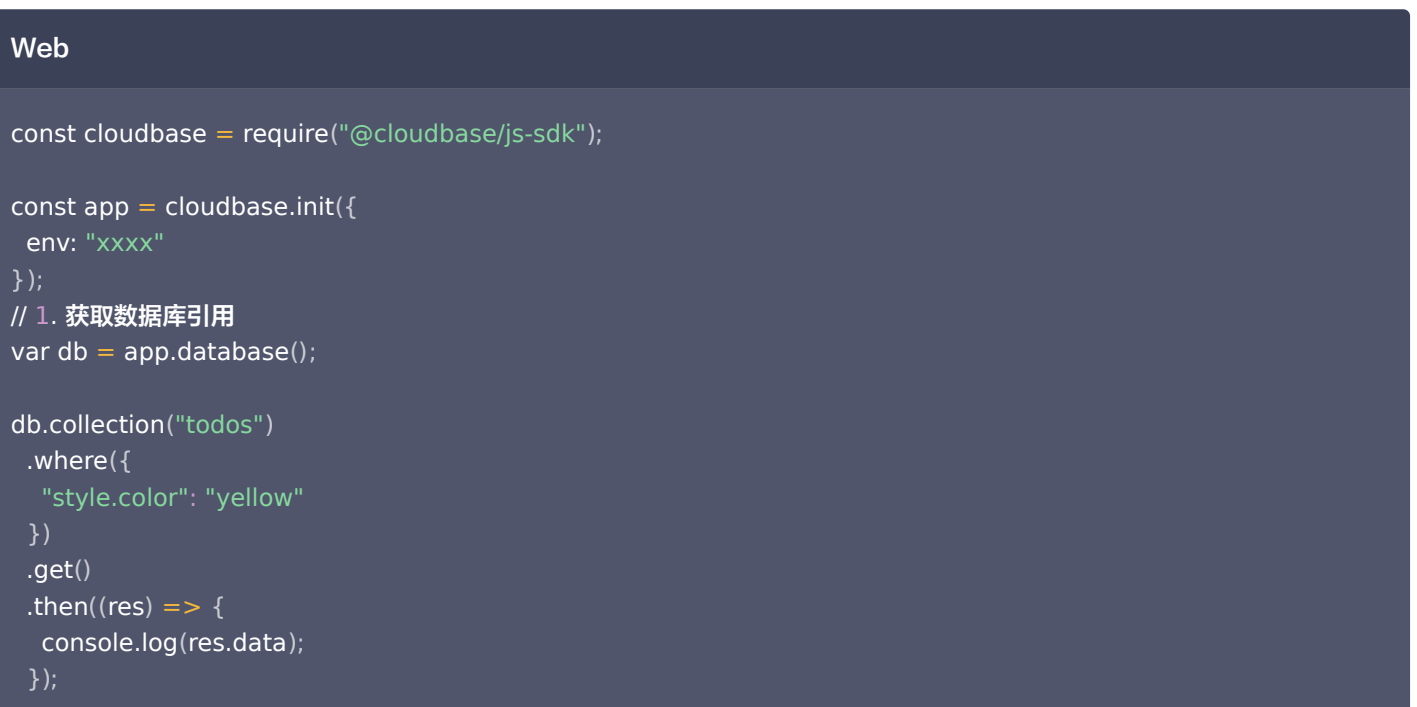

## 小程序

```
// 1. 获取数据库引用
const db = wx.cloud.database
();
db.collection("todos")
 .where
({
   "style.color": "yellow"

})
 .get
()
.then((res) \mathsf{I} => {
console.log (res.data);

});
```
## Node.js

const cloudbase = require ( "@cloudbase/node-sdk" );

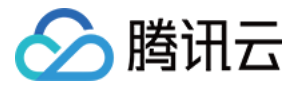

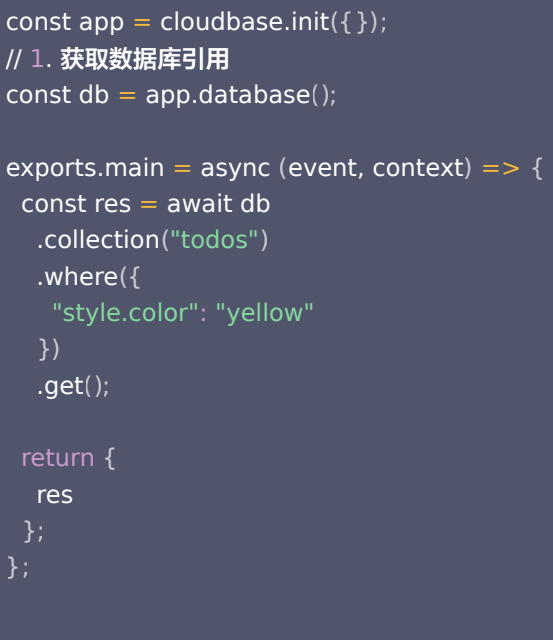

## 获取一个集合的数据

如果要获取一个集合的数据,例如获取 todos 集合上的所有记录,可以在集合上调用 get 方法获取,但通常不建议这么使用,在客 户端中我们需要尽量避免一次性获取过量的数据,只应获取必要的数据。为了防止误操作以及保护用户体验,在获取集合数据时,小 程序端请求时,服务器默认且最多返回 20 条记录,Web 端及云函数端 SDK 请求时最多返回 1000 条,默认 100 条。

```
Web
小程序
const cloudbase = require("@cloudbase/js-sdk");
const app = cloudbase.int({ env: "xxxx"
// 1. 获取数据库引用
var db = app.database
();
db.collection("todos")
 .get
()
.then((res) \mathsf{p} => {
   // res.data 是一个包含集合中有权限访问的所有记录的数据
console.log (res.data);
});
 });
```

```
// 1. 获取数据库引用
const db = wx.cloud.database
();
db.collection("todos")
 .get
()
```
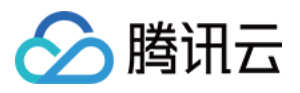

```
.then((res) => {
  // res.data 是一个包含集合中有权限访问的所有记录的数据
console.log (res.data);

});
```
## Node.js

```
const cloudbase = require("@cloudbase/node-sdk");
```

```
const app = cloudbase.int({});
// 1. 获取数据库引用
const db = app.database();
```

```
exports.main = async (event, context) => {
const res = await db.collection("todos").get();
 return
{
  res
```
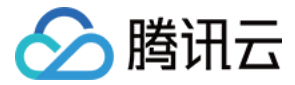

# 查询数据

最近更新时间:2023-09-13 15:48:31

使用数据库 API 提供的 where 方法我们可以构造复杂的查询条件完成复杂的查询任务。在本节中我们还是使用 [读取数据](https://cloud.tencent.com/document/product/876/19368) 中使用的 示例数据。

# 查询指令

假设我们需要查询进度大于 30% 的待办事项,那么传入对象表示全等匹配的方式就无法满足了,这时就需要用到查询指令。数据库 API 提供了大于、小于等多种查询指令,这些指令都暴露在 db.command 对象上。例如查询进度大于 30% 的待办事项:

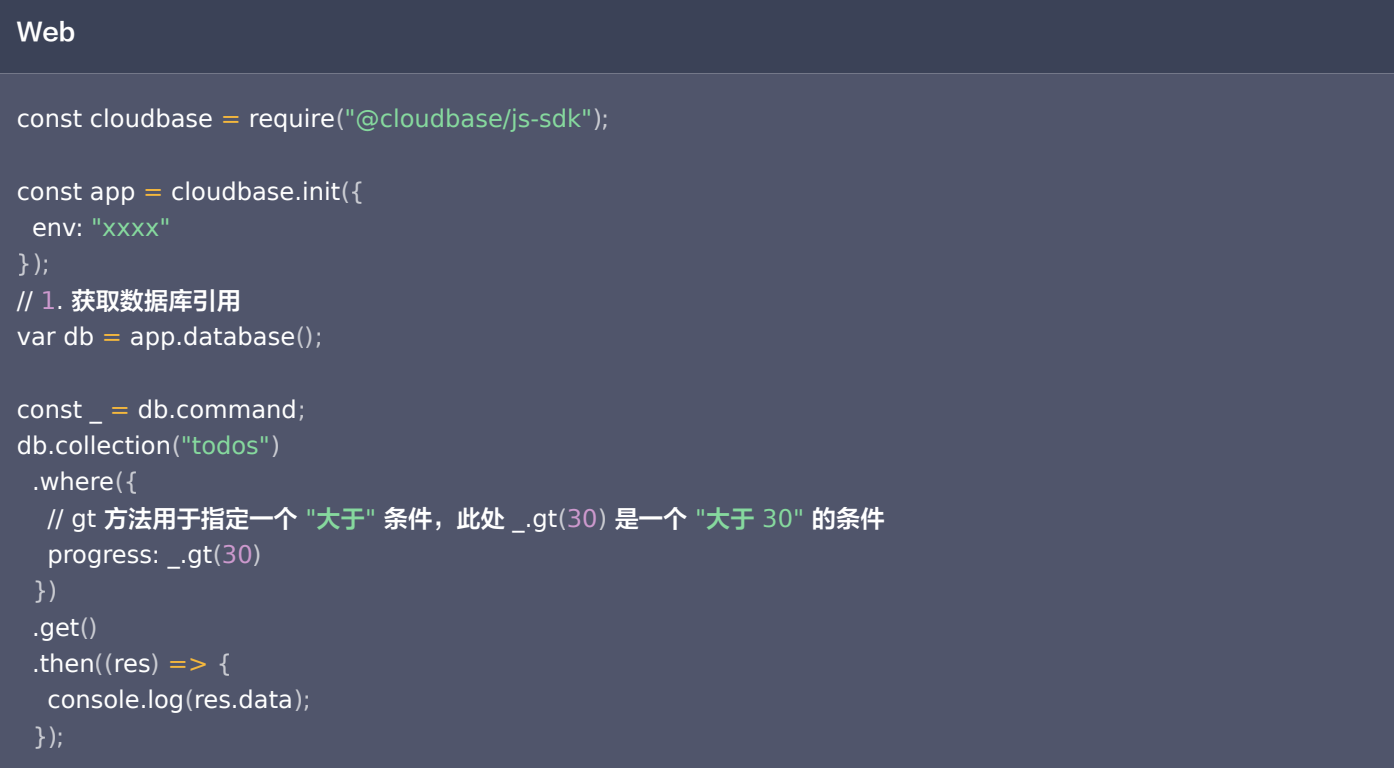

## 小程序

```
// 1. 获取数据库引用
const db = wx.cloud.database
();
const = db.command;
db.collection("todos")
 .where
({
___// gt 方法用于指定一个 "大于" 条件,此处 _.gt(30) 是一个 "大于 30" 的条件
progress: _ .gt(30) 
})
 .get
()
.then((res) => {
console.log (res.data);

});
```
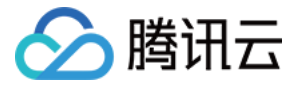

### Node.js

```
const cloudbase = require("@cloudbase/node-sdk");
const app = cloudbase.int({});
// 1. 获取数据库引用
const db = app.database();const = db.command;
exports.main = async (event, context) => {
 const res = await db
.collection("todos")
 .where
({
// gt 方法用于指定一个 "大于" 条件,此处 _.gt(30) 是一个 "大于 30" 的条件
progress: .gt(30) .get
();
 return
{
  res
  })
```
#### API 提供了以下查询指令:

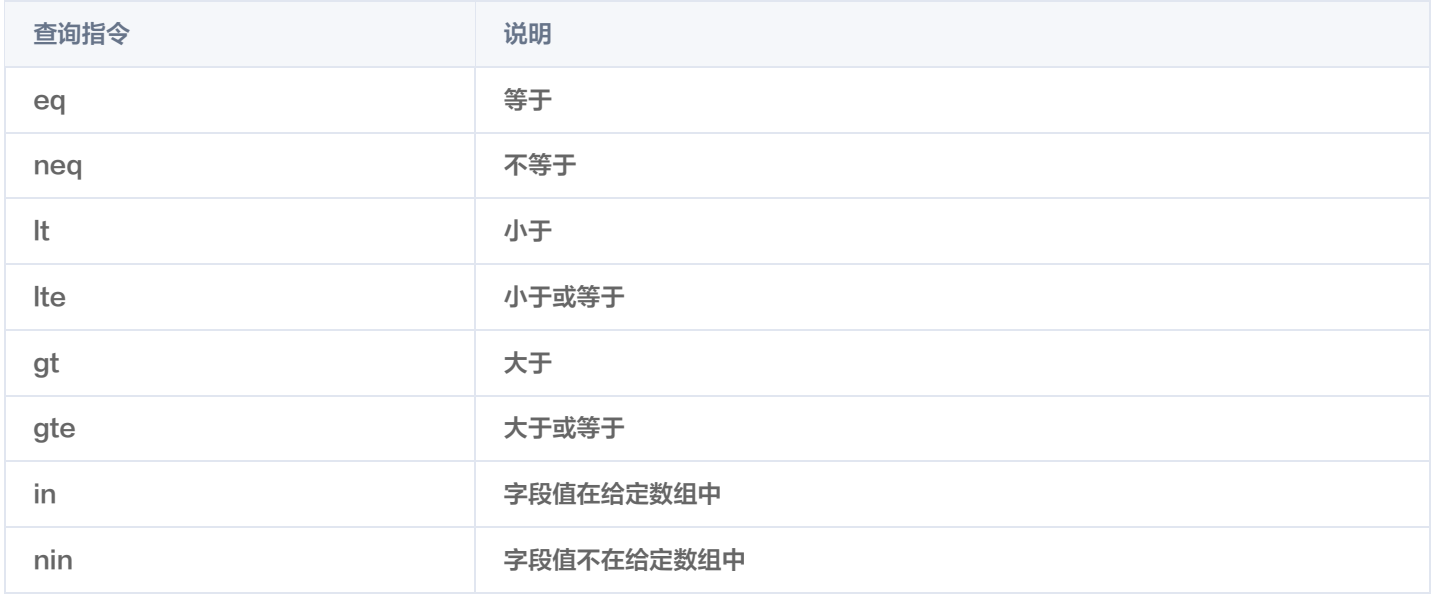

## 具体的查询指令 API 文档可参考各 SDK API。

## 逻辑指令

除了指定一个字段满足一个条件之外,我们还可以通过指定一个字段需同时满足多个条件,例如我们 查询进度小于或等于 50% 或 颜 色为白色或黄色 的待办事项:

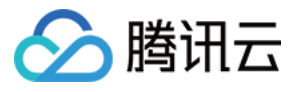

## Web

```
const cloudbase = require("@cloudbase/js-sdk");
const app = cloudbase.int({ env: "xxxx"
\overline{11}. 获取数据库引用
var db = app.database
();
const = db.command;
db.collection("todos")
 .where
(
 _.or
([
\blacksquare progress: \blacksquare.lte(50)
 ,
}
 style: 
{
\blacksquare color: _.in(["white", "yellow"])
 .get
()
.then((res) \mathsf{R} => {
console.log(res.data);

});
});
  ])
```
## 小程序

```
// 1. 获取数据库引用
const db = wx.cloud.database
();
const = db.command;
db.collection("todos")
 .where
(
 _.or
([
\blacksquare progress: \blacksquare.lte(50)
 style: 
{
\blacksquare color: _.in(["white", "yellow"])
 .get
()
```
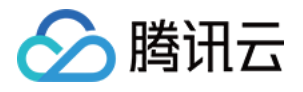

```
.then((res) => {
console.log (res.data);

});
```
## Node.js

```
const cloudbase = require('@cloudbase/node-sdk');
const app = cloudbase.init(\{\}\)
// 1. 获取数据库引用
const db = app.database
()
const _ = db.command
exports.mainloop = async (event, context) = > {const res = await db.collection('todos')
 .where
(
 _.or
([
\blacksquare progress: \blacksquare.lte(50)
 ,
}
 style: 
{
\blacksquare color: _.in(['white', 'yellow'])
 .get
()
 return
{
   res
```
具体的查询指令 API 文档可参考各 SDK API。

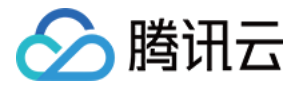

# 更新数据

最近更新时间:2023-06-12 15:36:24

### 在本节中我们还是沿用 [读取数据](https://cloud.tencent.com/document/product/876/19368) 章节中使用的数据。

更新数据主要有两个方法:

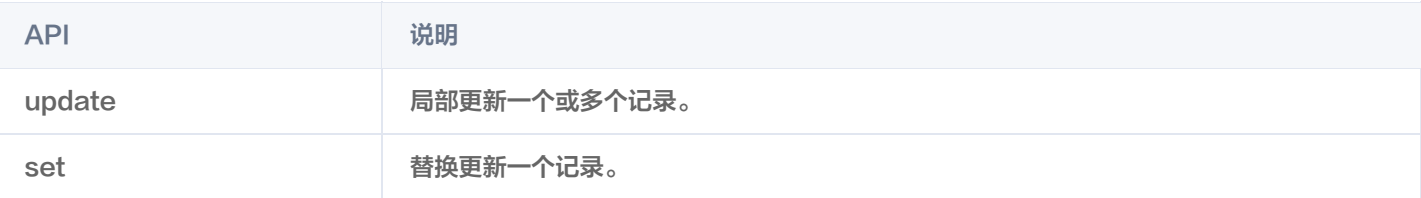

## 局部更新

使用 update 方法可以局部更新一个记录或一个集合中的记录,局部更新意味着只有指定的字段会得到更新,其他字段不受影响。 例如我们可以用以下代码将一个待办事项设置为已完成:

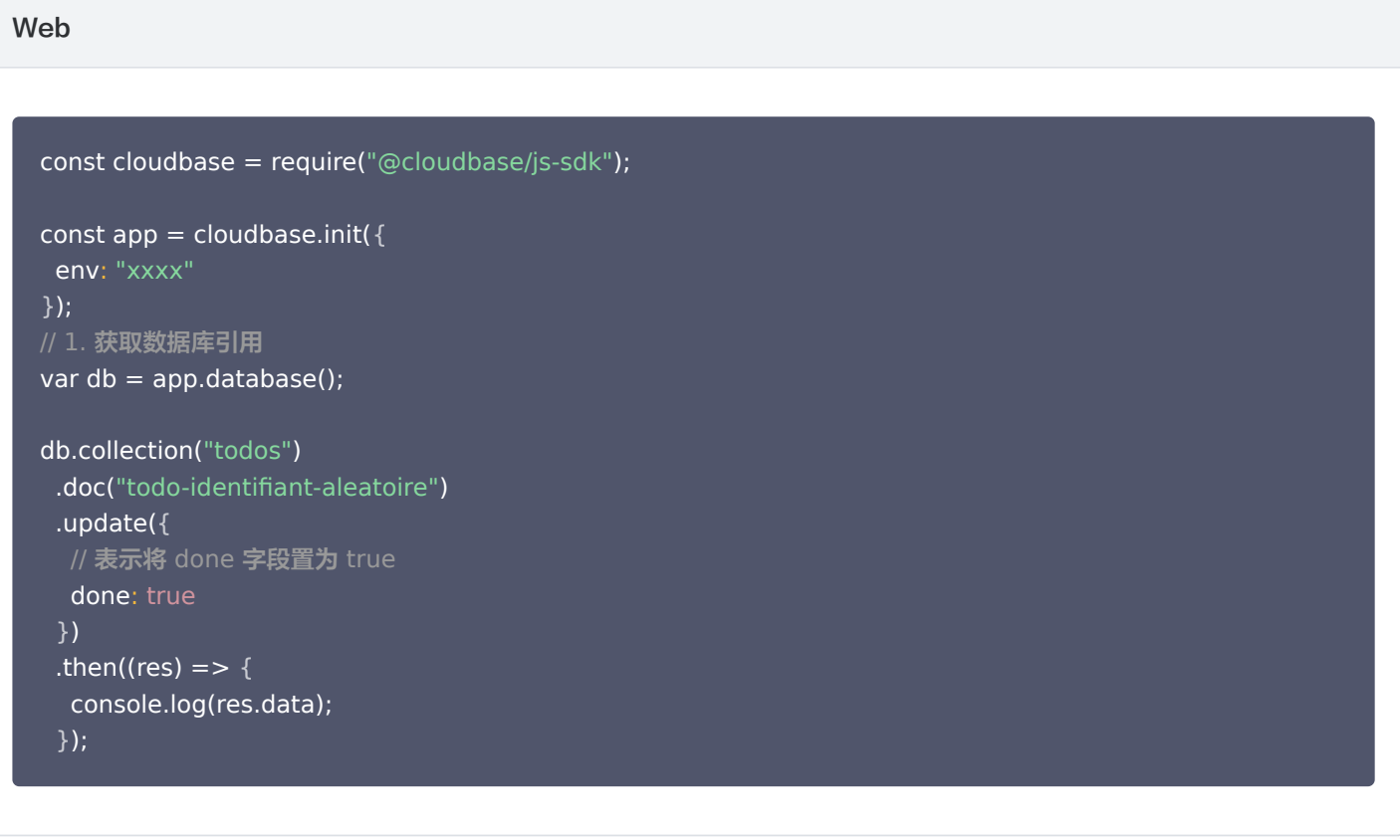

小程序

```
// 1. 获取数据库引用
const db = wx.cloud.database();
```

```
db.collection("todos")
  .doc("todo-identifiant-aleatoire")
 .update(
{
```
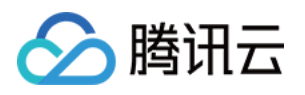

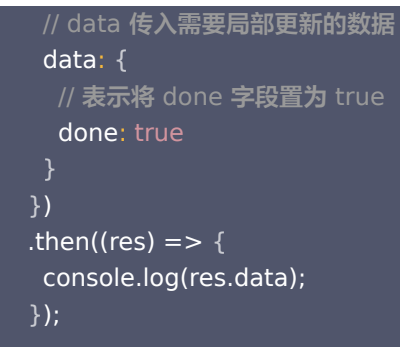

## 注意

小程序端更新的数据,需要放在 data 字段内。

## Node.js

```
const cloudbase = require("@cloudbase/node-sdk");
const app = cloudbase init({});
// 1. 获取数据库引用
const db = app.database();exports.main = async (event, context) => {
const res = await db
.collection("todos")
.doc("todo-identifiant-aleatoire")
.update({
  // 表示将 done 字段置为 true
    done: true
 return
{
  res

};
 });
};
```
除了用指定值更新字段外,数据库 API 还提供了一系列的更新指令用于执行更复杂的更新操作,更新指令可以通过 db.command 取得:

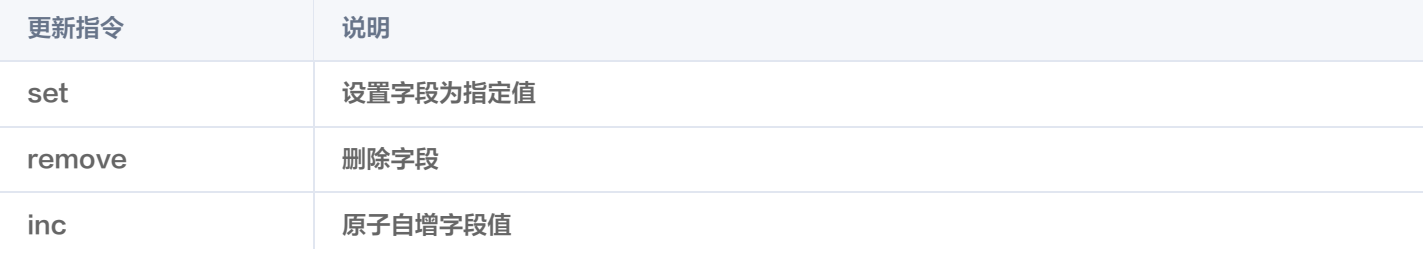

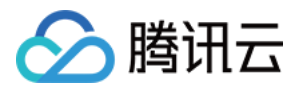

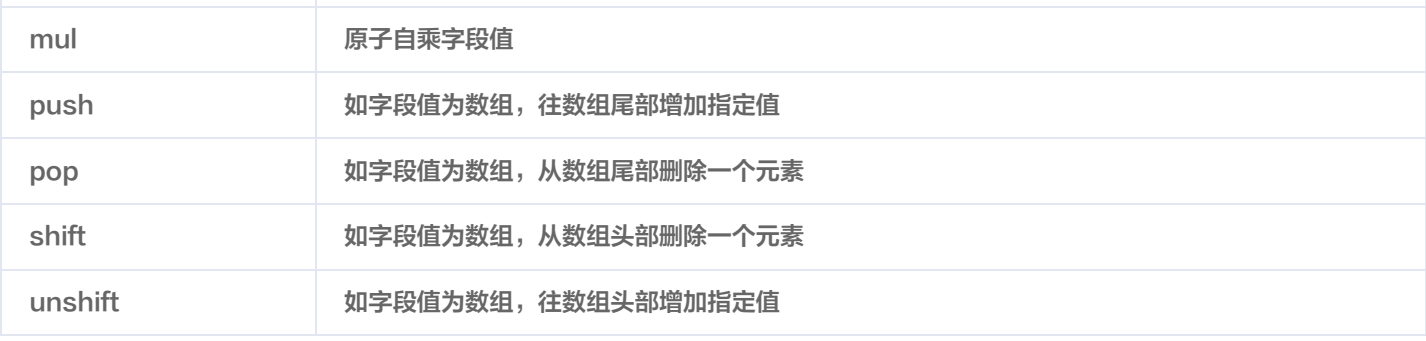

例如我们可以将一个待办事项的进度+10%。示例代码如下:

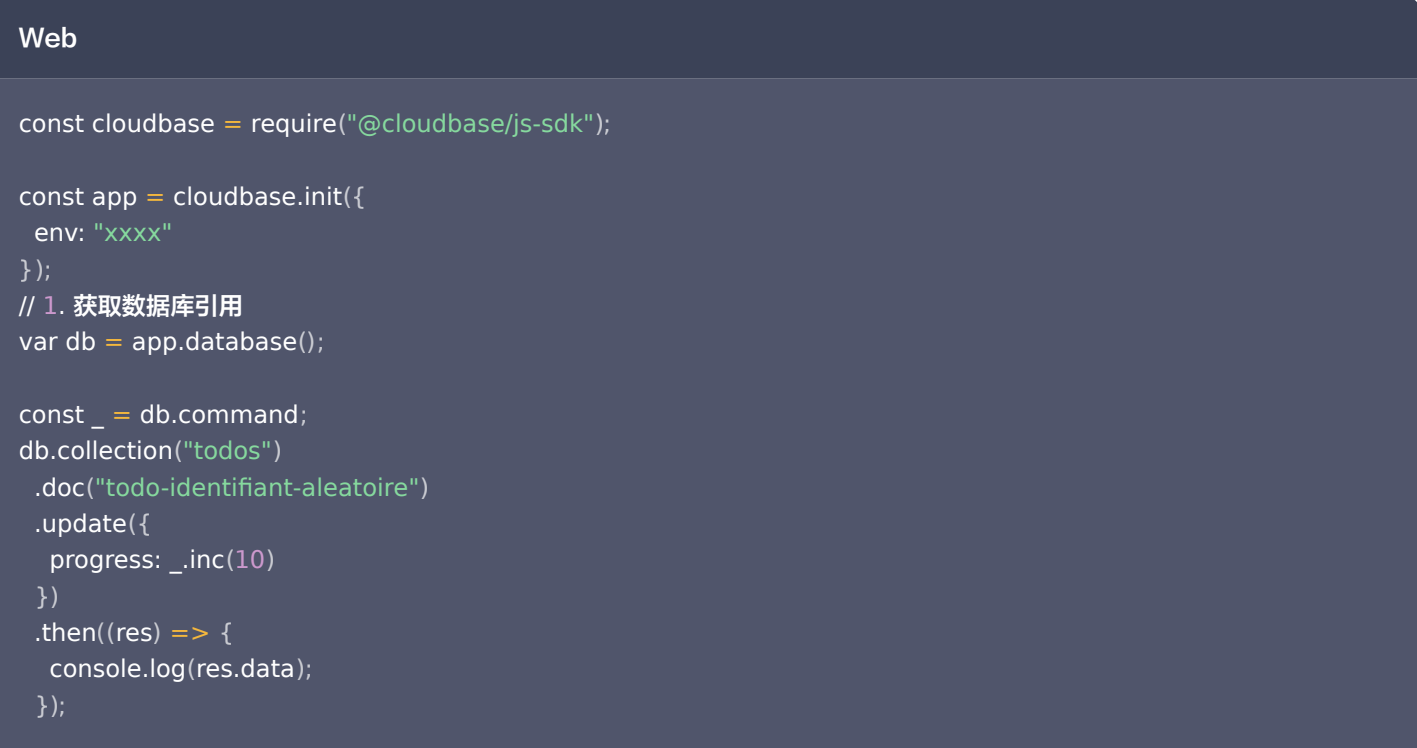

## 小程序

```
// 1. 获取数据库引用
const db = wx.cloud.database
();
const = db.command;
db.collection("todos")
.doc("todo-identifiant-aleatoire")
 .update
({
 data: 
{
   // 表示指示数据库将字段自增 10
progress: \_{\text{inc}(10)} 
})
.then((res) \mathsf{R} => {
console.log(res.data);

});
```
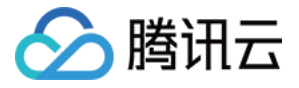

#### Node.js

```
const cloudbase = require("@cloudbase/node-sdk");
const app = cloudbase.init(\{\}\);
// 1. 获取数据库引用
const db = app.database();const = db.command;
exports.mainloop = async (event, context) = > {const res = await db
.collection("todos")
.doc("todo-identifiant-aleatoire")
 .update
({
    // 表示指示数据库将字段自增 10
progress: \_{\text{inc}(10)} return
{
   res

};
  });
```
用 inc 指令而不是取出值、加 10 再写进去的好处在于这个写操作是个原子操作,不会受到并发写的影响,例如同时有两名用户 A 和 B 取了同一个字段值,然后分别加上 10 和 20 再写进数据库,那么这个字段最终结果会是加了 20 而不是 30。如果使用 inc 指 令则不会有这个问题。

如果字段是个数组,那么我们可以使用 push 、 pop 、 shift 和 unshift 对数组进行原子更新操作,例如给一条待办事项加多一 个标签:

```
Web
const cloudbase = require("@cloudbase/js-sdk");
const app = cloudbaseinit({} env: "xxxx"
// 1. 获取数据库引用
var db = app.database();
const = db.command;
db.collection("todos")
.doc("todo-identifiant-aleatoire")
 .update
({
tags: _.push("mini-program")
.then((res) => {
});
 })
```
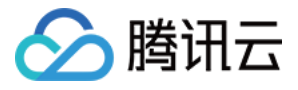

console.log(res.data);

});

## 小程序

```
// 1. 获取数据库引用
const db = wx.cloud.database
();
const = db.command;
db.collection("todos")
.doc("todo-identifiant-aleatoire")
 .update
({
 data: 
{
tags: _.push("mini-program")
.then((res) \mathsf{I} => {
console.log (res.data);
 })
 });
```
### Node.js

```
const cloudbase = require("@cloudbase/node-sdk");
const app = cloudbase.int({});
\overline{11}. 获取数据库引用
var db = app.database();
const _ = db.command
;
exports.mainloop = async (event, context) = > {const res = await db
.collection("todos")
.doc("todo-identifiant-aleatoire")
 .update
({
tags: _.push("mini-program")
 return
{
   res

};
  });
};
```
更完整详细的更新指令请参见 [数据库文档。](https://cloud.tencent.com/document/product/876/18441)

## 替换更新

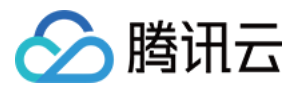

如果需要替换更新一条记录,可以在记录上使用 set 方法,替换更新意味着用传入的对象替换指定的记录:

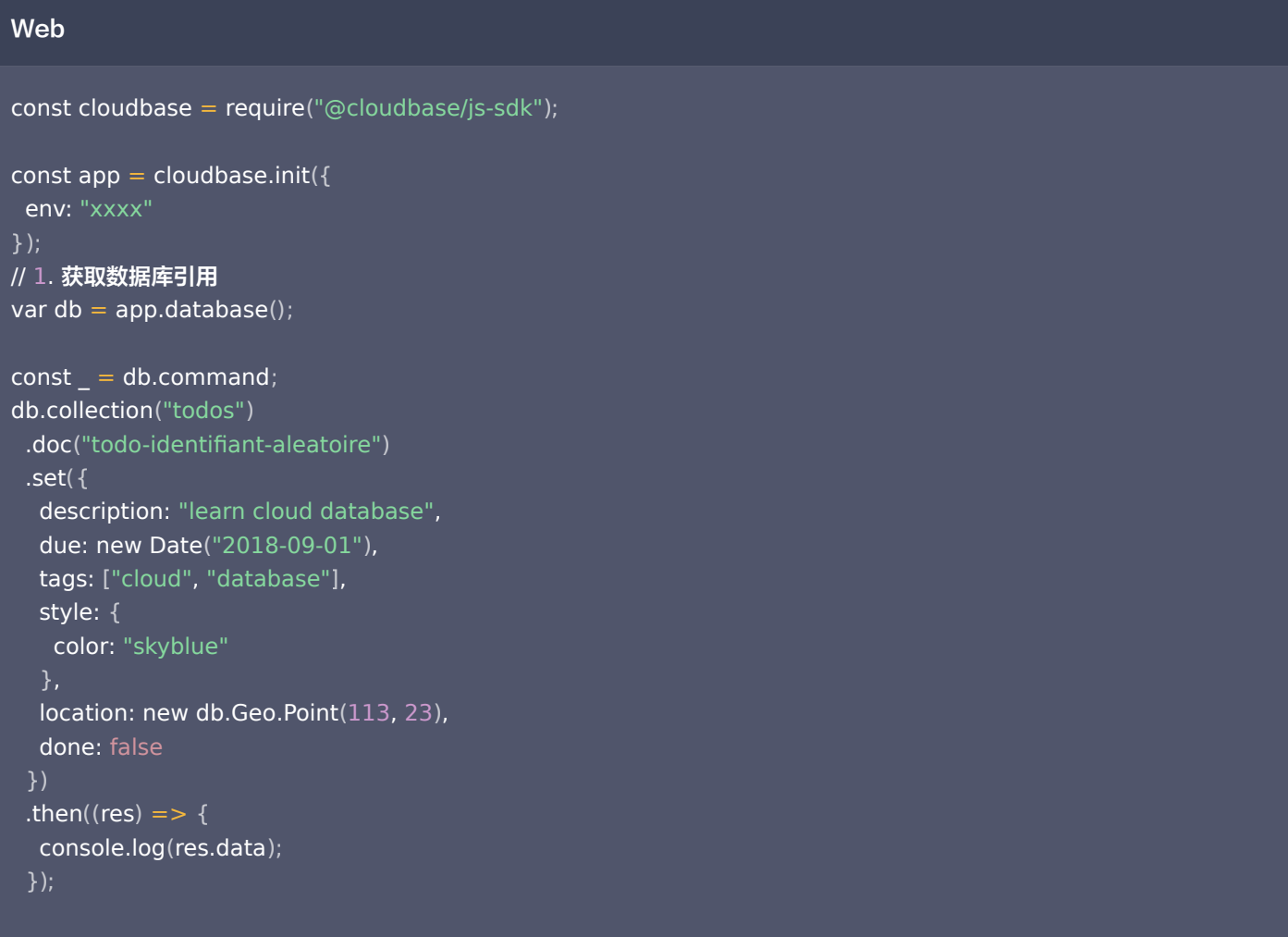

### 小程序

```
// 1. 获取数据库引用
const db = wx.cloud.database();
const _ = db.command
;
db.collection("todos")
.doc("todo-identifiant-aleatoire")
 .set
({
 data: 
{
    description: "learn cloud database",
due: new Date("2018-09-01"),
tags: ["cloud", "database"],
 style: 
{
     color: "skyblue"
localion: new db.Geo.Point(113, 23),
    done: false
```
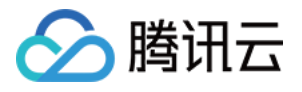

.then((res) => { console.log (res.data); });

## Node.js

```
const cloudbase = require("@cloudbase/node-sdk");
const app = cloudbase.init(\{\}\);
// 1. 获取数据库引用
const db = app.database();const = db.command;
exports.main = async (event, context) => {
 const res = await db
.collection("todos")
.doc("todo-identifiant-aleatoire")
 .set
({
    description: "learn cloud database",
due: new Date("2018-09-01"),
tags: ["cloud", "database"],
 style: 
{
     color: "skyblue"
localion: new db.Geo.Point(113, 23),
    done: false
 return
{
   res
  });
```
如果指定 ID 的记录不存在,则会自动创建该记录,该记录将拥有指定的 ID。

## 批量更新

通过 where().update() 可以找到符合查询条件的文档列表, 并进行更新(服务端 node-sdk 同时支持只更新找到的第一条文 档)。

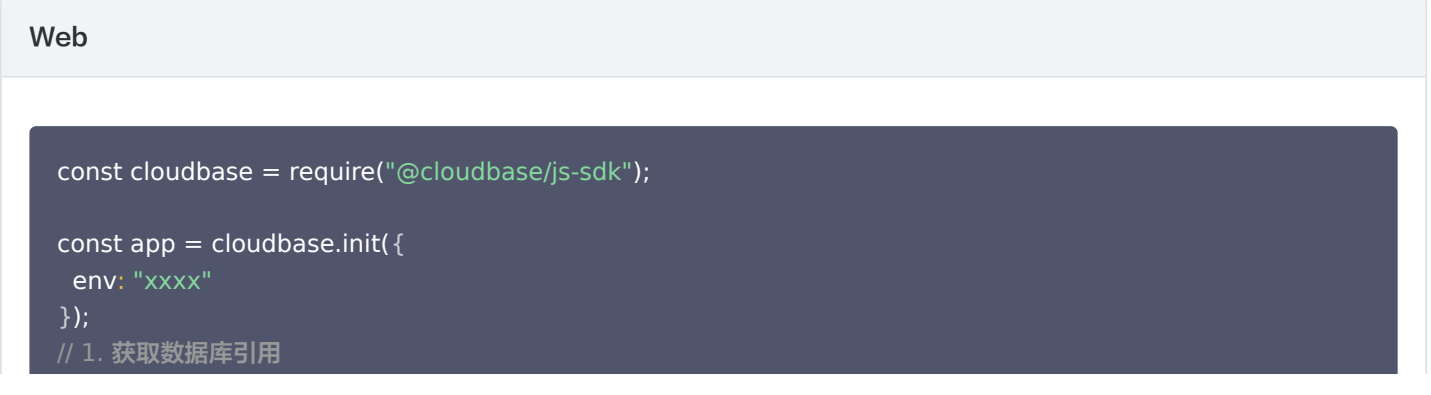

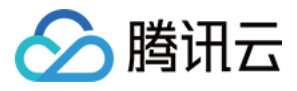

### var db =  $app.database()$ ;

```
db.collection("todos")
.where(\{ done: false \}) .update(
{
 // 表示将 集合中 done为false 的 文档中 done 字段置为 true
  done: true
 )
}
.then((res) => \{ console.log(res.data);
 );
}
```
#### 小程序

```
// 1. 获取数据库引用
const db = wx.cloud.database();
db.collection("todos")
.where(\{ done: false \}) .update(
{
  // data 传入需要局部更新的数据
 data:
{
   // 表示将 done 字段置为 true
    done: true
 )
}
.then((res) => \{ console.log(res.data);
 );
}
```
注意 小程序端更新的数据,需要放在 data 字段内。

Node.js

const cloudbase = require("@cloudbase/node-sdk");

```
const app = cloudbase init({});
// 1. 获取数据库引用
const db = app.database();
```
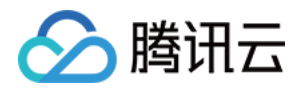

```
exports.main = async (event, context) => {
const res1 = await db
.collection("todos")
where(\{ done: false \}).update({
  // 表示将 done 字段置为 true
   done: true
 // 2. 部分场景 需批量查询后,仅更新找到的第一条
const res2 = await db.collection("todos")
where(\{ done: true \}).options(\{ multiple: false \})
.update({
  process: 100 // 仅将满足done字段为true 的文档列表中的 第一条文档, 更新process字段为100
 res1
,
  res2
 });
 })
};
```
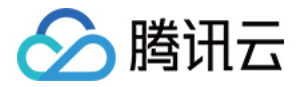

# 删除数据

最近更新时间:2023-09-13 15:43:11

在本节中我们还是沿用 [读取数据](https://cloud.tencent.com/document/product/876/19368) 章节中使用的数据作为示例。

# 删除一条记录

对记录使用 remove() 方法可以删除该条记录。

#### 说明

客户端上只能删除符合权限的数据,具体请参见 [权限控制](https://cloud.tencent.com/document/product/876/19369#.E6.9D.83.E9.99.90.E6.8E.A7.E5.88.B6)。

示例代码如下:

#### Web

```
const cloudbase = require("@cloudbase/js-sdk");
const app = cloudbaseinit({} env: "xxxx"
var db = app.database();
db.collection("todos")
.doc("doc-id")
});
```

```
 .remove
()
.then((res) \mathsf{I} => {
console.log(res); 
});
```
#### 小程序

```
const db = wx.cloud.database
();
```

```
db.collection("todos")
.doc("doc-id")
 .remove
()
.then((res) \mathsf{p} => {
\cos console.log(res);
 });
```
#### Node.js

```
const cloudbase = require("@cloudbase/node-sdk");
const app = cloudbase.int({});
const db = app.database();
```
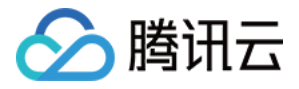

```
exports.main = async (event, context) => {
 const res = await db
.collection("todos")
.doc("todo-identifiant-aleatoire-2")
 .remove
();
 return
{
  res
```
# 删除多条记录

如果需要删除多个数据,可通过 where 语句选取多条记录执行删除。 示例代码如下:

## Web

```
const cloudbase = require("@cloudbase/js-sdk");
const app = cloudbaseinit({} env: "xxxx"
var db = app.database();
db.collection("todos")
 .where
({
   done: true

})
 .remove
()
.then((res) \mathsf{I} => {
console.log(res); 
});
});
```
#### 小程序

```
const db = wx.cloud.database
();
db.collection("todos")
 .where
({
   done: true

})
 .remove
()
.then((res) \mathsf{R} => {
console.log(res); 
});
```
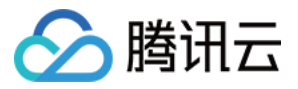

#### Node.js

```
// 使用了 async await 语法
const cloudbase = require("@cloudbase/node-sdk");
const app = cloudbase.init();
const db = app.database();const = db.command;
exports.main = async (event, context) => {
 const res = await db
.collection("todos")
 .where
({
    done: true
 .remove
();
 return
{
   res
```
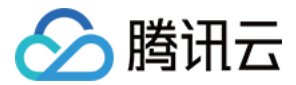

# 备份与回档

最近更新时间:2023-05-29 09:56:02

# 介绍

云开发提供了数据库回档功能。系统会自动开启数据库备份,并于每日凌晨自动进行一次数据备份,最长保存 14 天的备份数据。如有 需要,开发者可在云控制台上通过新建回档任务将集合回档(还原)至指定时间点。

#### 说明

回档期间,数据库的数据访问不受影响。回档完成后,开发者可在集合列表中看到原有数据库集合和回档后的集合。

# 新建回档

- 1. 登录 [云开发 CloudBase 控制台](https://console.cloud.tencent.com/tcb)。
- 2. 在基础服务 > 数据库下,单击上方的数据库回档,新建回档任务。

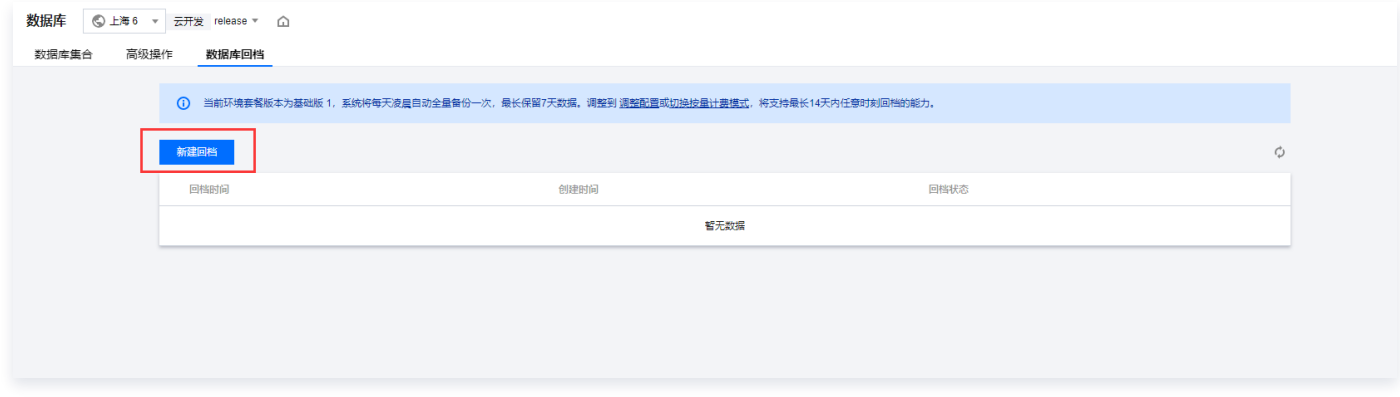

- 3. 单击新建回档后, 可选择所需回档的时间点和需要回档的集合。请注意:
	- 一次回档任务只能设置一个回档时间,所有待回档集合的回档时间都以此时间点为准。
	- 一次回档任务可选择多个集合,支持全选。
	- 每个待回档集合都可单独设置回档后的集合名称。
	- 系统会默认生成回档后的集合名称,生成规则为: 待回档集合名称 bak。
	- 回档后集合名称不可与已有集合名称重复。

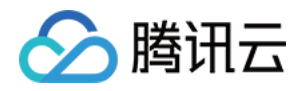

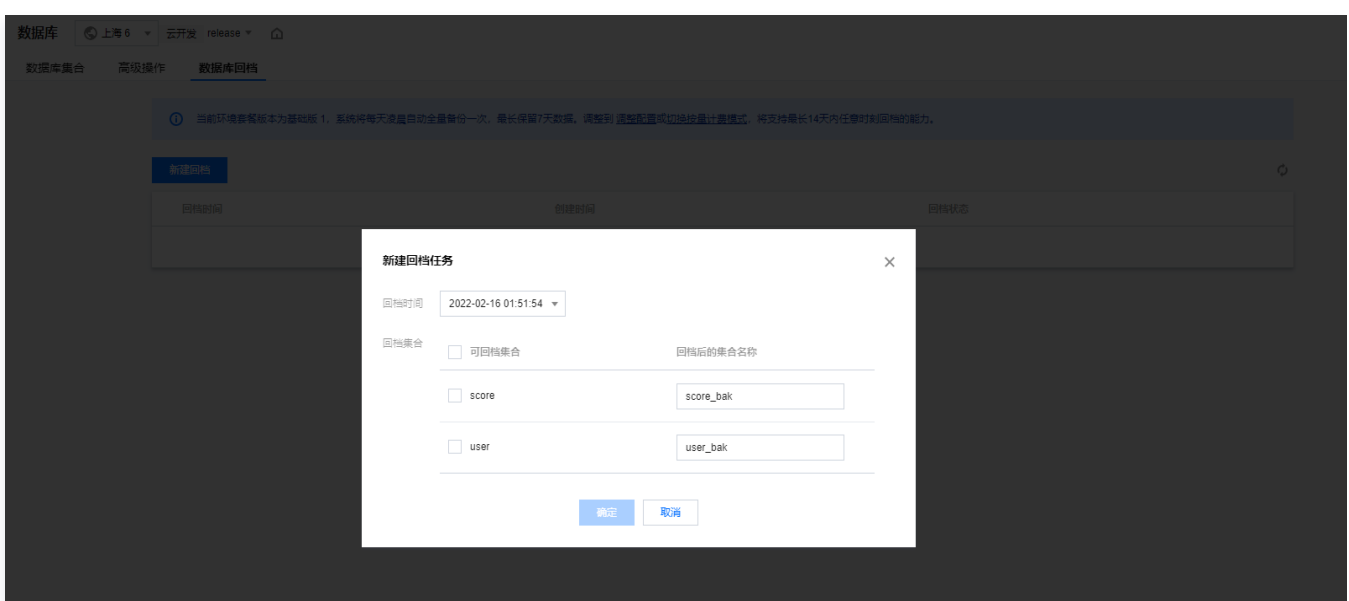

- 4. 单击确定后,开发者可在数据库回档页面查看回档进度。请注意:
	- 为避免数据冲突,当前有回档任务在执行时,将无法创建新的回档任务。
	- 回档完成后,开发者可在集合列表中看到原有数据库集合和回档后的集合。

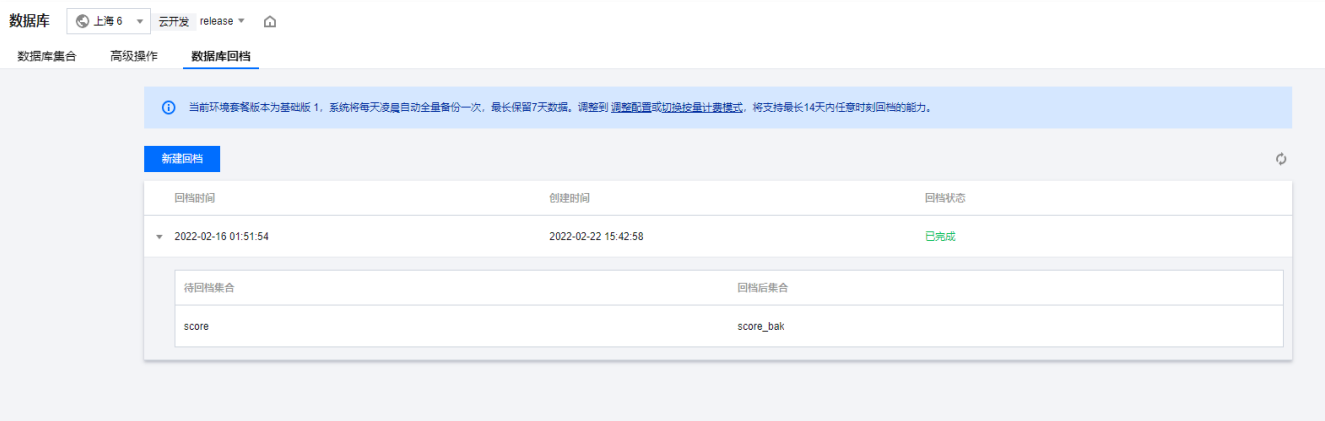

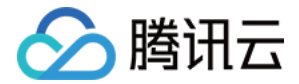

# 数据库事务

最近更新时间:2023-09-13 16:55:03

云开发支持数据库事务,并保证事务的 ACID 特性。本文将介绍数据库事务的使用场景、案例、原理以及最佳实践,来帮助开发者完 成更复杂的业务需求。

## 使用场景

云开发提供的云数据库是基于文档的非关系型数据库。不同于传统的关系型数据库,开发者可以直接在单文档中嵌套子文档,以描述 更复杂的数据结构。在大多数场景中,单文档完全可以满足需求。但在一些场景中,使用数据库事务的优势更明显:

- 从传统关系型数据库迁移到云开发:数据模型平滑迁移,业务代码改造成本低。
- 涉及多个文档或多个集合的业务流程:保证一系列读写操作完全成功或者完全失败,防止出现中间态。

说明

目前数据库事务只支持在服务端运行,只有服务端 SDK 支持事务。

# 支持的方法

目前支持 4 种操作事务流程的方法:

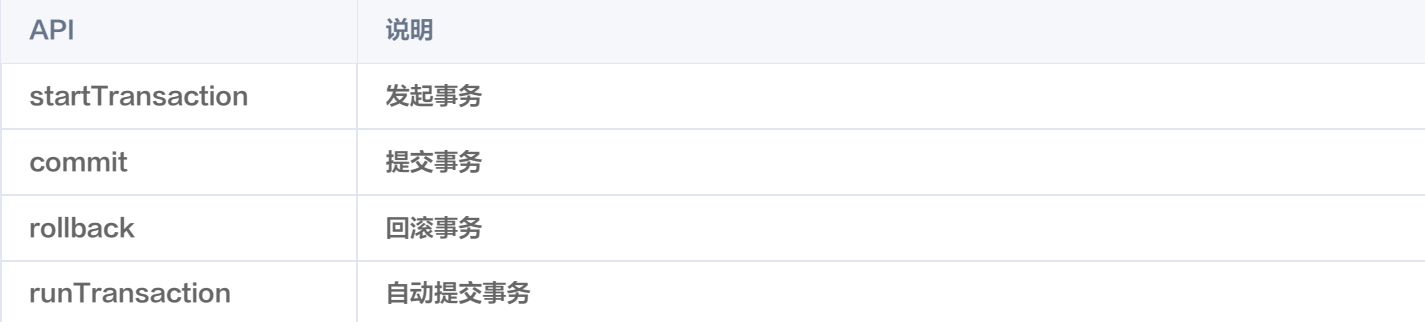

#### 目前支持事务中 5 种读写数据的方法:

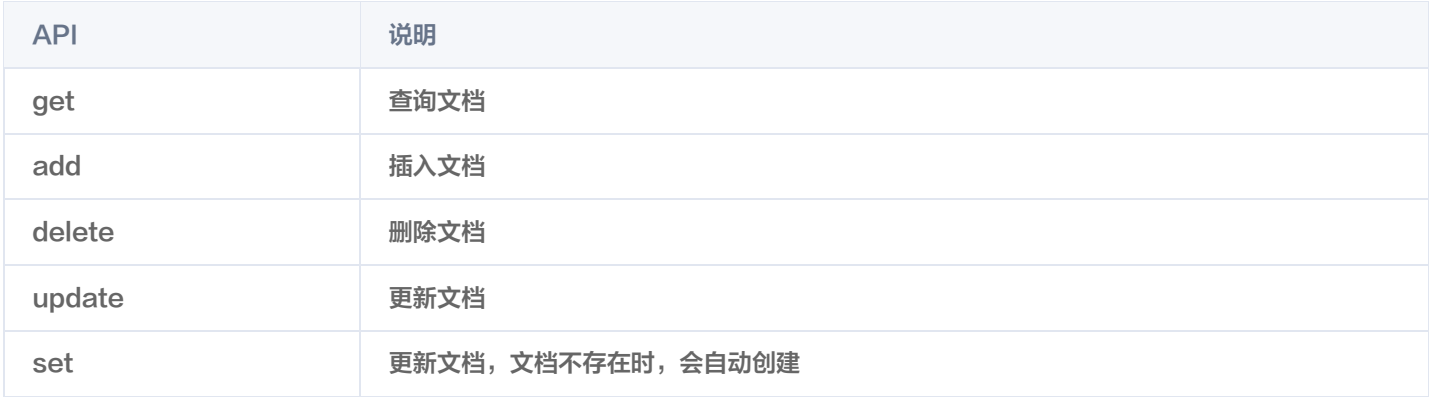

您可以前往 [数据库事务,](https://docs.cloudbase.net/api-reference/server/node/database/database#shu-ju-ku-shi-wu) 查看更详细的 API 说明。

## 使用案例

为了帮助您快速体会到数据库事务的重要性和便捷性,这里以**清空购物车**的需求为例,介绍数据库事务在复杂业务场景中的使用。 假设商品数据放在了 goods 集合中,如下所示:

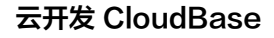

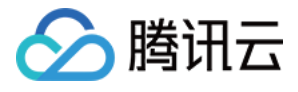

| "_id": "item $1$ ", |  |  |  |
|---------------------|--|--|--|
| "inventory": 20,    |  |  |  |
| "name": "商品a",      |  |  |  |
| "price": 10         |  |  |  |
| ł,                  |  |  |  |
|                     |  |  |  |
| "_id": "item2",     |  |  |  |
| "inventory": 10,    |  |  |  |
| "name": "商品b",      |  |  |  |
| "price": 5          |  |  |  |
|                     |  |  |  |
|                     |  |  |  |

用户的数据放在了 users 集合中,如下所示:

```
 "_id": "user1"
,
 "balance": "1000" // 账户余额
,
   // 购物车
 "id": "item1" // 商品id
,
    "num": 1 // 购买数量
\blacksquare "id": "item2",
   "name": "用户1"
   },
```
当用户 1 清空购物车时,业 多的整体流程是:

- 计算购物车中的商品总价
- 减少对应商品的库存
- 更新用户 1 的账户余额
- 清空用户 1 的购物车数据

我们将这些操作放入一个事务中执行,代码实现如下:

```
// Node.js 环境
const cloudbase = require('@cloudbase/node-sdk')
```

```
const app = cloudbaseinit({})
```
const  $db = app.database()$ 

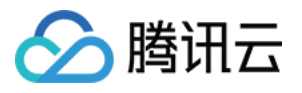

```
exports.main = async (event, context) => {
 const userId = 'user1'
const transaction = await db.startTransaction()
\cdot const usersCollection = transaction.collection('users')
\cdot const goodsCollection = transaction.collection('goods')
 // 1. 获取用户信息
const user = await usersCollection.doc(userId).get()
 // 2. 获取购物车数据和对应的商品信息
const { cart, balance } = user data
const goods = []for (const \{ id \} of cart) \{const good = await goodsCollection.doc(id).get()
goods.push(good.data)
let totalPrice = 0for (let i = 0; i < cart length; ++i) {
  // 3. 计算购物车中的商品总价
totalPrice += cart[i].num * goods[i].price
  // 4. 更新商品库存
await goodsCollection.doc(goods[i]._id).set({
inventory: goods[i].inventory - cart[i].num
await usersCollection.doc(userId).set({
 balance: balance - totalPrice // 5. 更新账户余额
,
 cart: // 6. 完成购买后,清空购物车
[]
await transaction.commit()
 // 从数据库中查询最新的用户,库存信息
const usersInfo = await db collection('users').get()
const goodsInfo = await db.collection('goods').get()
 return
{
 usersInfo
,
   goodsInfo
  })
})
```
#### 注意

为了更简洁地体现事务在复杂业务场景中的优势,案例中没有对库存、余额等信息进行额外的代码检查。

从"清空购物车"的案例中可以看出,数据库事务极大地节省了开发的成本,避免引入复杂的数据库设计,让开发者的精力更聚焦于 当前业务。

# 原理介绍

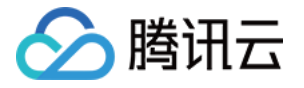

本小节会介绍数据库事务的底层原理,以加深您对数据库事务的理解,更好地使用数据库事务。

#### 快照隔离

在调用 db.startTransaction() 开始事务之后,并没有立即生成一份快照,快照是在第一次读之后才会生成。在没有调用 transaction.commit() 提交事务前,所有的读写操作都是在快照上进行,不会影响文档原本的数据。在成功提交事务后,快照上的 数据才会落盘,相关文档数据完成更新。 假设对于商品 A 来说,它的库存还有 13 个:

```
 "id": "xxxxxx"
,
<sup>"</sup>name: "商品A",
   "inventory": 13
```
}

如果消费者发起了购买商品 A 的事务,在购买事务未成功提交前,所有的变更都是在快照上进行,不会影响商品 A 的数据,所以其他 消费者看到的商品 A 的库存依然是 13。

#### 锁与写冲突

当事务修改文档时,会锁定相关文档,使其不受其他更改的影响,直到事务结束。因此,外部的普通写入,会被阻塞。 如果一个事务无法获取到试图修改的文档的锁,可能是因为另一个事务已经持有该锁,那么事务会终止,并出现写冲突。

#### 说明

 读取文档的操作不需要与文档修改相同的锁。这意味着即使当前事务对某个文档进行了未提交的写操作,其他事务仍然可以 读取这个文档的内容。根据"快照隔离",读取的文档内容是文档未提交的状态。

因此,为了使代码更健壮,推荐在进行事务操作时,使用 try-catch 来捕获异常。代码示例如下:

```
const cloudbase = require("@cloudbase/node-sdk");
const app = cloudbaseinit({} env: "xxx"
// 1. 获取数据库引用
const db = app.database();// 2. 模拟事务操作
async function main
() {
 try 
{
const transaction = await db.startTransaction();
 // . .
.. ..  // 涉及文档更改的事务操作
 // . .
.. ..  await transaction.commit
();
\} catch (error) {
   // 发生写冲突时,进行异常处理
console.error(error.message);
});
```
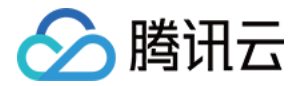

# 最佳实践

为了更好地使用事务,开发者应该遵循几种最佳实践:

- 避免创建长时间运行的事务,或者执行过多操作。因为事务会创建快照,所有的后续写入操作都会在缓存中积累,直到事务提交或 者终止。当一个事务中的操作过多时,可能会影响数据库的性能。当事务运行时间过长(通常指的是超过 30s ),事务可能会被自 动终止。推荐将事务拆分成更小的事务,以防止这些情况的发生。
- 避免在进行 DDL 操作时(例如:创建索引、删除数据库),进行事务操作。在 DDL 操作期间,尝试访问相关资源的事务无法获 得锁,从而导致新事务终止。
- 在进行使用云开发提供的 SDK 操作事务时,推荐配合 try-catch 来捕获异常,从而尽早发现和处理写冲突、网络异常等问题。

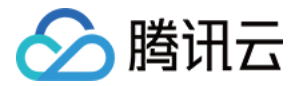

# 实时推送

最近更新时间:2023-09-13 16:55:03

云开发数据库支持监听集合中符合查询条件的数据的更新事件。

# 建立监听

使用 watch() 方法即可建立监听,并且返回 watcher 对象,用于关闭监听。 符合条件的文档有任何变化,都会触发 onChange 回调。

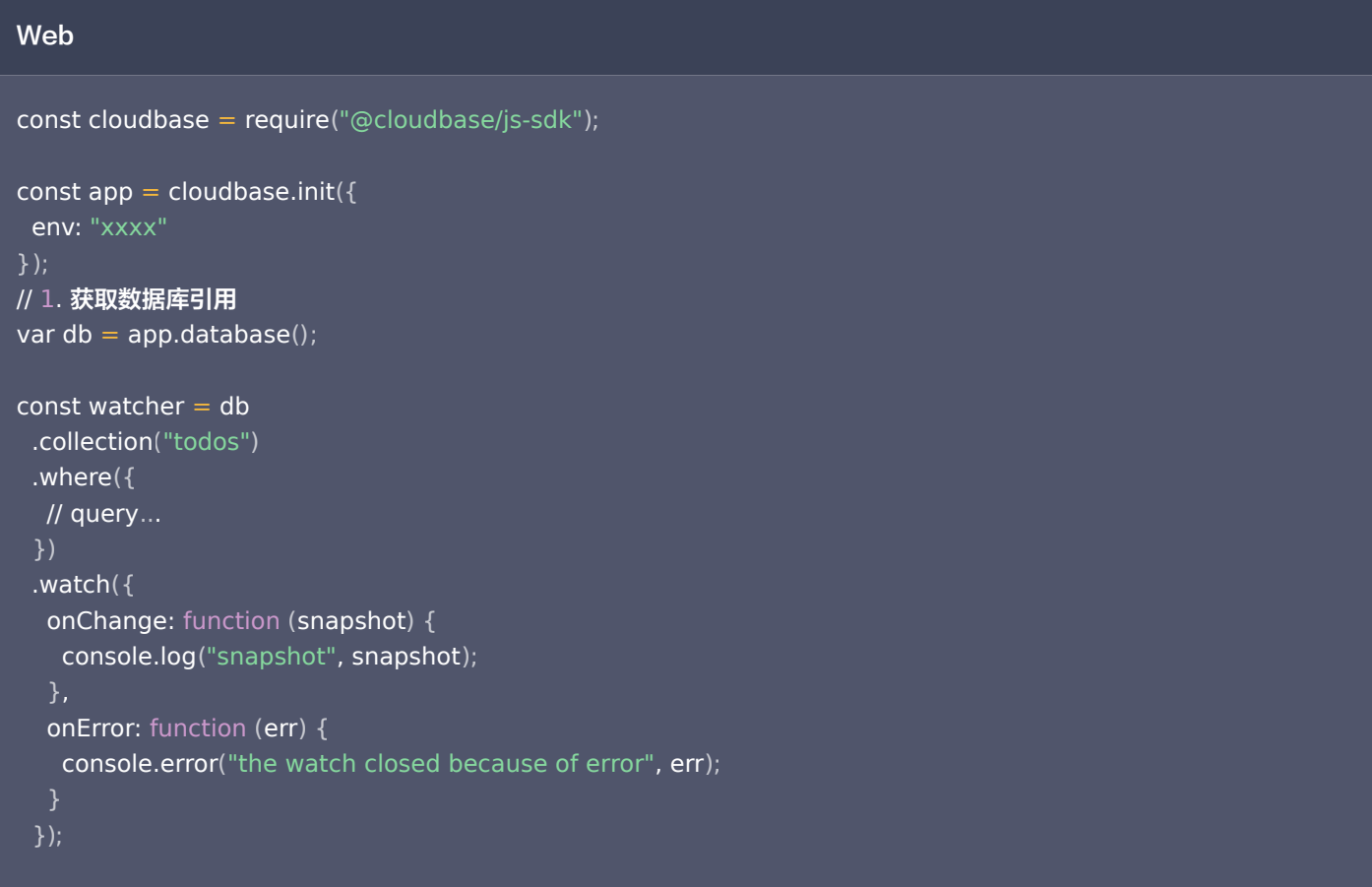

### 小程序

```
// 1. 获取数据库引用
const db = wx.cloud.database
();
const watcher = db
.collection("todos")
 .where
({
\frac{1}{2} query...

})
 .watch
({
onChange: function (snapshot) {
console.log("snapshot", snapshot);
```
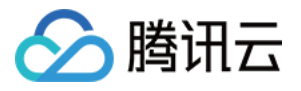

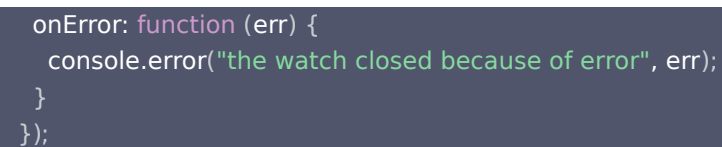

# 关闭监听

调用 watcher.close() 即可关闭监听。

#### Web

watcher.close ();

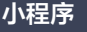

watcher.close ();

#### 说明

- 1. 适用场景(实时推送适用于广播场景,且10s内最大同时连接数支持50000,对于高并发单播场景不建议使用。)
	- 单播场景:不同用户 watch 的 where 条件均不同。
	- $\circ$  广播场景: 所有用户 watch 的 where 条件均相同。
- 2. 系统限制
	- 2.1 监听记录数限制

一次监听的记录数上限为 5000,若超出上限会抛错并停止监听。监听过大量的数据时初始化会较慢,对监听效率也 有影响,如果预期监听发起时少于 5000,但后续有可能超过 5000,请注意在即将超过时重新监听并保证不超过 5000。

#### 2.2 最大连接数限制

最大连接数最高上限为50000,如有更大连接数上限需求的活动,请至少提前30天 [联系我们。](https://cloud.tencent.com/online-service)

2.3 注意集合权限设置

集合的读权限设置在实时数据推送里同样生效,如果权限是设置为仅可读用户自己的数据,则监听的时候无法监听到 非用户自己创建的数据。

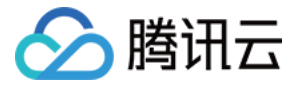

# 聚合搜索

最近更新时间:2023-09-13 16:55:04

聚合主要用来处理数据(统计平均值,求和等)并返回计算后的数据结果。

# 流水线/管道

聚合是一个流水线式的批处理作业,初始文档经过多个阶段的流水线处理后,得到转换后的聚合结果。 假设已有一个集合 books,其中包含以下格式记录:

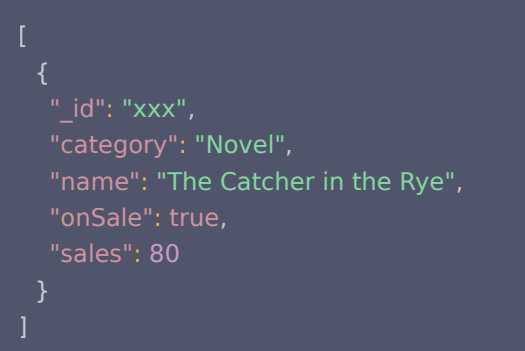

#### 聚合示例如下:

```
// 云函数端示例
const cloudbase = require("@cloudbase/node-sdk")
const app = cloudbase.init()
const db = app.database()const $ = db.command.aggregate
exports.main = <i>async</i> (event, context) => {const res = await db.collection('books').aggregate()
\mod\{ onSale: true // 是否正在出售
\Box .group({
     // 按 category 字段分组
 _id: '$category'
,
    // 让输出的每组记录有一个 avgSales 字段, 其值是组内所有记录的 sales 字段的平均值
avgSales: $.avg('$sales')
end()
     res
  })
  })
```
#### 说明

第一阶段: match 阶段过滤出了集合中的文档数据( onSale:true 表示找出正在出售的书籍)并传给下一个阶段。 第二阶段: group 阶段基于 category 字段进行分组,并统计出每组中所有记录的 sales 字段平均值。

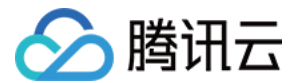

# API 及操作符

参考 Node.js SDK [API](https://docs.cloudbase.net/api-reference/server/node-sdk/database/aggregate/aggregate) 文档, 一览所有的聚合阶段 API 及 [操作符](https://docs.cloudbase.net/api-reference/server/node-sdk/database/aggregate/aggregateCommand)。

# 优化执行

## 利用索引

[match](https://docs.cloudbase.net/api-reference/server/node-sdk/database/aggregate/stages/match) 和 [sort](https://docs.cloudbase.net/api-reference/server/node-sdk/database/aggregate/stages/sort) 如果是在流水线的开头的话是可以利用索引的[。geoNear](https://docs.cloudbase.net/api-reference/server/node-sdk/database/aggregate/stages/geoNear) 也可以利用地理位置索引,但要注意的是,[geoNear](https://docs.cloudbase.net/api-reference/server/node-sdk/database/aggregate/stages/geoNear) 必须是流水线的第一个阶段。

#### 尽早缩小数据集

在不需要集合的全集情况下,应该尽早的通过 [match、](https://docs.cloudbase.net/api-reference/server/node-sdk/database/aggregate/stages/match)[limit](https://docs.cloudbase.net/api-reference/server/node-sdk/database/aggregate/stages/limit) 和 [skip](https://docs.cloudbase.net/api-reference/server/node-sdk/database/aggregate/stages/skip) 缩小要处理的记录数量。

### 注意事项

除了 match 阶段,在各个聚合阶段中传入的对象中,可使用的操作符都是聚合操作符,需要特别注意的是, match 进行的是查询匹 配,因此语法同普通查询 [where](https://docs.cloudbase.net/api-reference/server/node-sdk/database/database#where) 的语法,用的是普通查询操作符。

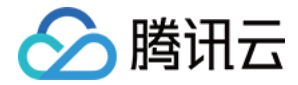

# 安全规则

最近更新时间:2024-01-22 11:07:11

为了保护用户的数据安全,云开发提供更灵活、可扩展、更细粒度的安全规则能力,开发者可以在云后台或者小程序开发工具上自定 义安全规则,限制 C 端用户对数据库的访问权限。

#### 注意:

与之前数据库的权限设置一样,安全规则对数据库的权限控制是文档级别的访问控制,对文档的属性访问控制目前还不支持。 示例:

安全规则仅限制 C 端用户的访问请求,对于开发者的请求 ( 例如通过云函数的访问请求 ) 不做任何限制。

#### 配置

每个集合可以单独配置安全规则,通过 json 来描述安全规则配置,示例配置如下:

```
 "read": "auth.uid==doc.uid"
,
 "write": "doc.name=='zzz'"
```
json 配置的 key , 是用户的 操作类型 , value 是一个表达式。当表达式执行结果的值是 true 的时候, 用户的操作允许执 行;否则,用户的操作则不被允许。

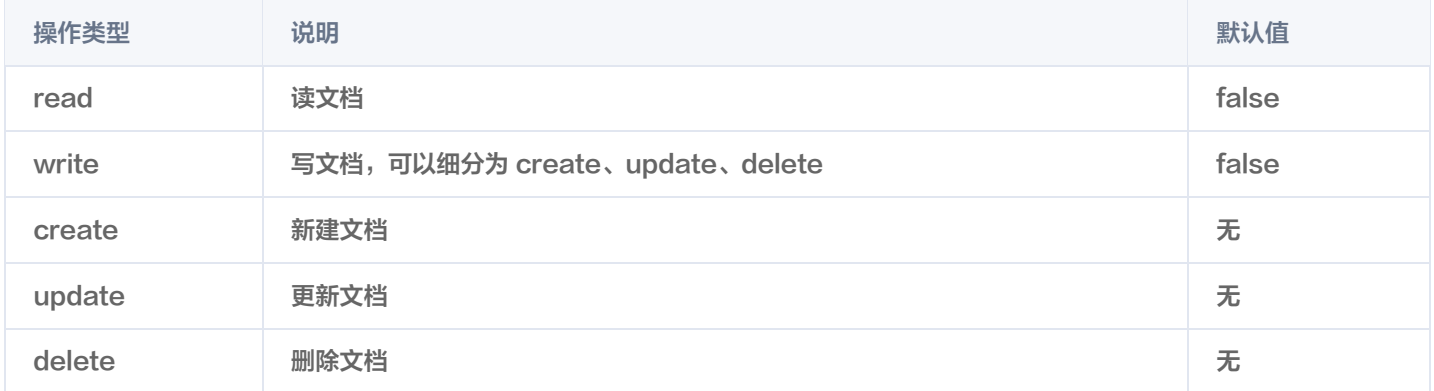

#### 说明

如果开发者没有详细指定写操作具体类型的规则时,默认读取 write 的规则。例如说开发者的安全规则配置如下:

 "create": "...." }

用户的新建文档操作会读取 create 的对应规则,而 update 操作会读取 write 的规则。

## 表达式

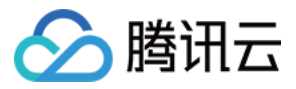

表达式是伪代码的语句,配置的时候不能过长,单条表达式限制 1024 字符。

#### 变量

# 全局变量

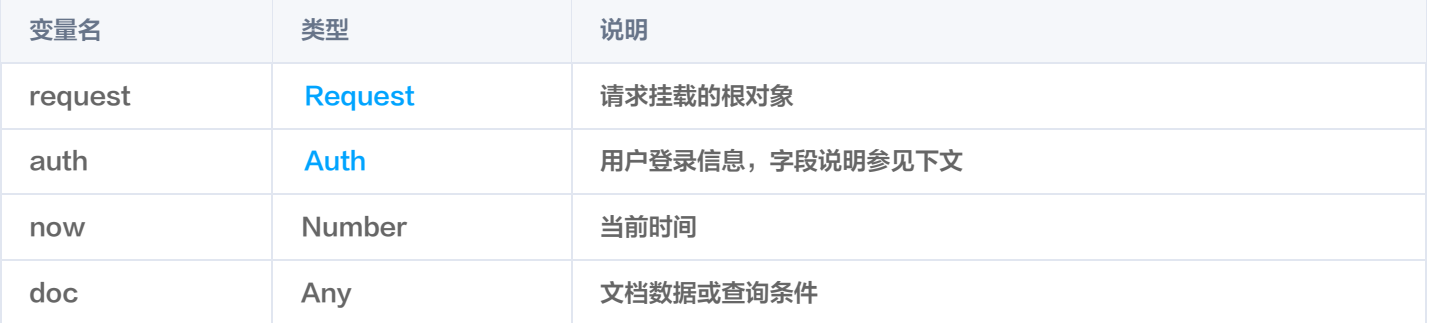

# <span id="page-87-0"></span>Request

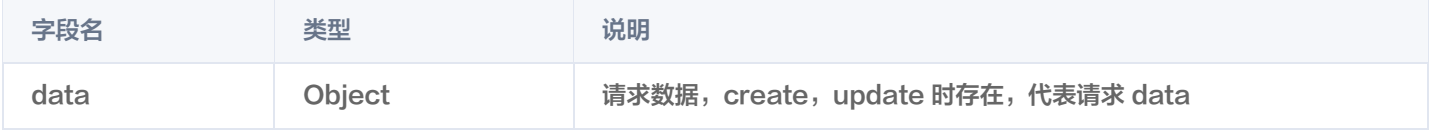

## <span id="page-87-1"></span>Auth

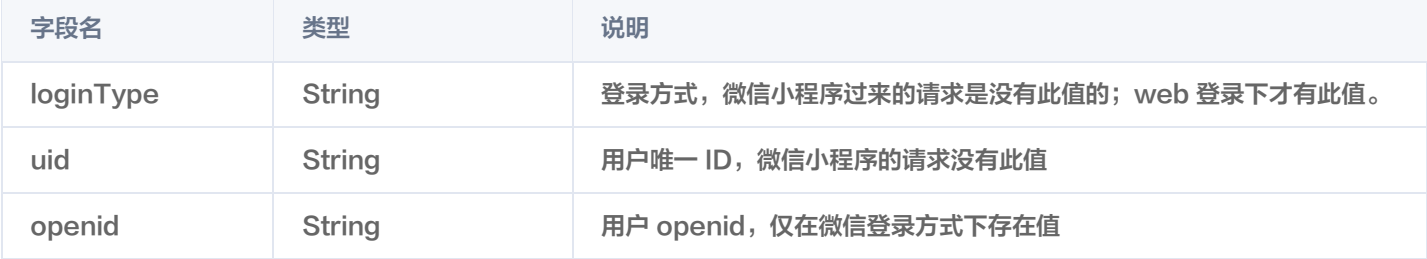

# LoginType 枚举

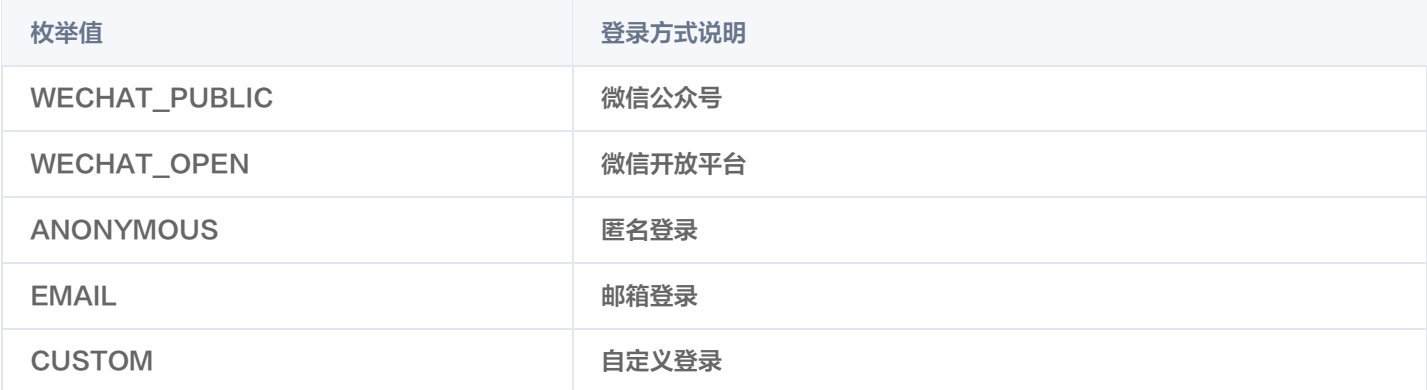

# 运算符

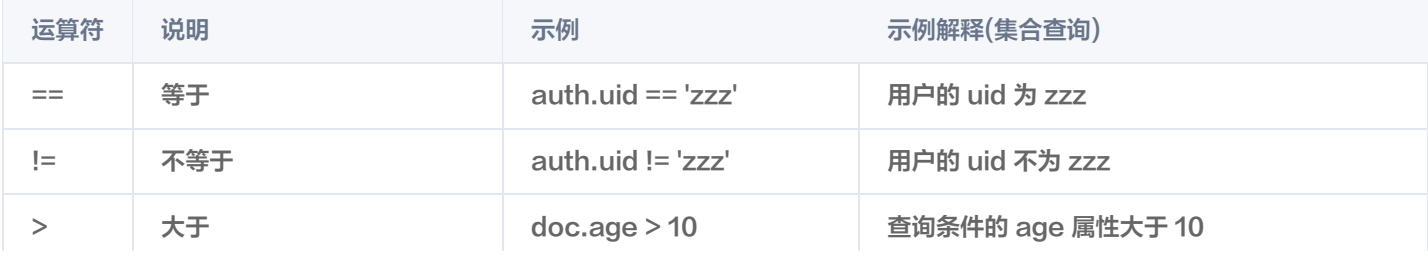

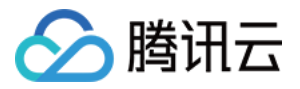

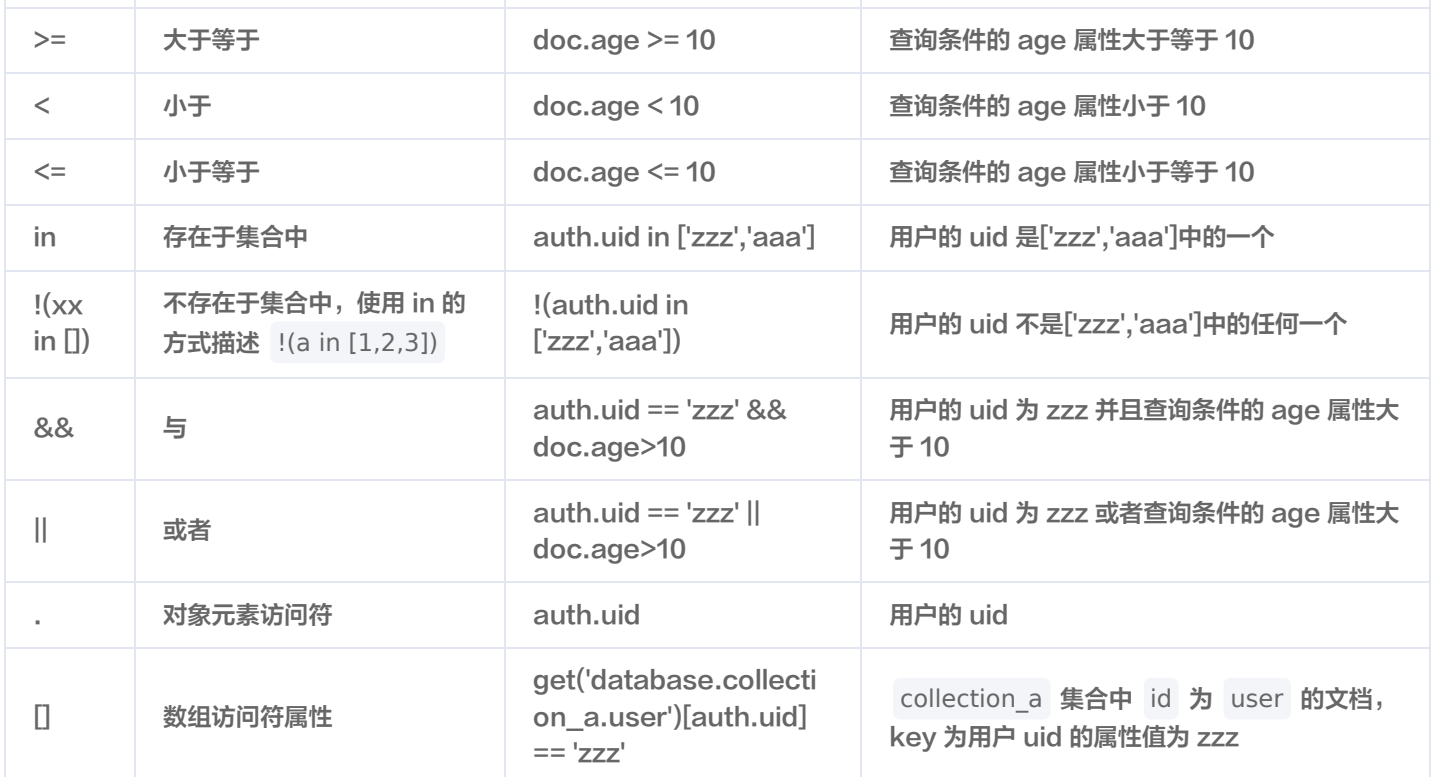

#### 函数

目前仅支持 [get](https://cloud.tencent.com/document/product/876/41758#get) 函数,唯一的参数必须为 database.集合名称.文档id 。通过访问其它文档的数据来判断用户操作是否符合安全规 则。

#### get

get(path: string): Document | null | undefined 根据参数获取指定 doc 内容, 返回 undefined 或 null 表示文档不存在, 否则为 Document 对象, 表示查询得到的数据。

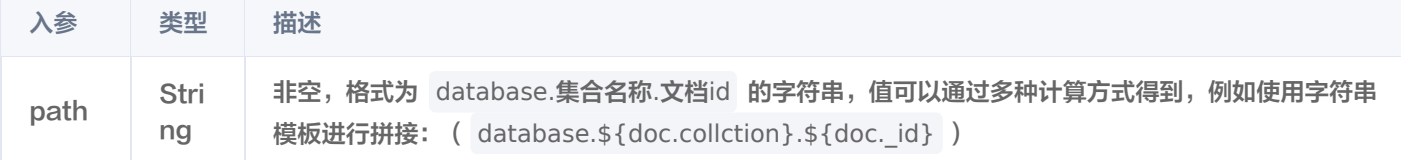

#### 示例

{

1. 用户的权限是写在一个独立的文档,用一个数值表示用户的权限范围:

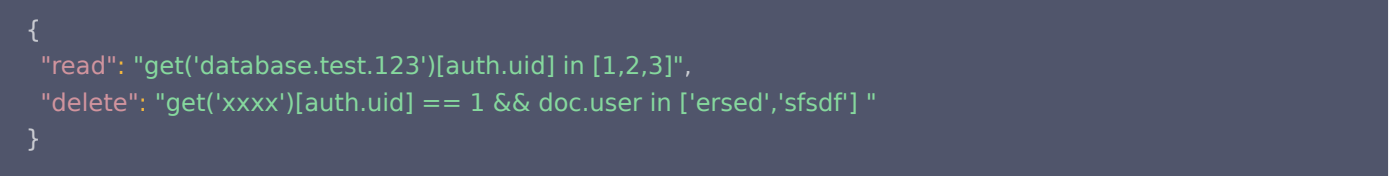

2. 集合 A 包含 shopId、orderId 关联关系, 集合 B 包含 owner, shopId 关联关系, 对集合 A 查询, 希望限制只查到当前用户 有权限的 shop 的订单:

"read:": "auth.openid in get(`database.B.\${doc.shopId}`).owner"

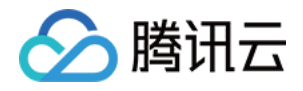

#### 限制

- get 参数中存在的变量 doc 需要在 query 条件中以 == 或 in 方式出现,若以 in 方式出现,只允许 in 唯一值, 即 doc.shopId in array, array.length == 1。
- 一个表达式最多可以有 3 个 get 函数,最多可以访问 10 个不同的文档。
- get 函数的嵌套深度最多为 2, 即 get(get(path)) 。

#### 说明

在未使用变量的情况下,每个 get 会产生一次读操作,在使用变量时,每个 get,每个变量值会产生一次读操作,例如: 规则 get(database.collection.\${doc.\_id}).test ,在查询 \_.or([{\_id:1},{\_id:2},{\_id:3},{\_id:4},{\_id:5}])下会产 生 5 次读取。系统会对同 doc,同 field 的读取进行缓存。

#### 查询

#### 有效的查询

在实际使用的过程中, 查询主要分为两种, 指**定文档 ID 的查询**和**集合查询**。

- 指定文档 ID 的查询: 通过 doc 条件指定单个文档 ID。
- **集合查询:** 可以是通过 where 条件的查询或者是聚合搜索 match 限制条件的查询,如果是聚合搜索,只匹配第一个 match 限制条件。

说明

查询条件中,如果 key 是 \_openid 并且 value 是 {openid} , 或者 key 是 uid 并且 value 是 {uid} , 则在 服务端自动将 value 替换为实际的值。

#### 集合查询

对于集合查询,查询条件必须是安全规则的子集, doc 此时表示的是查询条件。这个子集是指规则上所有可能的子集,而不是实际 数据的子集。

操作类型包括: read 、 update 、 delete 。

#### 示例

```
// colleciton a 的安全规则的配置
    "read":"doc.age>10"
// 符合安全规则
let query Res = db collection ('colleciton_a') where (age: gt(10)}.get()
// 不符合安全规则
let query Res = db collection ('colleciton_a') where (age: \lrcorner gt(8)
```
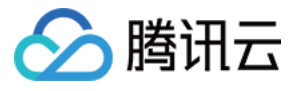

#### $}$ .get

```
// 符合安全规则
let res = await db.collection('collection_a').aggregate().match(\{age: \left[ \right. - \right.gt(10)}). project( age: 1
}).end()// 不符合安全规则
let res = await db.collection('collection_a').aggregate().match(\{age: _{\_}gt(8)}). project( age: 1
}).end()
```
#### 指定文档 ID 查询(需迁移改造)

操作类型包括: read 、 update 、 delete 、 create 。

- 如果操作类型是 create , 会校验写入的数据是否符合安全规则的限制条件。
- 如果操作类型是 read 、 update 、 delete ,同时安全规则包含了 doc 的限制,则会先从 db 中读取一次文档数据,然后判断 是否符合安全规则。

#### 说明

- 对于 update 操作,只会校验存在于数据库中已有的文档数据,不会对写入的数据进行校验;同时不保证这个操作的原 子性。
- 由于安全规则要求查询条件是安全规则的子集(所有对 doc 的限制必须在查询条件中出现且查询条件限制范围是规则限 制的子集, 例如:查询 a>20 是规则 a>10 的子集 ),同时摒弃了旧有权限配置的隐式默认行为,因此启动安全规则需 要开发者注意以下升级/兼容处理。
- 因 doc 操作 ( doc.get, doc.set 等 ) 是仅指定 \_id 进行的操作,其查询条件仅包含 {\_id:"xxx" } ,因此大部分情况 下并不会满足安全规则的子集要求(除非在 "read": true 下进行读操作或在 "write": true 的情况下进行写操作 ),因 此需要转换为等价的、查询条件包含安全规则或是其子集的形式。

#### 示例

```
// colleciton_a 的安全规则的配置
   "read":"doc._openid == auth.openid"
// 文档id='ccc'的数据是
  age:12
// 不符合安全规则, 未满足子集需求
let queryRes = db.collection('colleciton_a').doc('ccc').get()
```
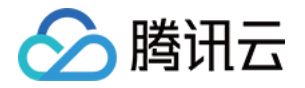

## $\prime\prime$  符合安全规则, 改写为 where 查询

let queryRes = db.collection('colleciton\_a').where({\_id: "ccc", \_openid: "{openid}"}).get()

#### 说明

因基础权限控制下查询条件可以不传 \_openid,而安全规则权限要求显示传入以保证查询条件符合安全规则,因此所有查询 条件均需传入 openid。可使用模板 "{openid}" 或 "{uid}" 来代指当前登录用户的 openid 或 uid。

### 支持的数据库 command

#### logic command

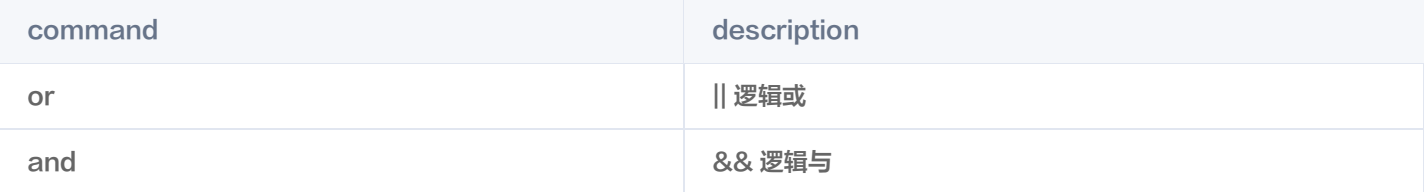

#### query command

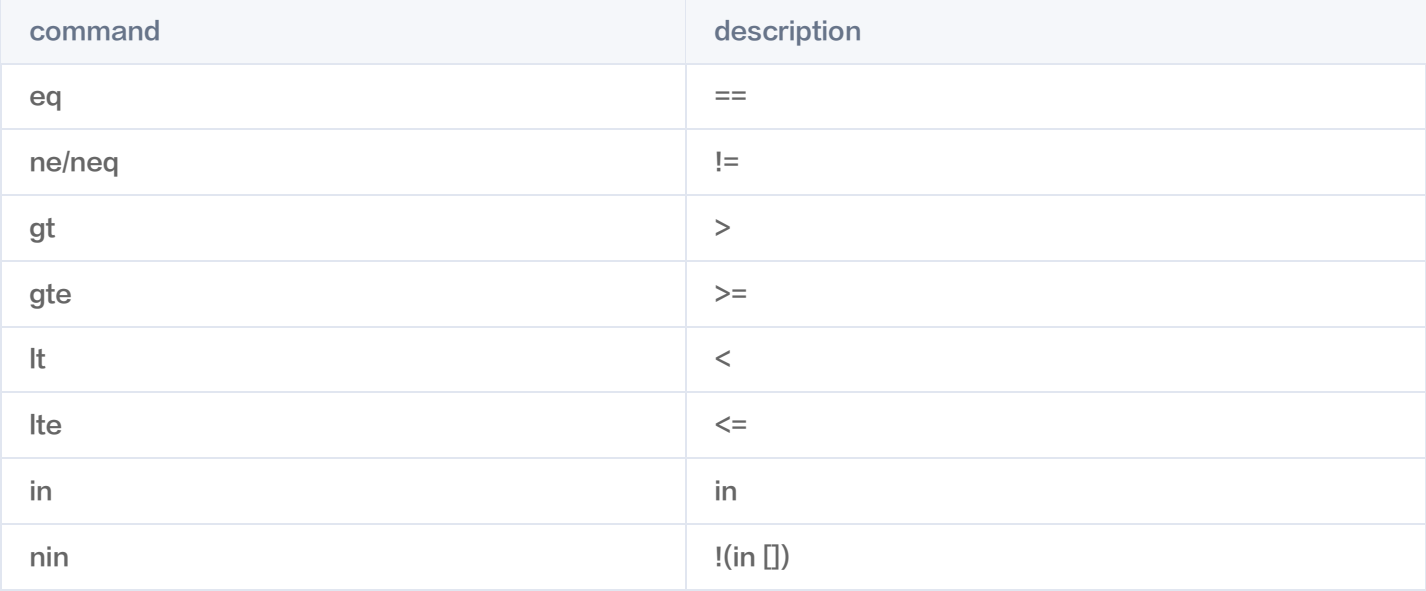

### update command

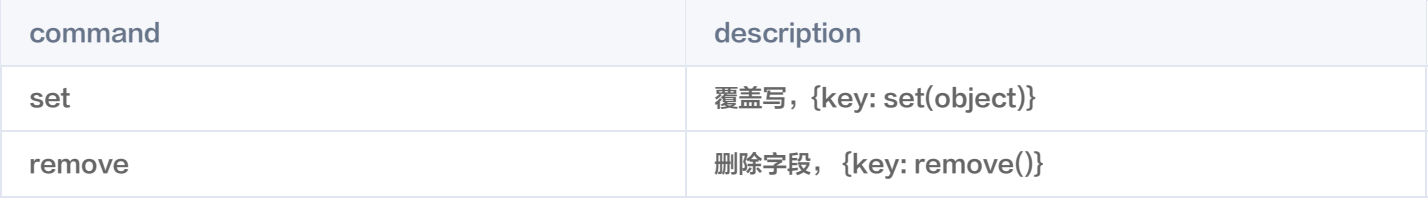

# 计费

安全规则本身不收费,但是安全规则额外的数据访问会统计到计费中。

get 函数会产生额外的数据访问。

指定文档 ID 查询的所有写操作会产生一次数据访问。

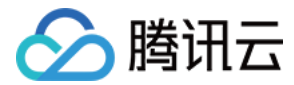

# 权限设置对比

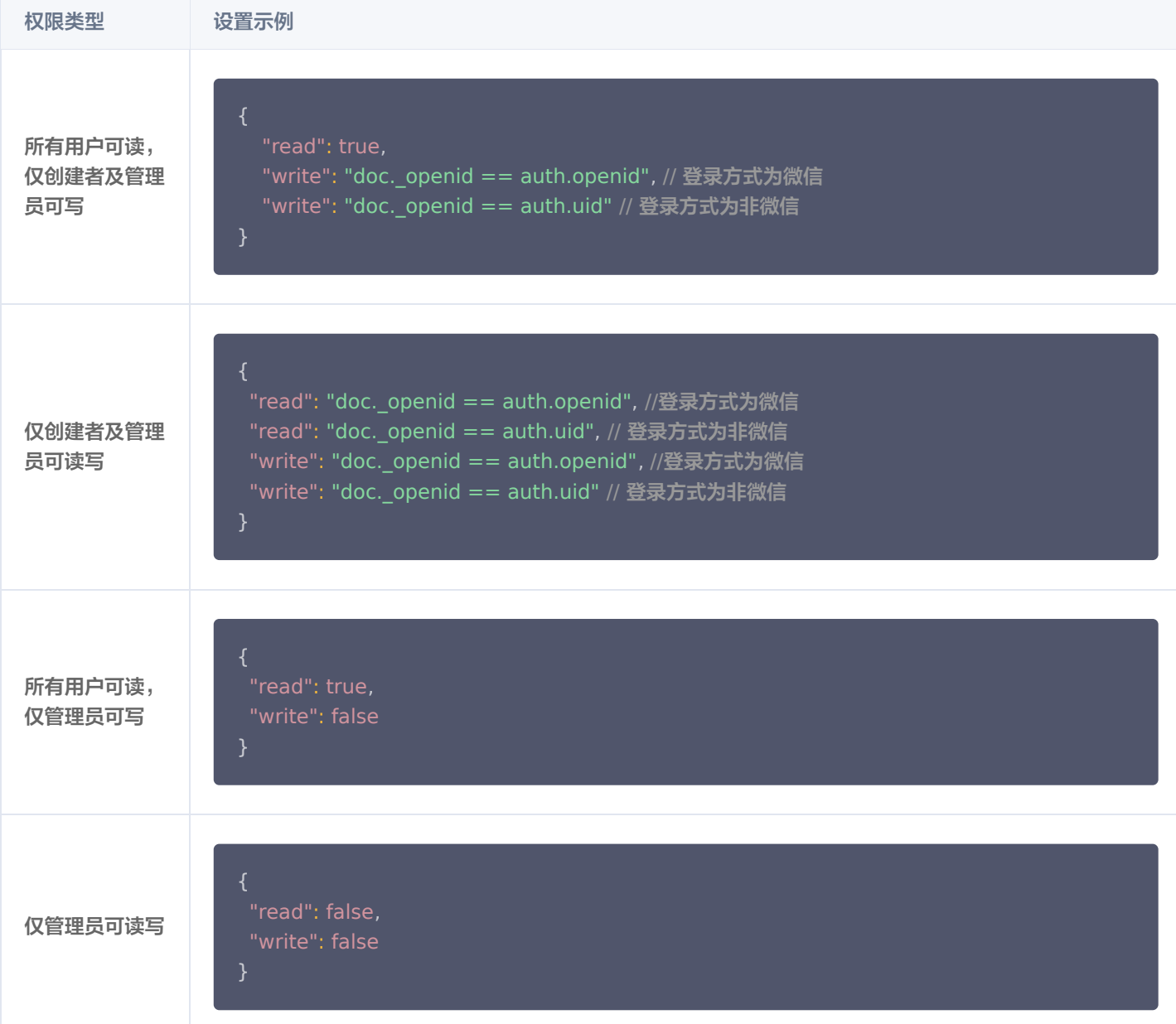

# 角色权限控制

您可以利用 CloudBase 的数据模型以及自定义的安全规则在您的应用中实现基于角色的访问权限控制。

#### 示例

假设您正在构建一款协作式撰文应用,用户可以按照以下安全要求在其中撰写**故事**和**评论**。每个故事都有一名**所有者**,故事可共享给 撰写者。

- 撰写者:除了拥有评论者所拥有的全部访问权限之外,还可以编辑故事内容。
- 所有者:可以编辑故事的任意部分,并且可以控制其他用户的访问权限。

```
说明
```
普通用户只能查看故事和评论,写自己的评论,不能编辑故事。

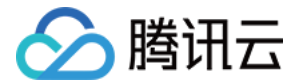

### 数据结构

假设您的应用有一个 stories 集合,其中每个文档代表一个故事。 还有一个 comments 集合,其中每个文档代表一条针对该故事的评论。 一个 roles 集合,每个集合包含一个故事的用户的角色。 为了跟踪访问角色,需要添加一个 roles 字段,用来将用户 ID 映射至角色。

#### stories 集合

每一个 story 文档数据如下:

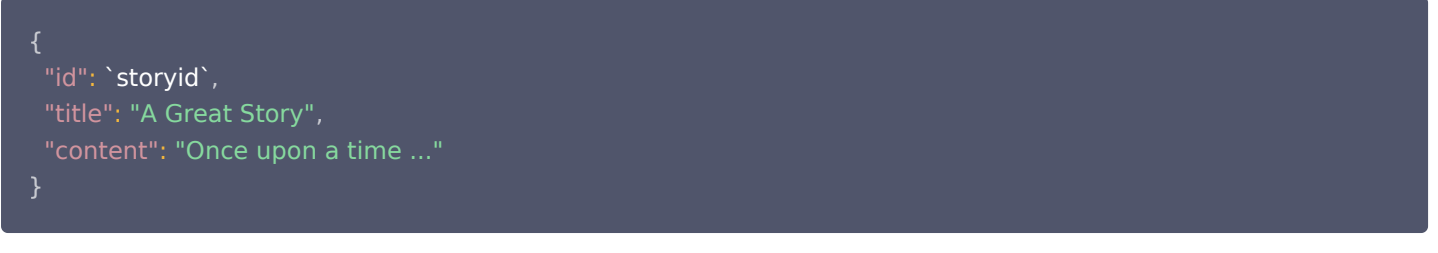

#### roles 集合

每一个 role 文档数据如下:

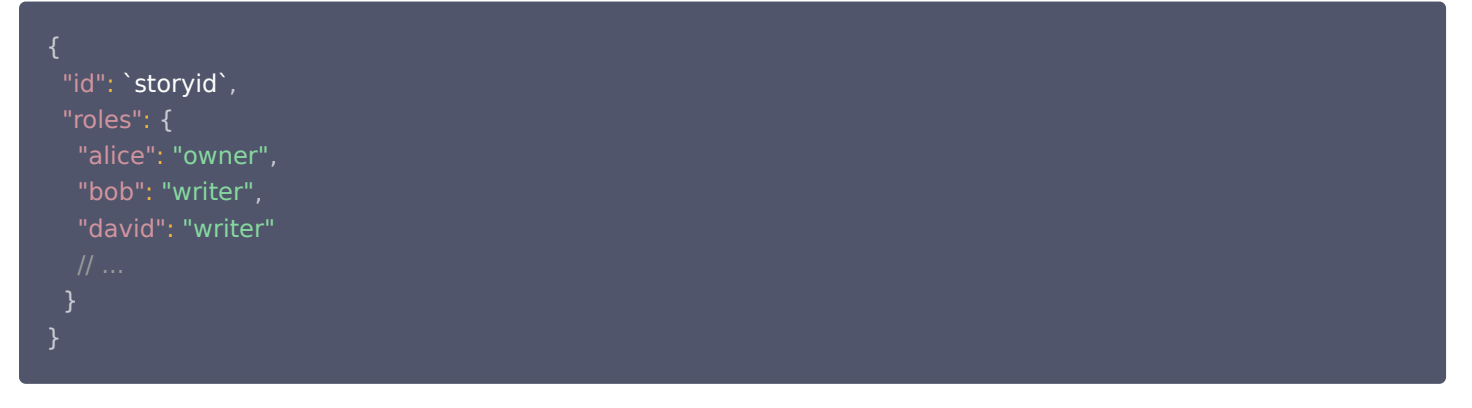

#### comments 集合

每一个 comment 文档数据如下,评论仅包含三个字段,留言者的用户 ID 、内容、storyid。

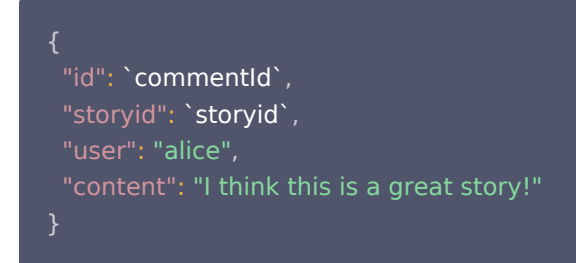

### 规则

既然数据库中记录有用户角色,那么便需要编写安全规则来进行角色验证。下列规则假定应用使用的是 TCB 身份验证,所以 auth.uid 变量为用户 ID。

#### roles 添加规则

管理者可以更改角色,允许故事撰写者读取角色:

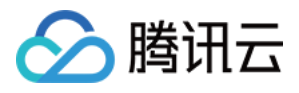

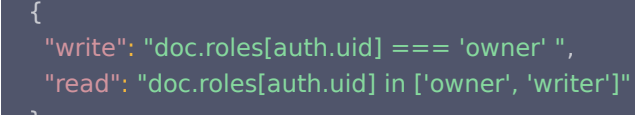

#### stories 添加规则

管理者和故事撰写者可以更改故事,其它人可以读取故事:

```
 "read": true
,
 "write": "get(`database.roles.${doc.id}`).roles[auth.uid] in ['owner', 'writer'] "
```
#### comments 规则

```
允许所有人发表评论。
只有评论的拥有者,可以更新和删除评论:
```

```
 "update": "doc.user == auth.uid"
,
 "delete": "doc.user == auth.uid "
```
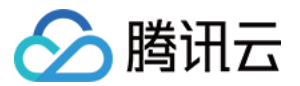

# 云存储 概览

最近更新时间:2023-09-13 16:55:04

CloudBase 云存储提供稳定、安全、低成本、简单易用的云端存储服务,支持任意数量和形式的非结构化数据存储,例如图片、文 档、音频、视频、文件等。

您可以通过控制台、CloudBase CLI、HTTP API、SDK 等方式将文件上传到云端存储空间内,并对云端文件进行文件管理、权 限管理和缓存设置等。

## 主要特性

#### 默认支持 CDN 加速

云存储无需进行繁杂的配置,默认支持 CDN 加速,并提供免费的 CDN 域名。CDN 会将云存储的内容分发至最接近用户的节点, 直接由服务节点快速响应,可以有效降低用户访问延迟。

#### 身份验证集成

CloudBase 云存储与 CloudBase 用户身份验证无缝集成,您可以结合用户身份认证和安全规则对云存储里的文件设置访问权限, 例如云存储的文件只对已登录用户公开或仅限使用微信登录的用户访问等。

#### 高可扩展性

CloudBase 云存储可以与 CloudBase 其它多种服务配合使用,例如:

- 将文件的 fileID 存储到云数据库。
- 配合 CloudBase 扩展能力使用,例如图像安全审核、图像处理、图像标签、图像盲水印等。

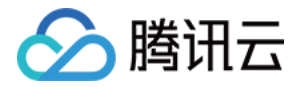

# 上传文件

最近更新时间:2023-09-13 16:55:04

您可以上传任意数量、格式的文件至 CloudBase 云存储,也可以自定义文件、目录的路径和名字。

#### 说明

- 默认情况下,只有通过了 [CloudBase 身份验证](https://cloud.tencent.com/document/product/876/41728) 的用户才可以向云存储空间上传文件,因此在用户端(例如 Web )上 传文件时需先进行登录认证。
- 。您也可以使用 <mark>自定义安全规则</mark>,为云存储设置更宽松或更严格的读写权限。

使用 SDK 可以向云存储空间上传文件,并返回该文件全局唯一标识 fileID。

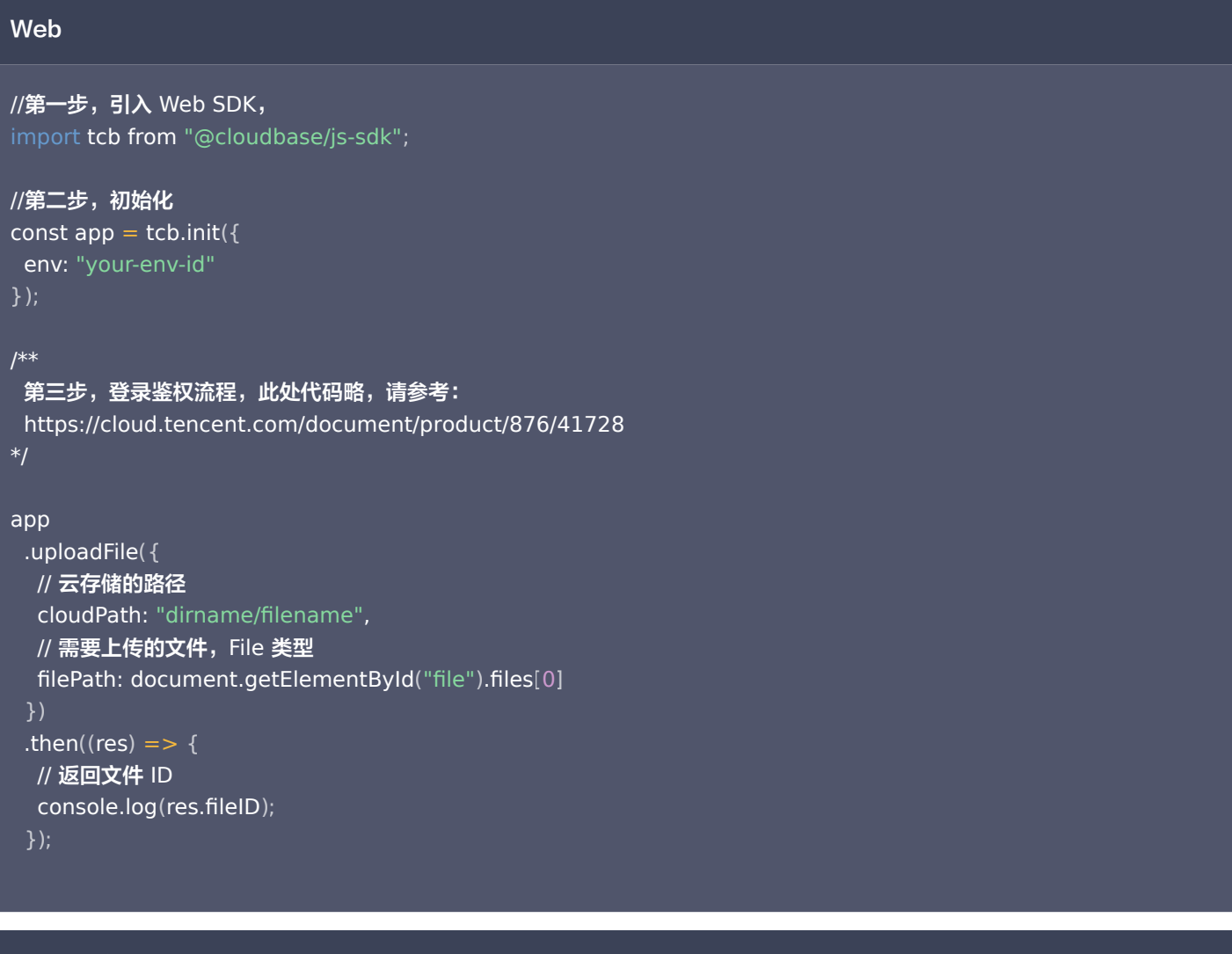

#### 微信小程序

```
//需先使用 wx.cloud.init 初始化,小程序端无需再引入 SDK ,且免鉴权
wx.cloud
 .uploadFile
({ cloudPath: "example.png", // 上传至云端的路径
   filePath: "" // 小程序临时文件路径,需结合小程序相关 API 获取
```
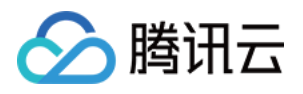

#### .then((res)  $\mathsf{I}$  => { // 返回文件 ID  $\,$  console.log(res.fileID); }); })

#### Node.js

```
const tcb = require("@cloudbase/node-sdk");
const fs = require("fs");const app = tcb.init();
app
 .uploadFile
({
   cloudPath: "path/test.jpg",
fileContent: fs.createReadStream("test.jpg")
.then((res) \mathsf{R} => {
   // 返回文件 ID
\, console.log(res.fileID);
 })
 });
```
#### 说明

- 上传时文件名需要符合 [文件名规范。](https://cloud.tencent.com/document/product/876/41771)
- cloudPath 为云存储文件或文件夹的相对根目录的路径, 为 目录/文件名 的形式, cloudPath 不需要以 / 开头。
- 如果将文件上传至同一路径则是覆盖写,默认情况下,不允许 A 用户覆盖写 B 用户的文件。

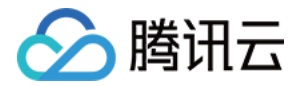

# 获取临时链接

最近更新时间:2023-06-12 15:49:33

您可以使用 fileID 换取云存储空间指定文件的 HTTPS 链接(云存储提供免费的 CDN 域名)。

#### 说明

- 公有读的文件获取的 HTTPS 链接不会过期,例如默认情况下的权限就是公有读,获取的链接永久有效。
- 私有读的文件获取的 HTTPS 链接为临时链接,例如您可以结合用户身份认证和安全规则设置文件的权限为仅文件的上传 创建者或管理员可读,此时只有通过了云开发身份验证的用户才有权限换取临时链接。
- 有效期可以动态设置,超过有效期再请求临时链接时会被拒绝,保证了文件的安全。
- 一次最多可以取50个,更多需分批处理。
- CDN 会默认为后缀 .js、.html、.css、.xml、.json、.shtml、.htm,大小为 256Byte 2MB 范围内的资源开启 Gzip 压缩。

使用 SDK 调用 getTempFileURL 方法传入文件的 fileID ,就可以换取云存储空间指定文件的 HTTPS 链接。

## Web

```
//第一步,引入 Web SDK,
import tcb from "@cloudbase/js-sdk"
;
//第二步,初始化
const app = tcb.init(\{ env: "your-env-id"
//第三步,登录认证,下面非完整代码,需选择登录方式,具体可以参见 快速开始 > 登录与用户案例
const auth = app.auth(\{ persistence: "local" //用户显示退出或更改密码之前的30天一直有效
app
 .getTempFileURL
({
 fileList: "cloud://a/b/c", "cloud://d/e/f"
[ ]
.then((res) \mathsf{R} => {
   // fileList 是一个有如下结构的对象数组
\frac{1}{2} // [{
  // fileID: 'cloud://webtestiimmy-5328c3.7765-webtestiimmy-5328c3-1251059088/腾讯云.png', // 文
件 ID
   // tempFileURL: '', // 临时文件网络链接
   // maxAge: 120 * 60 * 1000, // 有效期
/// }]
console.log(res.fileList);
});
});
 })
 });
```
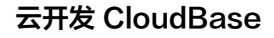

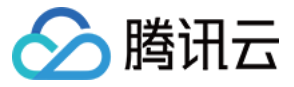

#### 微信小程序

```
//需先使用 wx.cloud.init 初始化,小程序端无需再引入 SDK ,且免鉴权
wx.cloud
 .getTempFileURL
({
 fileList: "cloud://a/b/c", "cloud://d/e/f"
[ ]
.then((res) \mathsf{p} => {
   // fileList 是一个有如下结构的对象数组
\frac{1}{2} // [{
  // fileID: 'cloud://webtestjimmy-5328c3.7765-webtestjimmy-5328c3-1251059088/腾讯云.png', // 文
件 ID
   // tempFileURL: '', // 临时文件网络链接
   // maxAge: 120 * 60 * 1000, // 有效期
/ \; / \;console.log(res.fileList);
 })
 });
```
#### Node.js

```
const tcb = require("@cloudbase/node-sdk");
const app = tcb.init();
app
 .getTempFileURL
({
 fileList: "cloud://a/b/c", "cloud://d/e/f"
[ ]
.then((res) \mathsf{R} => {
   // fileList 是一个有如下结构的对象数组
\frac{1}{2} // [{
  // fileID: 'cloud://webtestjimmy-5328c3.7765-webtestjimmy-5328c3-1251059088/腾讯云.png', // 文
件 ID
   // tempFileURL: '', // 临时文件网络链接
   // maxAge: 120 * 60 * 1000, // 有效期
/// }]
console.log(res.fileList);
 })
 });
```
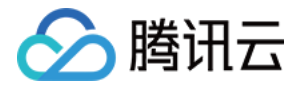

# 删除文件

最近更新时间:2023-09-13 15:19:32

默认情况下,只有通过了 [CloudBase 身份验证](https://cloud.tencent.com/document/product/876/41728) 的用户才可以向云存储空间上传文件,因此在用户端(例如 Web )删除文件时需先 进行登录认证。

#### 说明

- 单次调用最多可以删除 50 个文件,更多需分批处理。
- 默认情况下,只有该文件的上传创建者和管理员才有权删除相应的文件,不允许 A 用户删除 B 用户的文件。
- 。您也可以使用 [自定义安全规则](https://cloud.tencent.com/document/product/876/49037),为云存储设置更宽松或更严格的读写权限。

使用 SDK 调用 deleteFile 方法可以删除云存储空间单个或多个指定文件。

# Web //第一步,引入 Web SDK, import tcb from "@cloudbase/js-sdk" ; //第二步,初始化 const app  $=$  tcb.init( $\{$  env: "your-env-id" //第三步,登录认证,下面非完整代码,需选择登录方式,具体可以参见快速开始 > 登录与用户案例 const auth  $=$  app.auth( $\{$  persistence: "local" //用户显示退出或更改密码之前的30天一直有效 app .deleteFile ({ fileList: "cloud://a/b/c", "cloud://d/e/f" [ ] .then((res)  $\mathsf{I}$  => { console.log(res.fileList); }); }); }) });

#### 微信小程序

```
//需先使用 wx.cloud.init 初始化,小程序端无需再引入 SDK ,且免鉴权
wx.cloud
 .deleteFile
({
 fileList: "cloud://a/b/c", "cloud://d/e/f"
[ ]

})
.then((res) \mathsf{p} => {
console.log(res.fileList);
 });
```
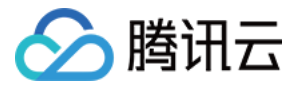

## Node.js

```
const tcb = require("@cloudbase/node-sdk");
const app = tcb.init();
app
 .deleteFile
({
 fileList: "cloud://a/b/c", "cloud://d/e/f"
[ ]

})
.then((res) \mathsf{I} => {
console.log(res.fileList);

});
```
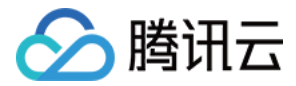

# 下载文件

最近更新时间:2023-09-13 15:19:32

默认情况下,CloudBase 云存储内的文件对所有用户公开可读。

说明 您也可以使用 [自定义安全规则](https://cloud.tencent.com/document/product/876/49037),为云存储设置更宽松或更严格的读写权限。

使用 SDK 可以下载云存储空间里的文件,调用时只需传入云存储文件全网唯一的 fileID 。

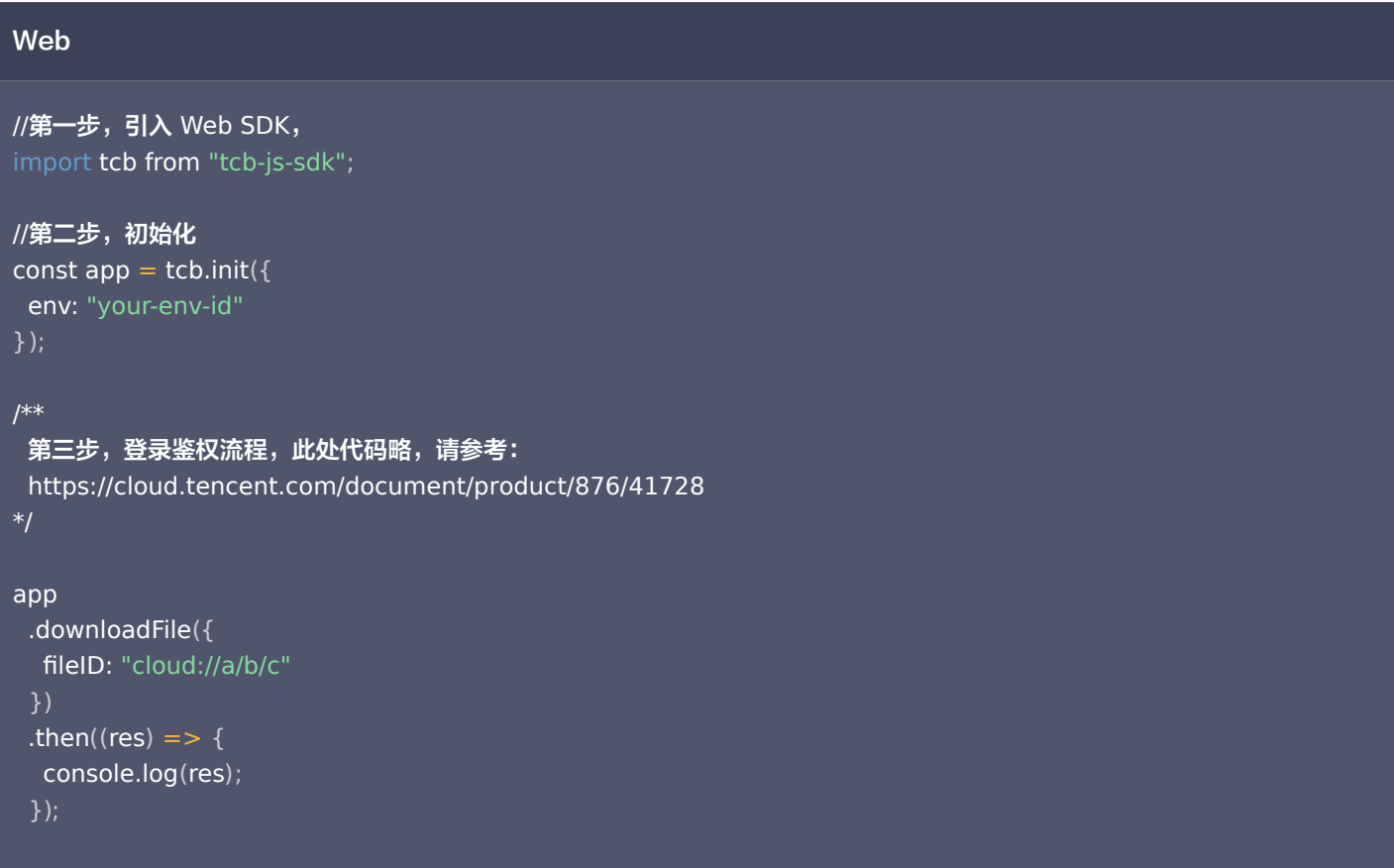

#### 微信小程序

```
// 需先使用 wx.cloud.init 初始化,小程序端无需再引入 SDK ,且免鉴权
wx.cloud
 .downloadFile
({
  fileID: "cloud://a/b/c" // 文件 ID
.then((res) \mathsf{R} => {
   // 返回临时文件路径
console.log(res.tempFilePath);

});})
```
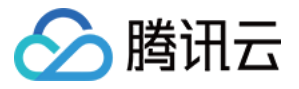

#### Node.js

```
const tcb = require("@cloudbase/node-sdk");
const app = tcb.init({} env: "your-env-id"
app
 .downloadFile
({
   fileID: "cloud://a/b/c"

})
.then((res) \mathsf{R} => {
 // fileContent 类型为 Buffer
console.log(res.fileContent);

});
```
#### 说明

如果您需要在浏览器中可以直接下载云存储里的文件,或将云存储作为图床,可以使用文件的下载地址或 获取文件临时链 接。

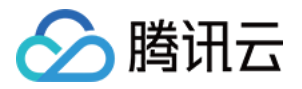

# 文件名命名限制

最近更新时间:2023-09-13 16:55:04

- 不能为空。
- 不能以/开头。
- 不能出现连续/。
- 编码长度最大为 850 个字节。
- 推荐使用大小写英文字母、数字,即[a-z,A-Z,0-9]和符号 -,!,\_,.,\* 及其组合。
- 不支持 ASCII 控制字符中的字符上(↑),字符下(↓),字符右(→),字符左(←),分别对应 CAN(24),EM(25),SUB(26), ESC(27)。
- 如果用户上传的文件或文件夹的名字带有中文,在访问和请求这个文件或文件夹时,中文部分将按照 URL Encode 规则转化为百 分号编码。
- 不建议使用的特殊字符: ` ^ " \ { } [ ] ~ % # \ > < 及 ASCII 128-255 十进制。
- 可能需特殊处理后再使用的特殊字符: , : ; = & \$ @ + ? ( 空格 ) 及 ASCII 字符范围: 00-1F 十六进制 ( 0-31 十进制 ) 以及 7F(127 十进制)。

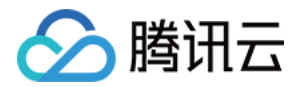

# 云存储安全规则

#### 最近更新时间:2023-06-12 15:52:20

安全规则是在基础权限控制基础上,更高级、灵活、可扩展的一种权限控制方式,由**身份验证、授权**和**安全规则表达式**三部分构成。 云存储安全规则可用于确定哪些人对云存储桶中存储的文件拥有读取和写入权限,也可用于文件中包含的元数据校验。

#### 说明

- 。您可以在云开发控制台对云存储进行安全规则权限的设置,具体可以参见 <u>控制台可视化管理</u>;
- 云开发控制台和服务端始终有所有文件读写权限,安全规则的配置仅对客户端(小程序端、Web 等)发起的请求有效;
- 修改更新安全规则,权限生效需要 1- 3 分钟,请耐心等待;
- 发布之前,请务必评估您的规则,确保它们可以为您的应用提供所需的更高级别的安全性。如果发布应用时设置的是 public 规则,可能会导致您存储的数据遭到意外访问或未经授权的访问。

### 基础权限控制与云存储安全规则

云存储提供基础的权限控制,默认为"所有用户可读,仅创建者可读写",基础权限控制都可以通过安全规则权限控制得到。

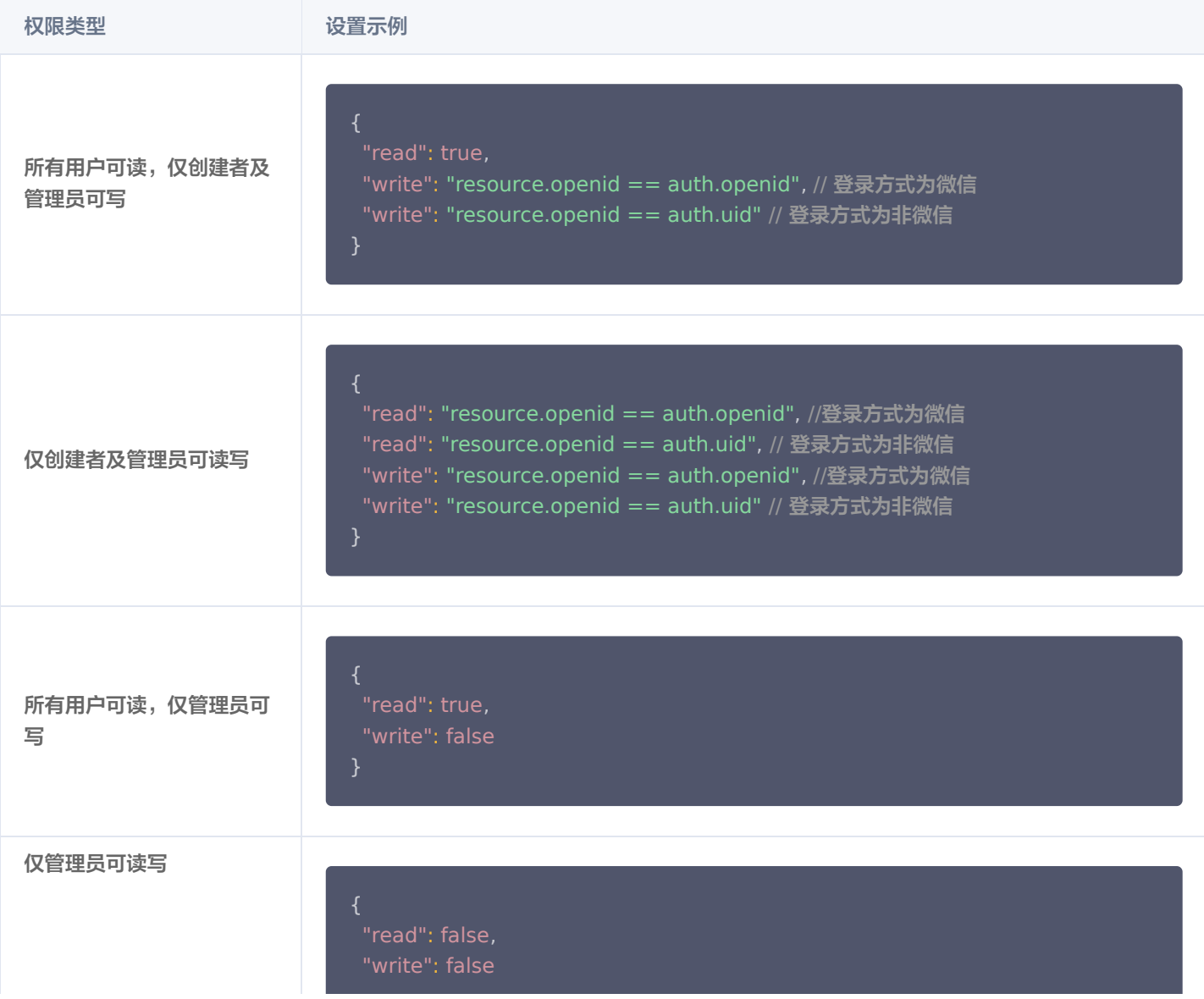

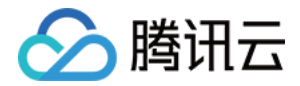

}

# 身份验证

云存储安全规则结合集成的用户身份验证可以实现身份校验能力,开发者可以根据用户身份信息进行精准的资源访问控制。

示例

当 C 端用户登录后,安全规则中 auth 变量会变成一个包含该用户唯一 ID ( auth.uid )和登录方式 ( auth.loginType )的对 象。反之用户未登录,则 auth 的值为 null。通过 auth 规则可以实现对每个用户的数据访问控制。 经过身份认证的用户发起请求时,系统会使用用户唯一 id uid 及用户登录方式 loginType 填充 auth 变量。 通过 auth 变量,可以用以下常用方式来根据身份对文件访问进行控制:

- 公开:不判断 auth 值。
- 只对已登录用户公开:检查 auth 不为 null 。
- 用户私有:检查 auth.uid 是否等于资源 openid 。
- 仅对某种特殊的登录方式进行判断,限制匿名登录用户访问,检查 auth.loginType 不为 ANONYMOUS 。

#### 授权

识别用户身份只是安全工作的一部分。在知道用户的身份后,开发者需要一种方法来控制该用户对云存储中的文件的访问权限。

### 说明 云存储支持存储桶级别的授权规则,通过设置安全规则表达式可以对云存储空间内的所有文件的读写操作进行限制。

## 安全规则表达式

安全规则表达式通过 json 来描述,允许在满足条件时执行 read 及 write 操作,示例配置如下:

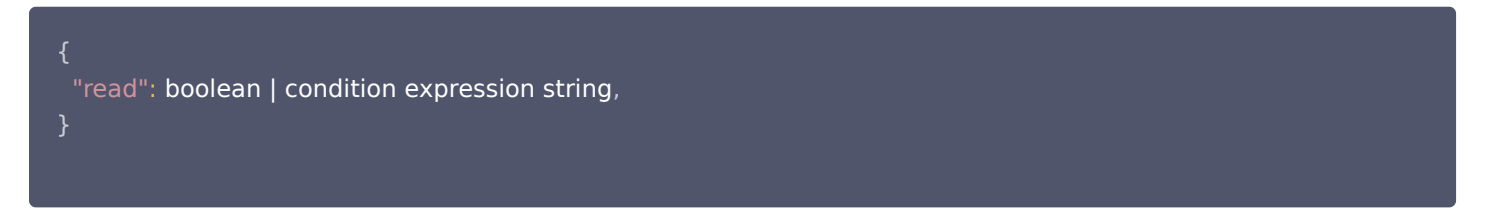

json 配置的 key , 是用户的**操作类型**, value 是一个表达式。当表达式执行结果的值是 true 的时候,用户的操作允许执行; 否则,用户的操作则不被允许。

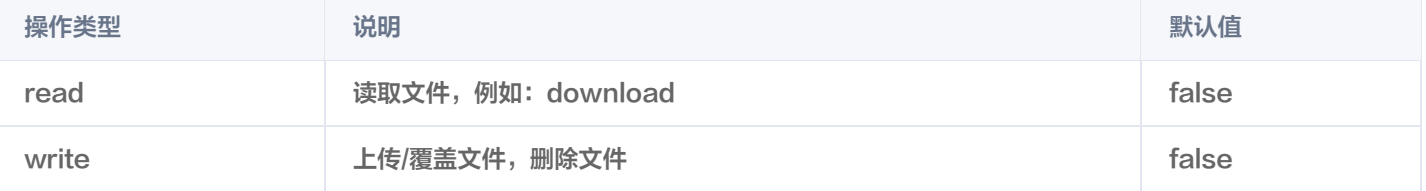

规则验证所依据的上下文通过 auth 、 resource 对象获得,其提供可验证身份的上下文信息( auth.uid )和对象所有权( resource.openid )等信息。

```
 "read": "auth.uid == resource.openid"
,"write": "auth != null"
```
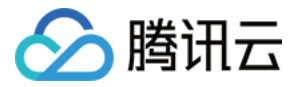

# }

## 示例

### 公开

任何不考虑 auth 的规则均可被视为 public 规则,因为他不考虑用户的身份验证上下文,这些规则在呈现公开数据(静态资源内 容)的场景下是很适用。

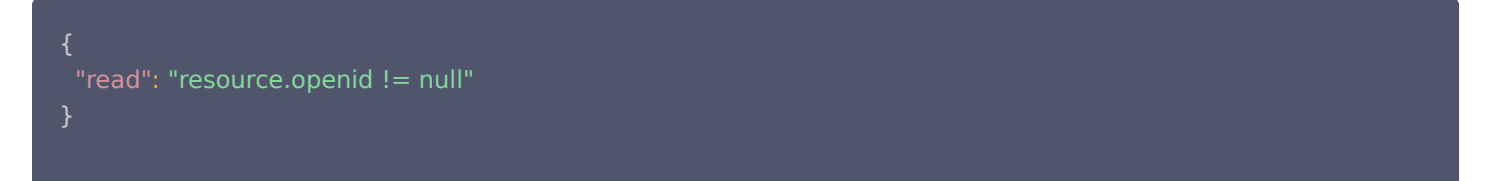

#### 对登录的用户开放

在某些情况下,您可能希望限制只有登录用户可以访问用户数据。例如,登录用户才可以查看论坛中的讨论。由于所有未登录用户的 auth 变量为 null, 因此可以设置如下规则:

"read": "auth != null"

### 用户私有

auth 最常见的使用场景在为个人用户资源提供精细的访问控制,例如上传私人照片等。云存储文件中包含了文件所有者信息(用户 唯一 ID),在规则中可以如此限制:

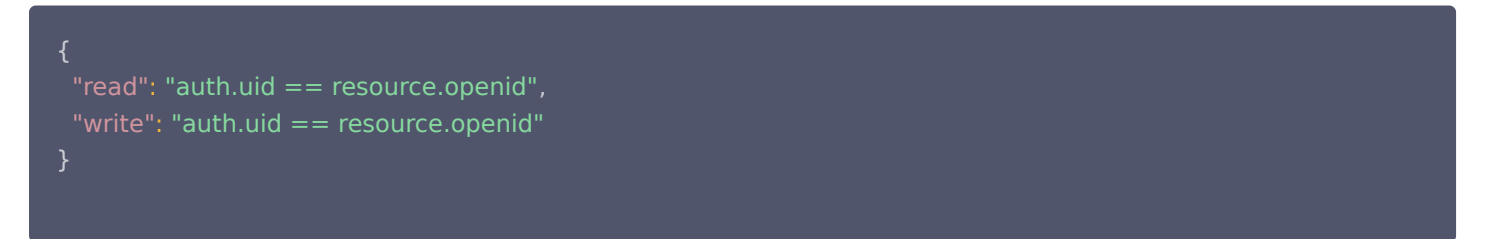

#### 实际案例

在一个相册应用中,希望所有登录用户都可以上传,浏览广场图片,不允许未登录用户访问,但可以使用匿名登录访问,匿名身份下 只可以浏览,不可上传,则可以对存储设置如下规则。

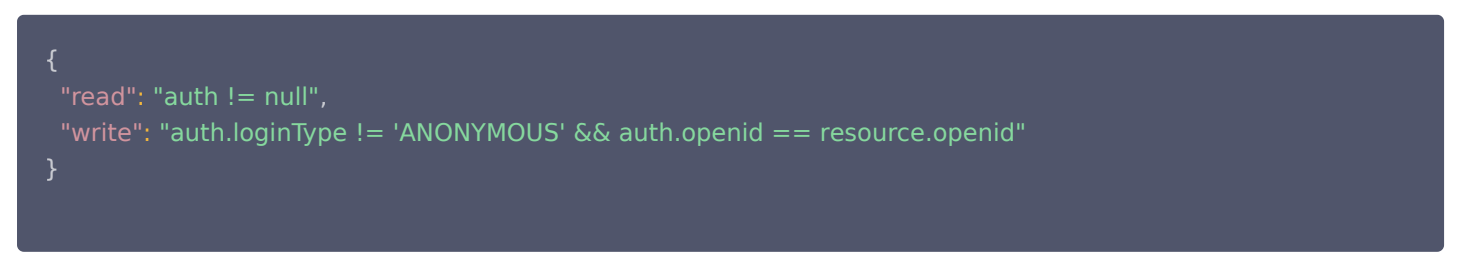

## 参考
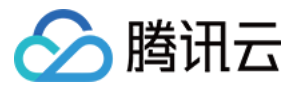

更多详细信息请参见 [安全规则](https://cloud.tencent.com/document/product/876/36414)。

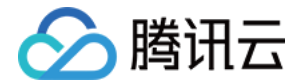

# 云调用拓展

最近更新时间:2023-02-14 14:15:57

云存储可以与云开发提供的云调用拓展服务产生联动,提供**存储+处理一**体化解决方案,您可以结合实际需要安装云开发相应的云调用 能力,如图像处理、图像标签、图像盲水印、图像安全审核等。

#### 说明

您可以通过以下两种方式处理图片:为图像 URL 拼接参数进行单次处理、客户端和云函数端持久化图像处理。

## 图像 URL 拼接参数

例如在安装了图像处理拓展能力的情况下,您可以直接拿云存储的 HTTPS 链接 (下载地址或临时链接)进行拼接,拼接之后的链接 我们既可以在小程序、Web 网页里使用,也可以用于图床,例如原始图片下载地址为:

https://786c-xly-xrlur-1300446086.tcb.qcloud.la/hehe.jpg? sign=b8ac757538940ead8eed4786449b4cd7&t=1591752049

下载地址后面拼接参数 &imageMogr2/thumbnail/!20p ,就可以将图片等比例缩小到原来的 20% 。

//将图片等比例缩小到原来的20% https://786c-xly-xrlur-1300446086.tcb.qcloud.la/hehe.jpg? sign=b8ac757538940ead8eed4786449b4cd7&t=1591752049&imageMogr2/thumbnail/!20p

#### 更多案例如下:

```
const download url = "https://786c-xly-xrlur-1300446086.tcb.qcloud.la/hehe.jpg?
sign=b8ac757538940ead8eed4786449b4cd7&t=1591752049"
//缩放宽度,高度不变,下面案例为宽度为原图50%,高度不变
download_url&imageMogr2/thumbnail/!50px
//缩放高度,宽度不变,下面案例为高度为原图50%,宽度不变
download_url&imageMogr2/thumbnail/!x50p
//指定目标图片的宽度(单位为px),高度等比压缩,注意下面的是x,不是px,p与x在拼接里代表着不同的意思
download_url&imageMogr2/thumbnail/640x
//指定目标图片的高度(单位为px),宽度等比压缩:
download_url&imageMogr2/thumbnail/x355
//限定缩略图的宽度和高度的最大值分别为 Width 和 Height, 进行等比缩放
download_url&imageMogr2/thumbnail/640x355
//限定缩略图的宽度和高度的最小值分别为 Width 和 Height, 进行等比缩放
download_url&imageMogr2/thumbnail/640x355r
//忽略原图宽高比例, 指定图片宽度为 Width, 高度为 Height, 强行缩放图片, 可能导致目标图片变形
download_url&imageMogr2/thumbnail/640x355!
```
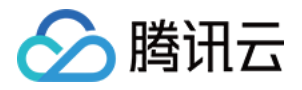

//等比缩放图片,缩放后的图像,总像素数量不超过 Area download\_url&imageMogr2/thumbnail/150000@

//取半径为300,进行内切圆裁剪 download\_url&imageMogr2/iradius/300

//取半径为100px,进行圆角裁剪 download\_url&imageMogr2/rradius/100

//顺时针旋转90度 download\_url&imageMogr2/rotate/90

//将jpg格式的原图片转换为 png 格式 download\_url&imageMogr2/format/png

//模糊半径取8, sigma 值取5, 进行高斯模糊处理 download\_url&imageMogr2/blur/8x5

//获取图片的基础信息,返回的是json格式,我们可以使用https请求来查看图片的format格式,width宽度、height 高度, size大小, photo\_rgb主色调 download\_url&imageInfo

## 持久化图像处理

#### 安装拓展 SDK 到项目。

//Web端、管理端、云函数端等需安装 cloudbase/extension-ci 到项目 npm install --save @cloudbase/extension-ci@latest

//微信小程序需要安装 cloudbase/extension-ci-wxmp 到项目 npm install --save @cloudbase/extension-ci-wxmp@latest

可能您的开发者工具会报以下错误:

https://786c-xly-xrlur-1300446086.pic.ap-shanghai.myqcloud.com 不在以下 request 合法域名列表中,请参考文档: https://developers.weixin.qq.com/miniprogram/dev/framework/ability/network.html ,这个要按照参考文档将链接加入到合法域名当中,不然不会生成图片。

- action 是操作类型,它的值可以为: ImageProcess 图像处理, DetectType 图片安全审核, WaterMark 图片盲水印、 DetectLabel 图像标签等。
- operations 是图像处理参数。

#### Web

```
const extCi = require("\odotcloudbase/extension-ci");
const tcb = require("tcb-js-sdk");
const readFile = async function(file) \{let reader = new FileReader();
```

```
let res = await new Promise(resolve =\&gt; {
reader.onload = function(e) {
```

```
版权所有:腾讯云计算(北京)有限责任公司                           第111 共238页
```
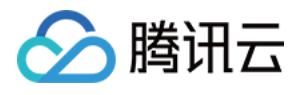

```
resolve(arrayBuffer);
reader.readAsArrayBuffer(file);

});
 return res
;
let file = document.getElementById("selectFile").files[0];
let fileContent = await readFile(file);};
};
```
let arrayBuffer = new Uint8Array(e.target.result);

#### Node.js

```
const tcb = require("@cloudbase/node-sdk");
const app = tcb.init();
const extCi = require("@cloudbase/extension-ci");
tcb.registerExtension(extCi);
async function process
() {
 try 
{
const opts = {
 rules: 
[
      fileid: "/image_process/tcbdemo.jpeg",
      rule: "imageMogr2/format/png"
const res = await app.invokeExtension("CloudInfinite", {
    action: "ImageProcess",
    cloudPath: "tcbdemo.jpg",
    fileContent,
    operations: opts
console.log(res); return res
;
\} catch (err) {
\, console.log(err);
  });
```
# 参考文档

[云调用拓展能力](https://cloud.tencent.com/document/product/876/42100)

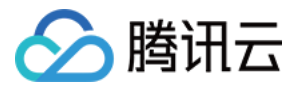

# 使用控制台管理云存储

最近更新时间:2023-09-12 09:41:11

您可以使用 [腾讯云 CloudBase 控制台](https://console.cloud.tencent.com/tcb) 对云存储进行管理。

# 文件列表

- 1. 登录 [云开发 CloudBase 控制台](https://console.cloud.tencent.com/tcb),进入 [云存储](https://console.cloud.tencent.com/tcb/storage) 页面。
- 2. 进入文件管理页面,您可以查看云存储空间中所有的文件。

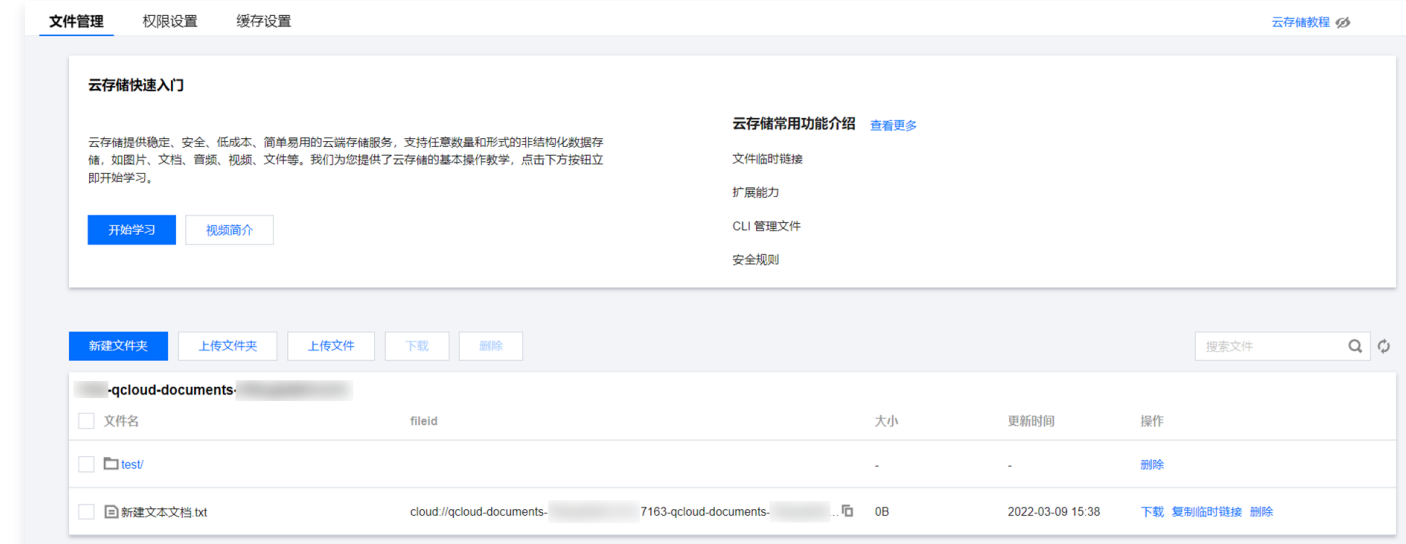

3. 单击文件名或详情,即可查看关于此文件的所有信息,例如文件名称、文件大小、存储位置、更新时间等。

## 权限设置

如需设置文件权限,选择**权限设置**,根据实际需求,勾选存储权限并保存;您还可以自定义安全规则。

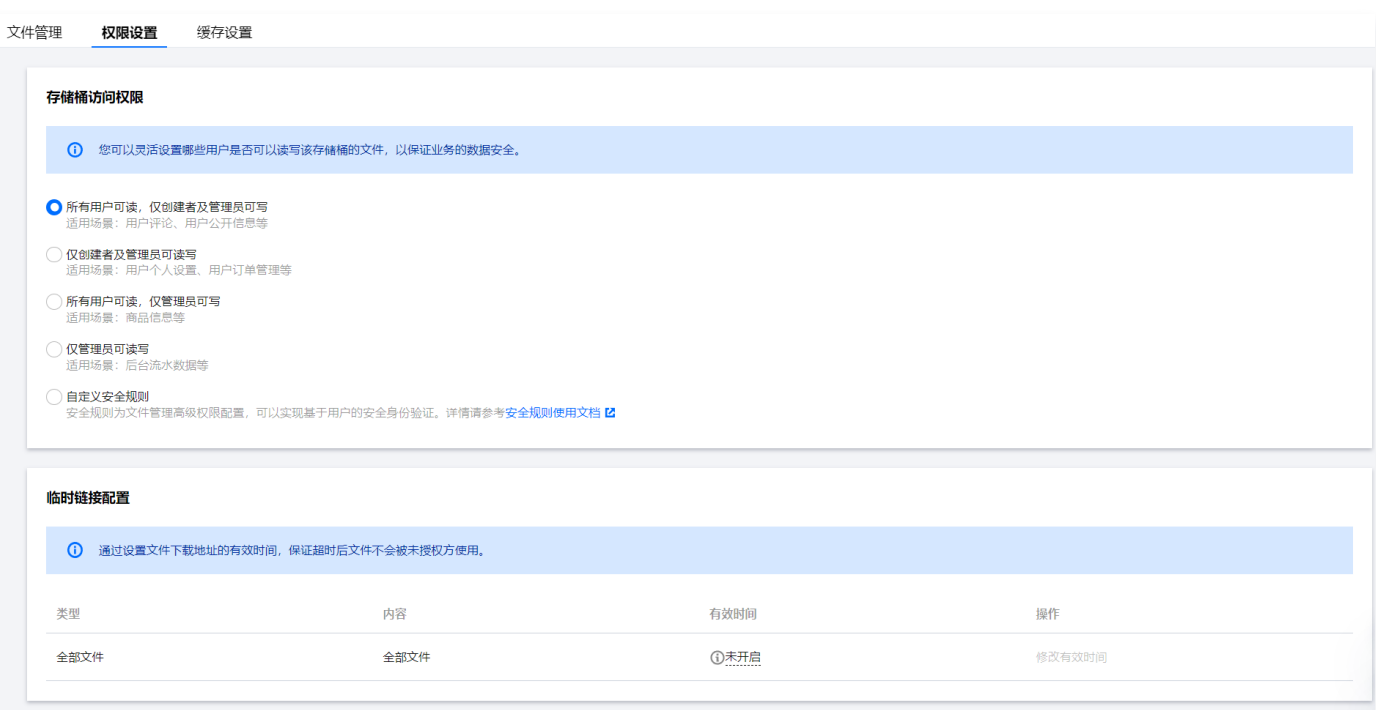

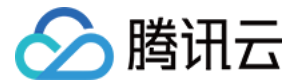

## 缓存配置

### 什么是缓存配置

- 云存储内的文件默认 CDN 加速,开发者可以通过改变缓存配置来控制 CDN 遵循的过期规则。
- 合理地配置缓存时间,能够有效的提升命中率,降低回源率,节省您的带宽。
- CDN 节点上缓存的用户资源也面临过期问题。
	- 若资源处于未过期状态,用户请求到达节点后,节点会将此资源直接返回给用户,提升获取速度。
	- 若资源处于过期状态(即超过了设置的有效时间),用户请求会由节点发送至源站,重新获取内容并缓存至节点,同时返回给 用户。

#### 如何进行缓存配置

1. 登录 [腾讯云云开发控制台](https://console.cloud.tencent.com/tcb) , 依次单击文件管理 > 缓存配置, 您即可查看缓存配置模块 。 说明 目前只有腾讯云云开发控制台可以进行缓存配置。

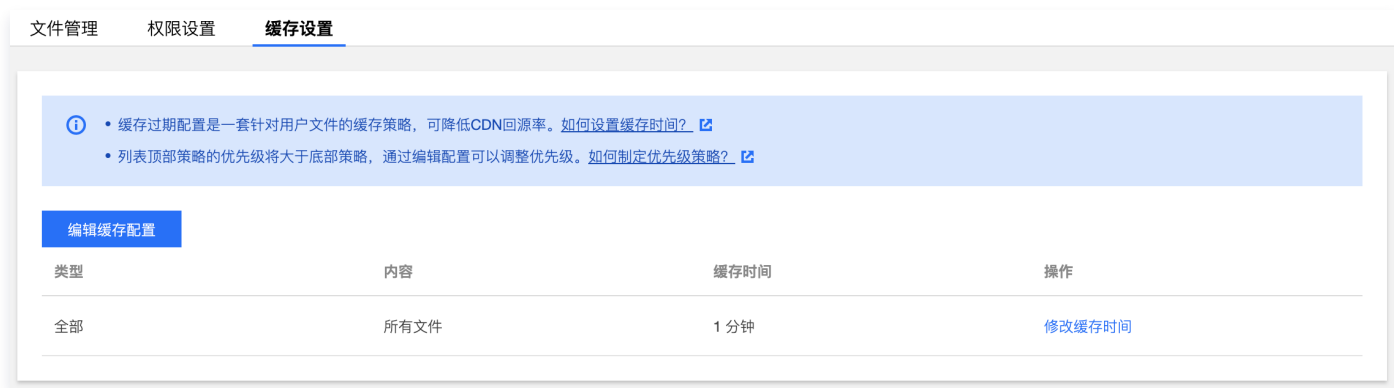

2. 单击编辑缓存配置,您可以根据自身业务需求,在默认配置上添加缓存时间配置。 默认配置是对所有文件缓存 2 分钟。

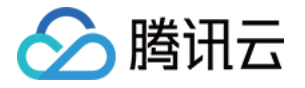

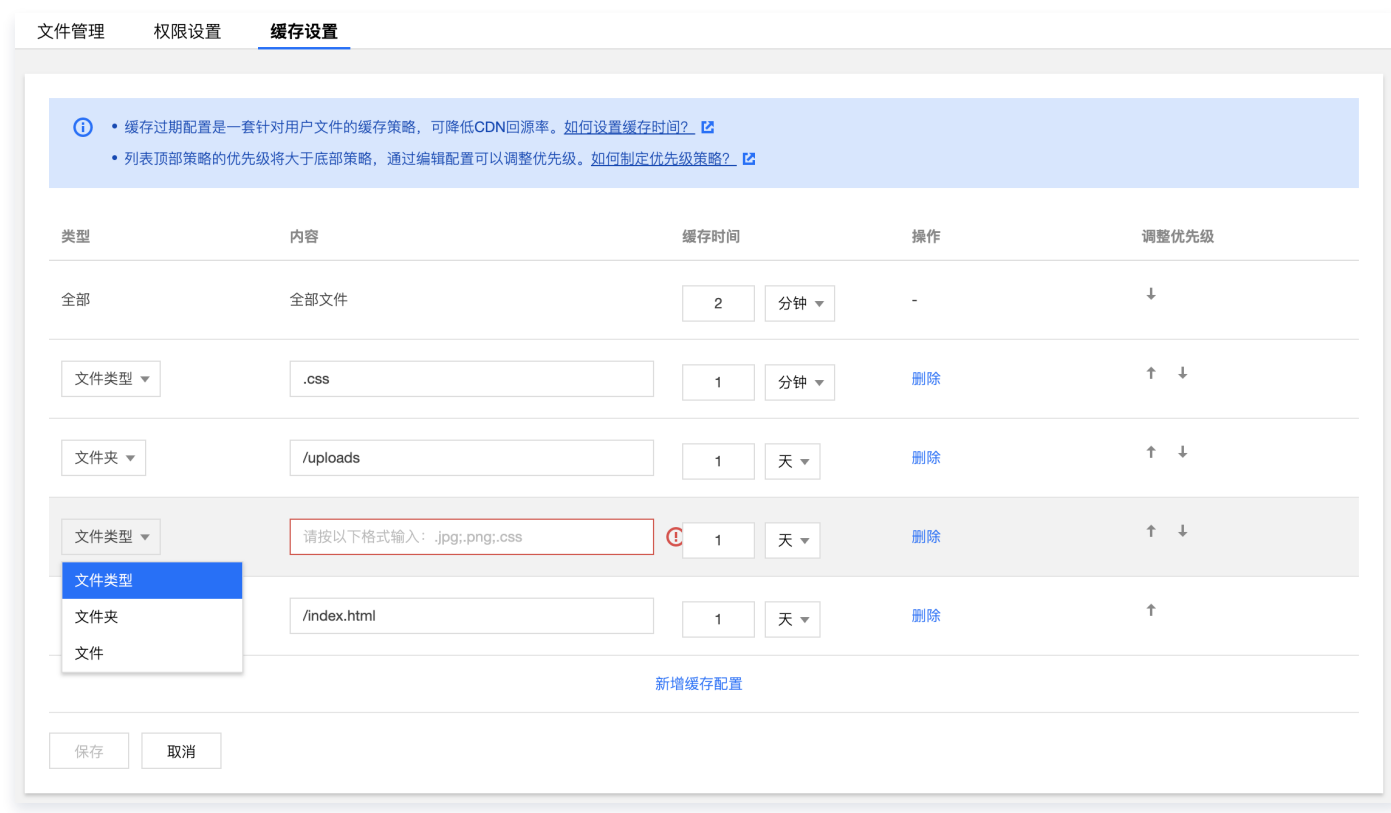

支持三种配置方式:

○ 按文件类型设置缓存过期时间。

- 配置缓存时间时可填入多项,每项用 ; 隔开,内容区分大小写,必须是以 . 开头的文件后缀,例如 .png 。
- 刷新时间设置为 0 时,不缓存,所有请求转发至用户源站,缓存时间设置最大值不能超过 365 天。
- 输入框默认提示:例如 .png , .jpg , .php 。

○ 按文件夹设置缓存过期时间。

○ 配置缓存时间时可填入多项,每项用 ; 隔开,内容区分大小写,必须是以 / 开头的文件夹。

○ 刷新时间设置为 0 时,不缓存,所有请求转发至用户源站,缓存时间设置最大值不能超过 365 天。

○ 按文件设置缓存过期时间。

配置缓存时间时可填入多项,每项用 ; 隔开, 内容区分大小写, 支持匹配某一类型文件, 例如 /test/abc/\\*.jpg 。

3. 单击保存, 将进行配置部署, 您需等待 5 分钟左右。

#### 说明

配置部署中,若您再次编辑缓存配置,会覆盖之前的配置。以最后一次部署结果为准。

#### 策略优先级

配置项列表**底部**优先级高于**顶部**优先级。您可以拖动列表前面的移动图标即可调整优先级。

说明:

当设置了多条缓存策略时,相互之间会有重复。

假设某域名已配置如下缓存配置:

日标 しょうしょう しゅうしょう しゅうしょう しゅうしょう (髪存时长)

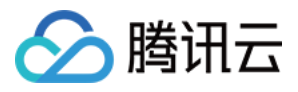

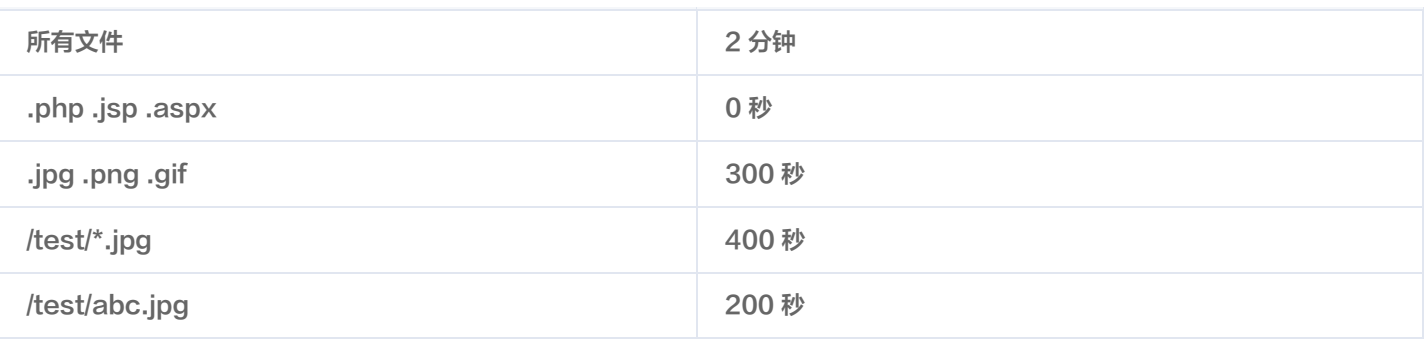

假设域名为 www.test.com , 资源为 www.test.com/test/abc.jpg , 其匹配方式如下:

- 匹配第一条所有文件,命中,此时缓存时间为2分钟。
- 匹配第二条,未命中。
- 匹配第三条,命中,此时缓存时间为300秒。
- 匹配第四条,命中,此时缓存时间为400秒。
- 匹配第五条,命中,此时缓存时间为200秒。

因此最终缓存时间为200秒,以最后一次匹配生效。

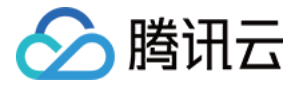

# 使用 CloudBase CLI 管理云存储

最近更新时间:2023-09-13 16:55:04

使用 CloudBase CLI 命令行界面交互工具,您可以非常方便的管理项目的云存储资源,例如批量上传/下载文件/文件夹,获取文件 访问链接与信息,设置/获取云存储的权限等。

## 下载文件/文件夹

您可以使用下面的命令来下载文件:

cloudbase storage download cloudPath localPath

下载文件夹时,需要指定 --dir 参数。

例如以下命令,会将云存储根目录下的 cloudbase 目录中的所有文件,下载到本地 download 目录中:

cloudbase storage download cloudbase ./download --dir

## 上传文件/文件夹

您可以使用下面的命令将本地电脑的文件或文件夹上传到云存储,当 CLI 检测到 localPath 为文件夹时,会自动上传文件内的所有 文件,如果重复上传会覆盖。

#### cloudbase storage upload localPath cloudPath

当不传入 cloudPath,文件会上传到云端的根目录下,同时文件夹的层次结构会被保留,例如下面的命令会把项目根目录的 download 文件夹里的内容直接上传到云存储的根目录里,download 的子文件夹会成为云存储的二级目录。

cloudbase storage upload ./download

## 删除文件/文件夹

如果您想删除云存储里的文件或文件夹,可以使用下面的命令,删除文件夹时,需要指定 --dir 参数。

# 删除文件 cloudbase storage delete cloudPath

# 删除文件夹 cloudbase storage delete cloudPath --dir

## 获取文件/文件夹信息

在不打开云开发控制台或网页控制台,您也可以通过 Cloudbase Cli 工具了解云存储里的文件夹或文件的信息,例如在终端里输入 以下命令可以列出云存储里的文件夹里的所有文件信息,例如大小、修改时间、key、Etag 等信息。

cloudbase storage list cloudPath

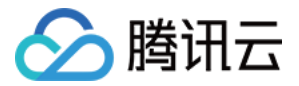

# 列出文件夹内文件列表

例如您可以直接使用以下命令打印云存储根目录里的所有文件,其中二级目录里的文件会用路径的方式显示。

cloudbase storage list cloudPath

## 参考

更多详细信息请参见 [CloudBase CLI 命令行工具。](https://cloud.tencent.com/document/product/876/41539)

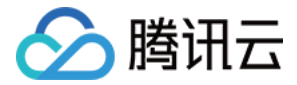

# 管理端 SDK

最近更新时间:2023-09-13 16:55:04

您可以将管理端 manager-node SDK 部署在本地、云端服务器甚至云函数里对云存储空间内的文件进行批量上传、下载、删除、 获取文件信息、获取临时链接以及设置文件权限等。

# 上传文件

在管理端调用 uploadFile 方法进行单个文件的上传。

```
const CloudBase = require("@cloudbase/manager-node");
const path = require("path");
const { storage } = new CloudBase(\{ secretId: "Your SecretId"
,
 secretKey: "Your SecretKey"
,
 envId: "Your envId" // 云开发环境ID, 可在腾讯云云开发控制台获取
);
}
async function uploadFile() 
{
 await storage.uploadFile(
{
 localPath: path.resolve("./data.txt")
,
 cloudPath: "files/data.txt"
,
onProgress: (data) => \{\} );
}
uploadFile();
```
# 上传文件夹

在管理端调用 uploadDirectory 可以将文件夹内的文件批量上传到云存储空间。

```
const CloudBase = require("@cloudbase/manager-node");
const path = require("path");
const { storage } = new CloudBase(\{ secretId: "Your SecretId"
,
 secretKey: "Your SecretKey"
,
 envId: "Your envId" // 云开发环境ID, 可在腾讯云云开发控制台获取
);
}
async function uploadDirectory() 
{
 await storage.uploadDirectory(
{
 localPath: path.resolve("./files")
,
 cloudPath: ""
,
onProgress: (data) => \{\} );
}
```
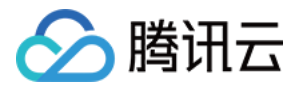

## }

uploadDirectory();

# 下载文件

在管理端调用 downloadFile 方法进行单个文件的下载。

```
const CloudBase = require("@cloudbase/manager-node");
const path = require("path");const { storage } = new CloudBase(\{ secretId: "Your SecretId"
,
 secretKey: "Your SecretKey"
,
 envId: "Your envId" // 云开发环境ID, 可在腾讯云云开发控制台获取
);
}
async function downloadFile() 
{
 await storage.downloadFile(
{
 cloudPath: "files/data.txt"
,
   localPath: path.resolve("./data.txt")
 );
}
downloadFile();
```
# 下载文件夹

在管理端调用 downloadDirectory 方法可以将云存储空间内指定文件夹下载到管理端指定文件夹。

```
const CloudBase = require("@cloudbase/manager-node");
const path = require("path");
const { storage } = new CloudBase(\{ secretId: "Your SecretId"
,
 secretKey: "Your SecretKey"
,
 envId: "Your envId" // 云开发环境ID, 可在腾讯云云开发控制台获取
);
}
async function downloadDirectory() 
{
 await storage.downloadDirectory(
{
 cloudPath: "files/music"
,
   localPath: path.resolve("./music")
 );
}
downloadDirectory();
```
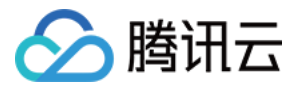

## 删除文件

在管理端调用 deleteFile 方法进行单个或多个文件的批量删除。

```
const CloudBase = require("@cloudbase/manager-node");
const { storage } = new CloudBase(\{ secretId: "Your SecretId"
,
 secretKey: "Your SecretKey"
,
 envId: "Your envId" // 云开发环境ID, 可在腾讯云云开发控制台获取
);
}
```

```
async function deleteFile() 
{
await storage.deleteFile(["files/data.txt", "uploads/logo.png"]);
```
deleteFile();

## 删除文件夹

在管理端调用 deleteDirectory 方法可以删除云存储空间内整个文件夹。

```
const CloudBase = require("@cloudbase/manager-node");
const { storage } = new CloudBase(\{ secretId: "Your SecretId"
,
 secretKey: "Your SecretKey"
,
envId: "Your envId" // 云开发环境ID, 可在腾讯云云开发控制台获取
);
}
async function deleteDirectory() 
{
 await storage.deleteDirectory("files/");
```
## deleteDirectory();

## 获取文件信息

在管理端调用 getFileInfo 方法可以获取文件的大小、类型、修改时间、对象的实体标签 ETag 。

```
const CloudBase = require("@cloudbase/manager-node");
const { storage } = new CloudBase(\{ secretId: "Your SecretId"
,
 secretKey: "Your SecretKey"
,
 envId: "Your envId" // 云开发环境ID, 可在腾讯云云开发控制台获取
);
}
async function getFileInfo() 
{ const info = await storage.getFileInfo("files/data.txt");
```
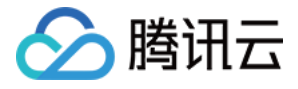

console.log(info);

getFileInfo();

# 列出文件夹内文件列表

在管理端调用 listDirectoryFiles 列出云存储空间内指定文件夹下的所有文件以及文件信息。

```
const CloudBase = require("@cloudbase/manager-node");
const { storage } = new CloudBase(\{ secretId: "Your SecretId"
,
 secretKey: "Your SecretKey"
,
 envld: "Your envld" // 云开发环境ID, 可在腾讯云云开发控制台获取
);
}
async function listDirectoryFiles() 
{
  const res1 = await storage.listDirectoryFiles("dir/data");
const res2 = await storage.listDirectoryFiles("dir/data", 20);
const res3 = await storage.listDirectoryFiles("dir/data", 20, "dir/dat");
 for (let item in res1) 
{
   console.log(item);
listDirectoryFiles();
}
```
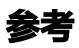

管理端 SDK 还可以获取文件临时链接、获取/设置文件存储权限,更多详细信息请参见 管理端 manager-node sdk 。

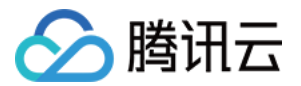

# 云函数

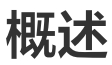

最近更新时间:2023-09-13 16:55:04

使用 CloudBase 的云函数,您可以以函数的形式运行后端代码,响应 SDK 的调用或者 HTTP 请求。您的代码会储存在云端,并 且在托管环境中运行,无需管理或运维自己的服务器。

## 主要特性

### 多端访问

您编写的云函数可以响应各种 CloudBase SDK 的调用,也可以使用 [以 HTTP 请求的形式调用云函数。](https://cloud.tencent.com/document/product/876/41776)

#### 说明

云函数和 CloudBase 服务天然集成,内部无需密钥即可直接使用 CloudBase 服务端 SDK 调用您的云开发资源。

#### 零运维和弹性伸缩

只需要使用 [CloudBase CLI 工具](https://cloud.tencent.com/document/product/876/41539) 或者在 [腾讯云 CloudBase 控制台](https://console.cloud.tencent.com/tcb) 上部署云函数, CloudBase 会根据您云函数的使用情况, 自动伸缩计算资源,无需人工管理。

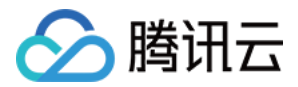

# 快速开始

最近更新时间:2023-09-13 16:55:04

## 步骤1:创建目录和云函数文件

- 1. 在本地创建一个空的文件夹,作为项目的根目录。
- 2. 进入项目根目录,创建 functions 文件夹。
- 3. 在 functions 下创建 hello\_world 文件夹, 包含 index.js 与 package.json 两个文件。

```
此时目录结构如下:
```
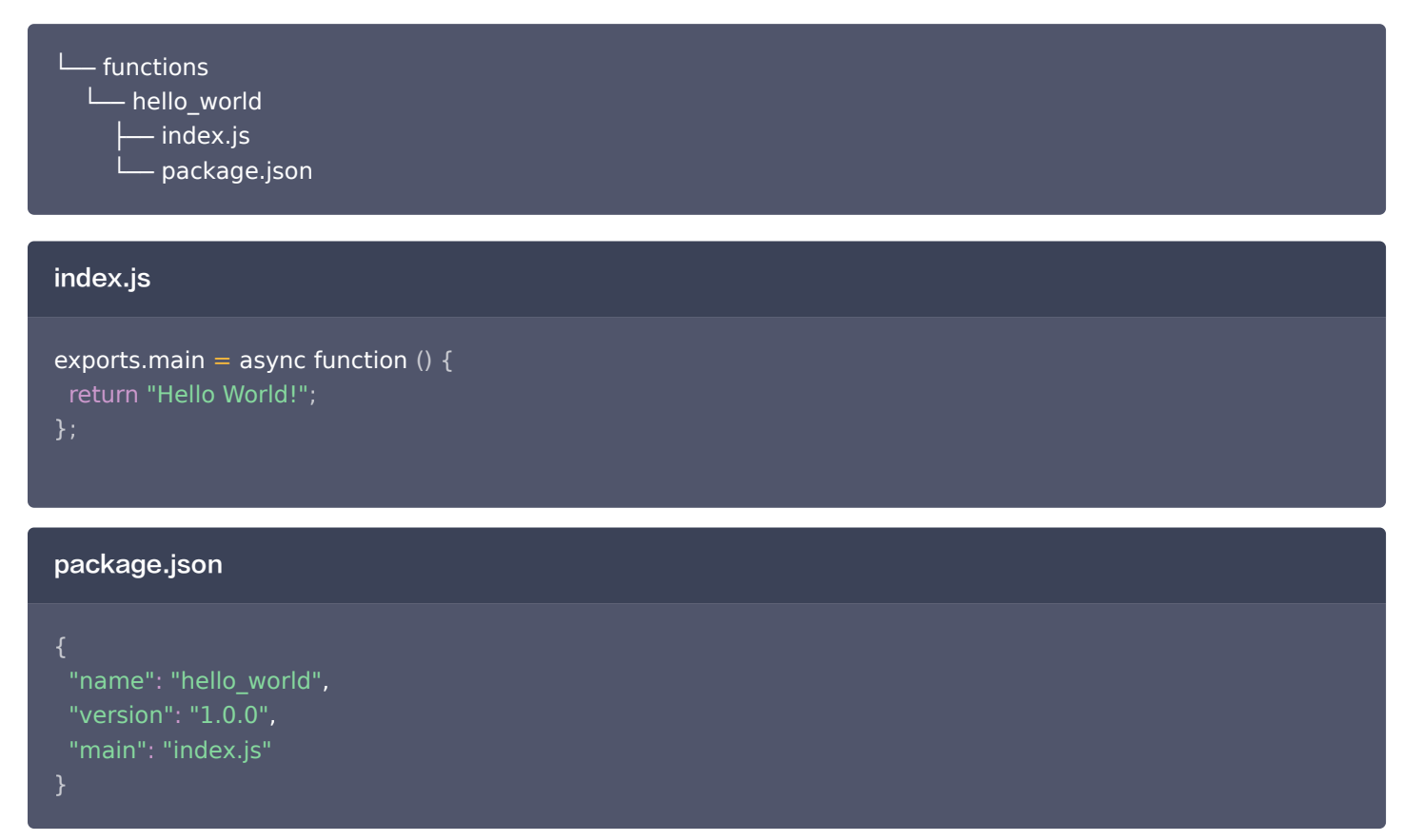

## 步骤2:发布云函数

#### 命令行工具

- 1. [安装并登录 CLI 工具。](https://cloud.tencent.com/document/product/876/41539)
- 2. 在项目根目录运行以下命令,并且使用默认配置:

cloudbase fn deploy hello world -e <env-id>

小程序开发者工具

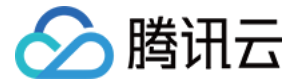

您需要先下载并安装 [小程序开发者工具。](https://developers.weixin.qq.com/miniprogram/dev/devtools/download.html)

如果您是首次在微信小程序中使用云开发,请参见 [第一个云开发小程序。](https://developers.weixin.qq.com/miniprogram/dev/wxcloud/basis/quickstart.html) 在微信小程序中首次使用云函数请参看操作指引 [我的第一个云函数](https://developers.weixin.qq.com/miniprogram/dev/wxcloud/guide/functions/getting-started.html)。

### 步骤3:调用云函数

调用云函数有两种方法:

- 使用云开发 SDK。
- 使用 [HTTP 访问服务。](https://cloud.tencent.com/document/product/876/41773)

### 使用 SDK 调用云函数

#### Web

```
//初始化SDK实例
const cloudbase = require("@cloudbase/js-sdk");
const app = cloudbase.init({
 env: "xxxx-yyy"
app
 .callFunction
({
   // 云函数名称
   name: "hello_world",
   // 传给云函数的参数
 data: 
{
    a: 1
.then((res) => {
console.log(res);.catch(console.error);
 })
 })
```
#### 小程序

```
wx.cloud
 .callFunction
({
   // 云函数名称
  name: "hello_world",
   // 传给云函数的参数
 data: 
{
    a: 1,
    b: 2
.then((res) \mathsf{R} => {
\frac{1}{3} console.log(res.result); // 3
 })
```
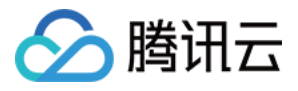

.catch(console.error); })

#### Node.js

```
const cloudbase = require("@cloudbase/node-sdk");
const app = cloudbase.int({ env: "xxxx-yyy"
app
 .callFunction
({
   // 云函数名称
   name: "hello_world",
   // 传给云函数的参数
 data: 
{
   a: 1.then((res) => {
\; console.log(res);
.catch(console.error);
});
 })
 })
```
### 使用 HTTP 调用云函数

执行以下命令创建一条 HTTP 服务路由,路径为 /hello ,指向的云函数为 hello\_world :

cloudbase service create -p hello -f hello\_world -e <env-id>

随后便可以通过 https://<env-id>.service.tcloudbase.com/hello 调用云函数,并获得返回结果。

```
步骤4 (可选): 在云函数内使用 Node.js SDK
```

```
首先,我们在 functions/hello_world/ 路径下,执行以下命令,安装 Node.js SDK:
```
npm install --save @cloudbase/node-sdk

将 **functions/hello\_world/index.js** 内容改为:

```
const cloudbase = require("@cloudbase/node-sdk");
exports.main = async function () {
if (cloudbase) {
 return "Happy Hack With Cloudbase!"
;
};
```
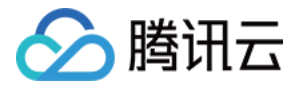

#### 然后我们重新部署云函数:

#### cloudbase fn deploy hello\_world -e <env-id>

在云函数的调用结果里,我们便可以看到结果:

```
app
 .callFunction(
{
  name: "hello_world"
 )
}
.then((res) => {
   console.log(res.result); // 'Happy Hack With Cloudbase!'
 );
}
```
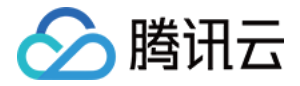

# 管理云函数

最近更新时间:2023-06-12 15:53:52

您可以使用 [CloudBase CLI 工具](https://cloud.tencent.com/document/product/876/41548) 或者 [云开发 CloudBase 控制台](https://console.cloud.tencent.com/tcb) 来完成对云函数的管理和配置。

### 新建云函数

登录 [CloudBase 云开发控制台](https://console.cloud.tencent.com/tcb),进入 [云函数管理页面](https://console.cloud.tencent.com/tcb/scf/index),单击新建云函数,填写函数名并单击确定即创建并部署成功。

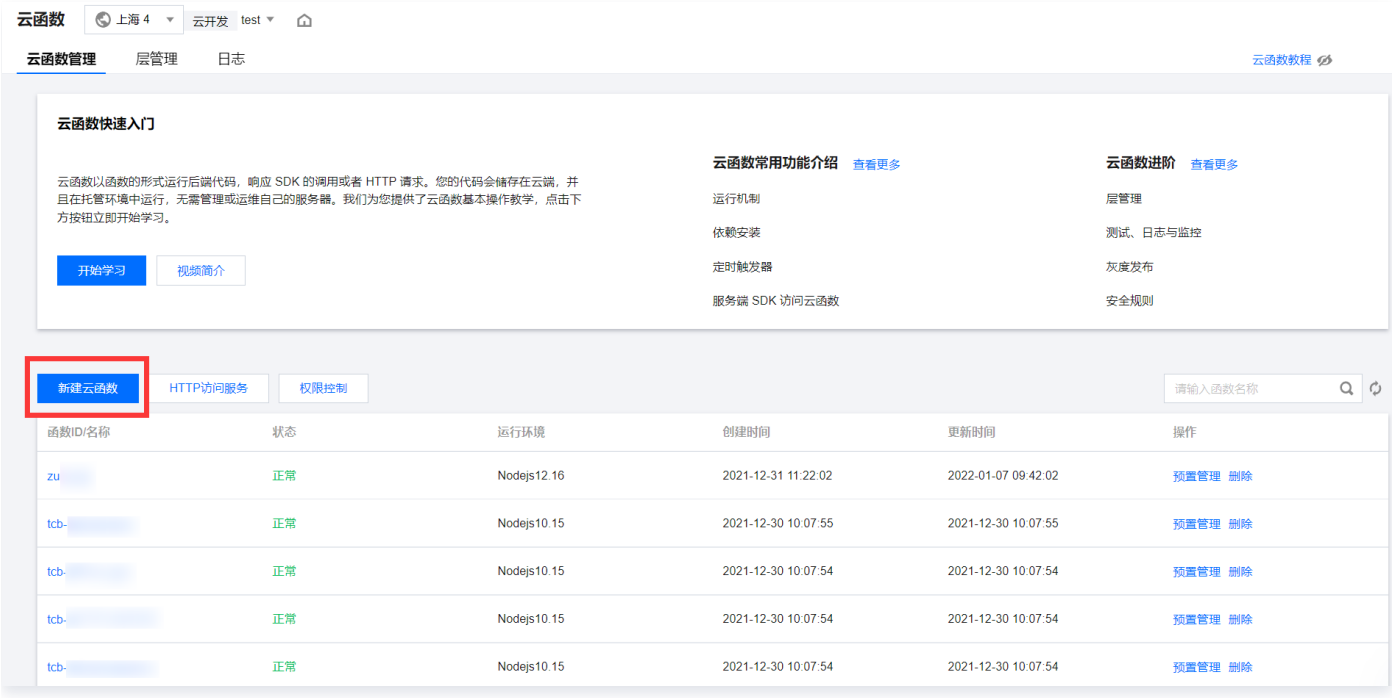

## 删除云函数

#### 在 [云函数管理页面](https://console.cloud.tencent.com/tcb/scf/index) 内,可以删除函数。删除云函数不可恢复,并且删除后即不可访问,请谨慎操作。

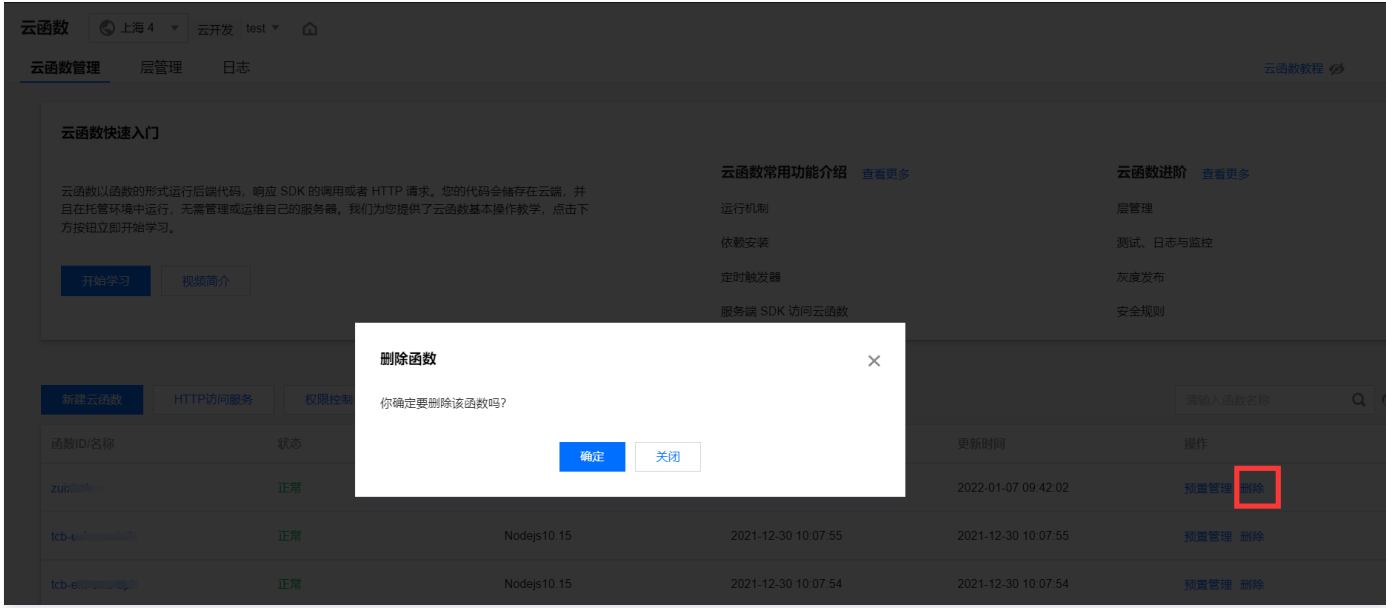

# 更新并部署函数代码

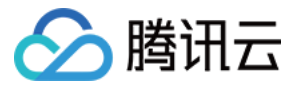

您可以在控制台直接编辑函数的代码,或者将相关代码压缩成 zip 包,然后在控制台上传并部署。

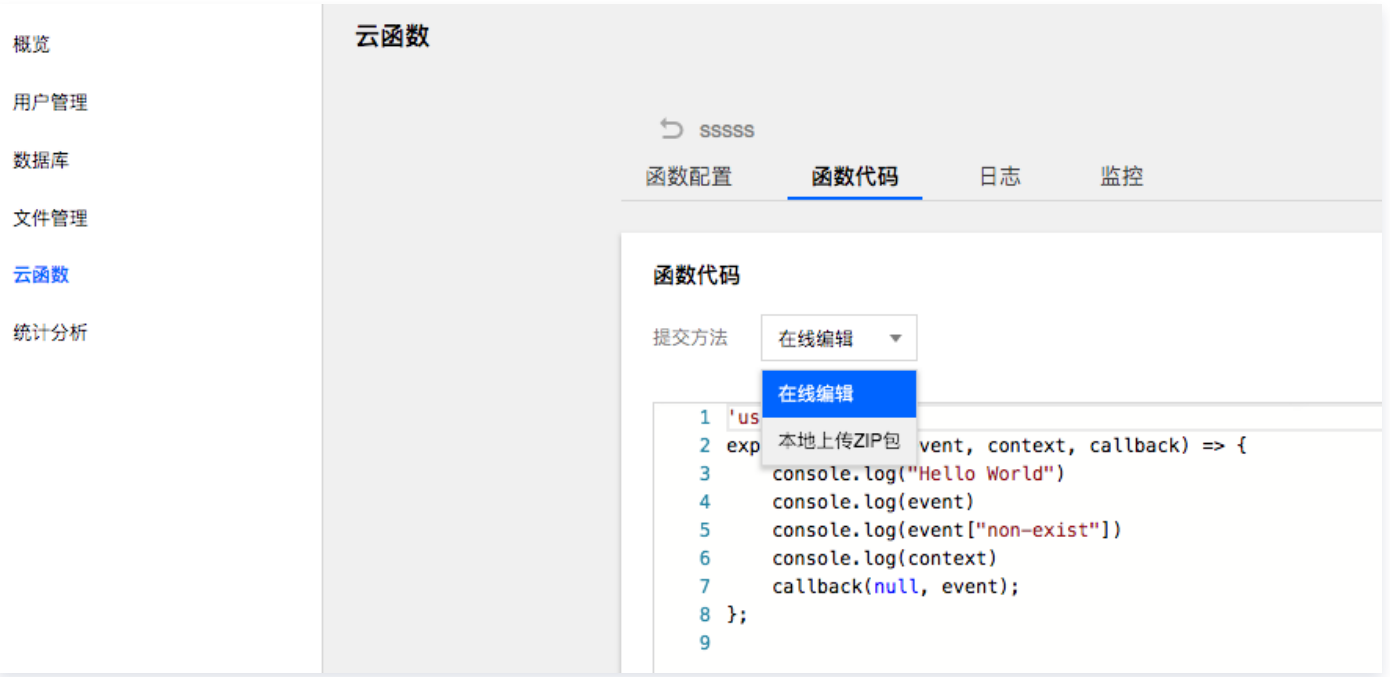

### 配置云函数

在 [云函数管理页面](https://console.cloud.tencent.com/tcb/scf/index) 内,选择要操作的云函数,可以更改云函数的各项配置。

#### 内存配置

云函数运行时的最大内存限制,默认为 256M, 最大 2048M。

### 超时时间

云函数的最大运行时间,默认时间为 20s,最大值为 60s。函数超过该时间仍未运行结束时,将被强制中断。

#### 公网访问

云函数默认放通公网访问,用户可以自行控制是否关闭。

### 内网访问

您可以通过配置网络,使云函数可以访问指定 VPC 私有网络。 在配置为未配置 VPC 的情况下,云函数实例启动在默认的独立网络环境中,并具备外网访问能力。 在配置为指定 VPC 的情况下,云函数实例启动在指定 VPC 网络中,具备访问 VPC 内资源的能力。

#### 说明

- $\bullet$  配置 VPC 后如期望获得外网访问能力,请确认 VPC 网络中配置了 [公网网关](https://cloud.tencent.com/document/product/215/20078), [NAT 网关](https://cloud.tencent.com/document/product/215/4975) 等可访问外网的方式。
- 有关 VPC 网络配置的更多说明,请参见 [VPC 私有网络说明](https://cloud.tencent.com/document/product/215)。
- 有关云函数网络配置的更多说明, 请参见 [网络配置详情](https://cloud.tencent.com/document/product/583/14571) 。

### 固定出口 IP

开启后,将会获得一个固定的公网出口 IP,并且该 IP 会和该环境下其他开启同样功能的函数共享。

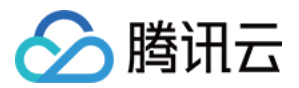

#### 说明

- 只有云函数开启公网访问的时候,该能力才能生效。
- 云开发环境和云函数命名空间是一一对应关系。

## 环境变量

您可以使用键/值对的形式定义可从函数代码访问的环境变量

## 使用 CLI 工具管理云函数

使用 CloudBase CLI 工具可以方便地完成云函数的所有管理操作,例如:

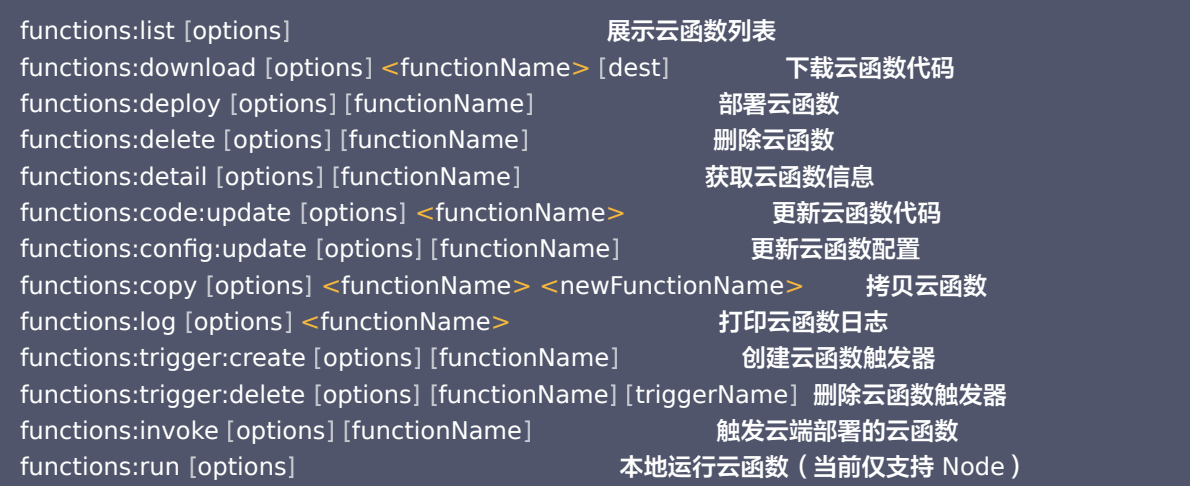

更多信息请参见 [CloudBase CLI 工具。](https://cloud.tencent.com/document/product/876/41548)

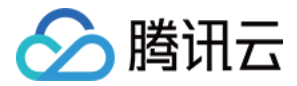

# 层管理

最近更新时间:2023-09-13 16:55:05

如果您的云函数拥有较多的依赖库或公共代码文件,您可以使用云函数中的层进行管理。

#### 说明

使用层管理,您可以将依赖放在层中而不是部署包中,可确保部署包保持较小的体积。对于 Node.js、Python 和 PHP 函 数,只需将部署程序包保持在 10MB 以下,就可以在控制台中在线编辑函数代码。

## 工作方式

#### 创建与绑定

#### 创建

创建层的压缩文件将按照层的版本进行存储。

#### 绑定

层在与函数进行绑定时,将按照具体的层版本与函数版本进行绑定。

说明

一个函数目前最多支持绑定 5 个层的具体版本,并在绑定时有一定顺序。

### 运行时加载与访问

已绑定层的函数被触发运行,启动并发实例时,将会解压加载函数的运行代码至 **/var/user/** 目录下,同时会将层内容解压加载至 **/opt** 目录下。

若需使用或访问的文件 file,放置在创建层时压缩文件的根目录下。则在解压加载后,可直接通过目录 **/opt/file** 访问到该文 件。

若在创建层时,通过文件夹进行压缩 **dir/file** ,则在函数运行时需通过 **/opt/dir/file** 访问具体文件。

说明

在函数绑定了多个层的情况下,层中文件的解压加载将按照绑定时的顺序进行。将按序号从小到大的顺序进行排序,排序 越靠后侧层加载时间也相应靠后,但均会在函数的并发实例启动前完成加载。在函数代码初始化时,就已经可使用层中的 文件了。

## 推荐使用方式

层中通常用来存储不经常变更的静态文件或代码依赖库。在存储代码依赖库时,可以直接将可用的依赖库打包并上传至层中。

#### 示例

- 在 Python 环境中,可以将依赖库的代码包文件夹直接打包并创建为层,则在函数代码中可直接通过 import 引用。
- 在 Nodejs 环境中,可以将项目的 node\_modules 依赖库文件夹打包并创建为层,则在函数代码中可直接通过 require 引 用。

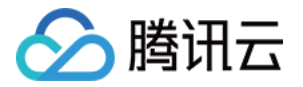

通过使用层,可以将函数代码和依赖库或依赖的静态文件分离,保持函数代码较小体积。在使用命令行工具、IDE 插件或控制台编辑 函数时,均可以快速上传更新。

### 说明事项

- 层中的文件将会添加到 /opt 目录中,此目录在函数执行期间可访问。
- 如果您的函数已绑定了多个层,这些层将按顺序合并到 /opt 目录中。如果同一个文件出现在多个层中,云函数将会保留最大序号 层里的文件。

## 层管理相关操作

#### 步骤1:创建层

1. 登录云开发控制台,进入到环境中,单击左侧云函数菜单,再单击 <mark>层管理</mark>,进入层列表页面。

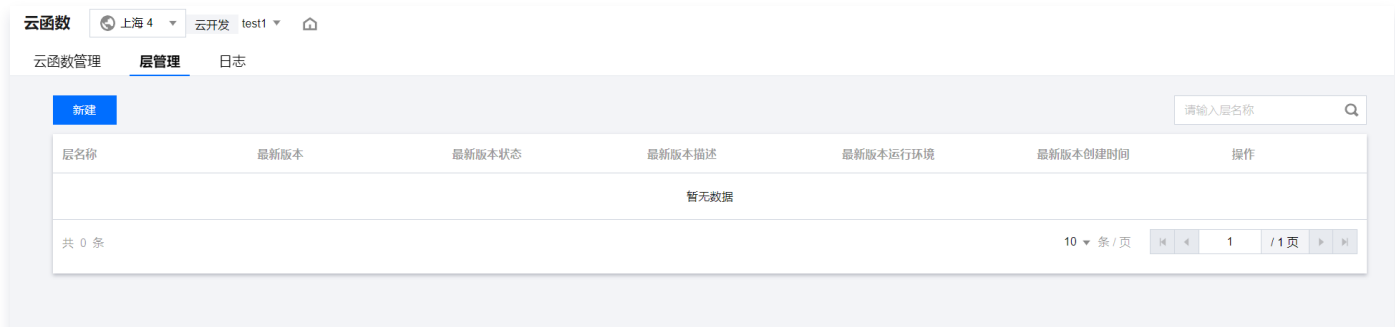

2. 在新建层页面, 根据实际需求设置层信息。如下图所示:

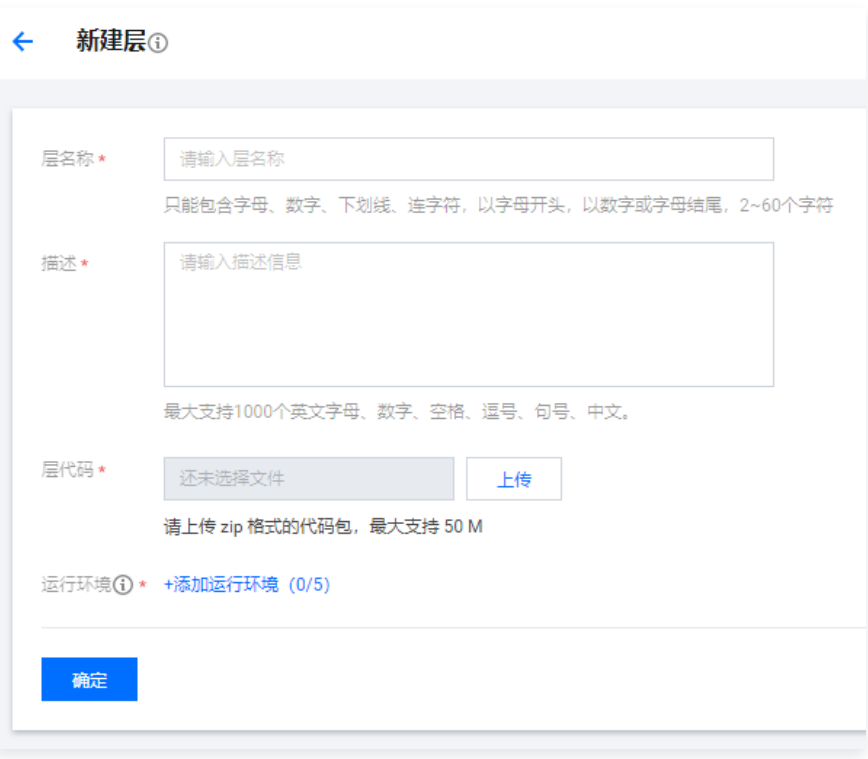

- 层名称: 输入自定义层名称。
- O 描述: 层的描述信息, 根据实际情况填写。
- **层代码**: 支持**本地上传 zip 包**,最大支持 50 M 。确定提交方法后单击**上传**,在弹出的依赖包选择界面,选择需上传的依赖包 并单击确定。

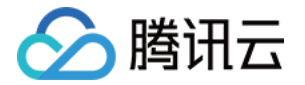

- 添加运行环境:该层的兼容运行环境,最多可设置 5 个。
- 3. 单击确定即可成功创建。

#### 步骤2:云函数绑定层

- 1. 选择需进行层管理的函数,进入函数管理页面。
- 2. 选择层管理页签,并单击绑定。如下图所示:

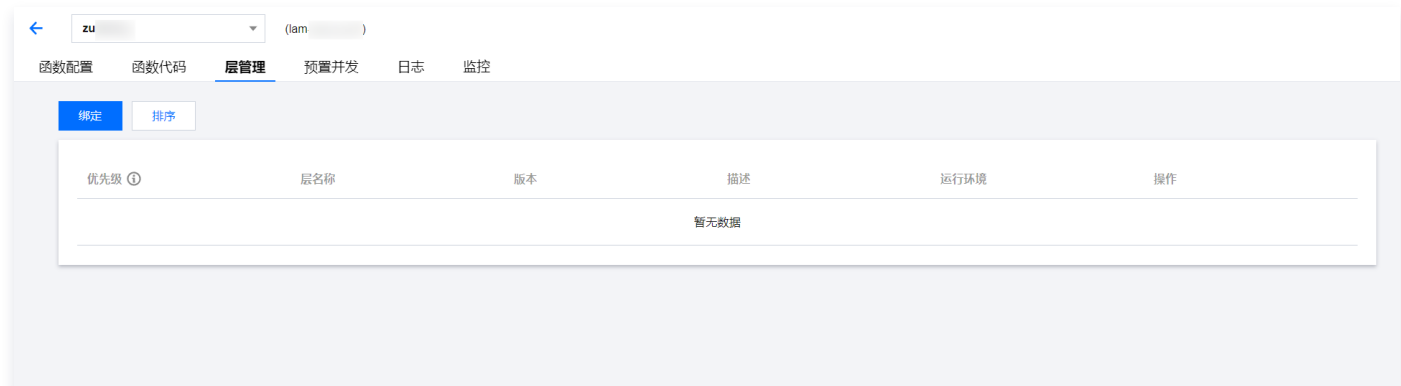

3. 在弹出的绑定层窗口中,选择对应层名称及层版本。如下图所示:

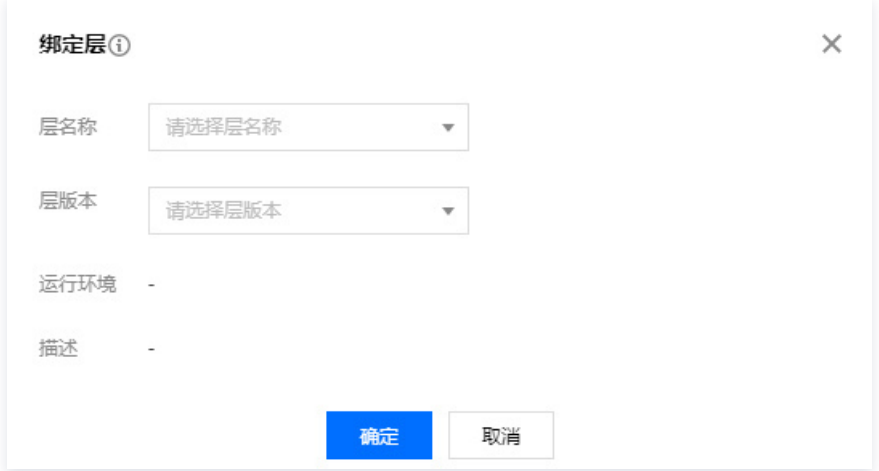

4. 单击确定即可完成绑定。

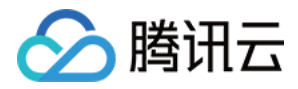

# 多语言支持

最近更新时间:2023-09-13 15:19:32

CloudBase 云函数目前支持多种语言:

- Node.js 8.9
- Node.js 10.15
- Node.js 12.16
- PHP 7.2
- Python 2.7
- Python 3.6
- Golang 1
- Java 8

## 跨语言调用

您可以在任何 SDK 中调用某个云函数,并且无需了解这个云函数是由什么语言编写的。例如,您可以在 Web 端内使用 Web SDK 调用 Python 编写的云函数。

## Python 云函数

请参见 [腾讯云 SCF 文档 - Python。](https://cloud.tencent.com/document/product/583/11061)

## Golang 云函数

请参见 [腾讯云 SCF 文档 - Golang](https://cloud.tencent.com/document/product/583/18032)。

## PHP 云函数

请参见 [腾讯云 SCF 文档 - PHP。](https://cloud.tencent.com/document/product/583/17531)

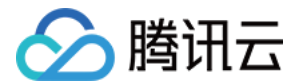

# 运行机制

最近更新时间:2023-09-13 16:55:05

## 云函数的特点

### 无状态

CloudBase 会根据当前负载情况,自动控制云函数实例的数量,并且均衡地分发请求。连续的多次请求**有可能由同一实例处理,也** 可能不是。

所以,**开发者在编写云函数时,应注意保证云函数是无状态的、幂等的**,即当次云函数的执行不依赖上一次云函数执行过程中在运行 环境中残留的信息。

#### 事件模型与触发器

云函数采用事件触发模型,每一次调用本质上是触发了一次云函数调用事件。 云函数的调用方,一般被称为触发器,目前 CloudBase 云函数支持以下触发器:

- SDK 调用触发。
- HTTP 触发 ( 请参见 [使用 HTTP 访问云函数](https://cloud.tencent.com/document/product/876/41776) ) 。
- 定时器触发 ( 请参见 定时触发器 ) 。

#### 自动扩缩容

开发者无需关心云函数扩容和缩容的问题,平台会根据负载自动进行扩缩容。

## 云函数的入参

每个云函数的传入参数有两个对象, event 对象和 context 对象。

#### event 对象

event 对象指的是触发云函数的事件。例如:

- 在小程序端调用时, event 是小程序端调用云函数时传入的参数。
- 在使用 HTTP 请求的形式调用时, event 是 [集成请求体。](https://cloud.tencent.com/document/product/876/41776)

#### context 对象

context 对象包含了此调用的调用信息和函数的运行状态,可以使用 context 了解服务运行的情况。

#### 简单示例

本段代码的含义指将传入的 a 和 b 相加并作为 sum 字段返回给调用端。 例如,我们定义一个云函数,命名为 add ,功能是将传入的两个参数 a 和 b 相加。示例代码如下:

```
// index.js 是入口文件,云函数被调用时会执行该文件导出的 main 方法
// event 包含了调用端调用该函数时传过来的参数,同时还包含了用户登录态 `openId` 和应用 `appId` 信息
exports.main = <i>async</i> (event, context) => {let \{ a, b \} = event;
let sum = a + b;
 return
{
```
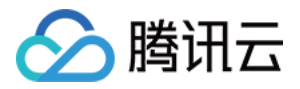

# sum };

### 运行环境

- 云函数运行在云端容器化的 Unix 环境中。
- 云函数在处理并发请求的时候会创建多个云函数实例。
- **每个云函数实例之间相互隔离, 没有公用的内存或硬盘空间。**
- 如果有临时读写文件的需求,**可以使用** /tmp 目录,这是一块 512MB 的临时磁盘空间,用于处理单次云函数执行过程中的临时 文件读写需求。
- 云函数实例的创建、管理、销毁等操作由平台自动完成。

#### 说明

- 目前云函数的运行环境 CentOS 7.2,开发者编写代码时,**不应依赖特定的操作系统或操作系统的版本号**,因为运行环境 可能随时会发生变化。
- 函数的临时磁盘空间在函数执行完毕后可能被销毁,不应依赖和假设在磁盘空间存储的临时文件会一直存在。如果需要持 久化的存储,请使用 [云存储](https://cloud.tencent.com/document/product/876/19376) 功能。

### 运行时

当前支持以下运行时:

- Node.js 8.9
- Node.js 10.15
- $\bullet$  PHP 7.2
- Python 2.7
- Python 3.6
- Golang 1.8

## 内存限制

内存默认限制为 256 MB,您也可以调整限制为 128 MB ~ 2048 MB。

## 函数并发量

函数的并发数量是指在任意指定时间对函数代码的执行数量。对于函数来说,每个请求就会执行一次。因此,请求量会影响函数的并 发数。

#### 说明

当前默认情况下,单个云函数的最大并发函数实例数为1000。如果调用导致函数的并发数目超过了默认限制,则该调用会被 **阻塞,将不会执行这次调用。** 

- 公式:并发函数实例数 = 每秒请求量 × 函数执行时间(按秒)
- 例子:假定函数平均用时 0.2 秒(即 200 毫秒),每秒 300 个请求至函数。这样将同时生产 300 × 0.2 = 60个函数实例。

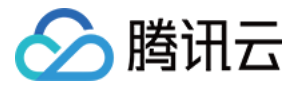

如果想达到函数的最大并发函数实例数 1000,函数平均耗时为 0.2 秒,则每秒请求数(QPS)需要达到 5000。

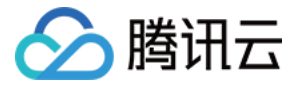

# 安装 Node.js 依赖

最近更新时间:2023-09-13 16:55:05

云函数安装 Node.js 依赖有两种方式:本地 npm 安装和在线依赖安装。

## 本地 npm 安装

使用 npm 安装第三方依赖,只能对每个云函数分别安装依赖。进入函数代码根目录,通过终端执行以下命令安装 request 库。

npm install request --save

安装成功的依赖文件会作为该云函数代码的一部分,手动上传到云端使用。

## 在线依赖安装

CloudBase 提供了云端安装依赖,免去了在终端手动安装依赖的工作。

云开发 CloudBase 控制台 登录 [云开发 CloudBase 控制台,](https://console.cloud.tencent.com/tcb) 在 [函数编辑页面,](https://console.cloud.tencent.com/tcb/scf/index) 在线编辑或者上传 zip 代码包之后, 单击保存并安装依赖。 函数代码 (SLATEST 版本) 提交方法 本地上传ZIP包 推荐使用更强大的CLI工具编辑和管理云函数,了解更多 Z  $\overline{\mathbf{v}}$ 代码上传 还未选择文件 上传 请上传zip格式的代码包,最大支持50M 保存 保存并安装依赖

CloudBase CLI 工具

在配置文件 cloudbaserc.json 对应的云函数的配置项中添加。

installDependency:true

#### 示例如下:

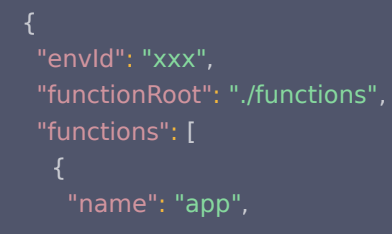

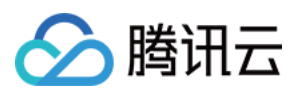

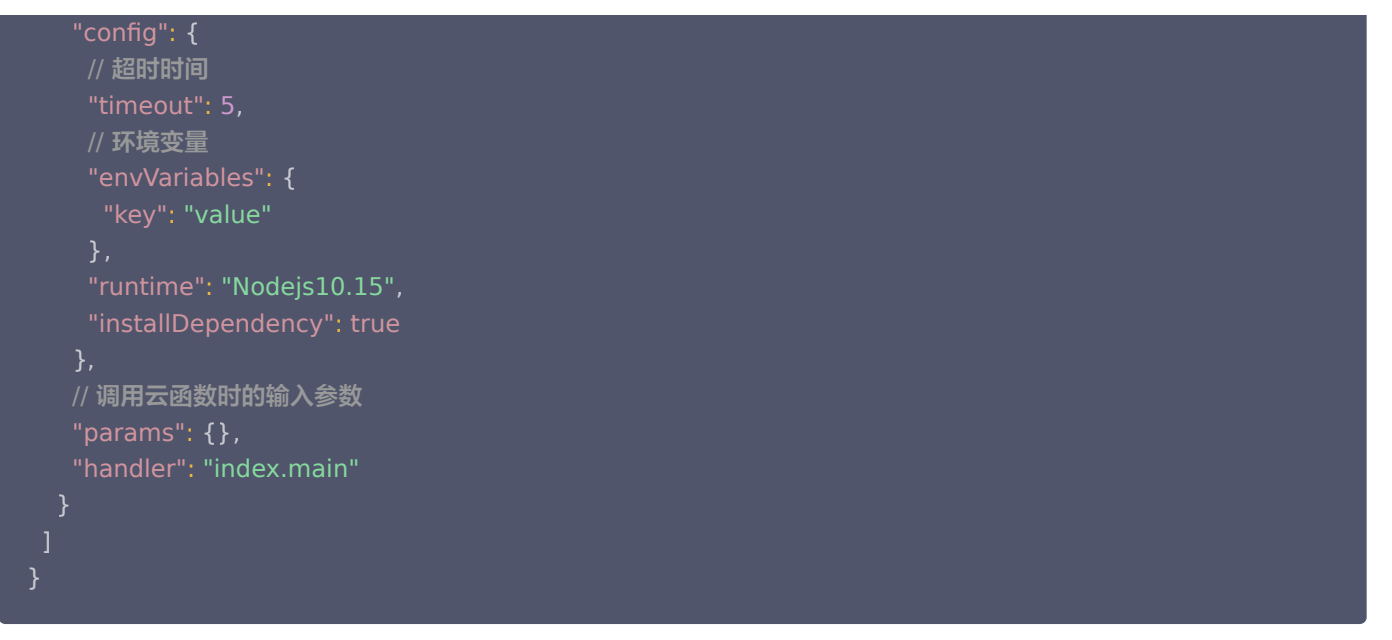

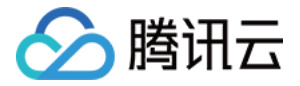

# 定时触发器

最近更新时间:2023-04-10 10:06:33

您可以使用定时触发器结合云函数,实现定时任务的功能。

## 设置定时触发器

云开发 CloudBase 控制台

进入 [云函数管理页面,](https://console.cloud.tencent.com/tcb/scf)选择要配置的函数。

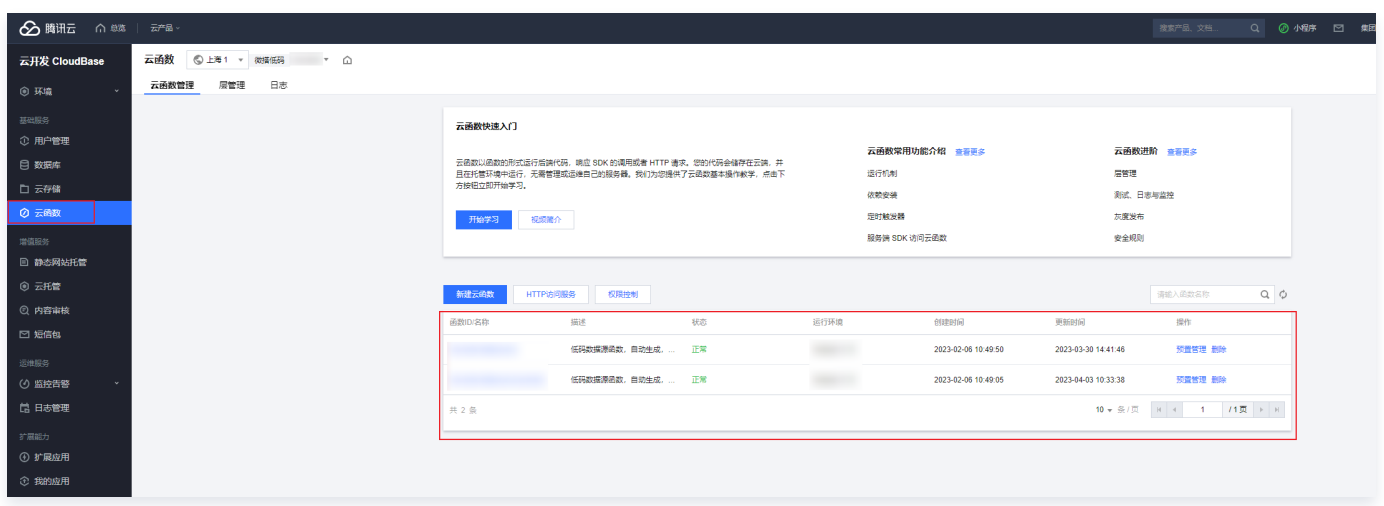

单击编辑,修改表单的定时触发器选项,可以上传配置文件或配置内容。

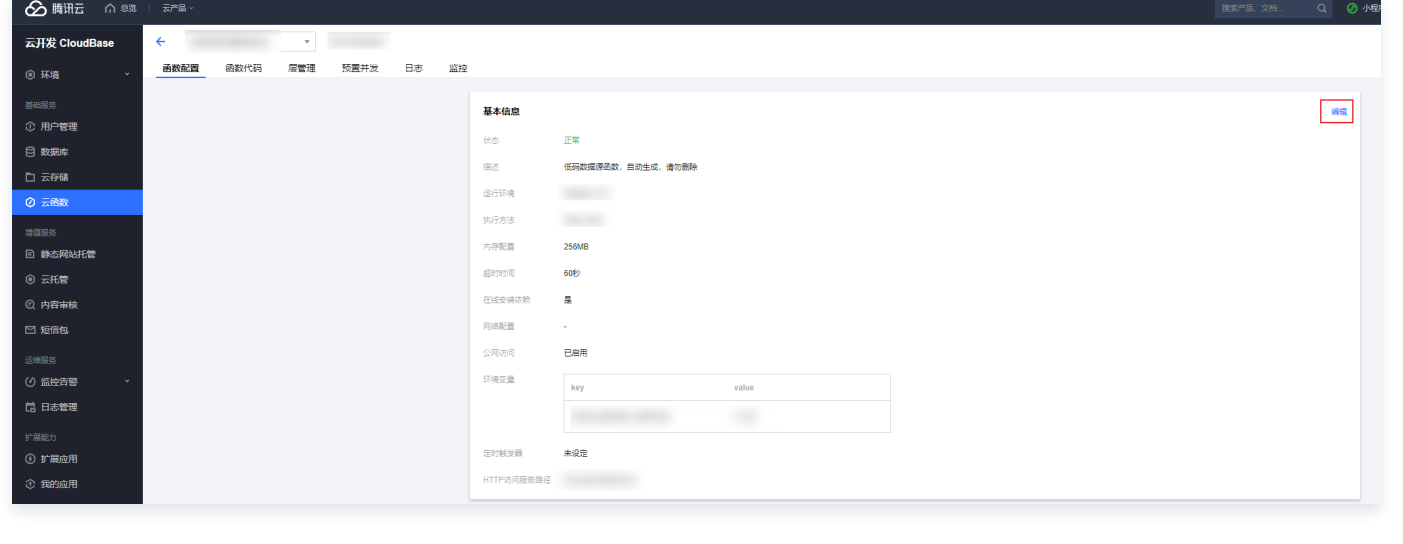

CloudBase CLI 工具

详情请参见 [CloudBase CLI 文档。](https://cloud.tencent.com/document/product/876/41550)

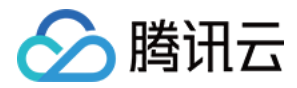

## 配置示例

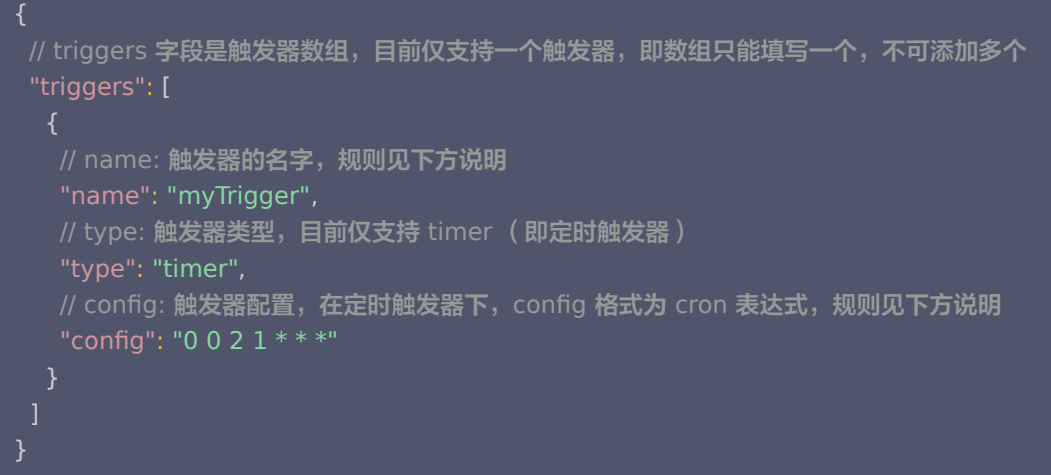

### 配置详解

#### 字段规则

- 定时触发器名称 ( name ) : 最大支持 60 个字符,支持 a-z 、 A-Z 、 0-9 、 和 \_ 。必须以字母开头,且一个函数下不支 持同名的多个定时触发器。
- 定时触发器触发周期(config): 指定的函数触发时间。填写自定义标准的 Cron 表达式来决定何时触发函数。有关 Cron 表达 式的更多信息,请参见以下内容。

#### Cron 表达式

Cron 表达式有七个必需字段,按空格分隔。其中,每个字段都有相应的取值范围:

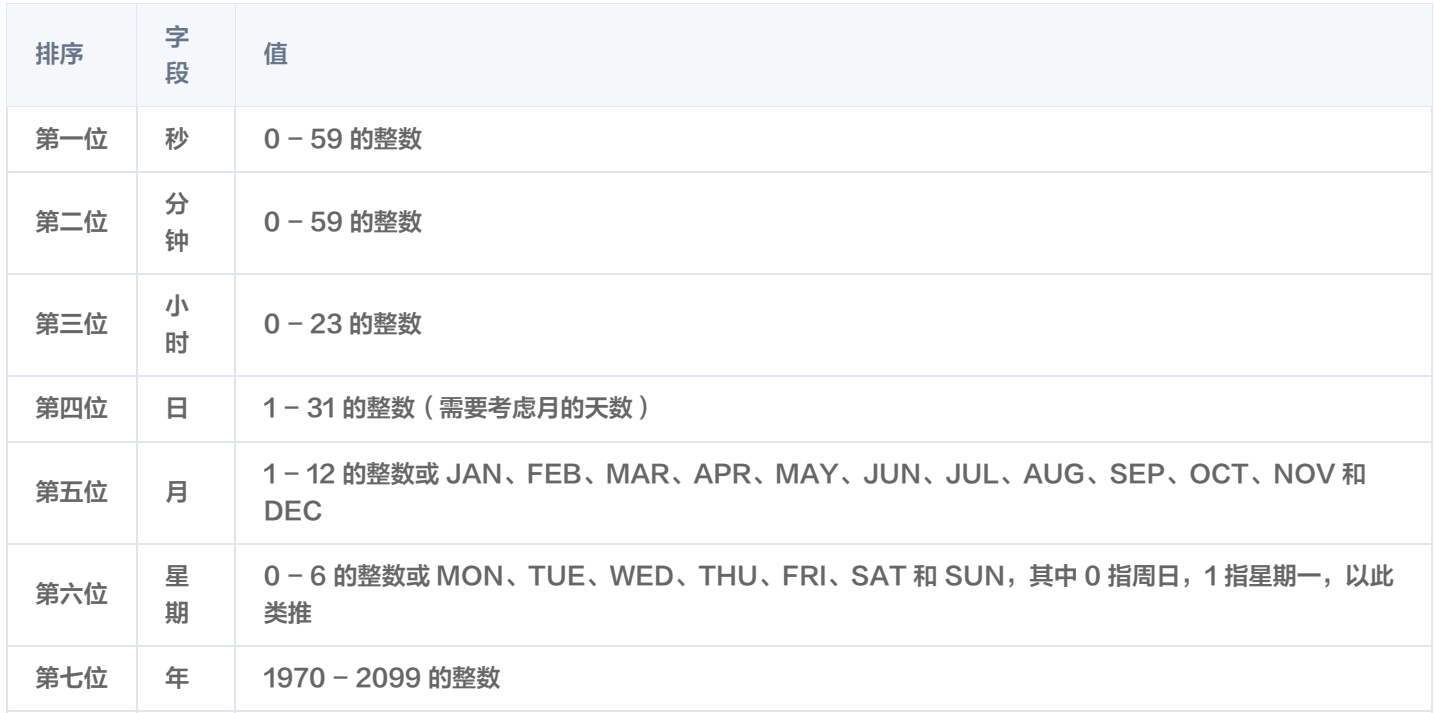

#### 通配符

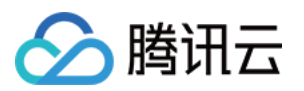

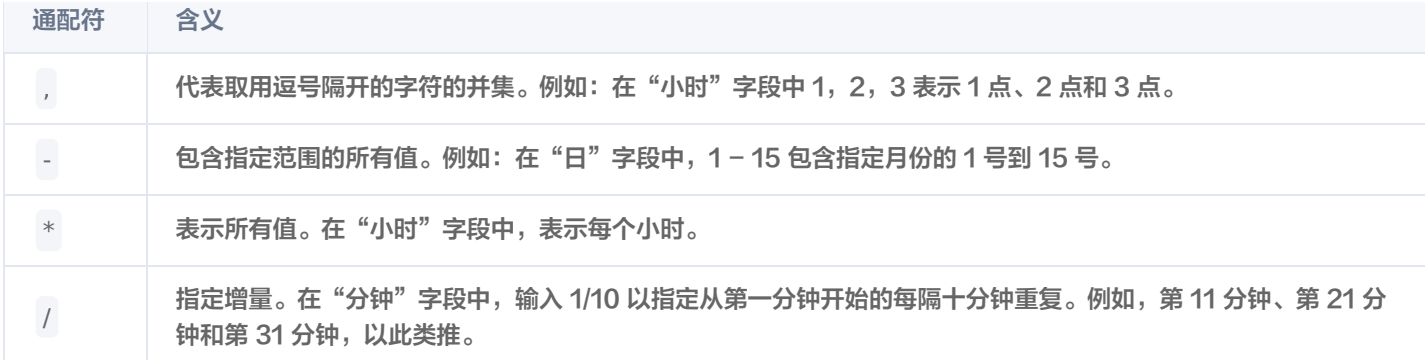

#### 说明

在 Cron 表达式中的"日"和"星期"字段同时指定值时,两者为"或"关系,即两者的条件均生效。

#### cronjob 示例

下面列举一些 Cron 表达式和相关含义:

- \*/5 \* \* \* \* \* \* 表示每 5 秒触发一次。
- 0 0 2 1 \* \* \* 表示在每月的 1 日的凌晨 2 点触发。
- 0 15 10 \* \* MON-FRI \* 表示在周一到周五每天上午 10:15 触发。
- 0 0 10,14,16 \* \* \* \* 表示在每天上午 10 点, 下午 2 点, 下午 4 点触发。
- 0 \*/30 9-17 \* \* \* \* 表示在每天上午 9 点到下午 5 点内每半小时触发。
- 0 0 12 \* \* WED \* 表示在每个星期三中午 12 点触发。

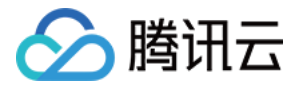

# 使用服务端 SDK 访问 CloudBase

```
最近更新时间:2023-09-13 16:55:05
```
如需在云函数中访问 CloudBase 的各项服务,例如操作数据库、管理云文件等,可使用 CloudBase 服务端 SDK。 例如,您可以在 Node.js 云函数中,使用 [CloudBase Node.js SDK](https://docs.cloudbase.net/api-reference/server/node-sdk/introduction) 调用 CloudBase 服务。

```
const cloudbase = require(\omegacloudbase/node-sdk");
const app = cloudbase.init(\{env: cloudbase.SYMBOL CURRENT ENV
);
}
const db = app.database();
exports.mainloop = async (event, context) => { return db.collection("todos").get();
;
}
```
#### 说明

CloudBase 服务端 SDK 已经与云函数进行集成,无需手工填入密钥即可使用。

# 初始化 SDK

```
const cloudbase = require("@cloudbase/node-sdk");
const app = cloudbaseinit({}env: cloudbase.SYMBOL_CURRENT_ENV
});
```
## 调用云数据库

```
const db = app.database();exports.mainloop = async (event, context) = > {return db.collection("todos").get();
};
```
## 调用云存储

```
exports.mainloop = async (event, context) = > {const fileStream = fs.createReadStream(path.join(\_\_\_\_\_\_\_\_\nme, "demo.jpg"));
 return await app.uploadFile
({
  cloudPath: "demo.jpg",
   fileContent: fileStream

});
```
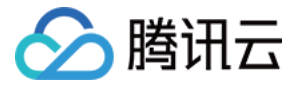

## 调用其它云函数

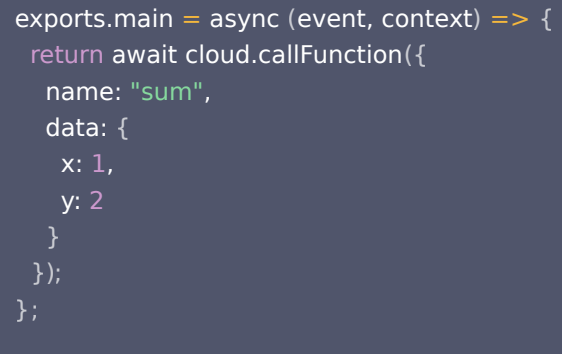

## 获取用户信息

当从客户端调用云函数时,如在小程序中或者 web 端使用微信登录授权,云函数的传入参数中会被注入用户的 openid ,开发者无 需校验 openid 的正确性,可以直接使用该 openid 。与 openid 一起注入云函数的还有其它相关的用户身份信息。

Node.js

```
//引用SDK
const tcb = require("@cloudbase/node-sdk");
//初始化SDK
const app = tcb.init();
//获取用户信息
const userInfo = await app.auth().getUserInfo();
const 
{
openId, //微信openId, 非微信授权登录则空
appId, //微信appId, 非微信授权登录则空
uid, //用户唯一ID
customUserId //开发者自定义的用户唯一id, 非自定义登录则空
= userInfo;
```
小程序·云开发

从小程序端调用云函数时,开发者可以在云函数内使用 [wx-server-sdk](https://developers.weixin.qq.com/miniprogram/dev/wxcloud/guide/functions/wx-server-sdk.html) 提供的 [getWXContext](https://developers.weixin.qq.com/miniprogram/dev/wxcloud/reference-sdk-api/utils/Cloud.getWXContext.html) 方法获取到每次调用的上 下文( appid 、 openid 等),无需维护复杂的鉴权机制,即可获取可信任的用户登录态( openid )。 示例代码:

// index.js const cloud =  $require("wx-server-sdk")$ ; exports.main = async (event, context) =>  $\{$ // 这里获取到的 openId、 appId 和 unionId 是可信的,注意 unionId 仅在满足 unionId 获取条件时返回
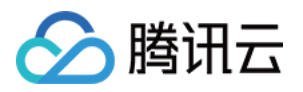

#### const { OPENID, APPID, UNIONID } = cloud.getWXContext();

 return { OPENID APPID UNIONID  $\cdot$  }; ; } OPENID,<br>APPID,<br>UNIONID<br>};

## 参考

#### 更多详细信息请参见:

- [Node.js SDK 文档](https://docs.cloudbase.net/api-reference/server/node-sdk/introduction)
- [wx-server-sdk](https://developers.weixin.qq.com/miniprogram/dev/wxcloud/reference-sdk-api/init/server.init.html)

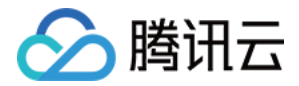

## 灰度发布

最近更新时间:2023-05-26 16:29:56

CloudBase 云函数拥有多版本管理的功能,多个版本间可以使用函数灰度能力来**调整请求流量的比例**,达到线上业务可灰度、可回 滚的能力,保证线上发布业务平滑过渡。

## 相关概念

#### 版本

每个云函数可以发布多个**版本**,版本就是一个函数在生成版本时刻的快照,包含代码和配置(超时时间、环境变量等 )。

#### LATEST 版本

云函数始终存在一个 LATEST 版本,即最新版本,您上传、更新、部署云函数的代码,都是更改 LATEST 版本。

#### 流量比例

您可以调配不同版本云函数的流量比例,CloudBase 会根据比例,自动分发请求流量。

#### 一致性保证

CloudBase 使用用户的全局唯一 ID 来保证请求的一致性。

设置了流量比例后,如果某用户被分配到了某个流量区间,则该用户调用该云函数时一定会走到该流量区间对应的云函数版本,而不 会出现随机分配的现象。

例如,云函数的 LATEST 流量占比 10%,版本 1 占比 90%,如果某个用户经系统判断落在了版本 1 上,则此用户对该云函数的所 有请求都**一定会落在版本 1 上**,而不是 90% 概率到版本 1, 10 % 概率到 LATEST。 对于没有用户信息的请求,灰度默认是随机调度。

### 如何灰度

推荐的灰度流程如下:

- 1. 从 LATEST 上发布一个新版本,此版本的快照与当前 LATEST 一致。
- 2. 将 LATEST 版本的流量设置为 0,将新发布的版本流量设置为 100%。
- 3. 更新云函数代码 ( 此时 LATEST 版本已经更新, 但流量为 0 ) 。
- 4. 自行调配 LATEST 版本灰度比例。

例如:

- 1. 发布版本 1。
- 2. 设置 100% 流量到版本 1。
- 3. 更改 LATEST 代码,并且部署。
- 4. 此时希望 10% 的线上流量给到需要灰度观察的最新代码,则设置 10% 流量给到 LATEST,90% 流量给版本 1。

#### 灰度使用

#### 生成版本

登录 [CloudBase 云开发控制台](https://console.cloud.tencent.com/tcb),进入 [云函数管理页面](https://console.cloud.tencent.com/tcb/scf/index),单击想要灰度的函数:

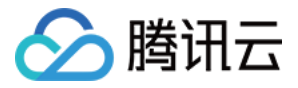

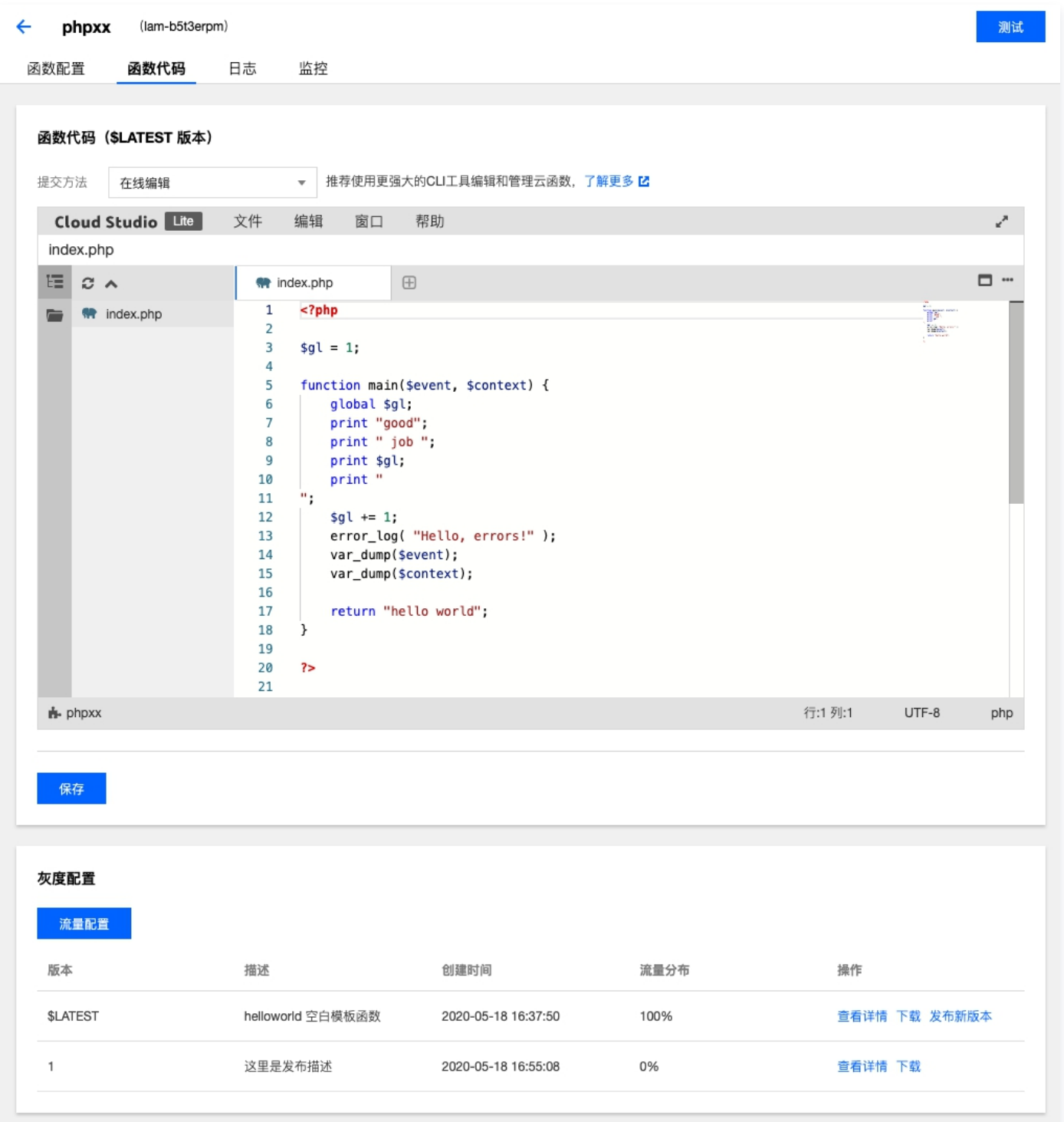

在**灰度配置**中,单击**发布新版本**对 LATEST 生成一个新的版本,输入版本描述后,即可生成版本 1。

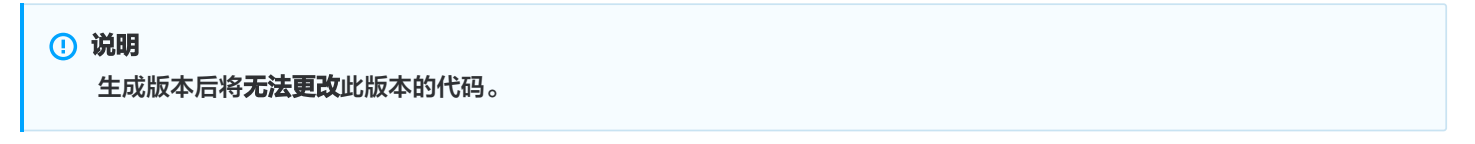

#### 配置流量比例

配置不同版本中的灰度比例,如下:

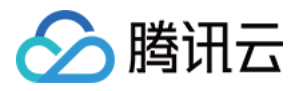

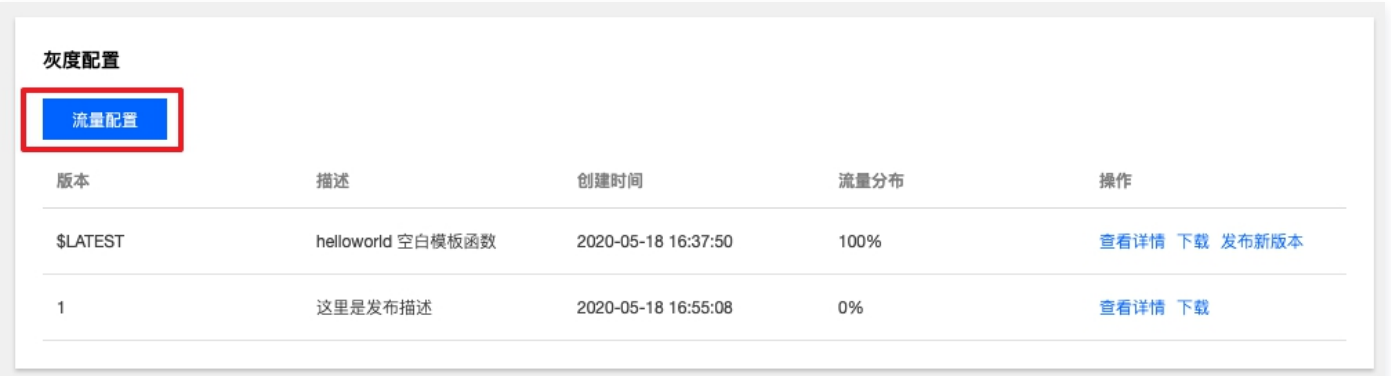

这里注意调整比例后,业务立马生效,请谨慎配置后确认。

### 最佳实践

#### 第一次使用

第一次云函数灰度时,只有 LATEST 版本,没有任何生成的版本,此时需要开发者先为当前 LATEST 版本发布一个版本: 1. 在控制台中选择云函数,发布新版本 1,将流量设置为 100%。

2. 更新 LATEST 版本, 此时由于 LATEST 版本的流量为 0, 所以不影响线上业务。

3. 将 LATEST 和 1 的流量比例分别设为 10% 和 90%。

此时完成第一次线上灰度, 新版本 ( 更新后的 LATEST ) 占比流量为 10%, 老版本 ( 版本 1 ) 占比流量为 90%。

#### 版本回退/全量

全量和回退版本,只需要把流量调整,使得 100% 导向指定灰度版本/正式版本即可。

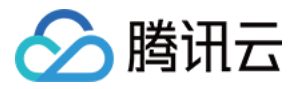

## 测试、日志与监控

最近更新时间:2023-09-13 15:29:01

本文档指导您如何在云开发控制台进行测试、调用日志和监控数据。

## 测试

云开发提供了云函数测试功能,可以更加方便地调试您的代码。在控制台的对应云函数的管理面板中,单击**测试**,即可打开测试弹 窗。

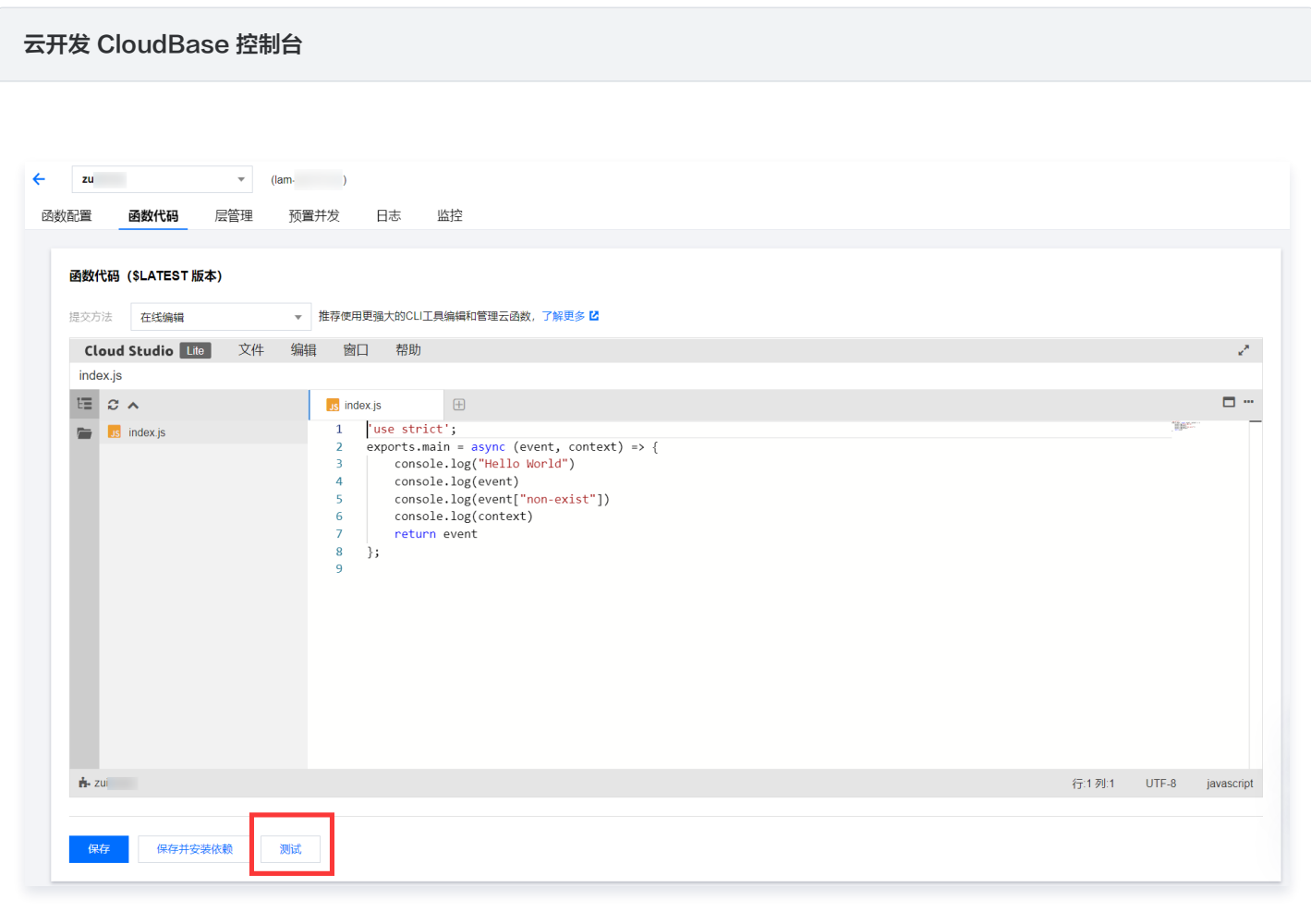

#### 微信开发者工具

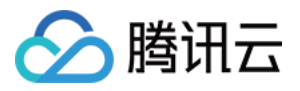

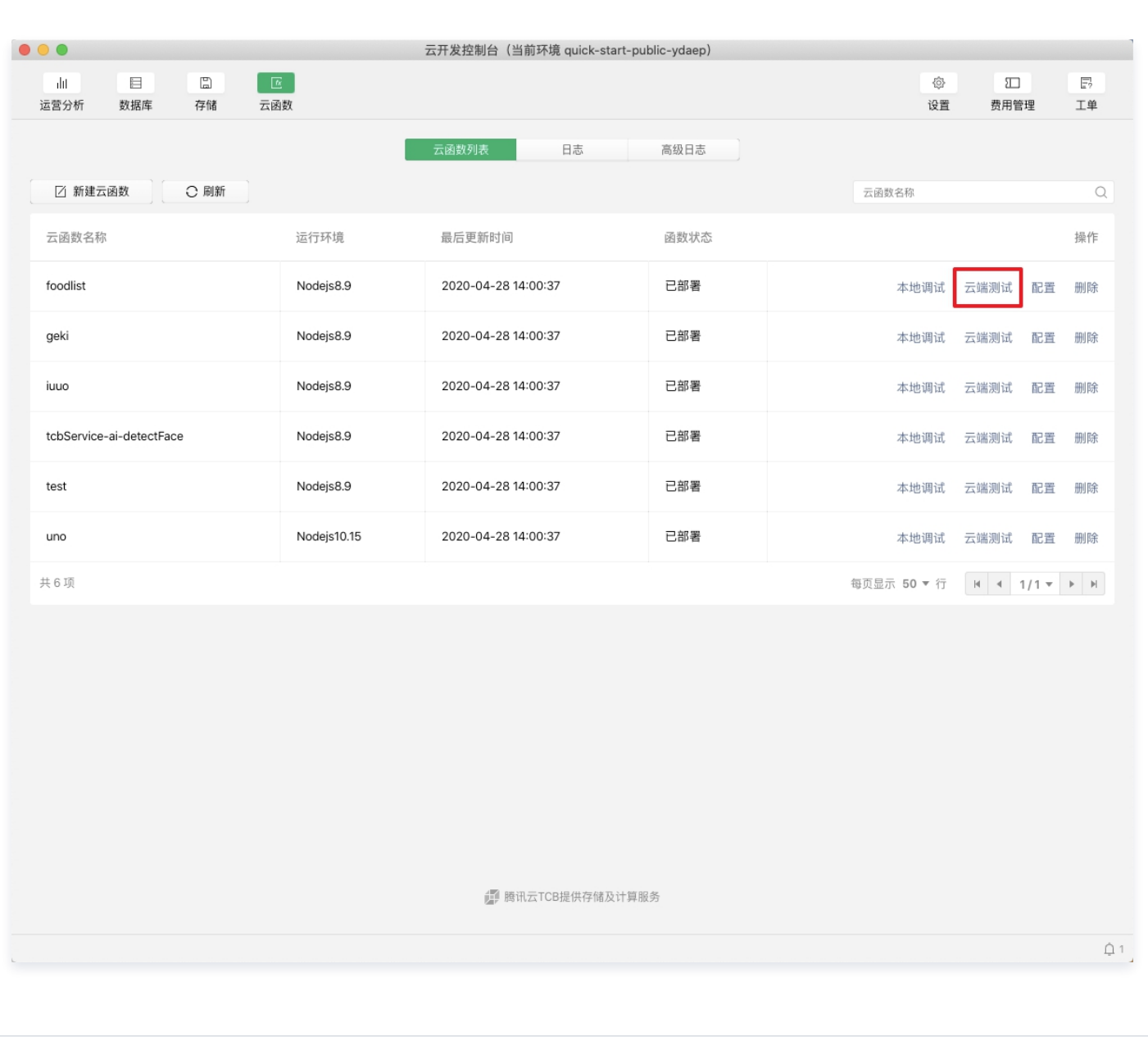

- 1. 单击**提交方法**下拉菜单,可以选择测试函数的模板方法,当前只支持 Hello World 事件模板。 模板在测试时作为 event 参数传 递给函数。
- 2. 在**测试参数**的编辑器中输入想测试的参数后,单击执行,即可运行代码。执行完毕后,运行结果将显示在**运行测试**栏中。

除了可视化的云函数测试功能,我们还提供命令行工具 [scf-cli](https://github.com/TencentCloud/scf-node-debug),帮助您在本地快速调试。

### 日志

登录控制台,单击日志,进入日志页面,您可以查看云函数的调用日志,方便开发者对代码进行调试。

说明

云开发提供了更加高级的日志系统,详情请参见 [日志管理概述](https://cloud.tencent.com/document/product/876/38014)。

云开发 CloudBase 控制台

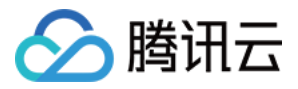

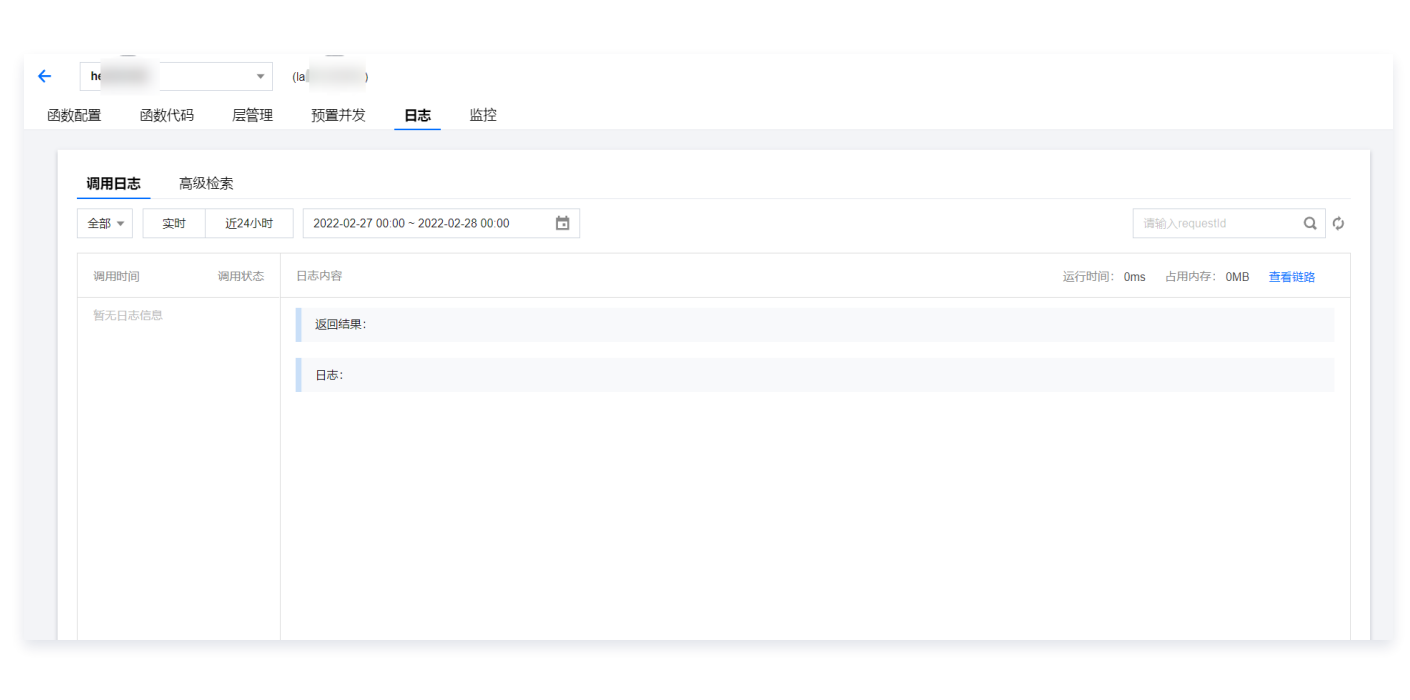

#### 微信开发者工具

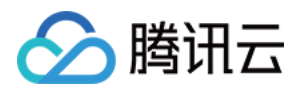

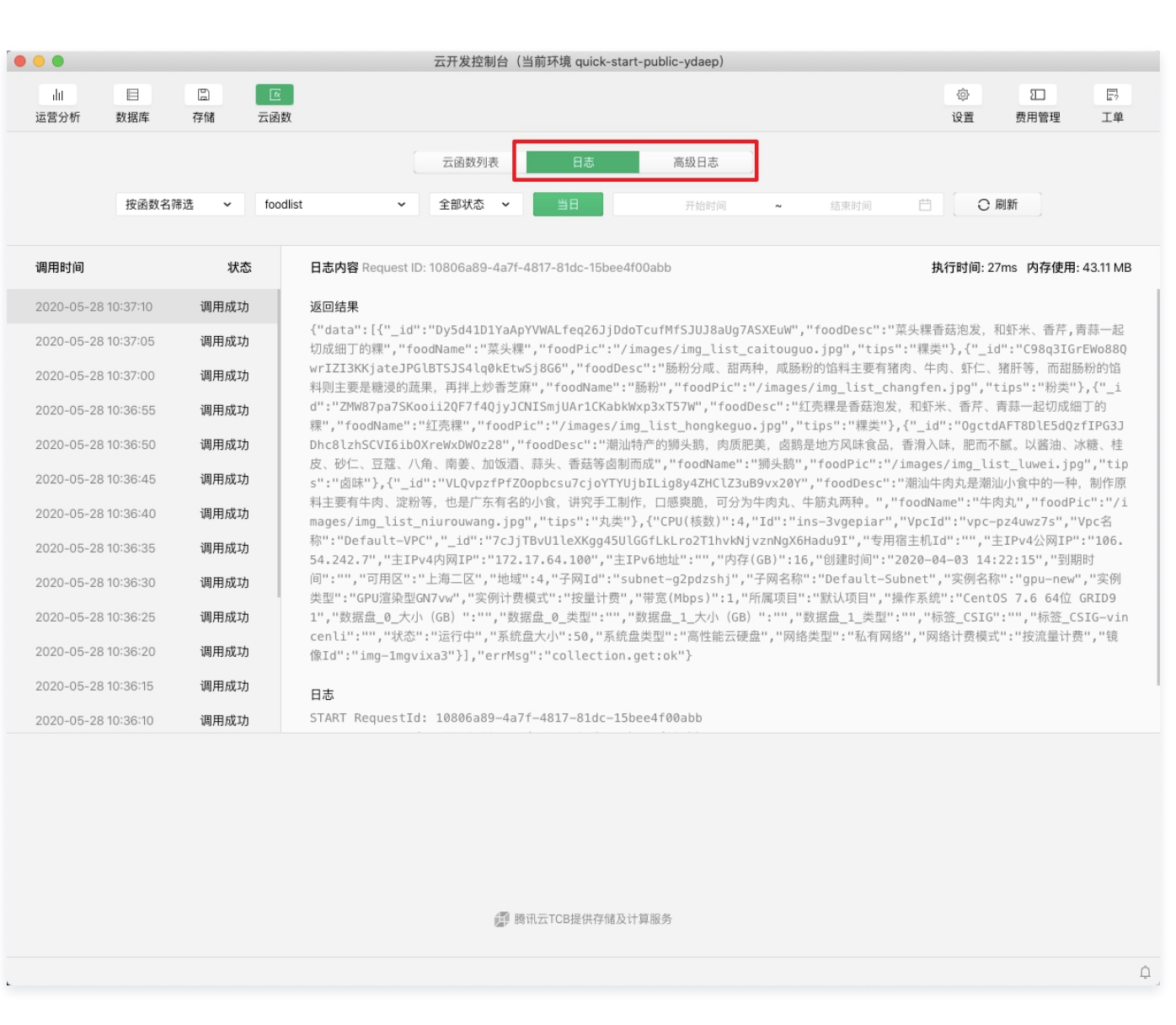

## 监控

登录控制台,单击监控,进入监控页面,您可以查看云函数的调用次数、运行时间、错误次数。单击**导出数据**,您可以将这些数据全 部导出。

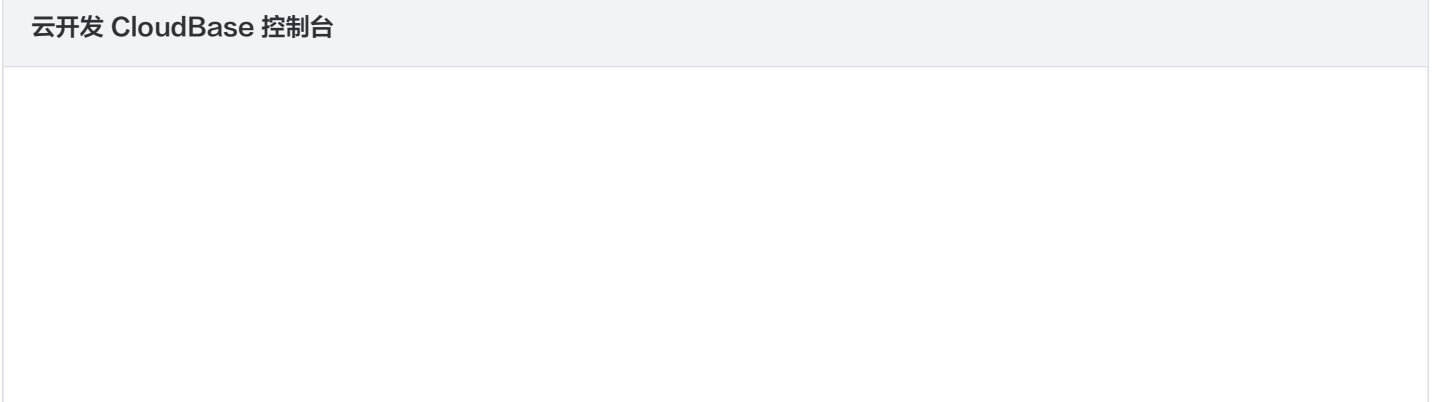

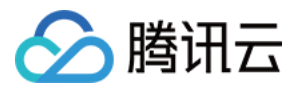

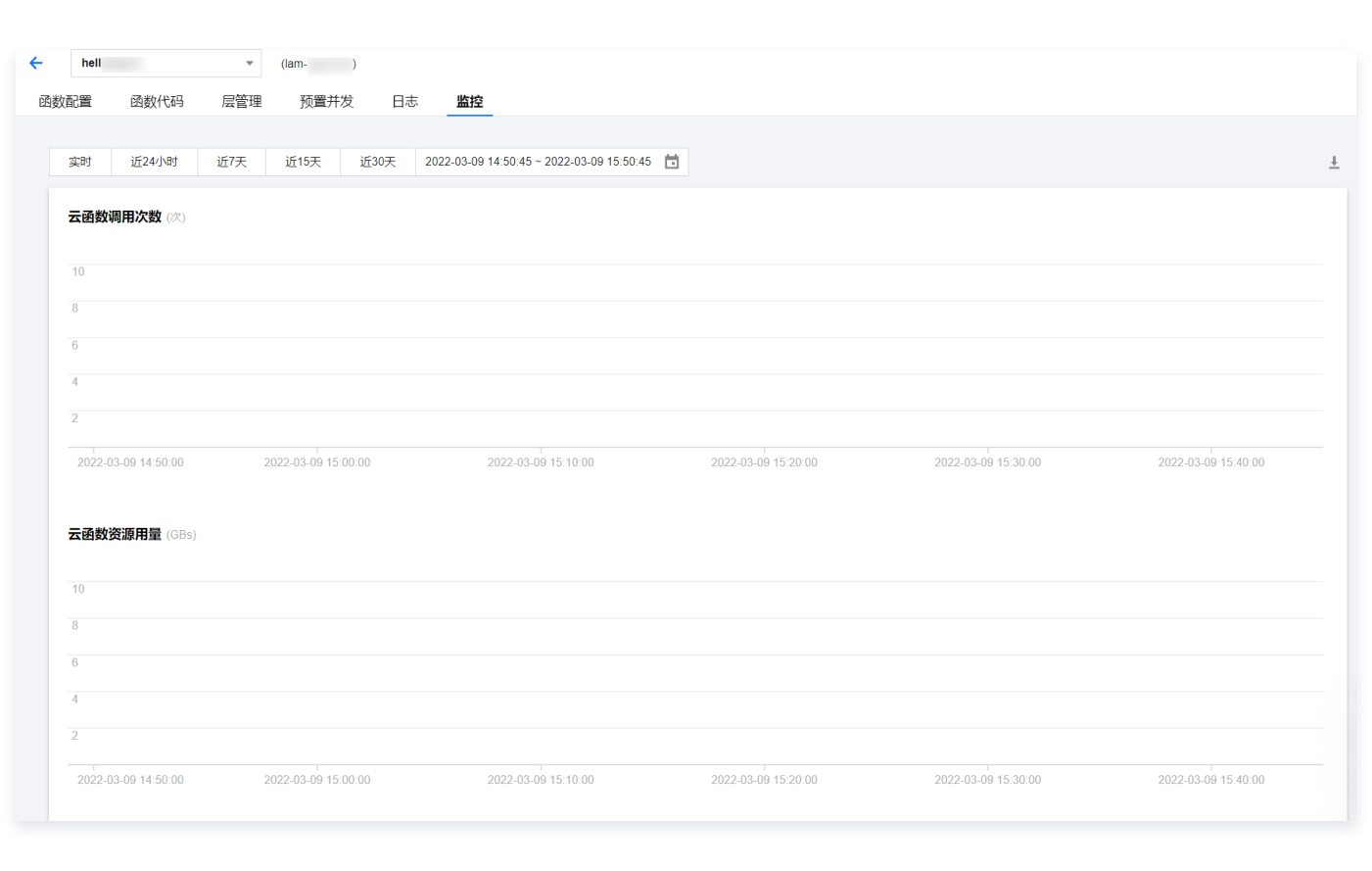

#### 微信开发者工具

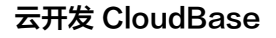

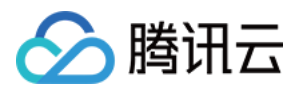

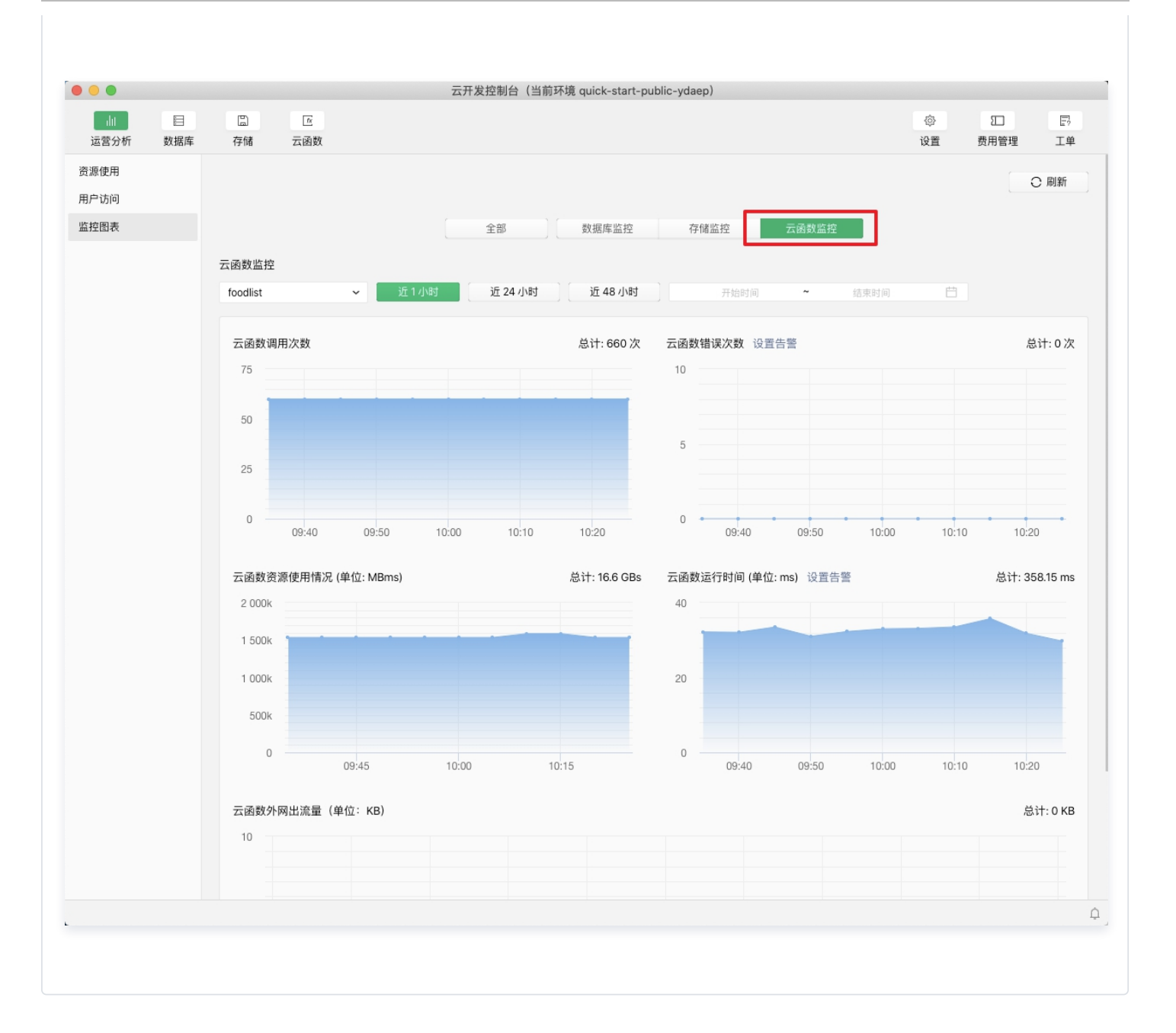

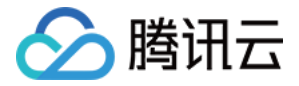

## 深入理解云函数

最近更新时间:2023-09-13 15:19:32

云函数中,Node.js 的运行机制和本地 Node.js 运行的行为有些差异。

## 启动时间

云函数存在两种启动:

• 冷启动: 需要平台分配计算资源、加载代码、启动 Node.js 进程,耗时较长。

· 热启动: 函数实例、执行进程都被复用(即下文提到的实例复用),耗时很短。

云函数如果在**一定时间内(几十分钟)没有被调用**,那么平台会收回分配的计算资源,直到函数被调用前,再分配计算资源,这种情 况下,会发生冷启动。

如果对云函数发起连续的请求,已经冷启动完毕的实例会得到复用,可以在很短时间投入计算,此时即热启动。

说明

CloudBase 会根据您云函数长期的访问情况,自动调度、调配实例的数量,保证足够好的性能的同时,节省您的资源。

### 实例复用

考虑下面这个云函数:

```
let i = 0;exports.main = async (event = {}) => {console.log(i); return i
;
};
```
在第一次调用该云函数的时候函数返回值为 1,这是符合预期的。

但如果连续调用这个云函数,其返回值有可能是从 2 递增, 也有可能变成 1, 这便是实例复用的结果:

当热启动时,执行函数的 Node.js 进程被复用,进程的上下文也得到了保留,所以变量 **i** 自增。

• 当**冷启动**时,Node.js 进程是全新的, 代码会从头完整的执行一遍,**此时返回 1**。

所以,开发者在编写云函数时,应注意保证云函数是无状态的、幂等的,即当次云函数的执行不依赖上一次云函数执行过程中在运行 环境中残留的信息。

#### 时区

云函数中的时区默认是 UTC+0,在函数中获取本地时间会和北京时间有 8 个小时的差异。 定义环境变量 TZ 可以改变函数运行时的时区,例如设置 TZ 为 Asia/Shanghai 可以指定函数的时区为北京时间。 更多关于时区的信息,请参见 [Time Zone Database。](https://www.iana.org/time-zones)

#### 说明

 在服务端处理时间(包括云数据库和云函数)应尽量避免使用受到时区影响的本地时间,而是使用 Unix 时间戳这样的绝对 值,这样可以避免服务端和客户端时区差异带来的众多问题。

## Node.js 8 的异步行为

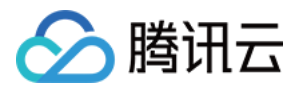

#### 考虑下面这段代码:

```
exports.main = <i>async</i> (event = {}, context) => {setTimeout(() => \{console.log("rid: ", context.request_id);
\}, 0);
 return "ok"
;
};
```
#### 在本地调用时,函数返回 ok,并且随后可以看到 requestId 的打印。

但如果在 Node.js 8 的云函数中运行此代码,函数依然返回 ok,但是 **setTimeout** 中异步函数打印的内容却不会在这次调用日 志里看到,例如:

日志内容 Request ID: 85ee137c-0cfd-11ea-8141-525400235f2a

执行时间: 1.1ms 内存使用: 23.84 MB

#### 返回结果

 $"$ ok"

#### 日志

START RequestId: 85ee137c-0cfd-11ea-8141-525400235f2a Event RequestId: 85ee137c-0cfd-11ea-8141-525400235f2a

END RequestId: 85ee137c-0cfd-11ea-8141-525400235f2a Report RequestId: 85ee137c-0cfd-11ea-8141-525400235f2a Duration:1ms Memory:256MB MaxMemoryUsed:23.843750MB

#### 如果继续调用第二次,您可能会在调用日志里看到上次 **setTimeout** 中打印:

日志内容 Request ID: 87e7ae24-0cfd-11ea-a4a6-525400192d0e 执行时间: 0.27ms 内存使用: 23.59 MB 返回结果  $"$ ok" 日志 START RequestId: 87e7ae24-0cfd-11ea-a4a6-525400192d0e Event RequestId: 87e7ae24-0cfd-11ea-a4a6-525400192d0e 2019-11-22T07:56:03.459Z 85ee137c-0cfd-11ea-8141-525400235f2a rid: 85ee137c-0cfd-11ea-8141-525400235f2a

END RequestId: 87e7ae24-0cfd-11ea-a4a6-525400192d0e Report RequestId: 87e7ae24-0cfd-11ea-a4a6-525400192d0e Duration:0ms Memory:256MB MaxMemoryUsed:23.593750MB

#### 这一点是很多开发者感到困惑的地方。

对于异步函数,主流程(例如示例中的 await main(event, context) )执行完成后,函数实例进程会**被冻结**,进程中的所有异步任 务会暂停执行,直到这个进程被再次唤起。

另一方面,如果函数实例进程由于某些原因**没被复用**(例如更新了函数代码),这个异步流程中的代码就**永远不会被执行**。

## 说明 开发者不应将关键代码放入云函数异步流程中。 如果想让关键代码稳定运行,请将其**放到函数主流程中**,或者**使用 Node.js v10 或 Node.js v12 版本的云函数。**

#### 示例

Node.js 8 云函数的异步特性可能会带来某些预期之外的行为,例如:

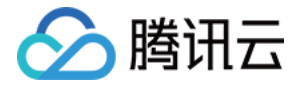

0 }, );

小程序 wx-server-sdk 提供了 getWXContext 方法来获取函数的一些上下文信息 (appId, openId, unionId) 来方便开发 者,该方法本质是从环境变量中读取若干参数。 如果在异步流程中使用该方法获取 openId 或 unionId ,可能会产生身份漂移的异常情况。 考虑这样的一段代码:

## $const$  cloud = require("wx-server-sdk"); exports.main = async (event) =>  $\{$ console.log("openid a: ", cloud.getWXContext().OPENID); setTimeout(()  $=> \{$ const { OPENID } =  $cloud.getWXContext();$ console.log("openid b: ", OPENID);

假如两个不同的用户通过小程序访问该函数,用户 A 的 openid 为 1111,用户 B 的 openid 为 2222。 他们两次调用的日志将分别为:

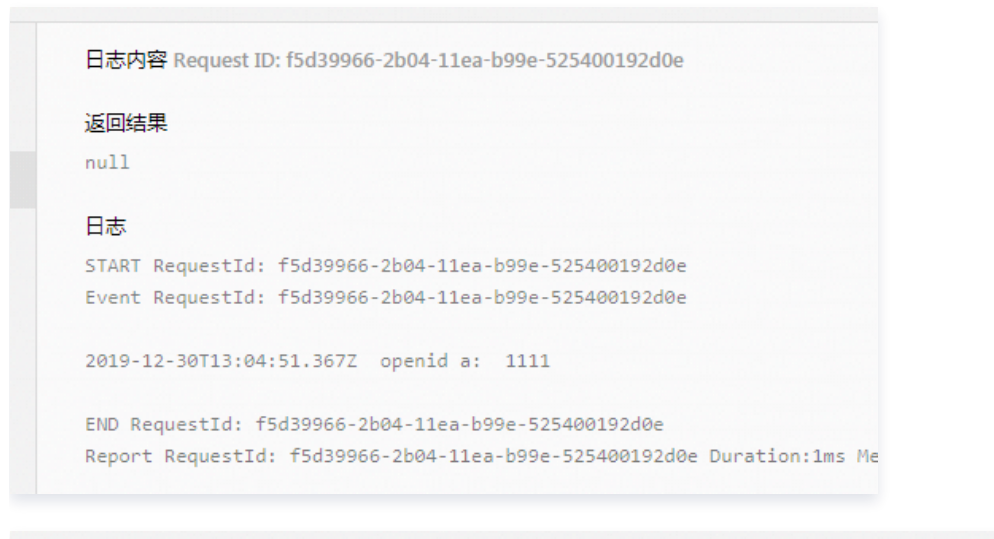

日志内容 Request ID: f6bda2d0-2b04-11ea-b99e-525400192d0e 执行时间: 0.32ms 返回结果  $null$ 日志 START RequestId: f6bda2d0-2b04-11ea-b99e-525400192d0e Event RequestId: f6bda2d0-2b04-11ea-b99e-525400192d0e 2019-12-30T13:04:51.375Z f5d39966-2b04-11ea-b99e-525400192d0e openid b: 2222 2019-12-30T13:04:51.376Z openid a: 2222 END RequestId: f6bda2d0-2b04-11ea-b99e-525400192d0e Report RequestId: f6bda2d0-2b04-11ea-b99e-525400192d0e Duration:0ms Memory:256MB MaxMemoryUsed:34.51562

可以看到,第一次调用打印出了用户 A 的 openid,这是符合预期的,但**异步流程的逻辑当次调用并没有执行**。 第二次调用时,函数实例进程得到复用,**第一次调用产生的异步逻辑继续运行**,打印出了用户 B 的 openid,而这次调用其实是**属于** 用户 A 调用函数的异步流程。

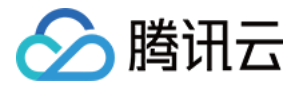

## 云函数安全规则

最近更新时间:2023-05-26 16:36:06

## 身份验证

云函数安全规则是基于用户身份的权限管理系统,可以根据当前登录用户的身份进行函数调用权限管理控制。云函数安全规则适用于 普通的 C 端身份调用,例如各种客户端的 callFunction 操作,管理端触发、HTTP 触发以及触发器触发不在安全规则的管控范围 内。

## 操作步骤

1. 登录 [云开发 CloudBase 控制台](https://console.cloud.tencent.com/tcb), 在云函数管理中单击权限控制。

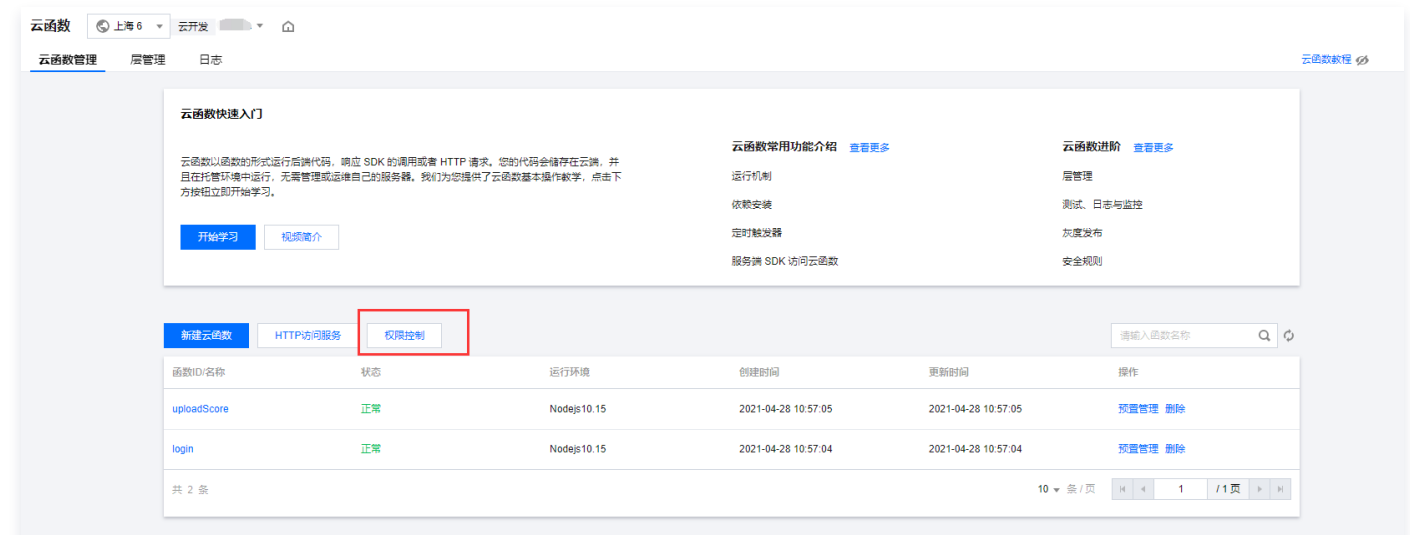

#### 2. 编写完成安全规则后单击确定。

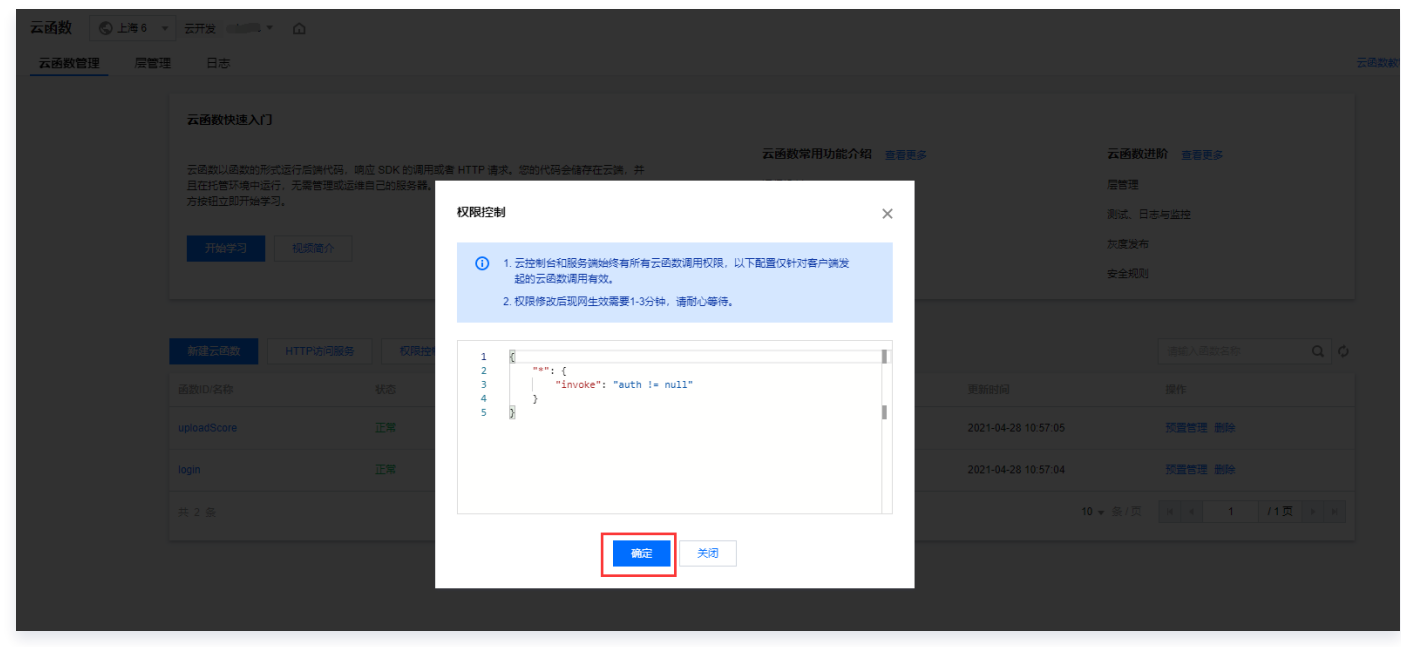

说明

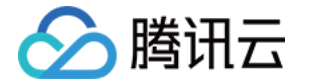

- 云控制台和服务端始终有所有云函数调用权限,以下配置仅针对客户端发起的云函数调用有效。
- 权限修改后现网生效需要1-3分钟,请耐心等待。

### 编写安全规则

函数安全规则配置在环境级别,即环境内所有函数共享一个配置,配置中通过配置层级控制单个函数行为。 与所有安全规则相同,规则的配置基于 JSON 整体配置,但云函数安全规则配置层级更多:

- 1. 顶级 key 表征函数名,特殊的 \* 表征所有的函数名通配,匹配时优先匹配函数名,当未匹配时将使用 \* 的配置。value 为每 个函数单独的调用规则子配置。
- 2. 每个子配置中, key 表示操作名 (当前只支持 invoke ), value 为 boolean 值或安全规则表达式字符串例如:

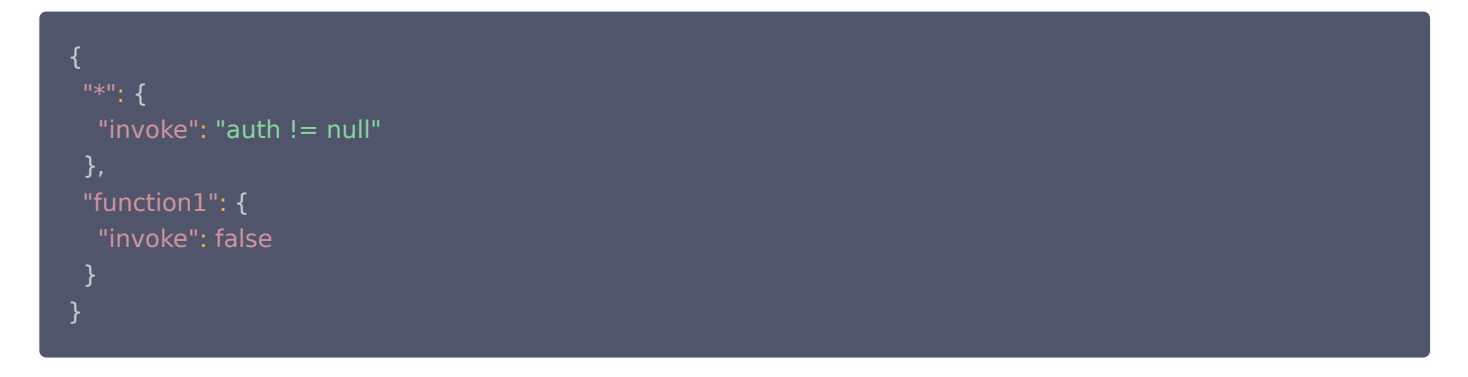

#### 限制

- 1. 安全规则顶级配置必须包含 key 为 \* 的配置。
- 2. 每个函数下的配置中必须包含 invoke 配置。
- 3. 云函数安全规则暂时只支持有限的 3 种配置, true、false、"auth!=null" 分别表示允许调用、不允许调用、以及登录后可调 用。默认情况下为登录后可调用,即:

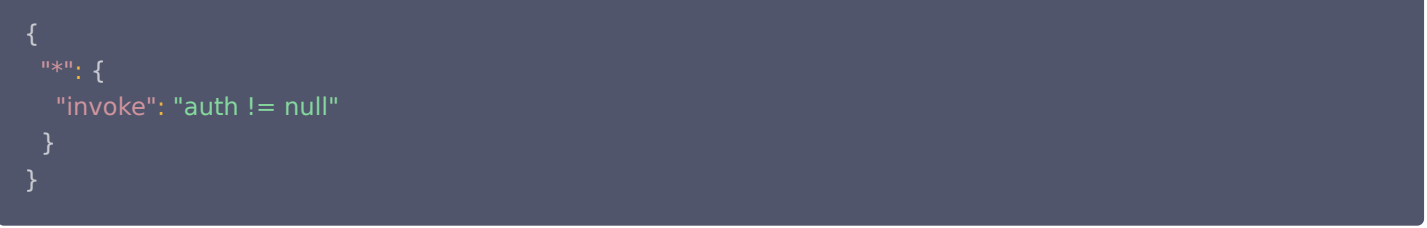

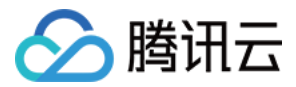

## 时区设置

最近更新时间:2023-08-24 14:47:21

云函数的运行环境内保持的是 UTC 时间,即 0 时区时间,和北京时间有 8 小时的时间差。可以通过语言的时间处理相关库或代码包 (如 [moment-timezone](https://github.com/moment/moment-timezone)), 识别 UTC 时间并转换为+8区北京时间。

#### 注意

当前云开发支持的函数版本为 Node 10,无法通过设置环境变量 TZ=Asia/Shanghai 指定时区 (Node 15+ 版本支 持)。

#### 参考代码:

```
const moment = require("moment-timezone");                       // 需在 package.json 中指定并安装依赖
exports.mainloop = async (event, context) => {console.log(new Date()); // 2021-03-16T08:04:07.441Z (UTC+0)
\text{console.}log(moment().tz("Asia/Shanghai").format()); // 2021-03-16T16:04:07+08:00 (UTC+8)
```
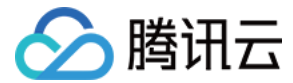

## 预置并发

最近更新时间:2023-09-13 10:38:51

## 并发概述

并发是云函数在某个时刻同时处理的请求数。在业务其他服务可以支撑的情况下,您可以通过简单的配置实现云函数从几个并发到数 以万计并发的拓展。

#### 并发运行原理

在调用函数时,云函数会分配一个并发实例处理请求或事件。函数代码运行完毕返回后,该实例会处理其他请求。如果在请求到来 时,所有实例都在运行中,云函数则会分配一个新的并发实例。

#### 说明

云函数遵循一个并发实例同一时刻仅处理一个事件的运行逻辑,保障每个事件的处理效率和稳定性。

#### 并发的计算

云函数的并发指的是函数代码同时处理请求或调用的数量,您可以通过以下公式估算: 并发数 = 请求速率 × 函数运行时间 = 每秒请求次数 × 每个请求的平均耗时

#### 说明

您可以在监控信息中的运行时间看到每个请求的平均耗时。 例如:某业务 QPS 为2000,每个请求的平均耗时为0.02s,则每个时刻的并发数为 2000qps × 0.02s = 40

#### 并发实例复用与回收

当并发实例处理完事件请求后,不会立刻被回收,而是会保留一段时间以便复用。在保留期内,如有新的请求事件需要处理,将会优 先使用保留中的并发实例,从而实现事件的快速处理,无需重新启动并发实例。

#### 注意

- 保留期过后,如果没有请求需要该实例处理,云函数平台则会回收该实例。对于低并发的场景,不再设置保留期,平台将 启动智能回收机制进行回收。
- 并发保留的时间由云函数平台根据情况动态调整,故函数业务代码中不能假设某个特定保留时间进行程序编写。

#### 并发扩容

如果请求到来时,没有该版本的并发实例可以处理该请求,云函数平台会启动新的并发实例来处理。新启动的并发实例在初始化的过 程后,便可以处理事件,我们称之为由弹性并发带来的扩容。

在地域维度,每个账号的弹性并发的扩容速度默认限制为500个/分钟,即在1分钟内,最多可以启动500个新的并发实例。如在1分钟 内已经达到了当前限制,则将无法再启动新的并发实例,持续到下1分钟。在此期间有新的并发扩容请求,将会产生扩容受限错误 (429 ResourceLimit)。

例如,广州地域的账号默认并发额度可以支撑128MB函数的1000个并发实例。有大量请求到来时,第一分钟可以从0个并发实例启 动到500个并发实例。如果还有请求需要处理,第二分钟可以从500个并发实例启动到1000个并发实例,直至并发实例可以满足请求 的需要或达到并发上限。

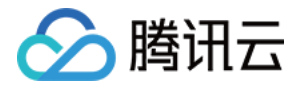

#### 说明

500个/分钟的弹性并发扩容速度可以满足多数业务场景。如果您的业务遇到该扩容速度的限制,您可以选择使用预置并发进 行预热或购买 [预留资源套餐](https://cloud.tencent.com/document/product/876/64972) 以提高弹性并发扩容速度限制。

#### 预置并发

云函数平台弹性并发扩容的并发实例需要经历初始化的过程:包括运行环境初始化及业务代码初始化等过程。您可以使用预置并发功 能,预先配置并发实例。云函数平台将在您配置后开始启动并发实例,同时不会主动回收预置并发的实例,尽可能地保障有相应数量 的并发实例。如遇到并发实例因代码内存泄漏等错误,云函数平台会将其替换为新的实例。

#### 并发服务承诺

#### 扩容并发限制

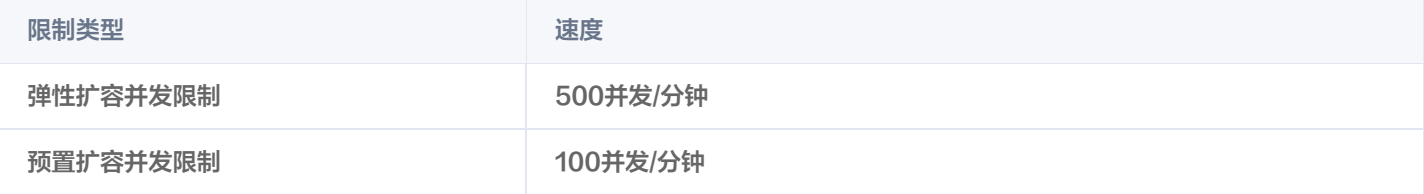

在地域维度,弹性并发的扩容速度默认限制为500并发/分钟。例如客户有10w并发的诉求,按照最大弹性并发的扩容速度,需要 10w/500 = 200分钟就能完成扩容操作,需要提升配额可以购买 [预留资源套餐。](https://cloud.tencent.com/document/product/876/64972)

#### 说明

并发额度配额:单个环境下最大为256,000MB。

## 预置并发

预置并发支持并发实例按配置预先启动,同时云函数平台不会主动回收这些实例,会尽可能地保障有相应数量的可以处理请求的并发 实例。您可通过此功能,为函数的指定版本设定预置并发额度。通过配置预置并发,可预先进行计算资源的准备,降低冷启动、运行 环境初始化及业务代码初始化引起的耗时。

预置并发是在版本维度上解决请求到来时遇到并发实例初始化的问题。当您为一个函数版本配置预置并发之后,将会有以下效果:

- 云函数平台立刻开始启动并发实例,直至达到配置值。
- 云函数平台不会主动回收预置并发实例,同时会尽可能地保障预置并发实例数。
- 预置并发与弹性调用的并发实例启动速度是分开的,预置并发的启动不会占用地域维度500个/分钟的弹性扩容速度。云函数平台会 根据您业务的情况调整预置并发的启动速度,默认为100个/分钟。

#### 注意

- 云函数平台不会主动回收预置并发实例,但并发实例可能由于进程退出、内存超限等问题不可用。一旦有不可用的实例, 云函数平台会回收同时准备新的并发实例以达到预置并发实例的配置。期间可能出现短暂的实际并发实例数小于预置并发 实例的情况,未启动的并发实例不会纳入计费范围。您可以在函数的监控信息"并发执行个数和预置并发"图中查看预置 并发启动情况。
- 预置并发只能配置在已发布的版本上,无法配置在 \$LATEST 版本上。\$LATEST 版本处于可编辑态,而预置并发需要 在请求到来前启动并发实例。为了保障业务的稳定,避免因代码和配置编辑带来的版本不一致问题,预置并发只能配置在 已发布的版本上。已发布版本的代码和配置无法修改,适合生产环境使用。

#### 操作步骤

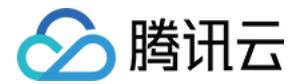

### 新增预置并发

针对函数已发布的版本,可以设定期望数量的预置并发数。

- 1. 登录 [云开发控制台](https://console.cloud.tencent.com/tcb),选择左侧导航栏中的云函数。
- 2. 在函数服务列表页面,单击需进行配置函数名操作下的预置管理,进入预置并发页面。如下图所示:

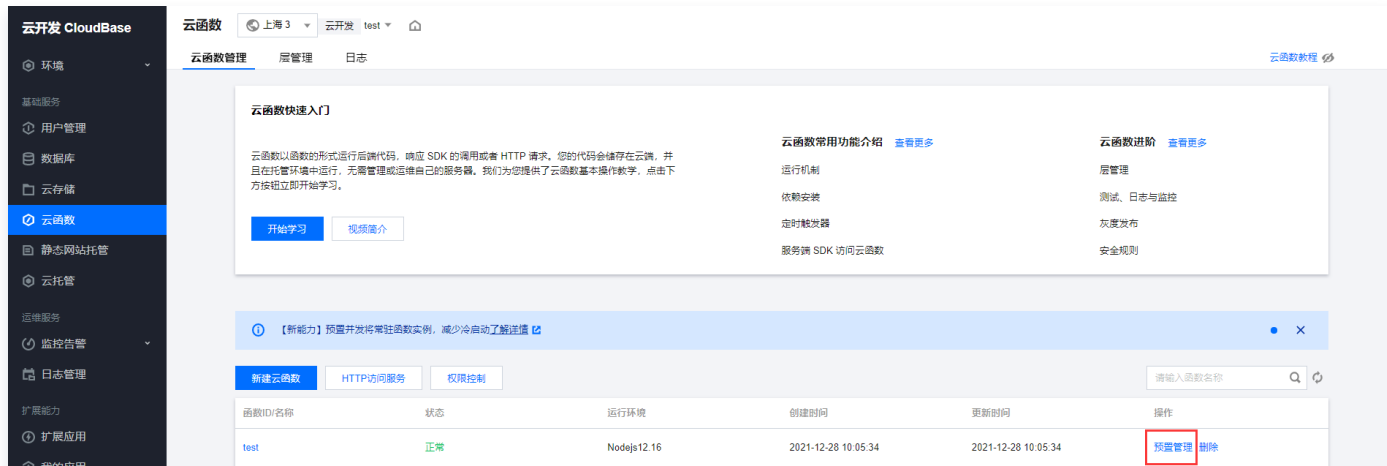

#### 3. 在云函数详情页单击预置并发。如下图所示:

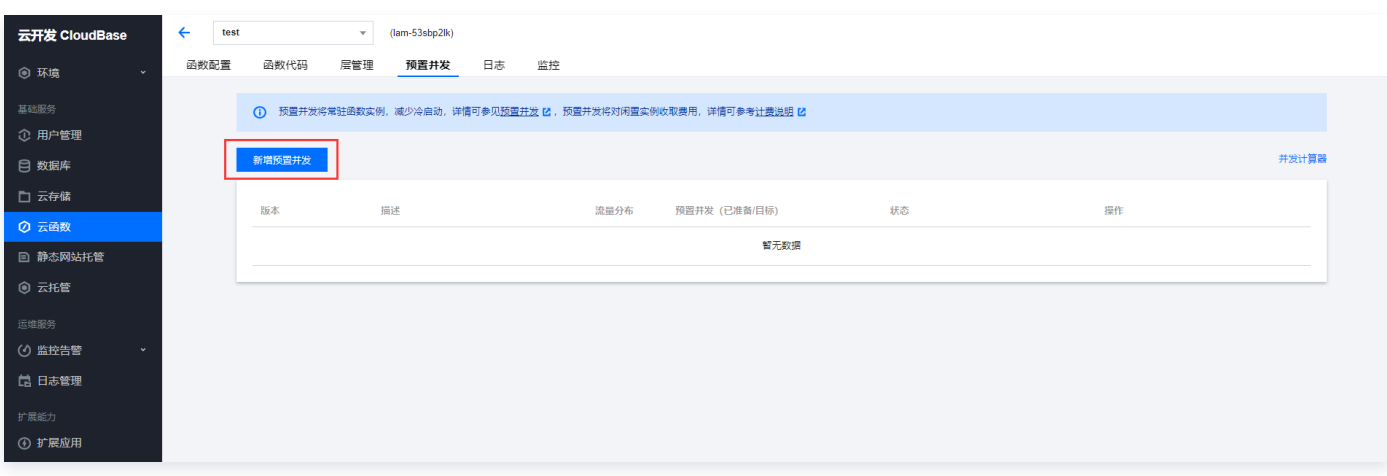

4. 在弹出的新增预置并发窗口中, 选择期望版本, 单击下一步。如下图所示:

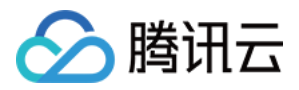

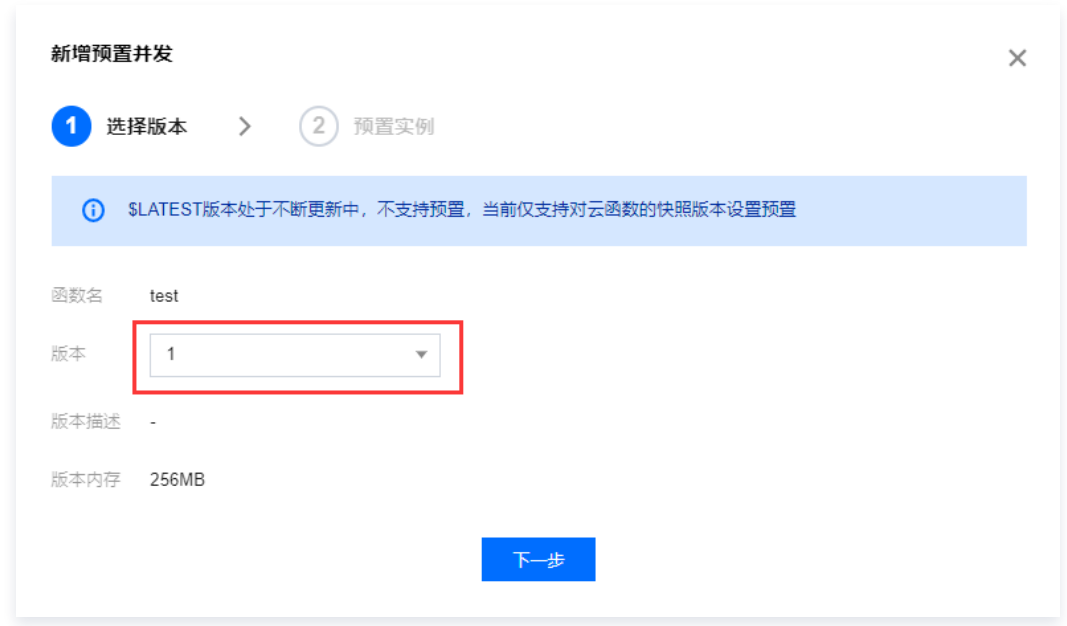

5. 完成版本选择后进行预置实例,设置预置并发数后单击确认即可。如下图所示:

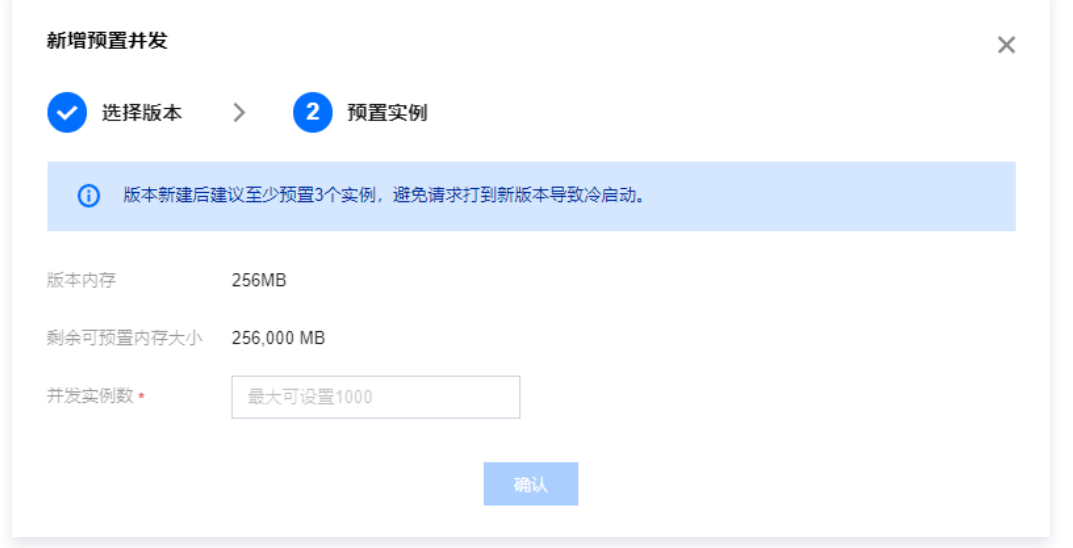

设置完成后,您可在**预置并发**中查看配置的状态。云函数后台将花费一定的时间完成预置并发的扩容,并将已启动准备的并发数、 完成情况展示在列表中。

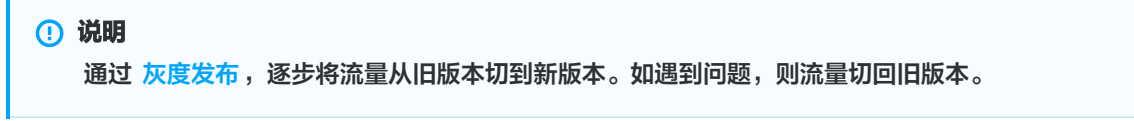

### 更新预置并发

当后台完成预置并发的扩容时,您可按需修改并发数。

- 1. 登录 [云开发控制台](https://console.cloud.tencent.com/tcb),选择左侧导航栏中的云函数。
- 2. 在函数服务列表页面,单击需进行配置函数名操作下的预置管理,进入预置并发页面。如下图所示:

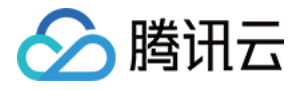

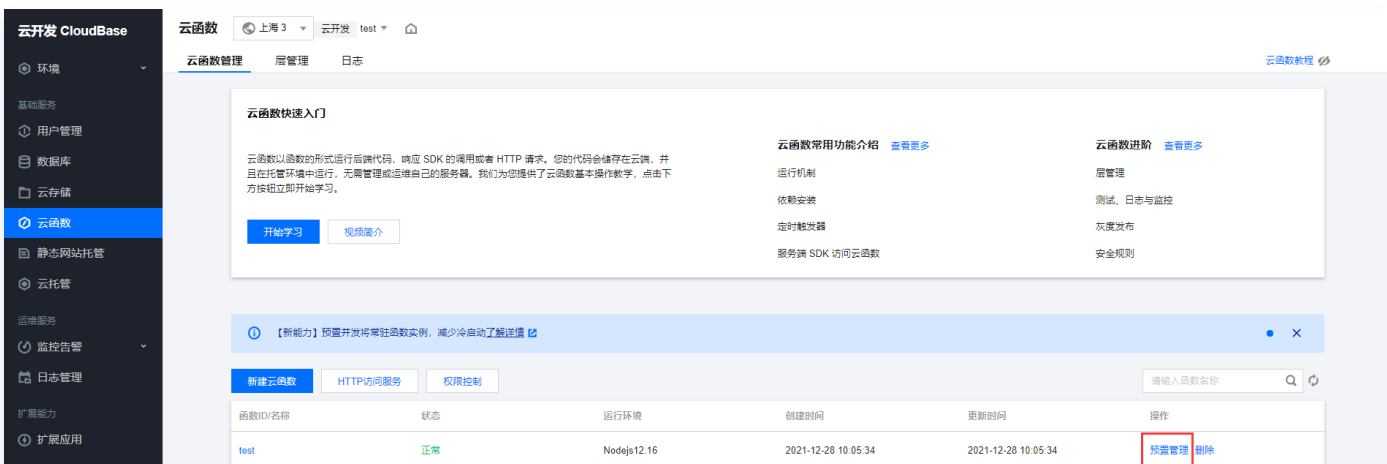

3. 在预置并发页面中, 选择需更新版本所在行右侧的设置。如下图所示:

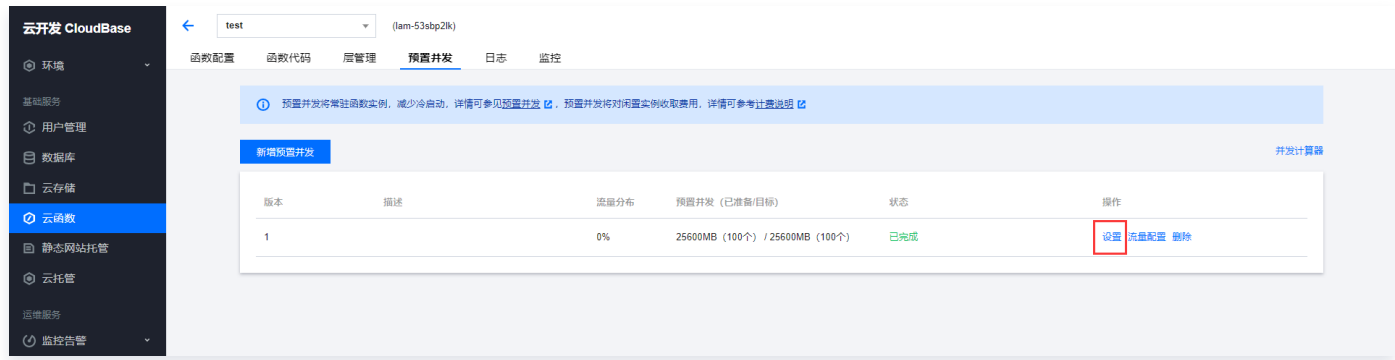

4. 在弹出的**设置预置并发**窗口中,更新设置值并单击确定即可。

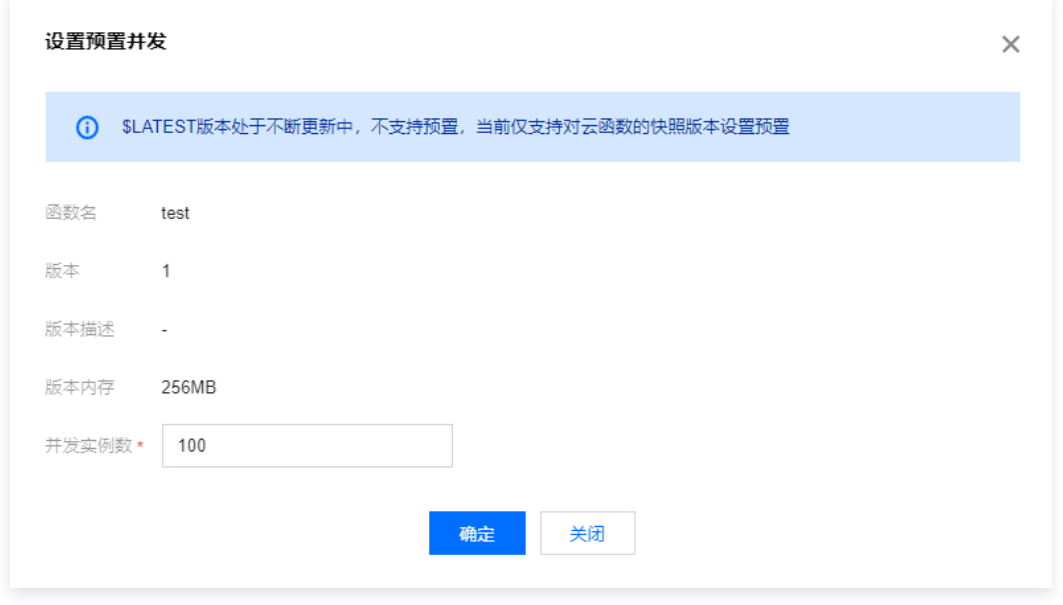

设置完成后,平台将根据您的修改情况,在一定时间内再次完成并发数的增加或减少。

#### 删除预置并发

流量完全切至新版本,观察一段时间无异样后,删除旧版本的预置并发或当您不再计划使用某个预置并发配置时,可进行删除操作。 1. 登录云开发控制台,选择左侧导航栏中的云函数。

2. 在函数服务列表页面,单击需进行配置函数名操作下的预置管理,进入预置并发页面。如下图所示:

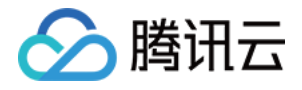

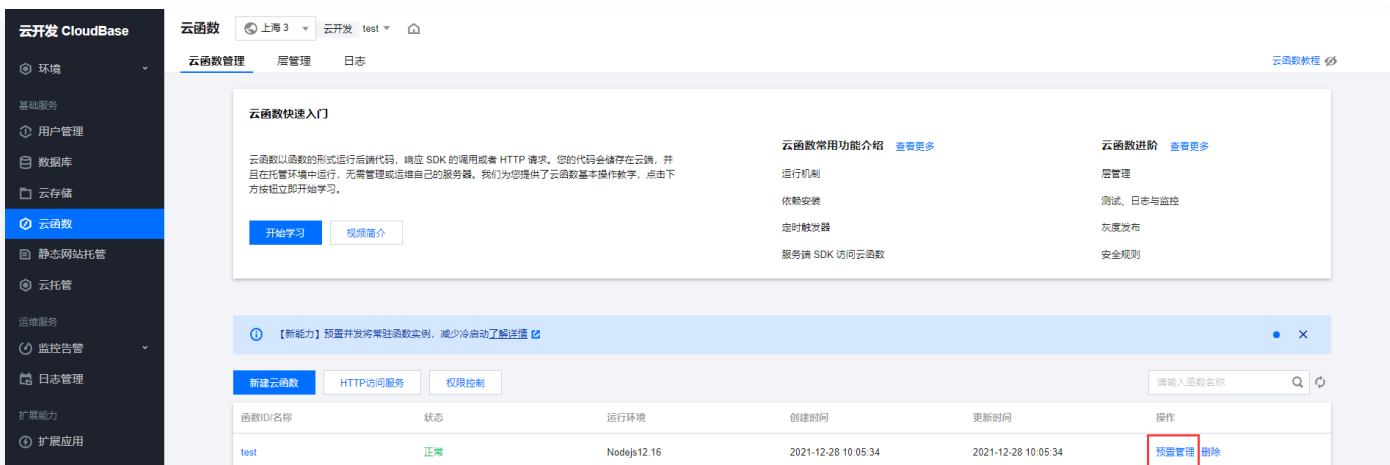

3. 在预置并发页面中,选择需调整版本所在行右侧的删除。如下图所示:

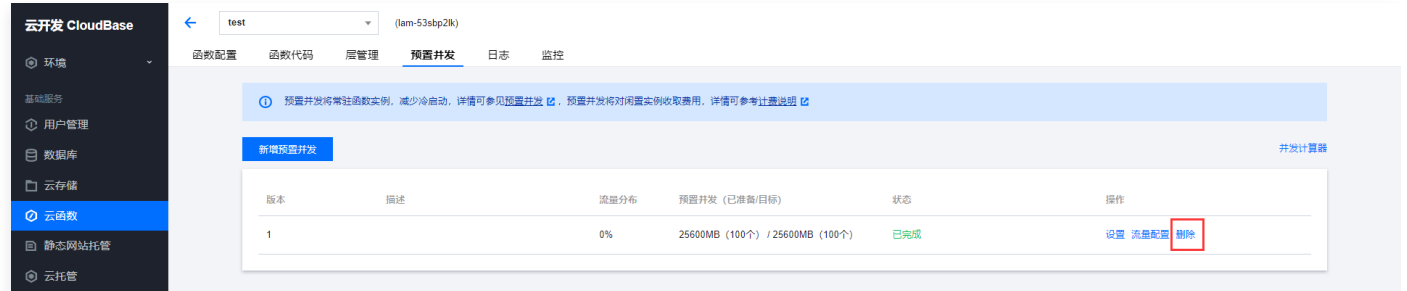

4. 在弹出的**删除函数预置并发配额**窗口中单击确认即可。如下图所示:

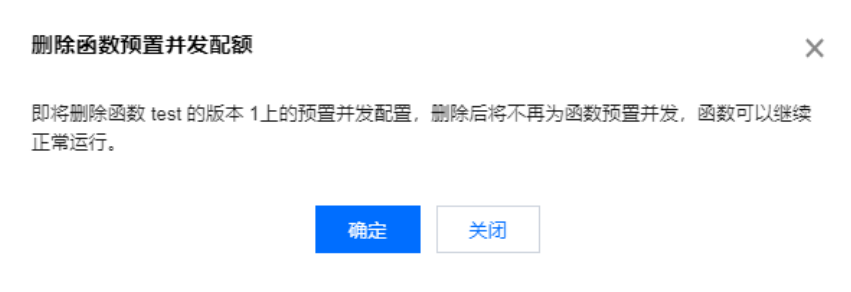

配置删除后,平台将逐步回收并发实例。

#### 最佳实践

并发是云函数在某个时刻同时处理的请求数。在业务其他服务可以支撑的情况下,您可以通过简单的配置实现云函数从几个并发到数 以万计并发的拓展。

#### 应用场景

#### 高 QPS 短运行时长

使用云函数进行简单的数据、文件处理,例如云存储触发云函数进行信息上报、对文件处理等。此类场景下单次请求运行时间较短。

#### 实践建议

一个账号下有多个业务同时使用云函数进行支撑时,云函数的并发配额则需要进行按需调度。例如,根据客户端业务的特点进行分析 配置:客户端业务,会随着用户流量存在波峰波谷,为了保障用户体验,要求加载速度快,可以有一定的错误容忍度。 针对上述业务,可以为函数配置一定量的预置额度。如按最大使用量的60%来设置,但同时不配置函数的最大独占配额,确保在高峰

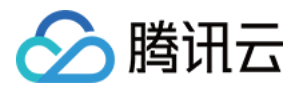

#### 到来时能充分利用总配额。云函数额度变化如下图所示:

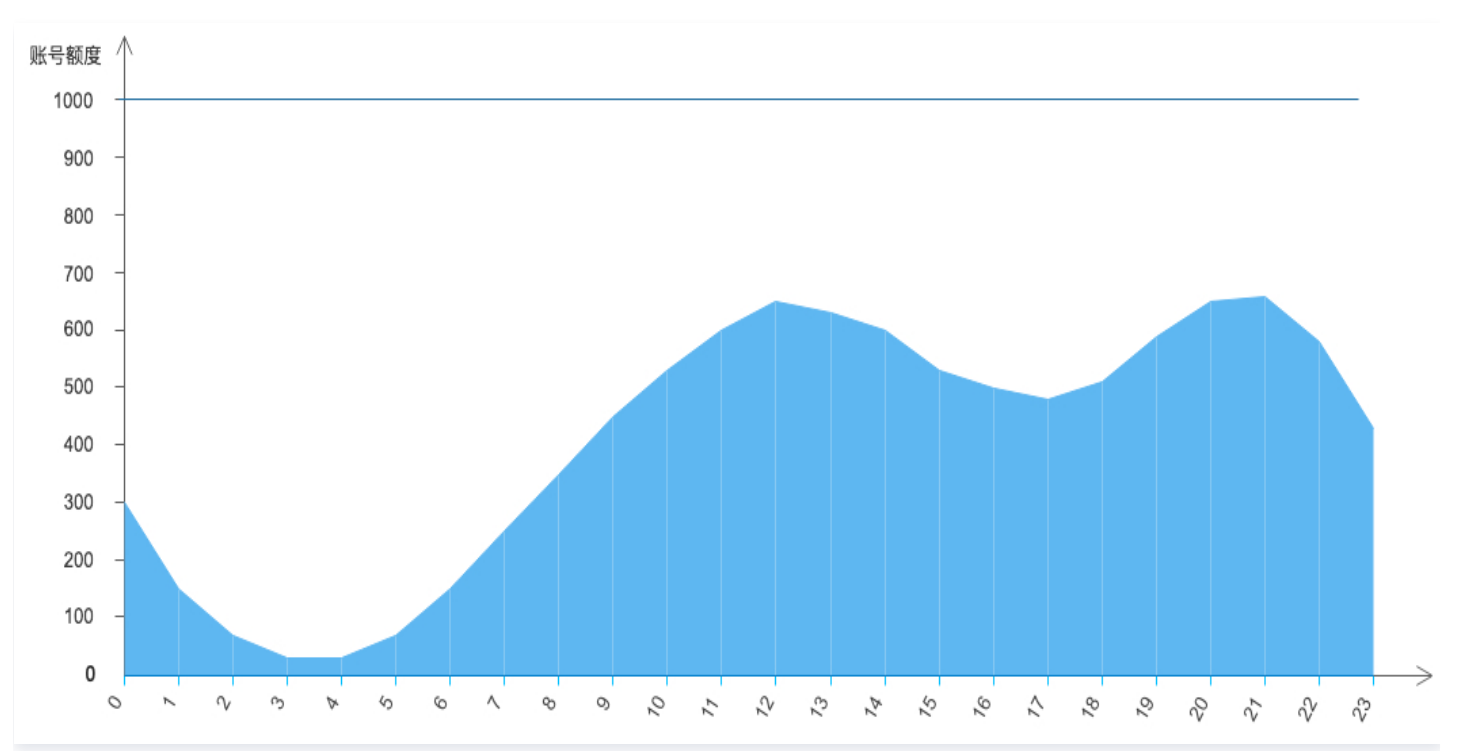

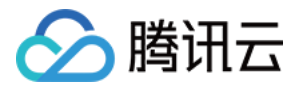

## 触发器 概述

最近更新时间:2023-09-12 16:19:42

[触发器](https://console.cloud.tencent.com/tcb/platform-baas/trigger?envId=ceshi-5g4rs1mx03df4669&rid=4) 是由事件来触发执行动作,例如当对一个集合的文档进行操作 ( create,delete,update ) 时就会触发云函数。使用触发 器,您可更加方便的实现业务逻辑。

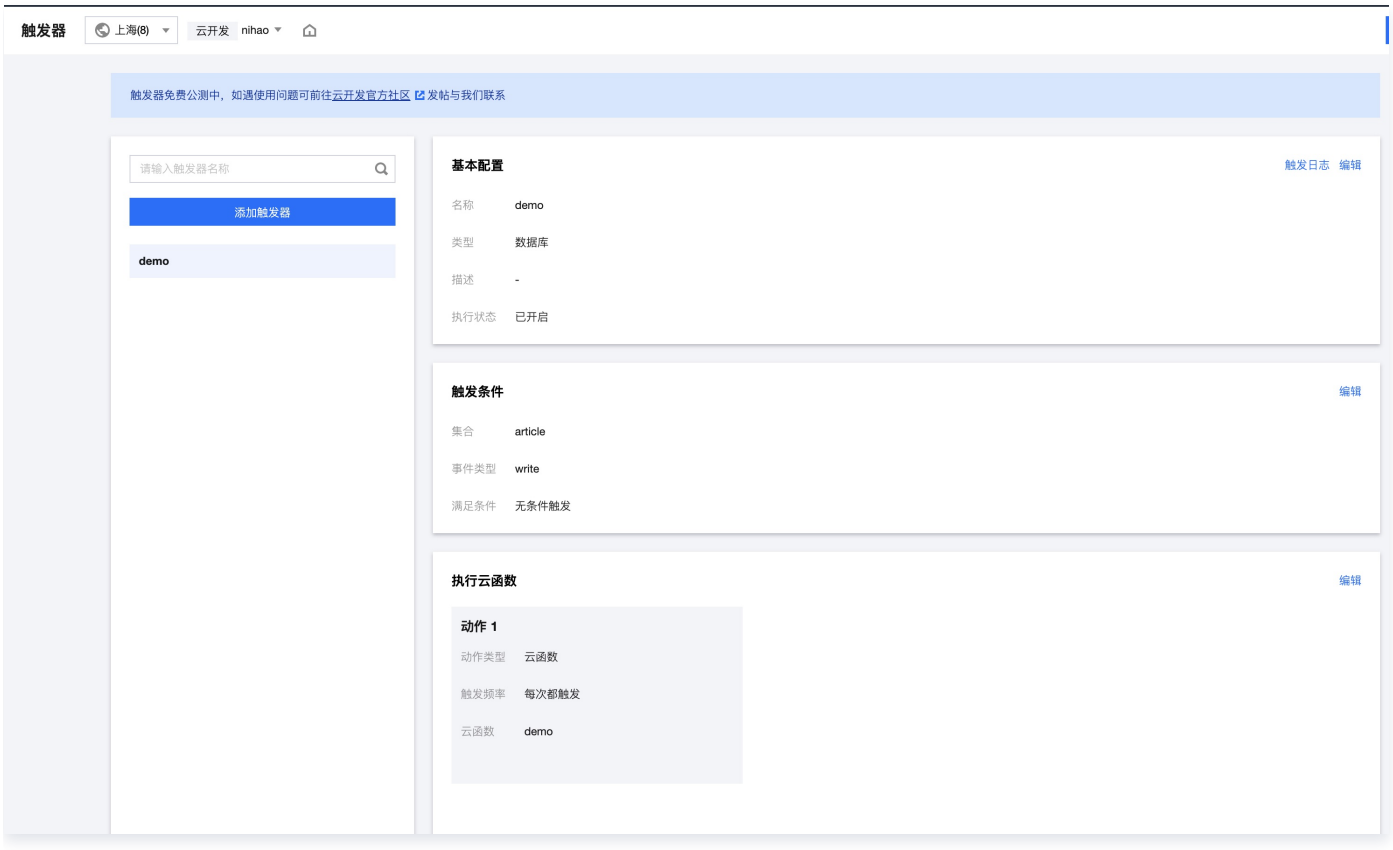

## 添加触发器

步骤1:配置触发器

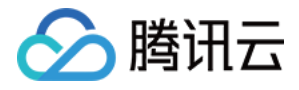

#### 根据具体情况配置 [触发器,](https://console.cloud.tencent.com/tcb/platform-baas/trigger?envId=ceshi-5g4rs1mx03df4669&rid=4)配置完成后单击下一步。

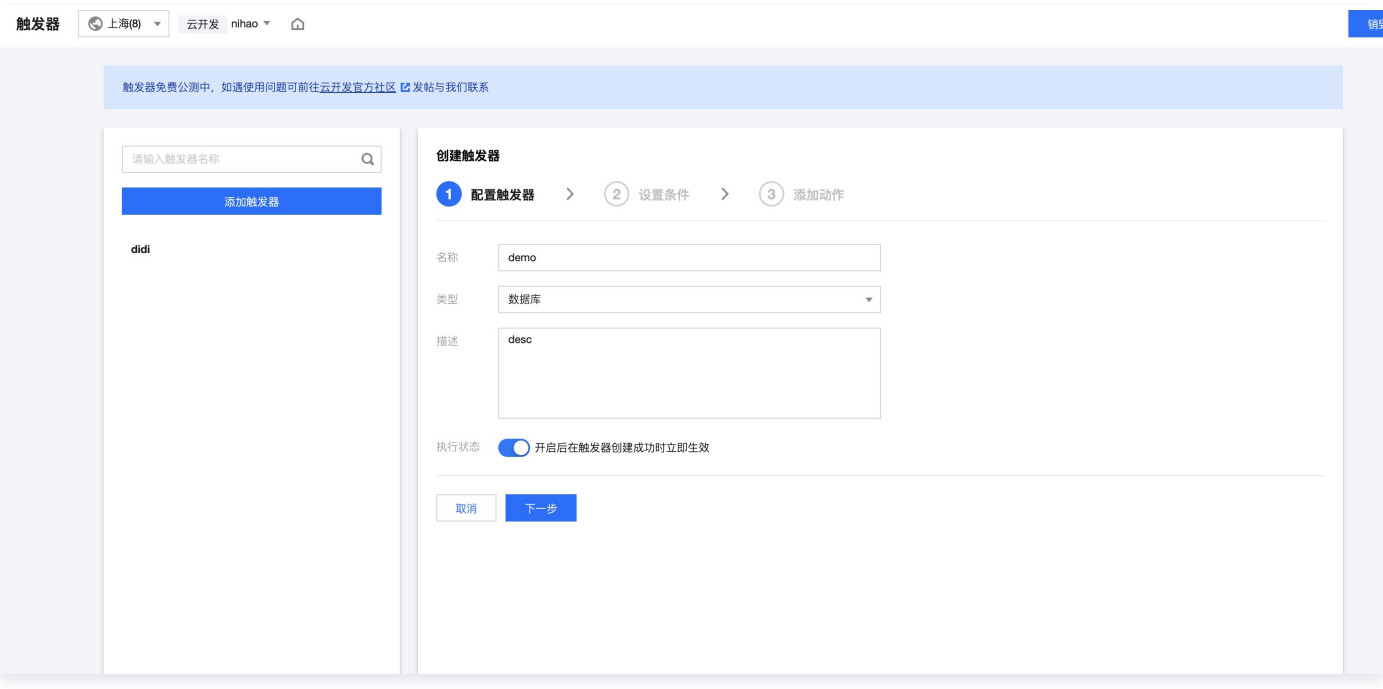

触发器类型:当前仅支持数据库,未来将进一步支持云存储、定时任务、用户状态变更等类型。

执行状态:开启后在触发器创建成功时立即生效。

#### 步骤2:设置条件

根据触发器类型,设置不同类型的条件。设置完后单击下一步。

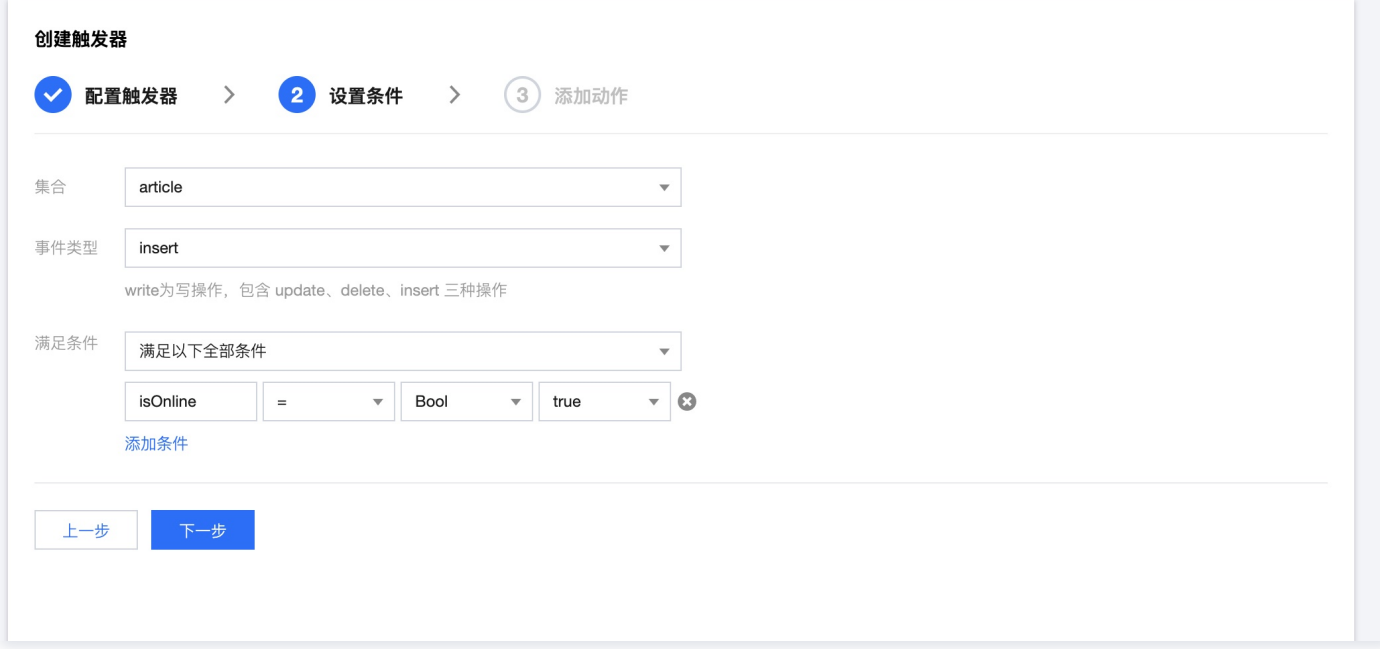

步骤3:添加动作

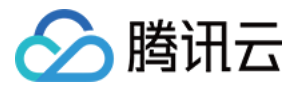

#### 触发器满足触发条件将触发动作。设置完后单击**完成。**

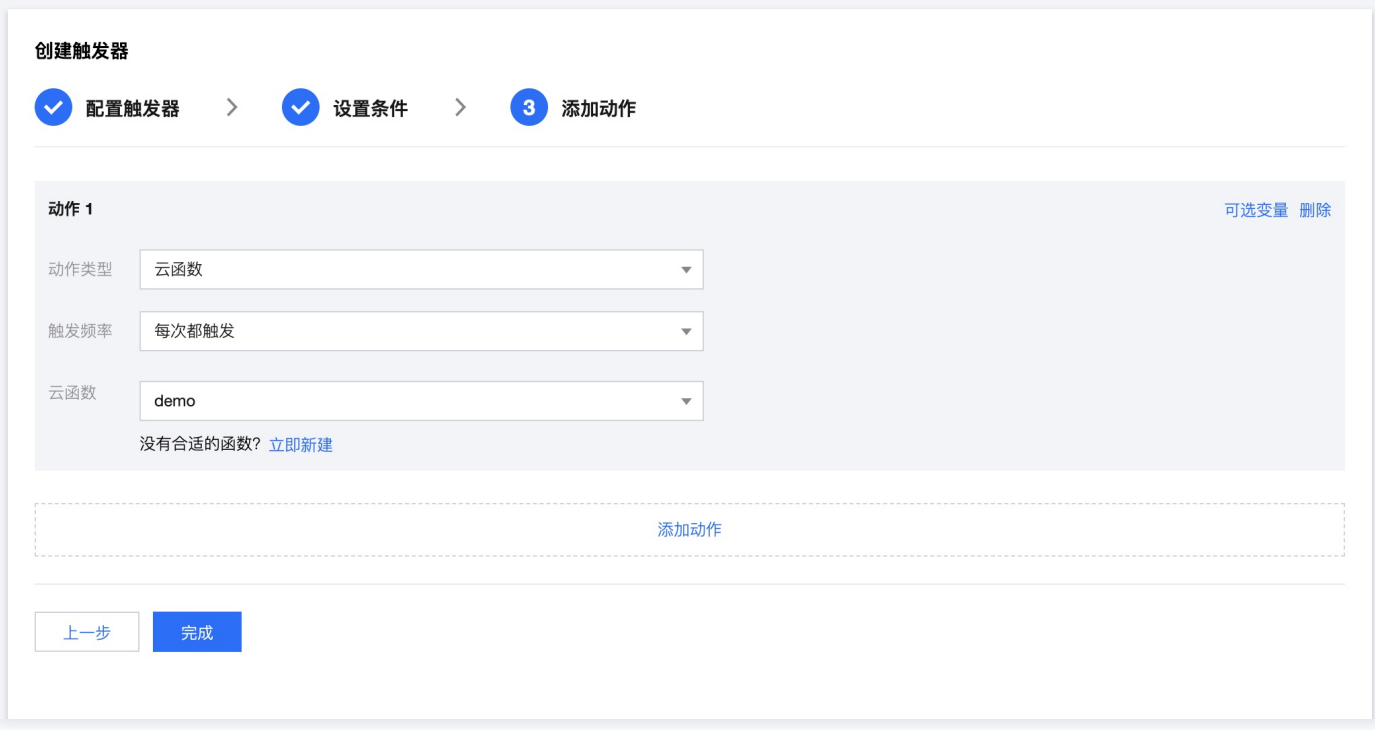

- 动作类型:当前仅支持云函数,未来将进一步支持 webhook、短信等类型。
- 触发频率:
	- 每次都触发
	- 只触发一次
	- 一段时间内只触发一次(支持设置时间间隔 6S-30天)

### 限制

- 单条触发器最大可配置5个动作。
- 单次触发数据最大为256KB,超过将丢弃。
- 触发器单环境限频200QPS。

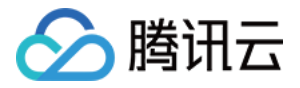

## 触发器数据格式

最近更新时间:2023-09-13 16:55:05

## 整体数据格式

#### 触发器数据遵循 [cloudevent](https://github.com/cloudevents) 规范。

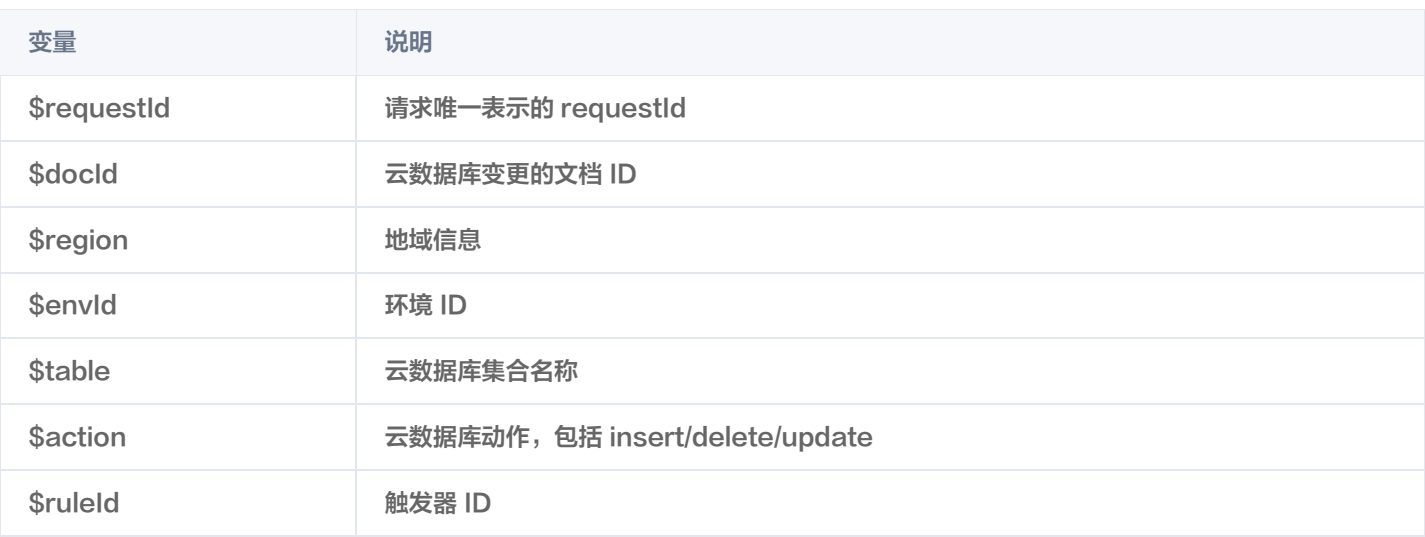

#### 数据格式

```
 "specversion": "1.0"
,
 "id": "{$requestId}.{$docId}"
,
 "source": "tcb/database.{$region}.{$envId}.{$table}"
,
 "type": "com.tcb.database.{$action}"
,
"subject": "\{ $ruleId\} . \{ \} \{odold\} " , \# "datacontenttype": "application/json"
,
 "time": "2021-08-20T07:50:24.443501693Z"
,
 "data": // data为触发器事件来源传递的具体信息
{
```
#### 示例

```
 "specversion": "1.0"
,
```
"id": "8bf9b12d-2869-445f-8f9d-5d22908db3ba.14139e126142e1cc0cddb10d725c8116" ,

"source": "tcb/database.ap-shanghai.env-abcdefg.blog" ,

"type": "com.tcb.database.insert" ,

- "subject": "test-trigger.14139e126142e1cc0cddb10d725c8116" ,
- "datacontenttype": "application/json" ,
- "time": "2021-08-20T07:50:24.443501693Z" ,

```
 "data":
{
```
"docId": "e17e694a614bdaa700002b653e63e880" ,

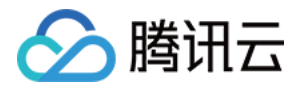

```
 "doc": // 变更后的文档
{
 "Name": "6a9f9a16-e355-4b9e-9ed6-b19b2ab41443"
,
     "_id": "e17e694a614bdaa700002b653e63e880"
 "dataType": "insert" // 变更类型,枚举:insert/update/delete
,
"updatedFields": {"Student.Name.Second":"abcdfd"},                 // 更新的字段信息,未更新则为null
 "RemovedFields": 'demo' // 删除了哪些字段,未删除则为null
[ ]
```
## 云数据库

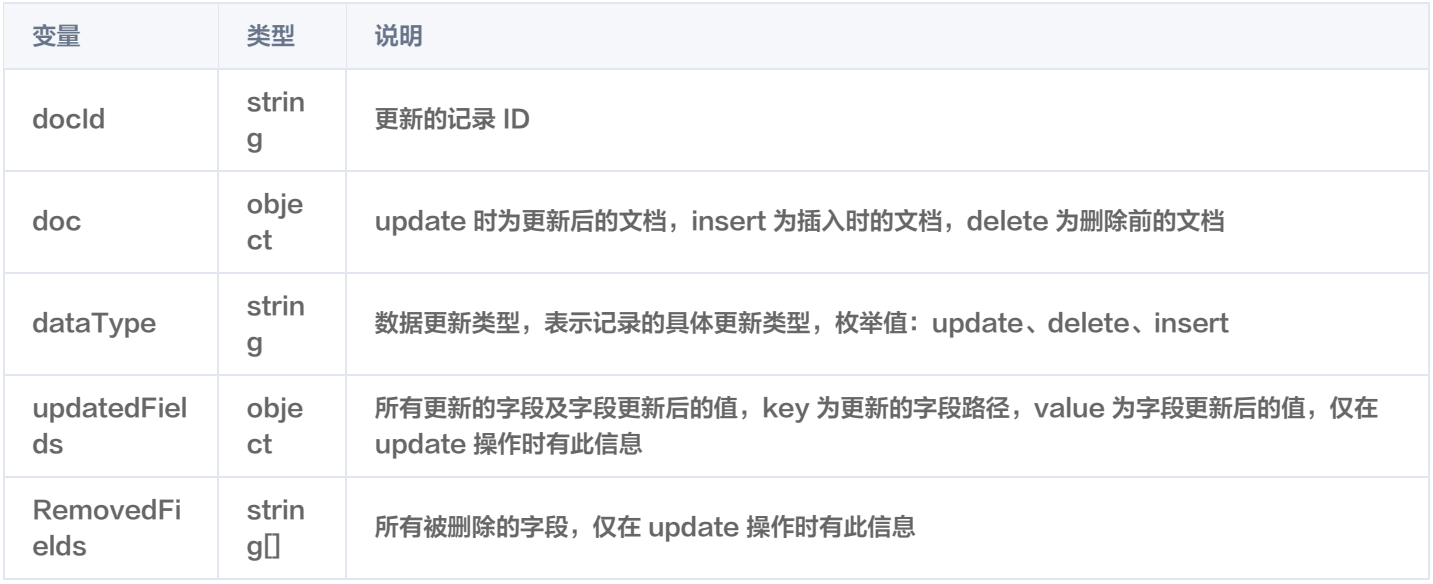

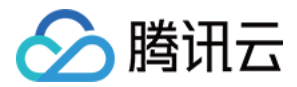

## 触发器配置

最近更新时间:2023-07-12 10:44:48

### 触发类型

#### 数据库

- 集合:选定需要监听的云数据库集合,集合内文档变更将触发事件。
- 事件类型:write 代表写操作,包括了 update(更新)、delete(删除)、insert(新增)
- 满足条件:无条件触发、满足以下全部、满足以下任意条件:

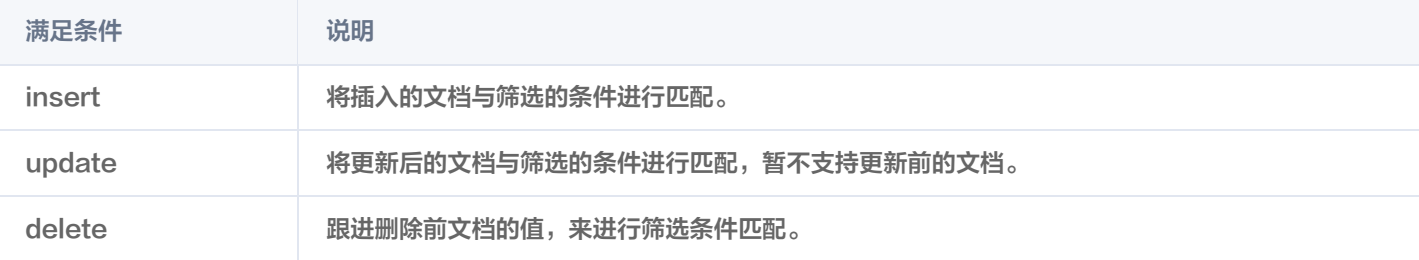

#### 触发器支持的操作符以及操作符匹配的字段类型如下:

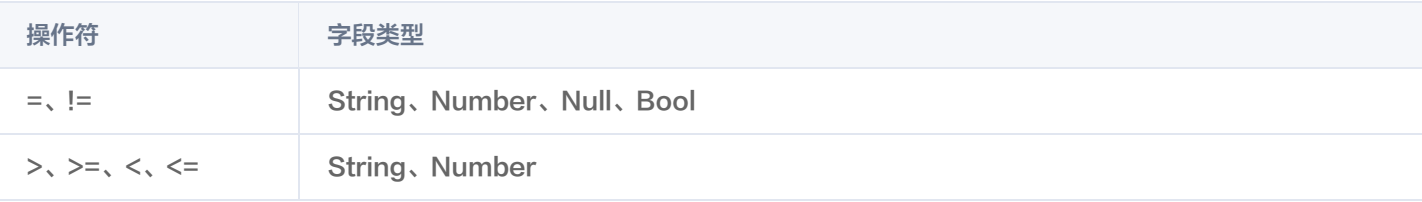

## 动作

#### 云函数

云函数可通过 event 获取触发器来源的数据, event.data 里将包含该触发器来源的详细数据。

#### 注意

云调用能力仅在来源为微信小程序的环境支持。

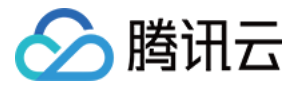

# 内容审核

## 概述

最近更新时间:2023-05-26 16:34:53

## 云开发内容审核

云开发为托管在云开发内的内容(云数据库里存储的数据、云存储上存储的文件)提供快速的内容审核服务。可快速设置内容审核规 则(审核范围、审核场景、违规后自动封禁处理),数据库文档变更后异步审核,文本内容秒级完成审核与处理。

#### 注意

当前仅支持云数据库内的文档进行内容审核。

## 合规要求

《小程序运营规范 》中有明确 [内容安全](https://developers.weixin.qq.com/miniprogram/product/#_5-18-%E5%86%85%E5%AE%B9%E5%AE%89%E5%85%A8) 的要求。小程序涉及未设置过滤违法、违规等不当信息内容的机制。必须调用内容安全检测 接口校验文本/图片是否含有敏感内容,提升信息安全防护能力,降低被恶意利用导致传播恶意内容的风险。包括但不限于以下类型:

- UGC 平台类小程序,小程序为平台工具类,违规信息均为平台内用户发布,平台未对用户发布内容设置违法违规内容过滤机制。
- 昵称测试/算命类 UGC 小程序,小程序内可任意输入敏感违规内容,无安全过滤的。
- 抽奖类账号,用户发布违规内容的。

说明 更多详情可参见 [小程序运营规则。](https://developers.weixin.qq.com/community/business/course/000e28fd4e8bb8e4033d0f1045540d)

## 计费

当前免费公测中,暂不计费。上线计费前,将通过站内信等方式进行通知。

#### 限制

- 审核记录保存7天,7天内可进行屏蔽或回滚操作,过期记录将无法操作。
- 审核文本最长 5000 字节,超过 5000 字节则将丢弃不进行审核,一个汉字为 2 个字节。
- 单环境审核频率 200/s,超过部分目前将丢弃。 数据更新后异步进行审核,一般在 3s 内。极端的情况下,数据将在 5Min 内审 核完成。

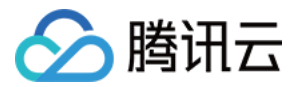

## 审核规则

最近更新时间:2023-09-13 16:55:05

## 审核规则

#### 进入内容审核 > 审核规则页面可查看配置的所有审核规则。

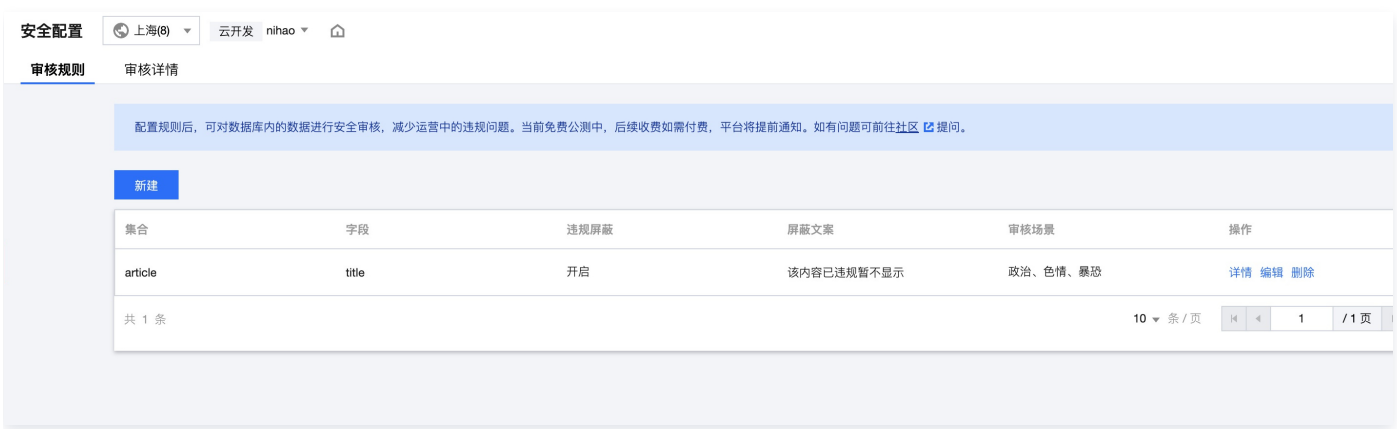

## 创建审核规则

在内容审核 > 审核规则页面,单击新建,进入创建数据库审核规则页面。

← 创建数据库审核规则

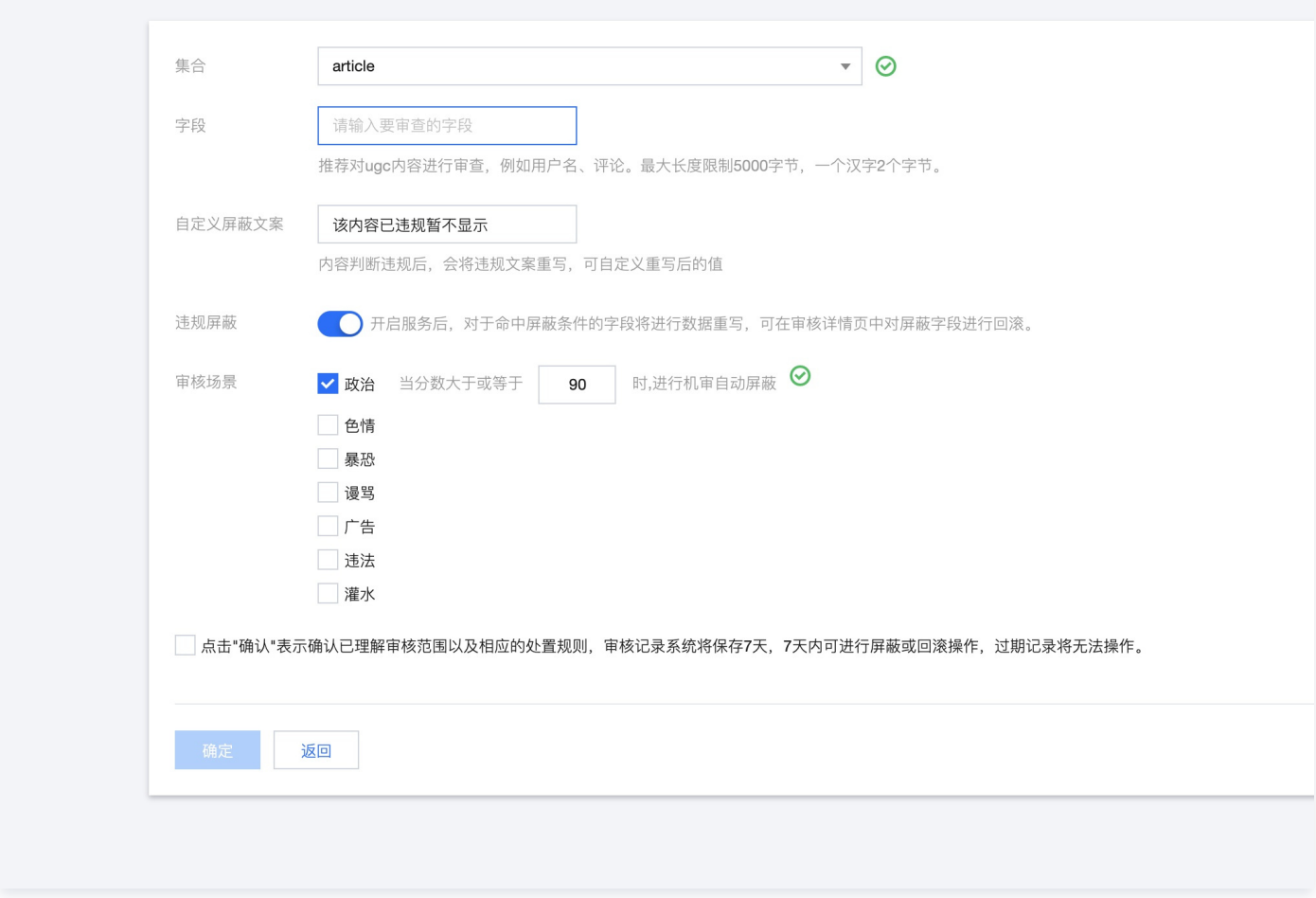

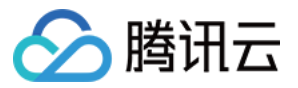

- 集合与字段:将通过集合与字段共同确定。对应的字段有变更将触发一次审核。
- 自定义屏蔽文案:系统自动屏蔽或者开发者手动屏蔽时,将使用该文案对违规内容进行重写。
- 违规屏蔽:可配置开启或关闭。
- 关闭,则只进行审核,不进行自动屏蔽。
- 开启,则对配置好的场景进行审核,对于命中屏蔽条件的字段将进行数据重写。
- 审核场景:勾选后,将会对对应的场景进行审核,如果违规屏蔽为开启状态,则可以设置违规阈值,大于阈值时将进行屏蔽处理。

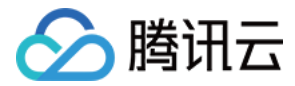

## 审核详情

最近更新时间:2023-06-12 15:56:22

审核详情页可查看历史的审核记录,也可查看对应的审核文档当前详情,并能对文档进行屏蔽与回滚操作。

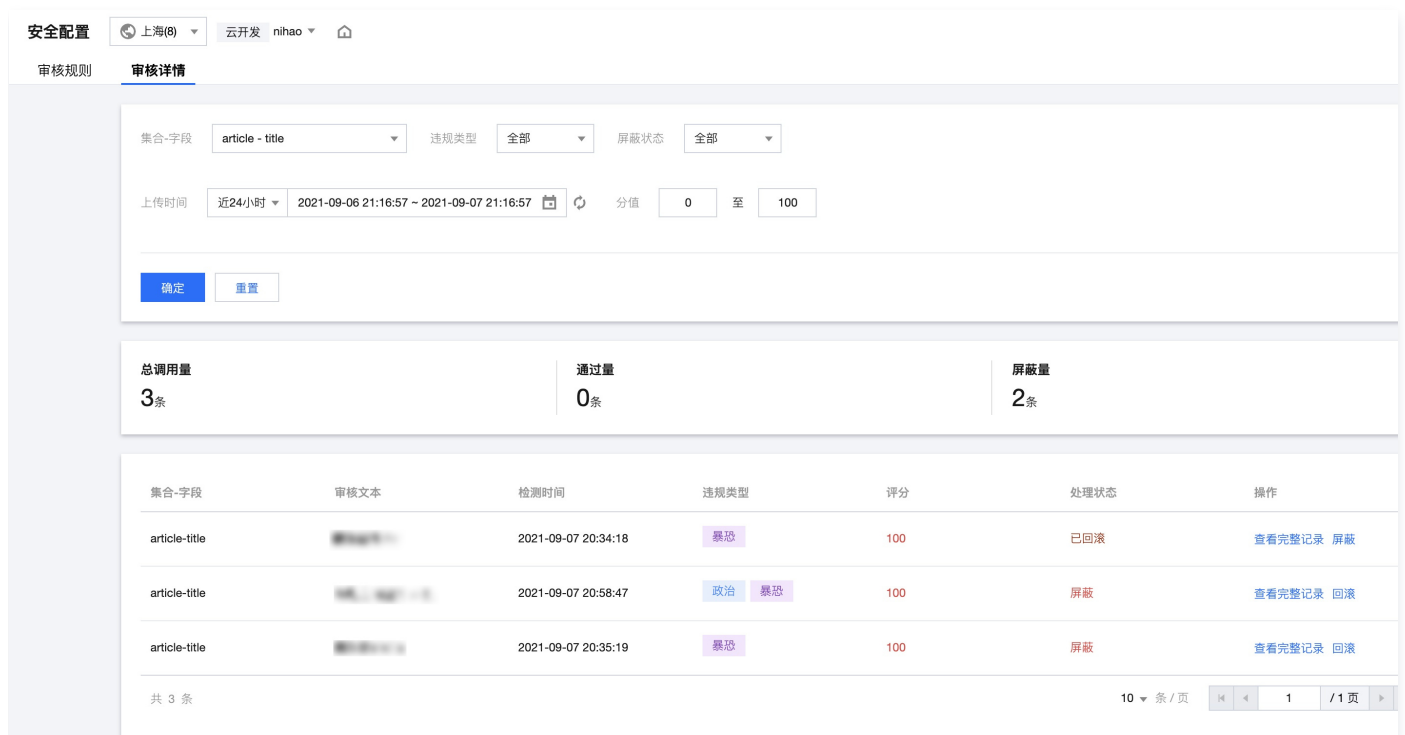

## 筛选条件

筛选条件支持时间、审核范围、违规类型、处理状态、分值。

#### 说明

系统将保留最近 7 天的审核详情。

## 审核统计

系统会展示,符合条件当前总的调用量、通过量、屏蔽量。

## 操作

#### 查看完整记录

可查看该次送审文本对应的文档当前在数据库内的值。

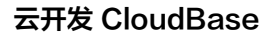

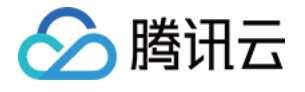

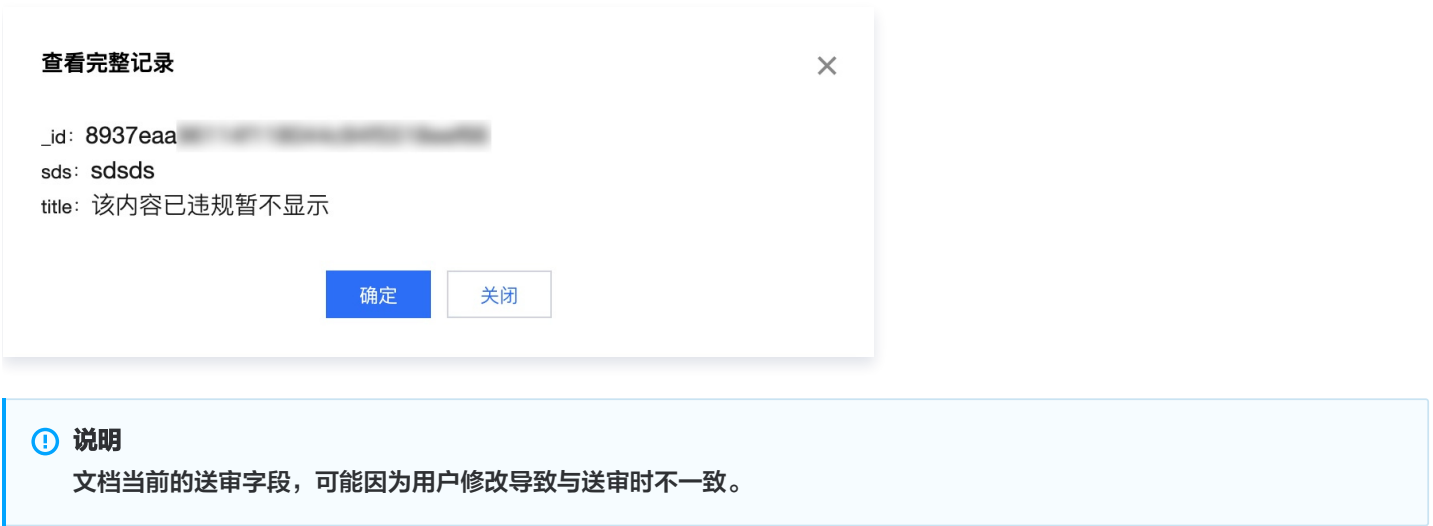

### 屏蔽

屏蔽操作将根据文档 ID 与送审文本作为过滤条件,将字段值更新为自定义屏蔽文案。

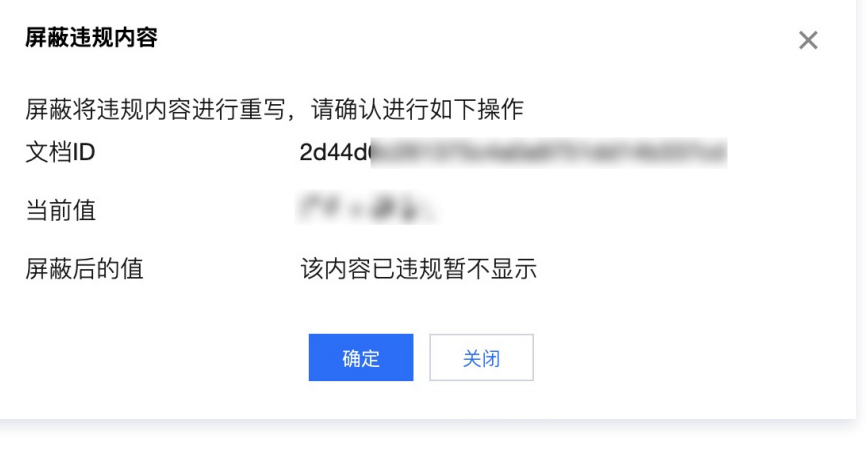

## 说明 存在如下2种情况,会导致屏蔽失效: 文档被删除。 文档存在,但是对应的送审字段已经产生了修改。

回滚

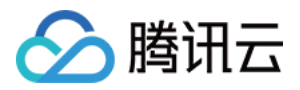

#### 回滚将仅通过文档 ID 来作为过滤条件,将字段值回滚为原送审文案。

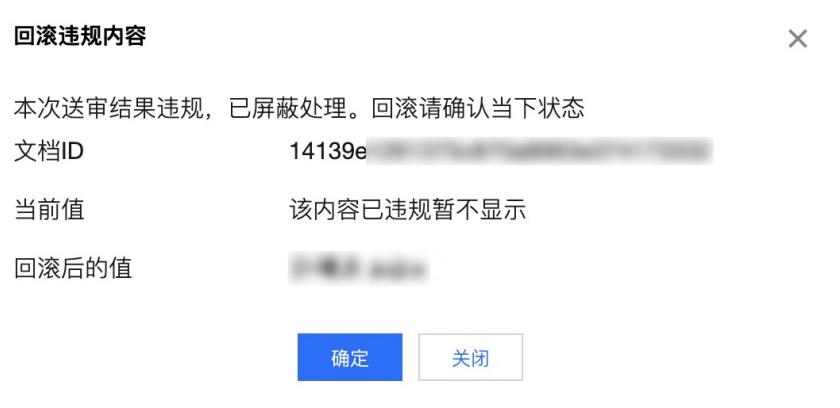

#### 典型场景

对集合 A 的 title 字段设置了安全审核规则,并开启了违规屏蔽,审核场景勾选了涉黄,大于 70 分则进行屏蔽重写。

1. T1 时刻用户在集合 A 写入了一条违规内容 doc1, doc1 内的 title 为 X1。

2. T2 时刻系统异步审核 doc1 的 title 字段,发现涉黄,分值为 80 分,决定对 doc1 的 title 字段进行屏蔽重写。

系统将在秒级完成审核并触发屏蔽操作。但在这个过程中,用户可能继续对 doc1 进行更新操作。例如,将 doc1 的 title 字段更新为 X2。

因此,T2 时刻进行屏蔽重写时,会判断 doc1 文档的 title 字段是否仍为 X1,如果已经发生改变,则会屏蔽失败。

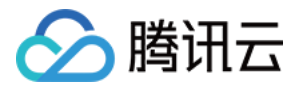

# 静态网站托管

概述

最近更新时间:2023-09-13 16:55:05

CloudBase 静态网站托管可以为您的 Web 应用、静态资源提供快速、安全的托管服务。只需要一个命令,并可以快速地部署静态 资源,并且使用 CDN(内容分发网络)加快资源的访问速度。

## 主要功能

## **HTTPS**

CloudBase 静态网站托管内置 HTTP 与 HTTPS,无需额外配置即可使用。

### 自定义域名

CloudBase 静态网站托管支持自定义域名,用户可以通过使用您的私有域名访问静态资源,详情请参见 [自定义域名](https://cloud.tencent.com/document/product/876/41139)。

### 快速分发

静态资源将会被缓存在遍布各地的 CDN 边缘服务器上。无论您的用户身处何处,内容都可快速加载。

### 命令行部署

利用 CloudBase CLI, 您可以轻松部署您的文件到 CloudBase。
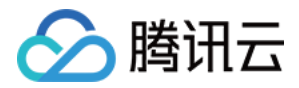

# 快速开始

最近更新时间:2023-09-13 16:55:05

# 准备工作

- 1. [拥有腾讯云账号。](https://cloud.tencent.com/document/product/876/41391)
- 2. [创建云开发环境,](https://cloud.tencent.com/document/product/876/41391)获得 环境 ID。
- 3. 安装 [Node.js。](https://nodejs.org/en/)
- 4. 安装 [Cloudbase CLI。](https://cloud.tencent.com/document/product/876/41392)

# 步骤1:开通静态网站托管

登录 [云开发 CloudBase 控制台,](https://console.cloud.tencent.com/tcb) 在 [静态网站托管](https://console.cloud.tencent.com/tcb/hosting) 页面中,单击开始使用按钮即可开通静态网站托管。

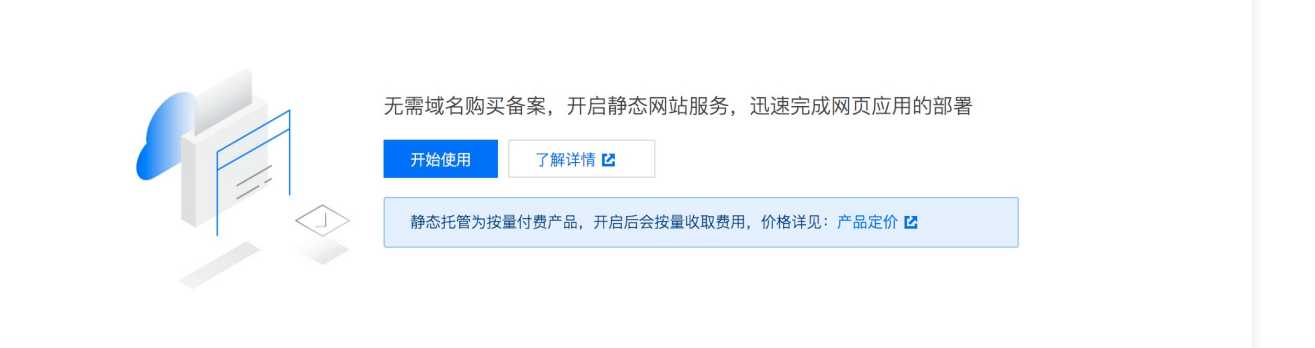

## 说明

- 开通过程大约需要 1-3 分钟。
- 目前仅支持**按量付费**环境开通静态托管。

# 步骤2:写一个简单的 HTML

```
下面我们创建一个简单的 HTML 文件,命名为 index.html :
```

```
<html>
 <head>
  </head>
 <body> Hello Cloudbase!
</html>
```
# 步骤3:部署静态文件到 CloudBase

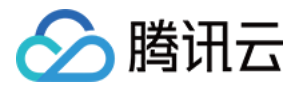

1. 下面我们运行命令,将 index.html 部署到 CloudBase 的静态托管服务:

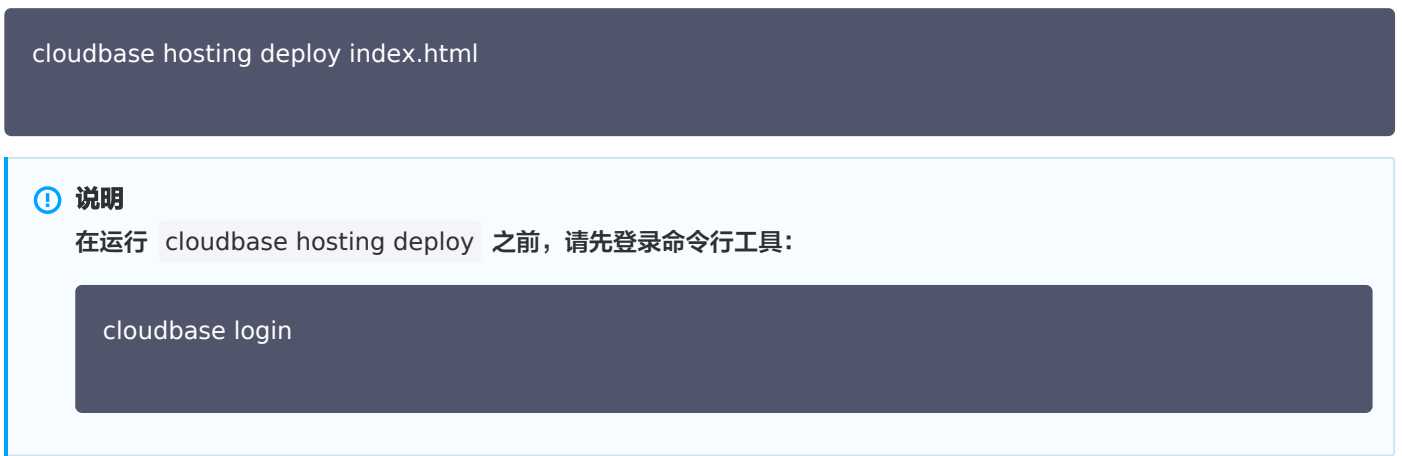

2. 随后便可以使用 <envId>-<instanceId>.tcloudbaseapp.com 访问此页面, 其中 <envId> 与 <instanceId> 是您 CloudBase 环境的标识符。

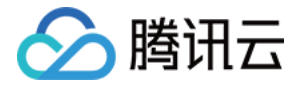

# 管理静态托管

最近更新时间:2023-03-29 10:14:35

# 资源管理

您可以访问 [云开发 CloudBase 控制台](https://console.cloud.tencent.com/tcb/hosting) 直接管理您的静态网站,上传、删除文件,新建、创建文件夹等操作。

#### 说明

- 静态网站托管服务无需用户手动启停,若静态托管内无资源托管,即自动暂停该服务。
- 在上传文件及文件夹时,文件夹及文件命名仅可以包含数字、中英文的组合,限制255字符。
- CDN 会默认为后缀 .js、.html、.css、.xml、.json、.shtml、.htm,大小为 256Byte 2MB 范围内的资源开启 Gzip 压缩。

## 域名管理

静态网站提供了可供测试使用的默认域名,您可以通过默认域名测试访问静态网站。

# **HTTPS**

CloudBase 静态托管的默认域名支持 HTTP 与 HTTPS 访问,无需任何配置。自定义域名的 HTTPS 需要先在控制台上传 SSL 证书。

#### 说明

如果您想您的网站使用**强制 HTTPS**,请先绑定自定义域名,然后开启**强制 HTTPS** 选项,详情请参见 自定义域名 。

# 索引文档

当用户访问网站的根目录或任何子目录时,CloudBase 将会返回目录下的索引文档,索引文档默认为 index.html。 当用户访问网站根目录或子目录时,将返回索引文档对应的页面,建议将根目录及子目录下的索引文档统一设置为 index.html。

# 重定向规则

您可以为您的网站定义一系列重定向规则,一般用于:

- 删除、移动或者重命名了某个文件,旧的网址可以重定向到新的网址上。
- 缩短网址。例如,您可以将 example.com/team 重定向至 example.com/about.html 。

重定向规则分为错误码和前缀匹配两种。

#### 说明

- 重定向规则的优先级**大于**索引文档配置。
- 重定向规则中,替换路径支持静态网站托管内的文件或文件夹路径,无需填写域名内容。例如替换路径填写 https://xxx.com/docs, 则无法找到文件路径, 仅需填写 docs/ 即可。

#### 错误码重定向

目前重定向规则仅支持对 4xx 错误码(例如 404)进行重定向配置。您可以选择性地自定义错误页面,若用户触发了对应的 HTTP 错误,您可以在该错误页面中为您的用户提供其他指引。

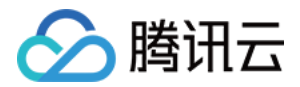

## 前缀匹配重定向

您可以使用前缀匹配规则对存储桶内的文件或文件夹进行重定向设置。

例如,当您将根目录下的 docs 文件夹重命名为 documents 后,用户访问 docs 文件夹将会产生 404 错误,此时您可以将前缀 docs/ 的请求重定向至 documents/ 文件夹中。

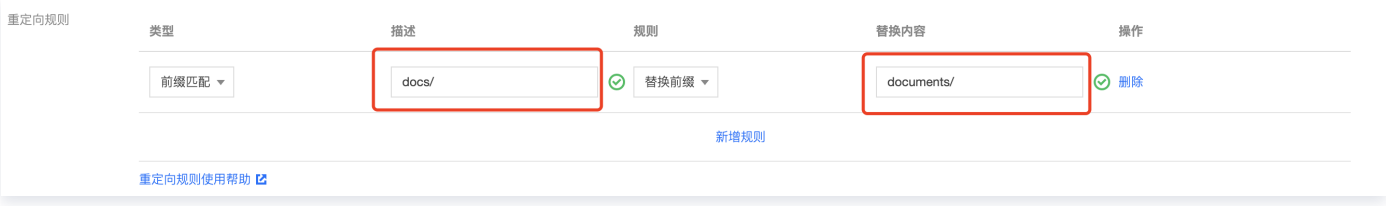

# 缓存配置

CloudBase 静态托管支持设置文件缓存时间,您可以为以下类型的文件设置缓存时间:

- 特定的文件后缀名,例如 .jpg;.png
- 文件夹, 例如 /test;/foo;/bar
- 文件, 例如 /static/\*.js

#### 说明

- 浏览器缓存配置的缓存时间会以 cache-control: max-age=<time> 的形式出现在资源的 HTTP 响应头中。
- 在控制台中上传文件/文件夹,会自动刷新节点内的缓存文件。
- 缓存配置分为浏览器缓存配置和节点缓存配置,用户访问资源会首先请求浏览器内的缓存,若无缓存就会去节点请求,若 节点有缓存则返回资源,无缓存则回源获取。

# 安全配置

CloudBase 静态托管支持**防盗链黑/白名单、IP 黑/白名单**和 **IP 访问限频**等配置, 以避免恶意程序使用资源 URL 盗刷公网流量或使 用恶意手法盗用资源。

# 防盗链黑/白名单

您设置黑名单或白名单来配置防盗链:

- 黑名单:拒绝指定的域名访问静态资源。
- 白名单: 允许指定的域名访问静态资源。

被识别为非法的请求,会返回 403 响应。

```
说明
```
CloudBase 识别 HTTP 请求头中的 referer 字段作为来源域名的判据。

# IP 黑/白名单

您设置 IP 黑/白名单来阻止/放开某些 IP 访问静态资源,支持 IPv4 及其网段格式(/8 、/16、/24),支持完整的 IPv6 地址。 被识别为非法的请求,会返回 403 响应。

# IP 访问限频

您可以设置 IP 的访问限频来阻止某些 IP 过多消耗资源。

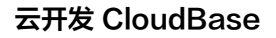

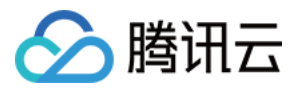

#### 说明

单 IP 访问限频可防御部分 CC 攻击 ( Challenge Collapsar ) , 但也可能会影响您的网站访问, 请谨慎修改。

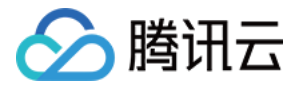

# 使用 CLI 管理静态托管

最近更新时间:2023-09-13 16:55:05

# 查看静态网站服务信息

您可以使用下面的命令查看静态网站的状态,访问域名等信息。

cloudbase hosting detail -e envId

# 部署文件

您可以使用下面的命令将文件上传到静态网站的存储空间中的指定路径,当不指定 cloudPath 时,CLI 会将文件上传到根目录。

cloudbase hosting deploy localPath cloudPath -e envId

# 将当前目录的文件部署到根目录 cloudbase hosting deploy . -e envId

# 将 static 目录下的 index.js 文件部署到 static/index.js cloudbase hosting deploy ./static/index.js static/index.js -e envId

# 删除文件和文件夹

您可以使用下面的命令删除静态网站的存储空间中的文件:

cloudbase hosting delete cloudPath -e envId

您可以使用下面的命令删除静态网站的存储空间中的文件夹:

cloudbase hosting delete -d cloudPath -e envId

# 查看文件列表

您可以使用下面的命令部署展示静态网站存储空间中文件。

cloudbase hosting list -e envId

说明

 Windows 系统中 localPath 为本地路径形式,是系统可以识别的路径,通常使用 \ 分隔符。 cloudPath 是云端文件路 径,均需要使用 / 分隔符。

localPath 为本地文件或文件夹的路径,为 目录/文件名 的形式,例如 ./index.js 、 static/css/index.css 等。

cloudPath 为文件或文件夹的相对根目录的路径,为 目录/文件名 的形式,例如 index.js 、 static/css/index.js 等。

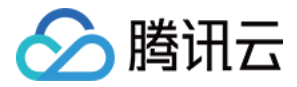

# 自定义域名

最近更新时间:2024-03-26 17:02:31

CloudBase 静态网站托管提供了可供开发、测试使用的默认域名,在开发期间,您可以通过默认域名访问静态网站。

# 添加自定义域名

1. 登录 [云开发 CloudBase 控制台](https://console.cloud.tencent.com/tcb),进入 [静态网站托管](https://console.cloud.tencent.com/tcb/hosting) 页面,选择**基础设置,在域名信息**版块中,单击**添加域名**,进行域名添 加,如下图所示:

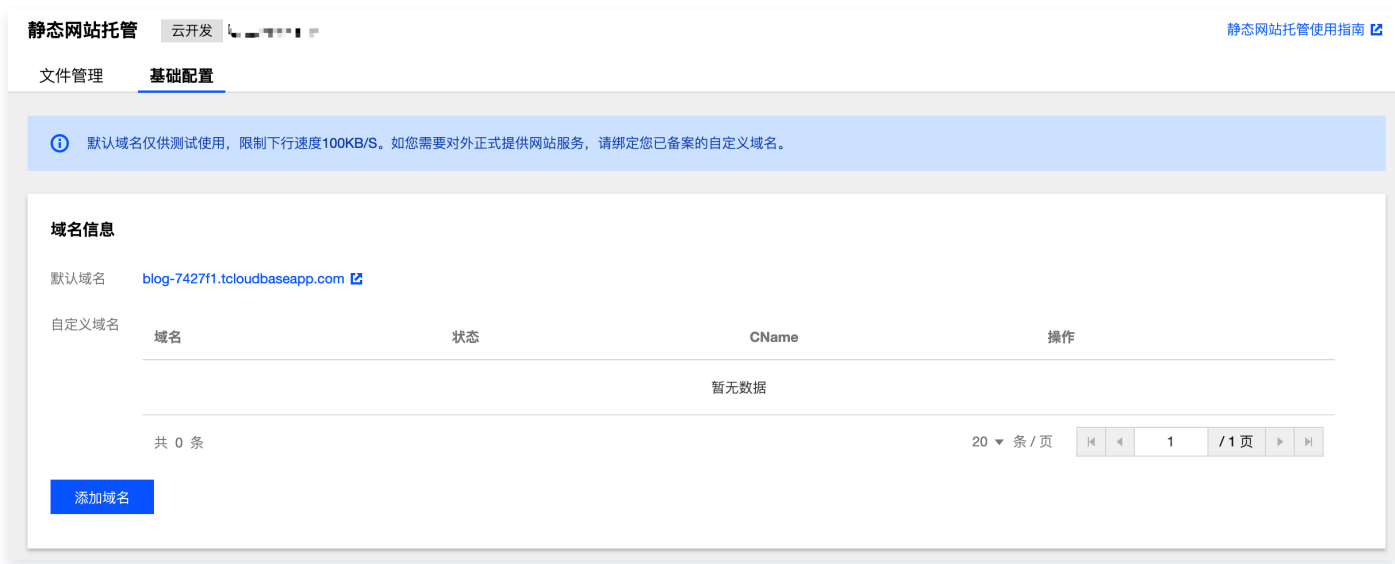

2. 添加后,系统会为您自动分配一个以 .cdn.dnsv1.com 为后缀的 CNAME 域名,CNAME 域名不能直接访问,您需要在域名 服务提供商处完成 CNAME 配置,配置生效后,您的托管服务方可对自定义域名生效,如何配置 CNAME 请参考下文。

# 强制 HTTPS

开启后,所有对于自定义域名的 HTTP 请求,都会被转换为 HTTPS 请求。

**① 说明:** 开启此项功能可以提高您的网站安全性,建议您不要主动关闭此功能。

# CNAME 配置

## 腾讯云设置方法

若您的 DNS 服务商为腾讯云,您可通过如下步骤添加 CNAME 记录。

1. 登录 [域名服务](https://console.cloud.tencent.com/domain) 控制台,在列表中,找到需要添加 CNAME 记录的域名所在行,单击操作栏的**解析**。

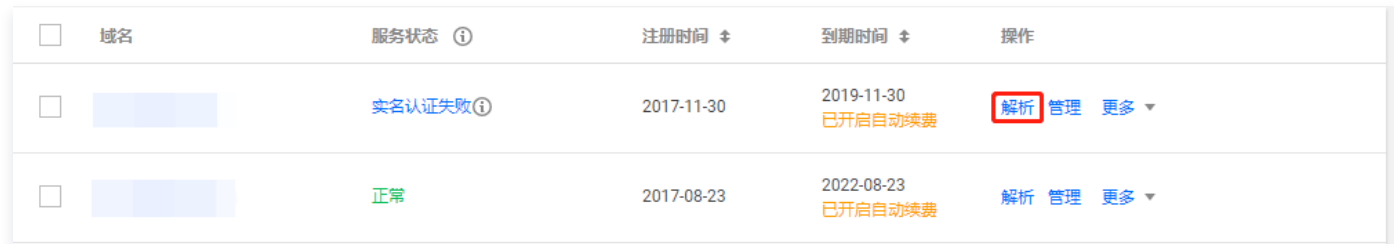

2. 在跳转到的页面中,单击添加记录。

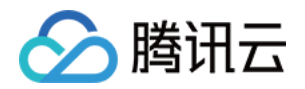

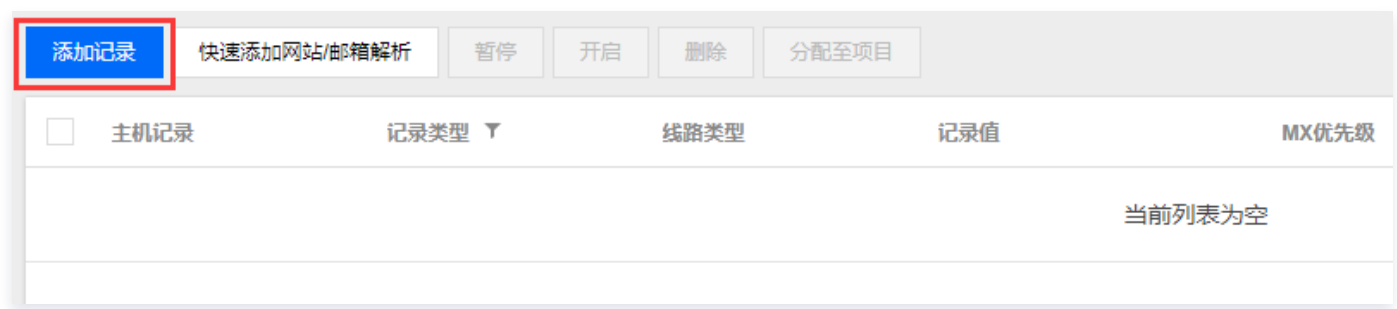

3. 在 **主机记录** 处填写域名前缀(例如:www ),将 **记录类型** 设置为 CNAME,在 **记录值** 处填写 CNAME 域名,单击**保存**,即 可添加 CNAME 记录。

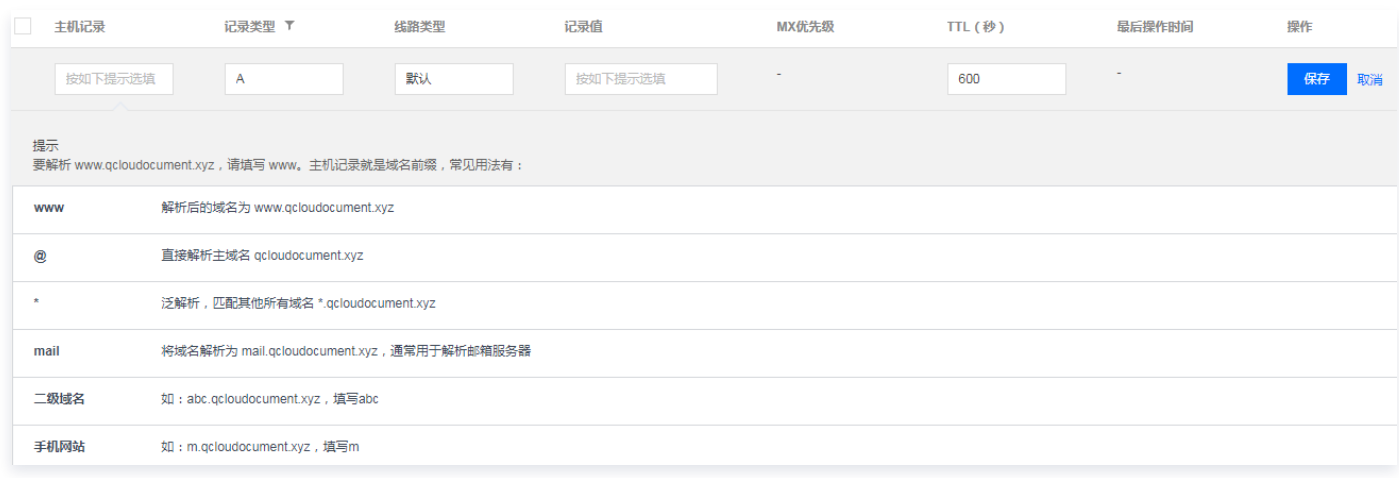

#### **① 说明:**

域名解析各种记录类型之间是有优先级差异的,在主机记录相同的情况下,同一条线路有几种不同的记录类型不能共存,否则 将会提示冲突。CNAME 记录与除 CNAME 记录以外的任何记录类型都冲突,需要先删除掉其他记录,再进行配置。详情 请参见 [为什么添加解析记录的时候提示 "记录有冲突"](https://cloud.tencent.com/document/product/302/3468) 。

# DNSPod 设置方法

若您的 DNS 服务商为 DNSPod,您可通过如下步骤添加 CNAME 记录。

- 1. 登录 [DNSPod 管理控制台](https://console.dnspod.cn/dns/list)。
- 2. 在我的域名中,选择需要进行 CNAME 记录转发的域名,单击域名,进入该域名的**记录管理**页面。如下图所示:

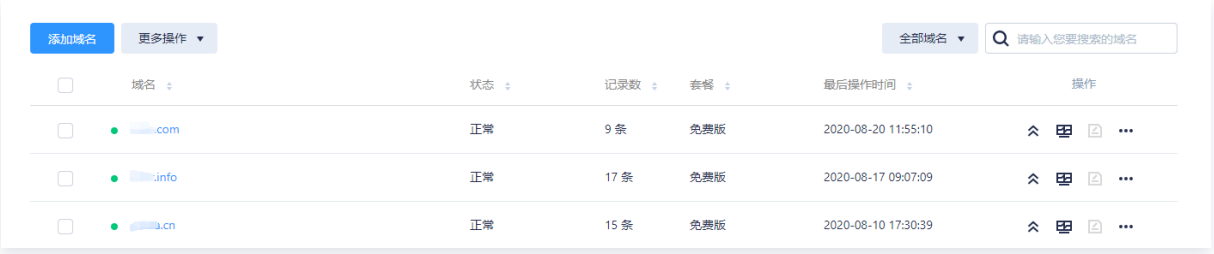

3. 单击添加记录,填写以下记录信息。如下图所示:

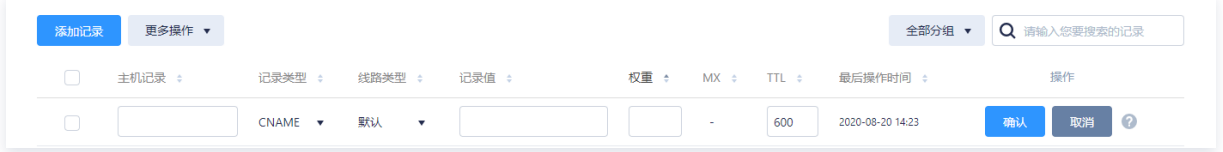

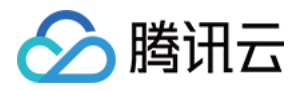

- 主机记录: 填写子域名。例如,添加 www.dnspod.com 的解析,您在主机记录处选择 www 即可。如果只是想添加 dnspod.com 的解析,您在主机记录处选择 @ 即可。@ 的 CNAME 会影响到 MX 记录的正常解析,添加时请您慎重考 虑。
- O 记录类型: 选择 CNAME。
- **线路类型:** 选择默认类型, 否则会导致部分用户无法解析。

例如,您需要将联通用户指向 2.com,所有非联通用户都指向 1.com。您可以通过添加线路类型为默认、记录值为1.com 和线路类型为联通、记录值为 2.com 的两条 CNAME 记录来实现。

- 记录值: CNAME 指向的域名, 只可以填写域名。
- 权重:同一条主机记录相同的线路,可以针对不同的记录值设置权重,解析时将根据设置的权重比例进行返回。输入范围为 0~100的整数。
- MX 优先级: 不需要填写。
- TTL:为缓存时间,数值越小,修改记录各地生效时间越快,默认为600秒。
- 4. 单击确定,完成添加。

## 万网设置方法

若您的 DNS 服务商为万网,您可通过如下步骤添加 CNAME 记录。

- 1. 登录 [云解析 DNS 控制台。](https://dns.console.aliyun.com/)
- 2. 在**域名解析**页面, 找到您的域名, 在域名右侧单击解析设置。
- 3. 单击**添加记录**,添加 CNAME 记录。精准域名的 CNAME 解析优先级大于泛域名的 CNAME 解析。如果您的加速域名为泛域 名,且主机记录设置为星号(\*)时,需删除泛域名下所有已生效的二级域名的解析记录。

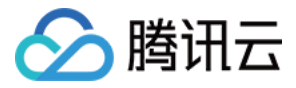

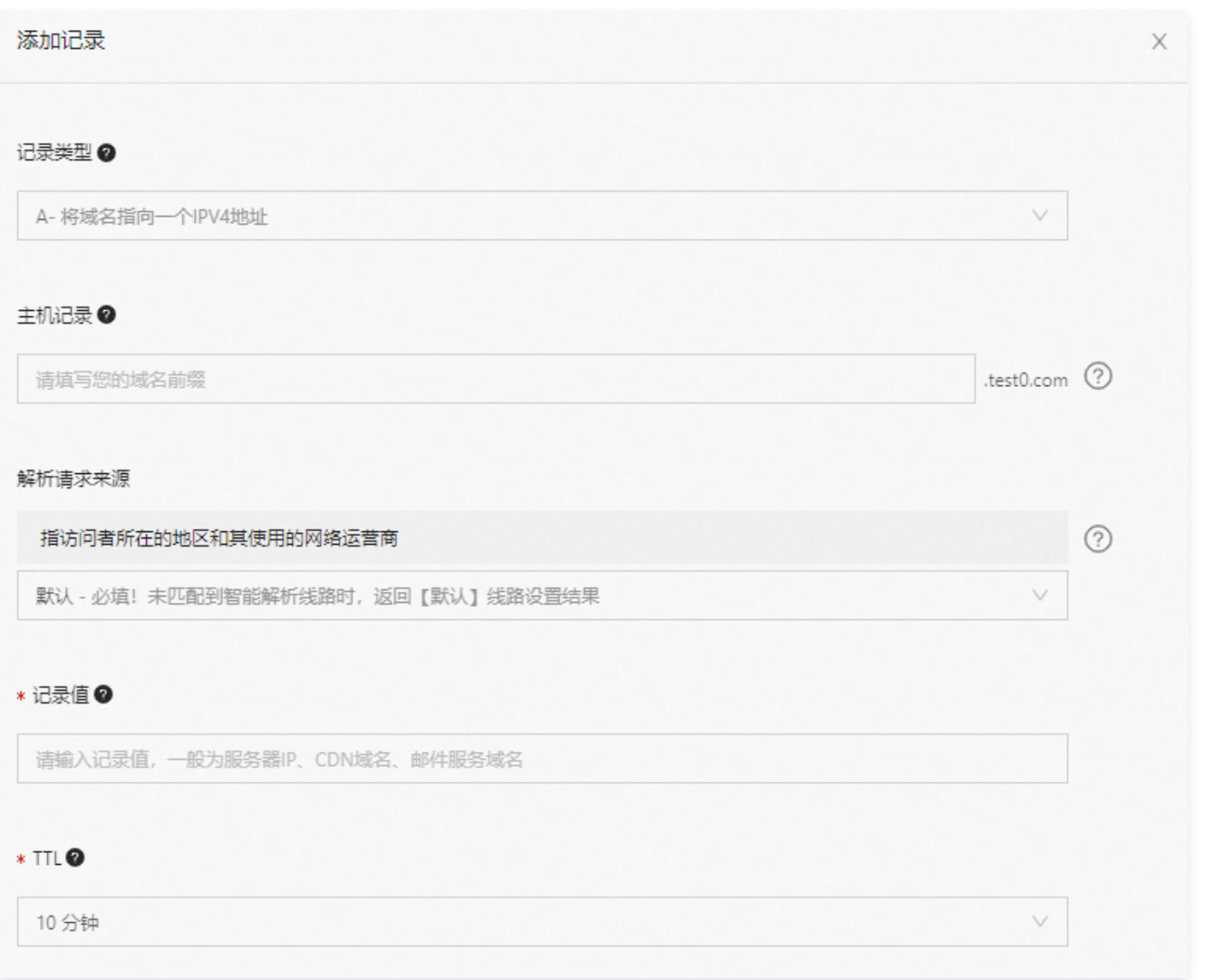

- O 记录类型: 选择 CNAME。
- 主**机记录**: 加速域名为根域名时,主机记录为 @; 加速域名为泛域名的情况下,主机记录为 \*; 加速域名为子域名的情况下, 主机记录为子域名的前缀。
- 解析请求来源: 默认线路。
- 记录值: 输入加速域名对应的 CNAME 记录值。一个加速域名对应一个 CNAME 记录值,二级域名不能使用主域名的 CNAME 记录值。如果您要加速二级域名,需要将二级域名也添加到 CDN 上并解析到对应的 CNAME 记录值,或者在 CDN 上添加泛域名,泛域名的 CNAME 可以被二级域名使用。
- TTL: TTL 为缓存时间,数值越小,修改记录后各地生效时间越快,默认为10分钟。
- 4. 单击确认,完成添加。

#### 新网设置方法

若您的 DNS 服务商为新网,您可通过如下步骤添加 CNAME 记录。

#### 设置别名(CNAME 记录)

即:别名记录。这种记录允许您将多个名字映射到同一台计算机。通常用于同时提供 WWW 和 MAIL 服务的计算机。例如,有一台 计算机名为 host.mydomain.com (A 记录)。它同时提供 WWW 和 MAIL 服务, 为了便于用户访问服务。可以为该计算机设置

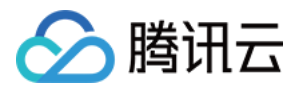

两个别名(CNAME):WWW 和 MAIL 。如下图:

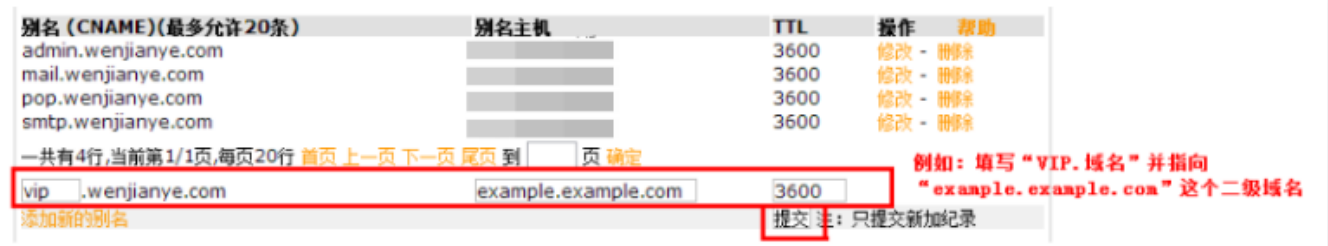

# 验证 CNAME 是否生效

不同的 DNS 服务商,CNAME 生效的时间略有不同,一般会在半个小时之内生效。您也可以通过 dig 的方式来查询 CNAME 是否 生效,如果 dig 到后缀为 .cdn.dnsv1.com 的域名,表示域名 CNAME 已生效。

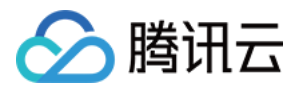

# 云托管 概述

最近更新时间:2024-02-02 14:52:21

如需了解更多,请参见 [云托管文档](https://cloud.tencent.com/document/product/1243)。

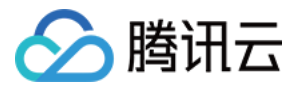

# HTTP 访问服务 概述

最近更新时间:2023-09-13 16:55:06

CloudBase 提供统一的 HTTP 访问服务,开发者可以通过标准的 HTTP 协议访问环境内的各种资源,无需使用 SDK 接入即可访 问后端云资源。

HTTP 访问支持自定义资源的访问路径(URL Path)、自定义配置访问服务域名(CNAME)等能力,满足不同开发场景需要。 目前提供 HTTP 访问的资源有:

- 云函数
- 云托管
- 静态网站托管

# 功能和优势

- 每个环境拥有免费的默认域名,并原生支持 HTTPS。
- 高性能的 HTTP 协议访问。
- 支持针对域名、路径配置路由规则。
- 自定义绑定/解绑域名,可通过自定义域名访问环境服务。

# 使用限制

自定义域名仅能绑定 5 个。

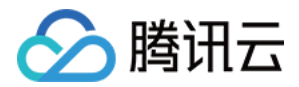

# 快速开始

最近更新时间:2023-09-13 16:55:06

# 准备工作

- 1. 安装 CLI 工具。
- 2. 登录 CLI 工具。

# 初始化目录

mkdir my-cloudbase-service && cd my-cloudbase-service mkdir functions && mkdir functions/hello touch cloudbaserc.json functions/hello/index.js

#### 然后我们获得了一个如下结构的目录:

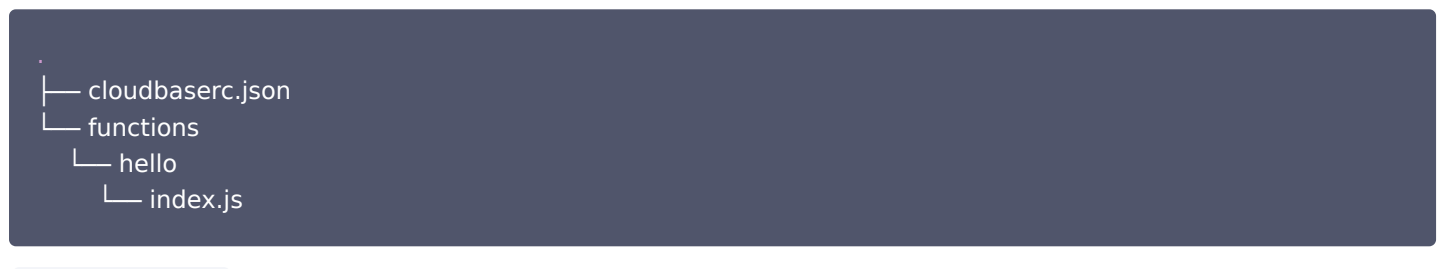

cloudbaserc.json 内,填入环境 ID:

```
 "envId": "your-env-id"
```
functions/hello/index.js 内, 我们写入一个简单的 Hello World:

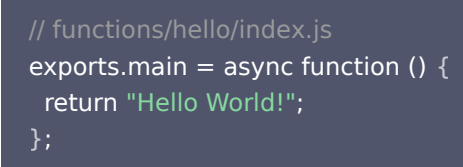

# 发布云函数

执行以下命令:

cloudbase functions:deploy hello

等待之后,云函数便发布成功:

```
cloudbase functions:deploy hello
? 未找到函数发布配置,使用默认配置? Yes
```
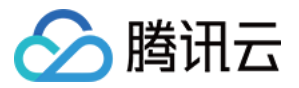

✔ [hello] 函数部署成功!

# 为云函数创建 HTTP 路由

执行以下命令创建一条HTTP 路由,路径为 /hello,指向的云函数为 hello:

cloudbase service:create -p /hello -f hello

# 通过 HTTP 访问云函数

随后便可以通过 https://\${env}.ap-shanghai.app.tcloudbase.com/hello 直接访问函数,其中 \${env} 是环境 ID, ap-shanghai 为地域,根据环境所在地域不同填写对应地域。

curl https://\${env}.ap-shanghai.app.tcloudbase.com/hello hello world!

也可以直接在浏览器内打开 https://\${env}.ap-shanghai.app.tcloudbase.com/hello 。

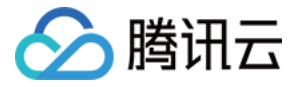

# HTTP 访问服务鉴权

最近更新时间:2023-09-13 16:55:06

HTTP 访问支持鉴定云开发的用户登录凭证,开发者在开启鉴权之后,可以在 HTTP 头部中加入 x-cloudbase-credentials: <登录凭证> 的方式调用云函数。

# 开启 HTTP 访问鉴权

在云开发控制台的 [HTTP 访问服务管理页面](https://console.cloud.tencent.com/tcb/env/access),左侧的路径列表中,可以为各条路径启动或关闭鉴权:

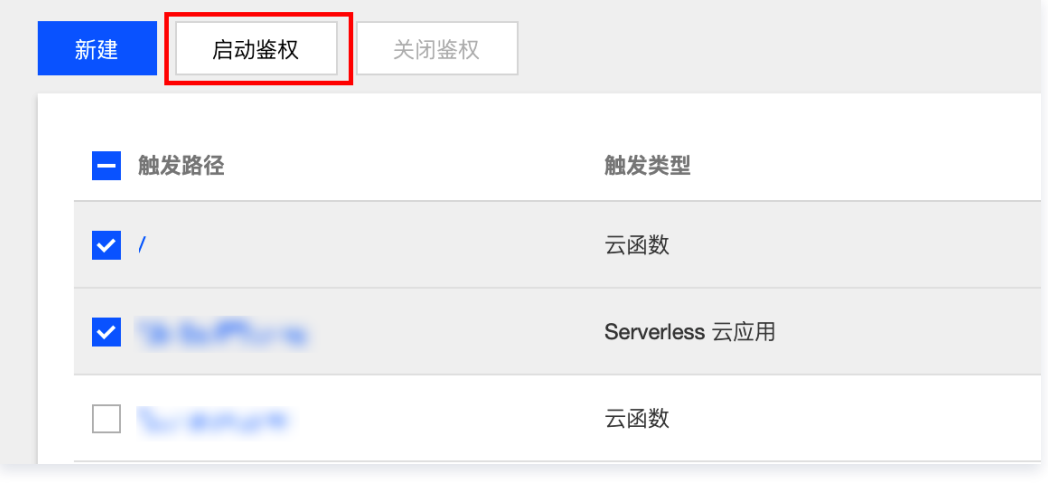

说明 开启访问鉴权之后,没有鉴权信息,或者鉴权信息非法的请求,都会请求失败。

# 使用 SDK 获取 HTTP 鉴权头部

以 Web 端 SDK 为例,使用云开发支持的登录方式登录后,可以使用 Auth.getAuthHeader() 获取鉴权头部:

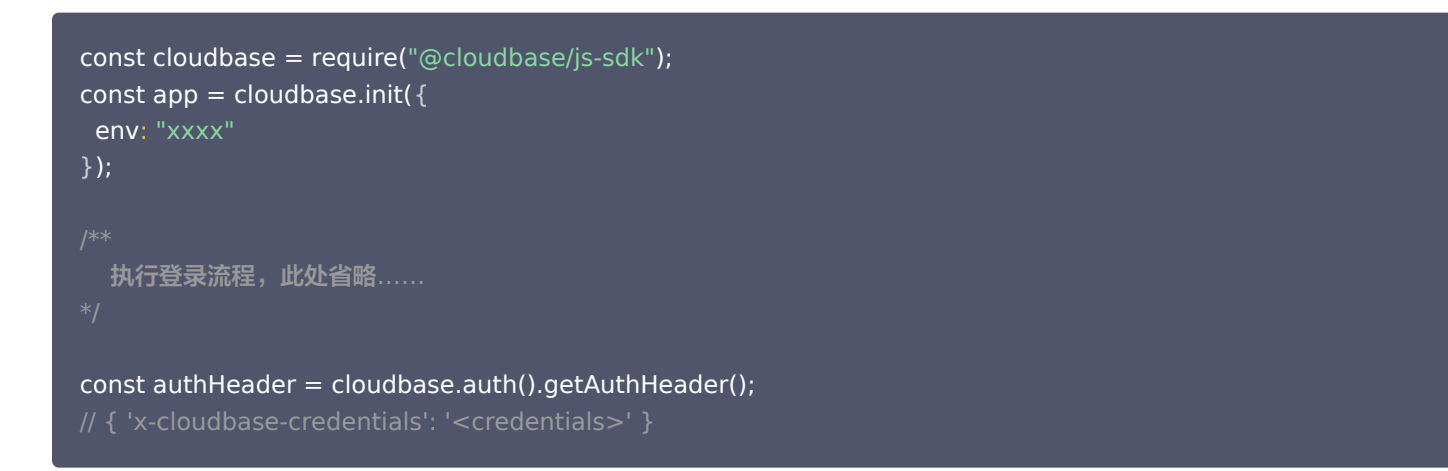

# 在请求中加入鉴权头部

我们使用 [axios](https://www.npmjs.com/package/axios) 向 HTTP 服务的 URL 发起一个 HTTP 请求, 其中加入鉴权头部:

```
const axios = require("axios");
const cloudbase = require("@cloudbase/js-sdk");
```
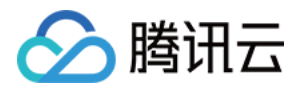

```
const app = cloudbase.init(\{ env: "xxxx"
);
}
   执行登录流程,此处省略……
const authHeader = cloudbase.auth().getAuthHeader();
axios(
{
 method: "post"
,
 url: "https://env-id.service.tcloudbase.com/xxxx"
,
 data:
{
 headers:
{
   ...authHeader
}).then((res) => {
);
}
```
#### HTTP 请求示例:

```
POST /aaa/bbb HTTP/1.1
Host: env-id.service.tcloudbase.com
X-Cloudbase-Credentials: <credentials>
<其它头部>: < .>
..
```
<传输体...>

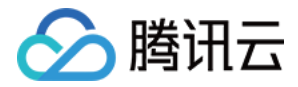

# 如何使用云函数处理 HTTP 请求

最近更新时间:2024-01-17 15:29:21

本文档描述了 如何使用云函数处理HTTP请求,即 HTTP请求如何转换为云函数的入参,云函数的返回值如何转换为HTTP响应。 阅读该文档前,请先阅读 快速开始 文档,了解如何创建云函数并通过 HTTP 访问云函数。另外,阅读本文档需要对云函数有一定的 了解。

# 云函数代码

以下为一个简单的云函数代码片段:

```
exports.mainloop = async (event, context) => {console.log('event: ', event)
console.log('context: ', context)
return \{ event, context \}}
```
这段代码并没有 HTTP服务相关的内容,并不会启动一个监听某端口的 HTTP 服务。那么就出现了一个问题:这个云函数怎么接收 HTTP 请求,怎么返回 HTTP 响应。本篇文档将详细解答这个问题。

# 云函数的入参

通过 HTTP 调用云函数时,HTTP 请求会被转化为称之为**集成请求**的特殊的结构体,并通过云函数入参 event 传递给云函数入口函 数。

集成请求, 就是通过 JSON 格式数据描述 HTTP 响应报文的一段数据。 集成请求结构如下:

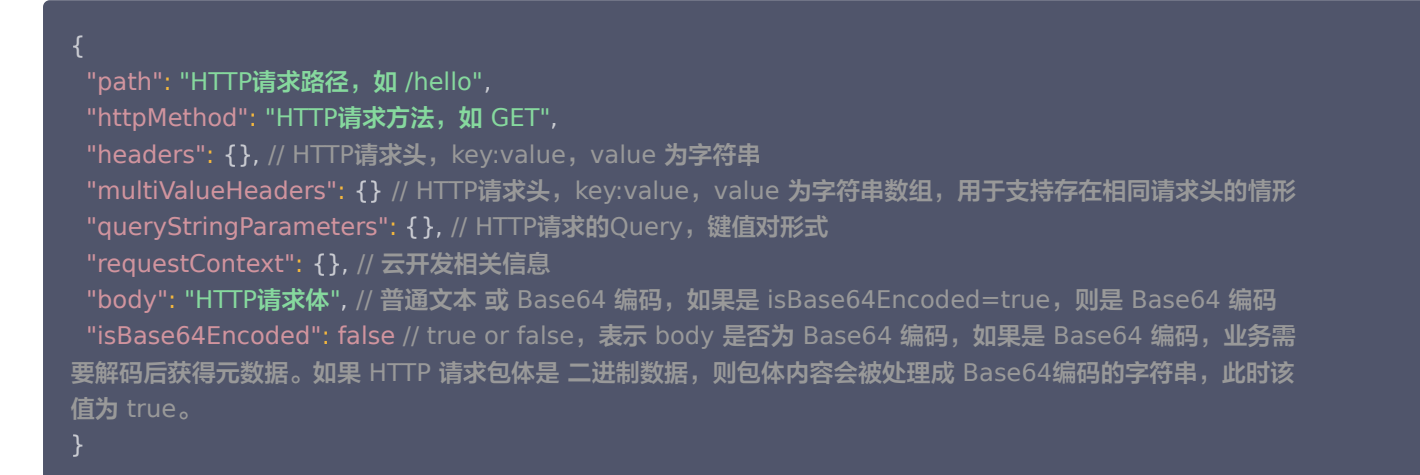

下面是该结构的一个示例:

```
 "path": "/"
,
 "httpMethod": "GET"
,
 "headers":
{
 "host": "env-id.service.tcloudbase.com"
,
 "connection": "close"
,
```
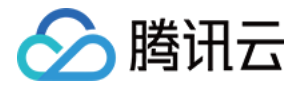

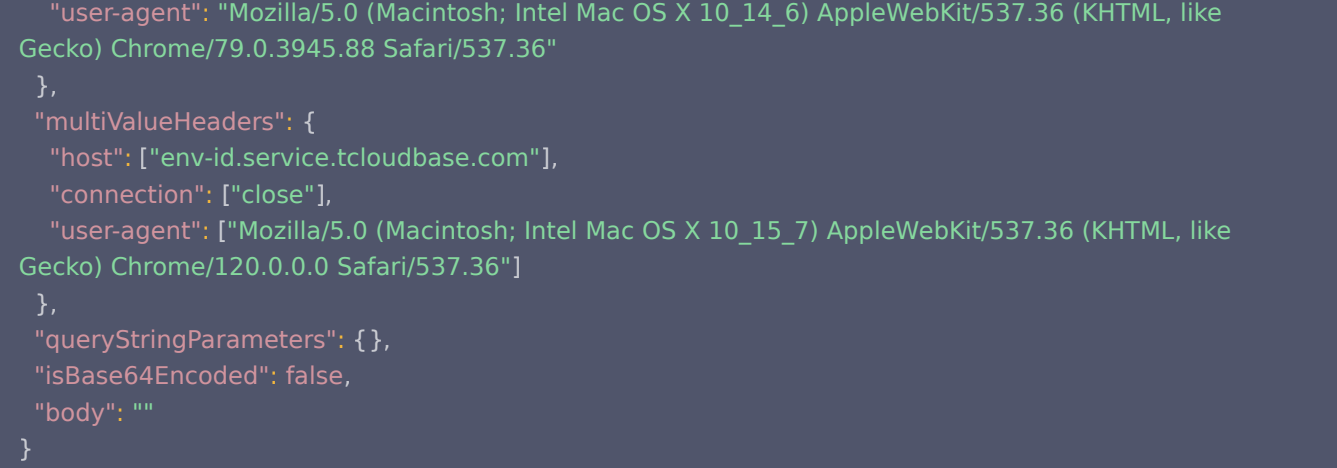

# 云函数的返回值

云函数可以返回 number 、 string 、 object 等类型的数据,或者返回 [集成响应,](#page-199-0)随后返回值会被转化为正常的 HTTP 响应。 集成响应,就是通过 JSON 格式数据描述 HTTP 响应报文的一段内容。

#### 返回字符串或数字

云函数返回**字符串或数字**,字符串将会被放在 HTTP 响应 Body 中返回,同时 HTTP 响应的 content-type 会被设置为 text/plain 。

```
module.exports.main = async function () \{ return "hello gateway"
```
最终 HTTP 响应为:

```
HTTP/1.1 200 OK
date: Mon, 16 Dec 2019 08:35:31 GMT
content-type: text/plain; charset=utf-8
content-length: 13
```
hello gateway

# 返回 Object

云函数返回的 JS 对象会被转换为 JSON 字符串并在 HTTP 响应 Body 中返回,同时 HTTP 响应的 content-type 会被设置为 application/json 。

```
module.exports.main = async function () \{ return 
{
   foo: "bar"
```
最终 HTTP 响应为:

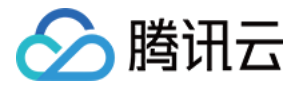

#### HTTP/1.1 200 OK

date: Mon, 16 Dec 2019 08:35:31 GMT content-type: application/json; charset=utf-8 content-length: 13

"foo":"bar" { }

#### <span id="page-199-0"></span>返回集成响应

云函数可以返回如下这样特殊结构的**集成响应**,来自由地控制响应体。

 "statusCode": 200 // HTTP状态码 , "headers": { "headerName": "headerValue", ... }, // HTTP 响应头 "body": "...", // HTTP 响应体,如果需返回 二进制数据,可以将二进制数据编码成 Base64字符串,并将 isBase64Encoded 设置为 true "isBase64Encoded": false // HTTP 响应体是否是 Base64 编码 ,

#### 使用集成响应返回 HTML

将 content-type 设置为 text/html ,即可在 body 中返回 HTML,会被浏览器自动解析:

```
module.exports.main = async function () \{ return 
{
 statusCode: 200
,
 headers:
{
    "content-type": "text/html"
  body: "<h1>Hello</h1>"
  },
```
#### 最终 HTTP 响应为:

```
HTTP/1.1 200 OK
date: Mon, 16 Dec 2019 08:35:31 GMT
content-type: text/html; charset=utf-8
content-length: 14
```
<h1>Hello</h1>

#### 使用集成响应返回 JS 文件

将 content-type 设置为 application/javascript , 即可在 body 中返回 JavaScript 文件:

```
module.exports.main = async function () \{ return 
{
 statusCode: 200
,
```
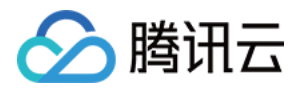

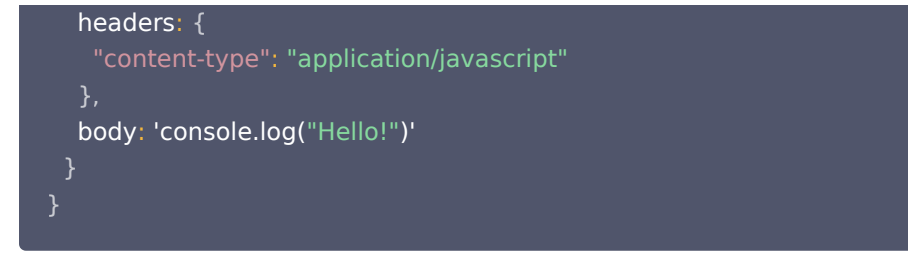

最终 HTTP 响应为:

```
HTTP/1.1 200 OK
date: Mon, 16 Dec 2019 08:35:31 GMT
content-type: application/javascript; charset=utf-8
content-length: 21
```
console.log("Hello!")

#### 使用集成响应返回二进制文件

如果返回体是诸如图片、音视频这样的二进制文件,那么可以将 isBase64Encoded 设置为 true ,并且将二进制文件内容转为 Base64 编码的字符串,例如:

```
module.exports.main = async function () \{ return 
{
 isBase64Encoded: true
,
 statusCode: 200
,
 headers:
{
   "content-type": "image/png"
  body: "iVBORw0KGgoAAAANSUhEUgAAAMgAAADICAY..."
```
最终 HTTP 响应为一张 PNG 图片:

HTTP/1.1 200 OK date: Mon, 16 Dec 2019 08:35:31 GMT content-type: image/png content-length: 9897

<binary payload ...>

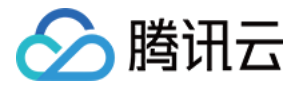

# 安全规则

# 概述

最近更新时间:2023-06-12 16:30:32

# 简介

安全规则是在基础权限控制基础上,更高级、灵活、可扩展的一种权限控制方式,可用于保护云数据以及云存储中的数据。 基础权限控制是根据开发过程中最基础常见的情况预置的权限组,可以实现简单的权限管控,但随着应用业务场景越来越复杂,原有 的管控方式无法支持类似根据角色、或者登录模式进行管控的需求。基础权限控制下实现类似需求需要将所有的客户端操作收归到云 函数中,通过云函数中运行校验判断逻辑,实现访问控制,但在安全规则下,开发者可以自定义管控条件,通过规则语句完成权限配 置,系统会根据规则完成访问控制,甚至可以进行数据校验。

安全规则利用基于 JSON 格式可扩展的配置语言定义用户可访问数据库与存储中的哪些数据开发者可根据应用所需的细化级别,编写 简单或复杂的规则来保护应用中的数据。

# 优势特性

- 灵活。开发者可根据自己的业务特性自定义规则,规则支持根据应用数据本身来限制数据的可访问性。
- 细化粒度。规则可根据需求设置,或简单或复杂。
- **。 安全独立**。规则在管理端进行设置,独立于应用业务逻辑之外,客户端不会获取规则,也无法绕过规则验证,保证对应用数据的访 问都经过校验。
- **。便捷**。通过配置规则即可完成权限控制,免除接入层管控的开发与部署,可以快速验证。

# 工作方式

安全规则通过如下方式工作:在访问数据时,系统读取管理端设置的完整规则配置 JSON,其key为操作类型。系 根据操作类型获 取配置值,值可能为 boolean 或 表达式字符串,表达式字符串为类 Javascript 语言的逻辑表达式。当 boolean 或 表达式计算结 果为 true 时则表示通过允许访问,否则拒绝访问。只有允许访问时才会进行对应的后续操作。基础的规则配置格式如下:

```
// 当配置值为 true 或 条件表达式计算值为 true 时允许对数据的访问。
  "read": false,
   "write": <<condition>>
}
```
其中表达式中可使用相应的内置变量获取请求的身份及元数据信息来进行复杂逻辑判断。详细可了解 [安全规则语言](https://cloud.tencent.com/document/product/876/41756) 。

# 计费

安全规则本身不收取任何费用,但规则中使用元数据变量(doc,resource)或获取函数(get)将对对应资源产生读取,消耗资源 用量。

# 限制

- 安全规则配置中每个表达式(组)最大长度限制为 1024 字符。
- 表达式支持变量(不支持正则)、数组表达式(数组成员限制为数字或字符串)、逻辑表达式(&&、||)、一元表达式 (+1,–1,!a)、二元表达式( >、>=、<、<=、==、!=、in ),成员表达式(a.b、a["b"] )、调用表达式(仅云数据库安全规 则支持),字符串模板表达式(用户云数据库函数调用动态参数,例: database.collection.\${doc.objectId} )。

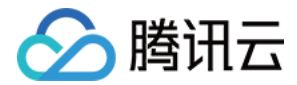

# 使用入门

最近更新时间:2023-06-12 16:00:57

安全规则为云数据库与云存储中的数据提供强大的、完全可自定义的保护。您可以按照本指南中的步骤轻松开始使用规则,确保数据 安全,并保护您的应用免受恶意用户攻击。

# 了解安全规则语言

安全规则语言使用一种 JSON 结构,key 指代操作类型,value 为允许操作时的条件,可以为 boolean 或表达式字符串,表达式 字符串语法类似 Javascript 语言,其是单个逻辑表达式,或多个逻辑表达式通过与/或方式组合,当表达式的计算值决定了操作是否 被允许。

# 步骤1:定义规则和数据结构

安全规则提供了内部变量获取请求数据的内容以根据数据进行访问控制,数据的组织方式可能会影响规则的写法,例如,论坛应用中 需要限制所有登录用户可以浏览内容,用户只能修改、删除自己的帖子,那么论坛帖集合(posts)中记录需要存储 userID 表示记 录归属,安全规则根据 userID 字段限制 update 与 delete 行为,放过所有的登录用户的 read 行为。

# 步骤2:获取安全规则

使用/查看现有安全规则可登录 [云开发控制台](https://console.cloud.tencent.com/tcb),选定需要的环境,进入云数据库集合权限控制页或文件管理权限控制页,可以选择使用 高级权限控制或查看已经在使用的安全规则。

- 1. 以云数据库集合权限管理为例,进入控制台,选择对应环境,单击左侧菜单栏**数据库**查看环境下 [云数据库集合](https://console.cloud.tencent.com/tcb/database) 的详情信息。
- 2. 单击集合名称,在详情中切换至权限设置页面,可由基础权限控制选择切换为安全规则。

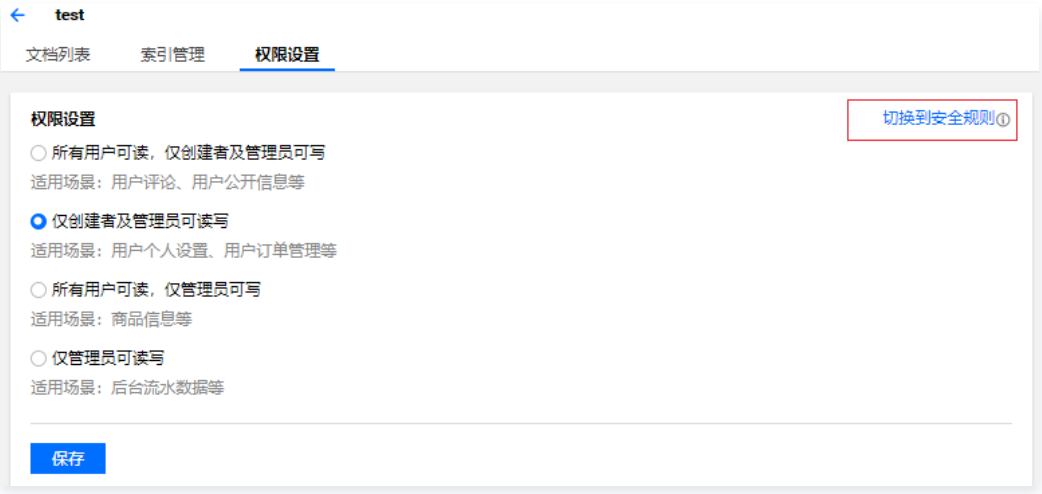

3. 单击**切换到安全规则**,系统会根据已有的基础权限转化为对应的安全规则信息,开发者也可在其基础上进行修改。

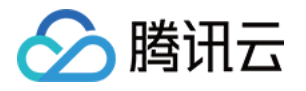

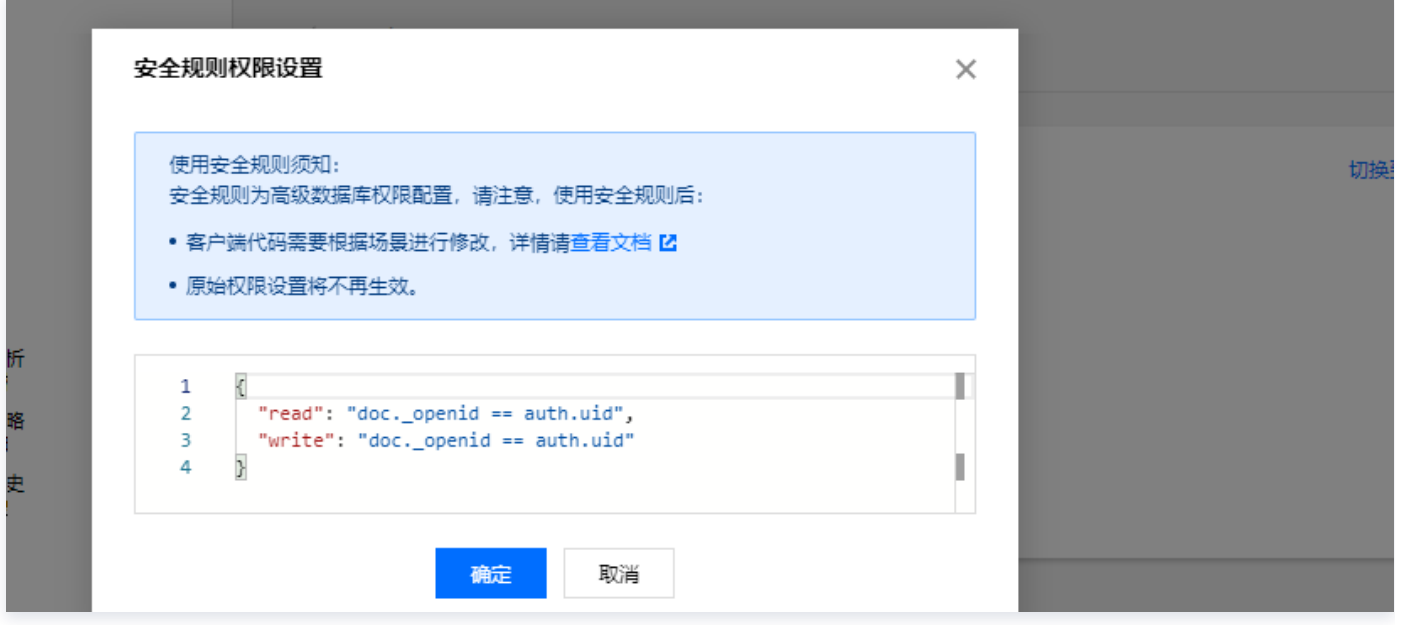

4. 已经设置成功,正在使用的安全规则后续可以在权限设置中进行查看及修改。

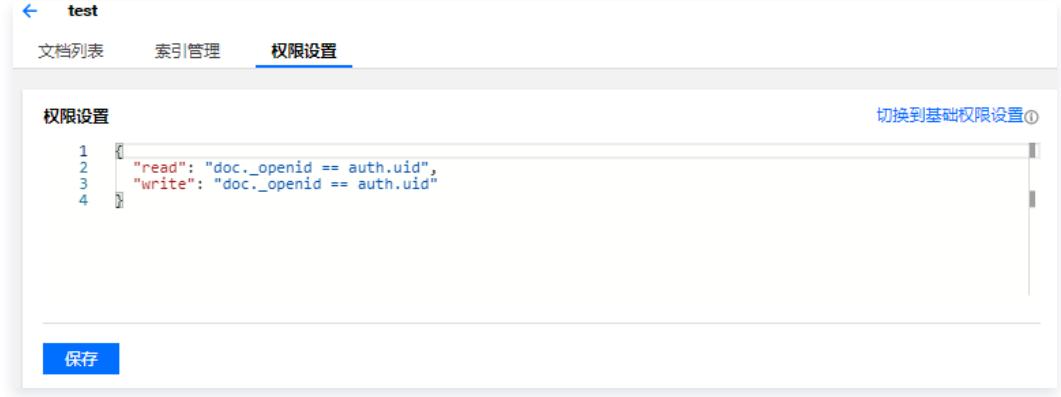

# 步骤3:编辑发布安全规则

在云开发控制台权限控制页中可编辑所需的安全规则,例如上述论坛应用的例子,可改 posts 集合的权限为以下规则:

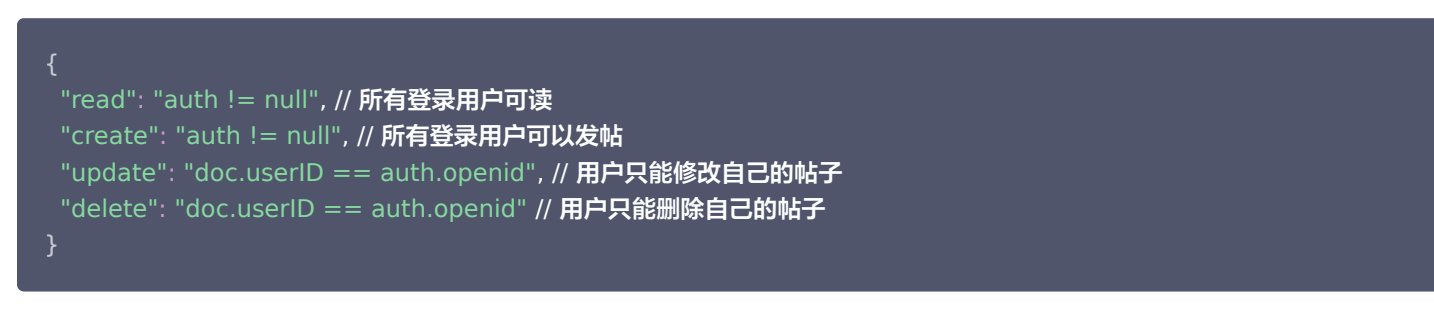

#### 通过保存按 使编辑的新规则部署云端,保存成功后安全规则即时生效。

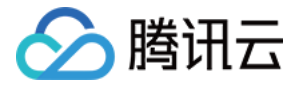

# 了解安全规则

最近更新时间:2023-06-12 16:01:38

# 安全规则语言

安全规则基于灵活、强大的自定义语言,可以支持各种复杂性和细化程度。我们可以按照自己应用的具体需要,设置特定的规则或者 一般性的规则。安全规则语言使用一种 JSON 结构,key 指代操作类型,value 为允许操作时的条件,可以为 boolean 或表达式 字符串,表达式字符串语法类似 Javascript 语言,其是单个逻辑表达式,或多个逻辑表达式通过与/或方式组合,当表达式的计算值 决定了操作是否被允许。

由于安全规则是新的自定义语言,请阅读本指南,在您深入了解更复杂的规则时,可以更好地了解此规则语言。

# 基本结构

# 云数据库

安全规则基于 JSON 结构, value 为 boolean 或类似 JavaScript 的表达式:

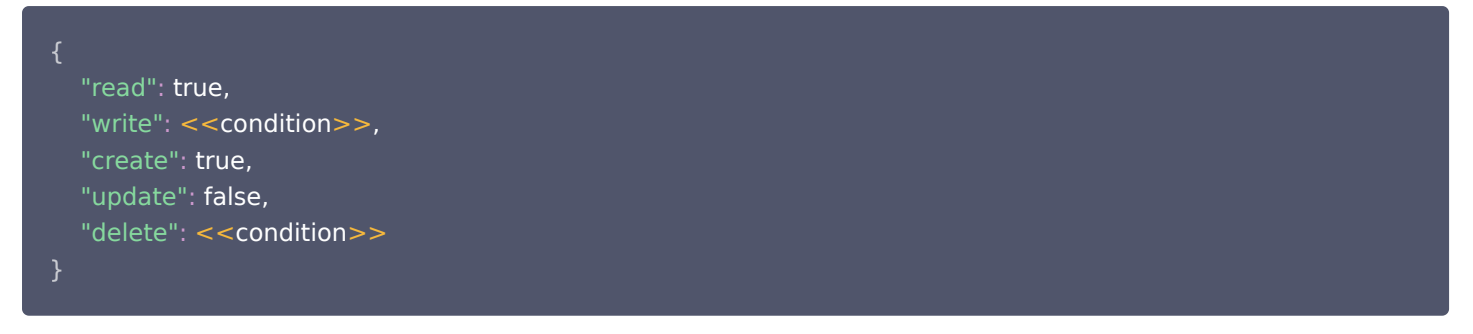

其中包含几个关键概念:

- 操作类型: JSON key 为支持权限控制的操作类型, create、delete、read、update为集合的增删查改操作, write 为简便 的控制集合的写权限配置,若没有配置 create、delete、update 操作,则按照 write 配置处理。
- **规则**: JSON value 为规则条件,可以为 boolean 值或逻辑表达式(组),当条件值为 true 时表示允许进行操作。

默认情况下,遇到没有定义的操作类型,则拒绝该操作访问。

# 云存储

安全规则基于 JSON 结构, value 为 boolean 或类似 JavaScript 的表达式:

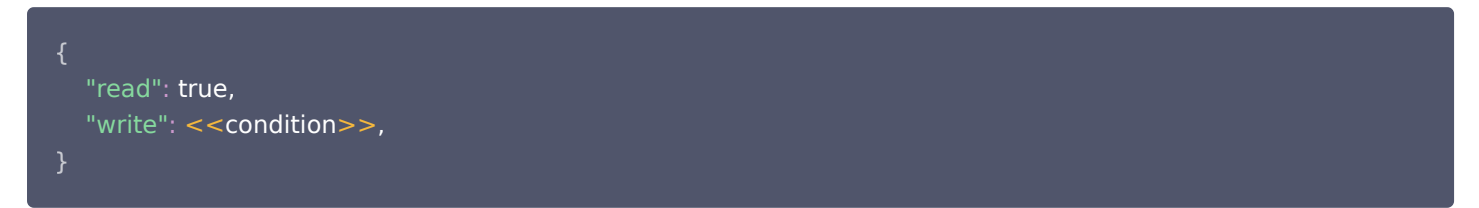

其中包含几个关键概念:

● **操作类型:** JSON key 为支持权限控制的操作类型, read、write为云存储文件的读写操作。

● 条件: JSON value 为规则条件,可以为 boolean 值或逻辑表达式(组 ),当条件值为 true 时表示允许进行操作。

默认情况下,遇到没有定义的操作类型,则拒绝该操作访问。

# 条件构造

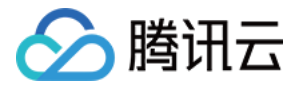

条件可以为 boolean 或表达式字符串,表达式字符串语法类似 Javascript 语言, 其是单个逻辑表达式, 或多个逻辑表达式通过与/ 或方式组合,当表达式的计算值决定了操作是否被允许。

#### 云数据库

#### 预置变量

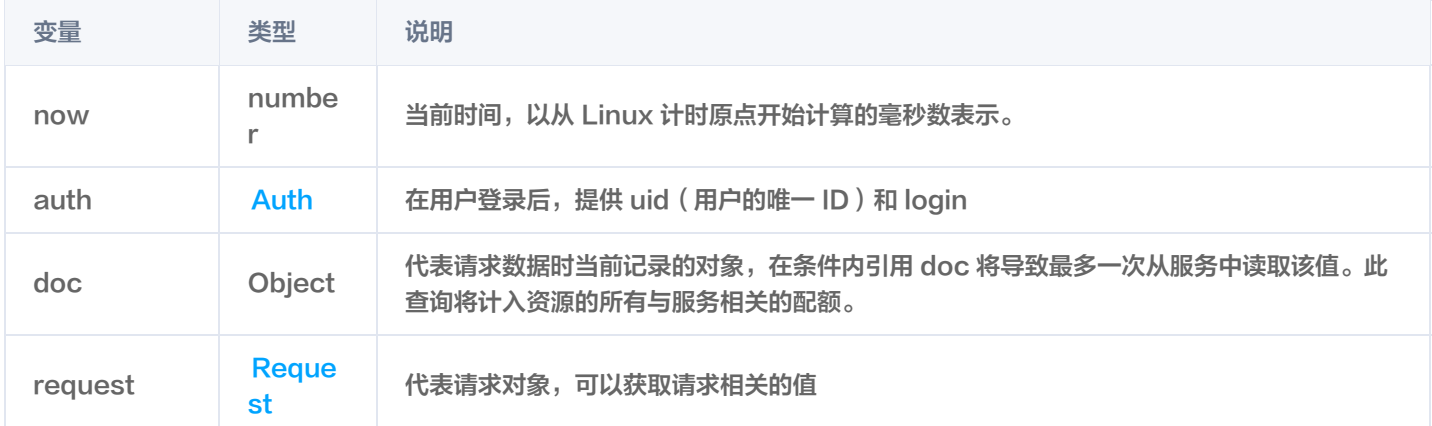

#### Auth

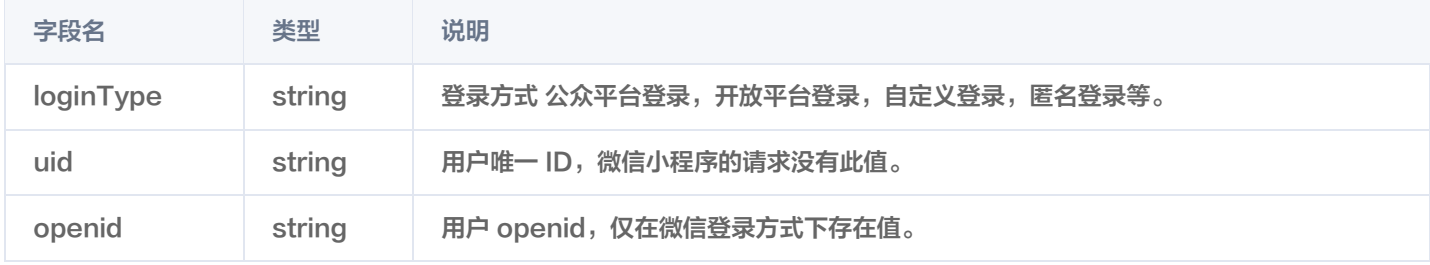

#### Request

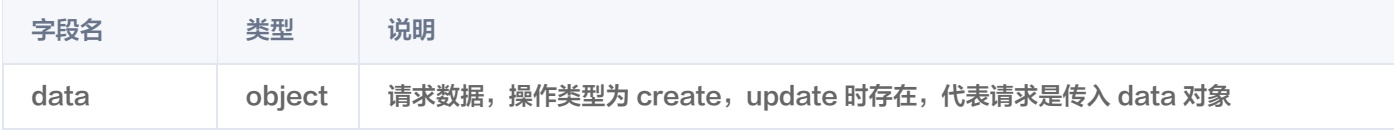

变量可用于规则表达式中,通过 doc 与 request.data 可以获取数据当前的值与请求传入的值,例如在订单集合中,保护订单的金 额值不被篡改,可使用规则:

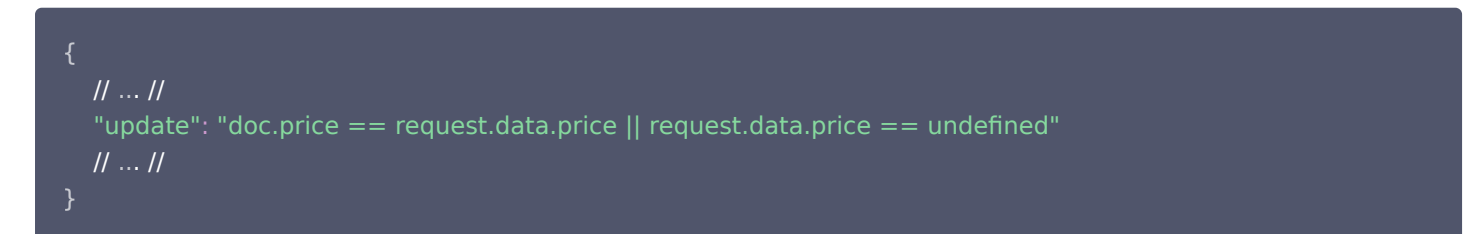

## 内置方法

目前仅支持 [get 函数](https://cloud.tencent.com/document/product/876/41758),唯一的参数必须为 database.集合名称.文档id 。通过访问其它文档的数据来判断用户操作是否符合安全规 则。

#### 云函数

#### 预置变量

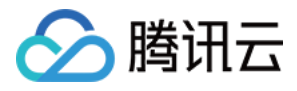

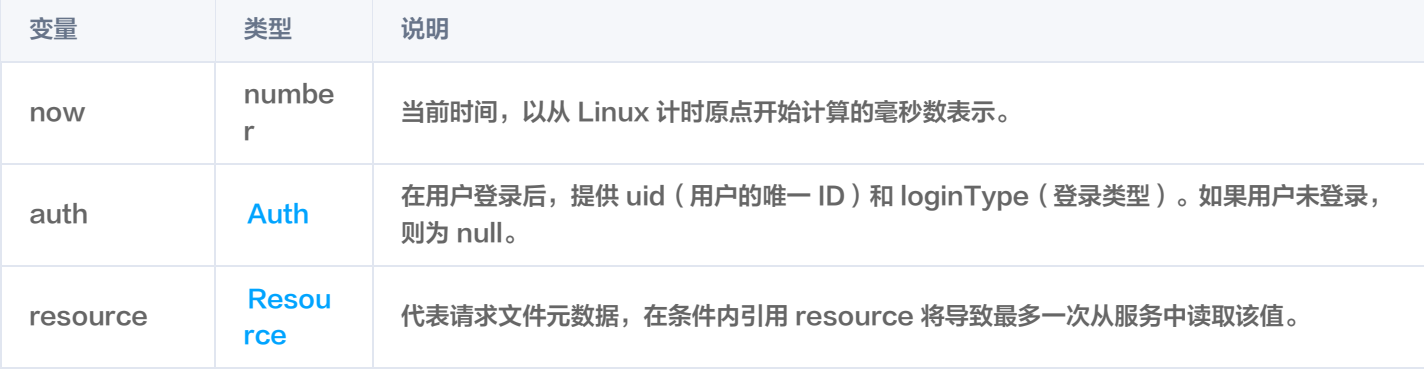

## Auth

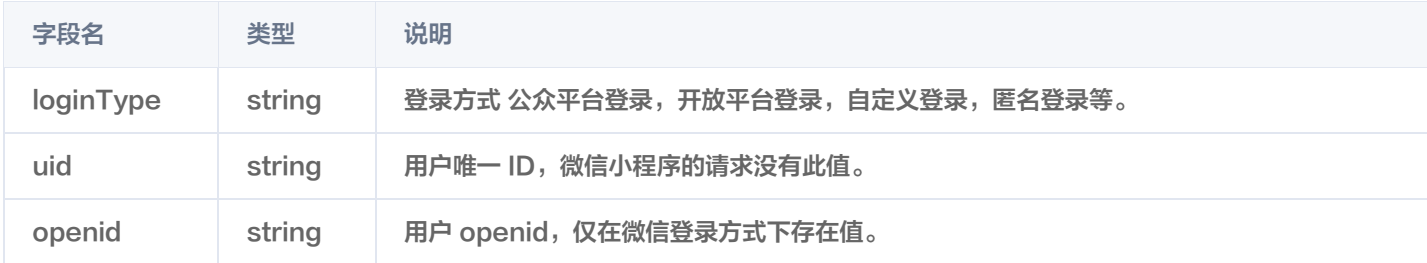

#### <span id="page-206-0"></span>**Resource**

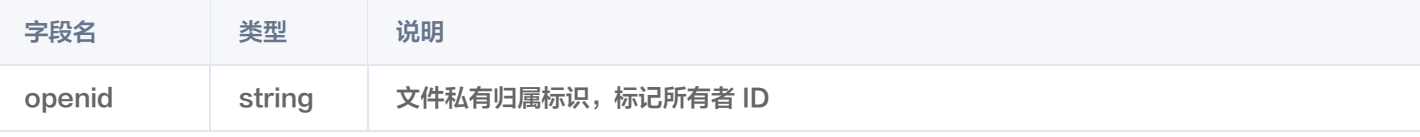

#### 变量可用于规则表达式中,例如限制用户写入的数据归属于自己,并且只有自己可修改。

# "write": "resource.openid == auth.uid"

# 运算符

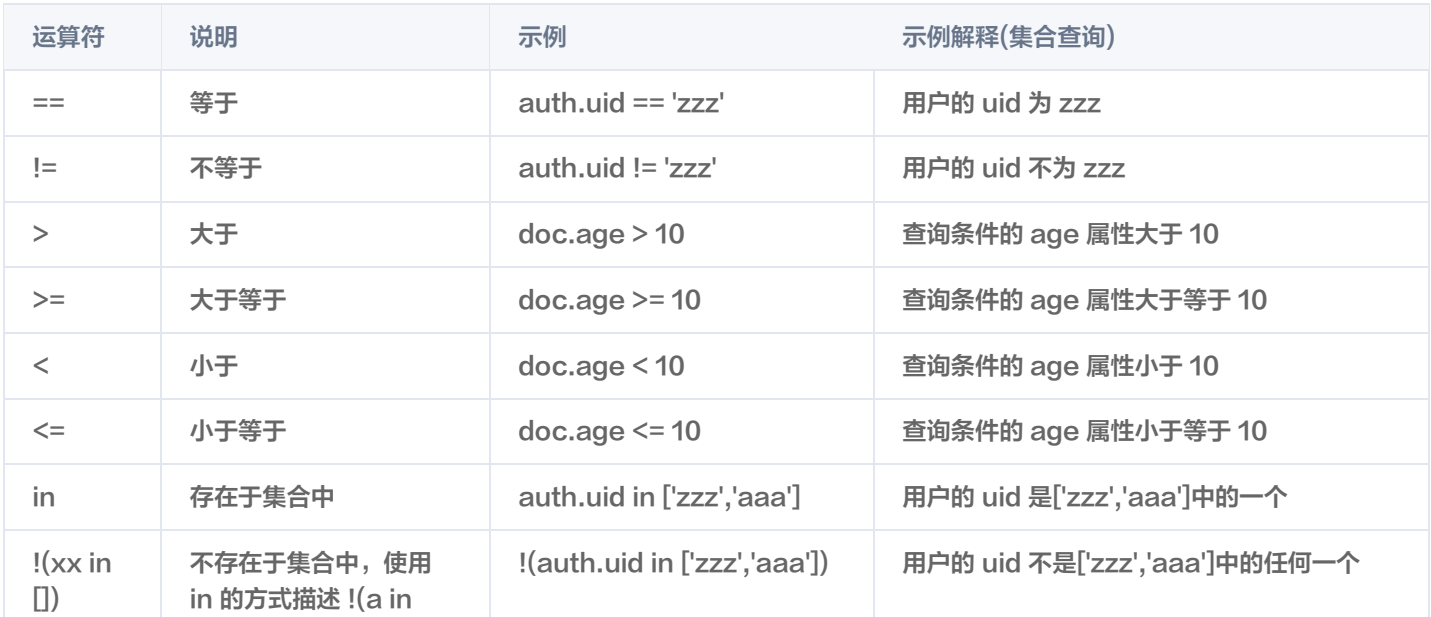

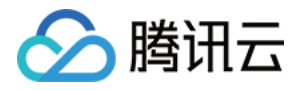

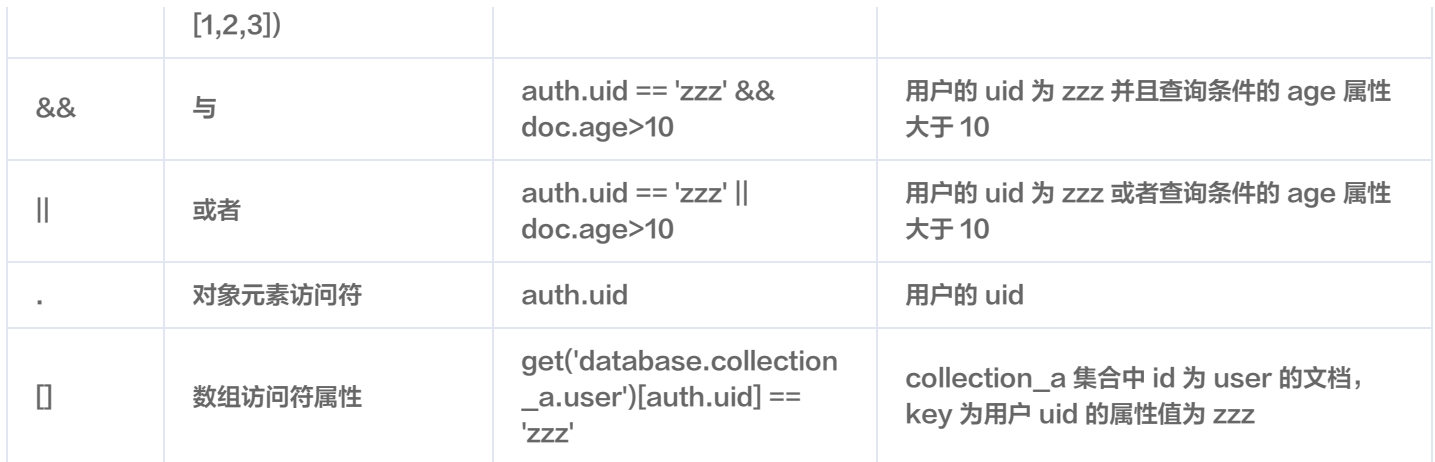

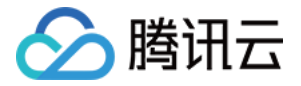

# 编写安全规则

最近更新时间:2023-09-13 16:55:06

安全规则允许您控制数据的访问权限。通过灵活的规则语法可以在集合或存储桶上实现不同粒度的读写控制组合。

# 默认规则

默认情况下,安全规则拒绝所有的数据访问。

# {}

# 用户身份认证

经过身份认证的用户发起请求时,系统会使用用户唯一 ID uid 及用户登录方式 loginType 填充 auth 变量。当未经身份验证的用 户发出请求时,auth 变量值为 null。

#### 说明

通过 auth 变量,可以用以下常用方式来根据身份对文件访问进行控制:

- 公开:不判断 auth 值。
- 只对已登录用户公开:检查 auth 不为 null。
- 用户私有:检查 auth.uid 是否等于资源 openid。
- 仅对某种特殊的登录方式进行判断,限制匿名登录用户访问,检查 auth.loginType 不为 ANONYMOUS。

# 公开

任何不考虑 auth 的规则均可被视为 public 规则,因为他不考虑用户的身份验证上下文,这些规则在呈现公开数据(静态资源内容) 的场景下是很适用。

#### 云数据库

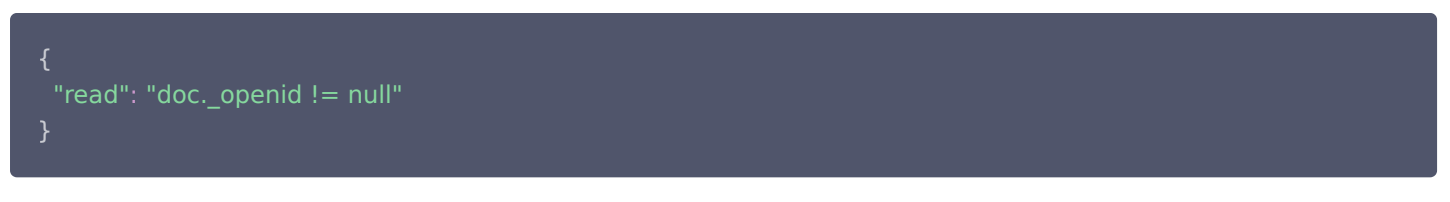

#### 云存储

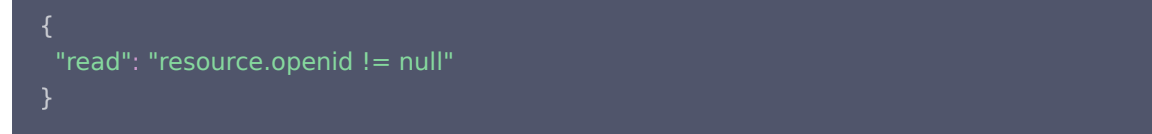

## 对登录的用户开放

在某些情况下,可能希望限制只有登录用户才可以访问用户数据。例如,登录用户才可以查看论坛中的讨论。由于所有未登录用户的 auth 变量为 null, 因此可以设置如下规则:

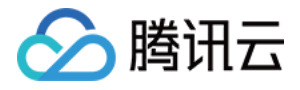

# "read": "auth != null"

# 所有用户可读,仅创建者及管理员可写

#### 云数据库

数据通过 \_openid 记录当前数据的归属用户 ID。

```
 "read": true,
"write": "doc. openid == auth.openid", // 登录方式为微信
"write": "doc. openid == auth.uid" // 登录方式为非微信
}
```
#### 云存储

```
 "read": true,
"write": "resource.openid == auth.openid", // 登录方式为微信
"write": "resource.openid == auth.uid" // 登录方式为非微信
```
#### 仅创建者及管理员可读写

#### 云数据库

数据通过 openid 记录当前数据的归属用户 ID。

```
"read": "doc. openid == auth.openid", //登录方式为微信
"read": "doc._openid == auth.uid", // 登录方式为非微信
"write": "doc._openid == auth.openid", //登录方式为微信
"write": "doc._openid == auth.uid" // 登录方式为非微信
```
#### 云存储

```
"read": "resource.openid == auth.openid", //登录方式为微信
"read": "resource.openid == auth.uid", // 登录方式为非微信
"write": "resource.openid == auth.openid", //登录方式为微信
"write": "resource.openid == auth.uid" // 登录方式为非微信
```
# 所有用户可读,仅管理员可写

# "read": true,

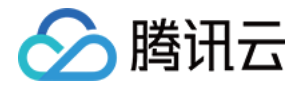

"write": false

## 仅管理员可读写

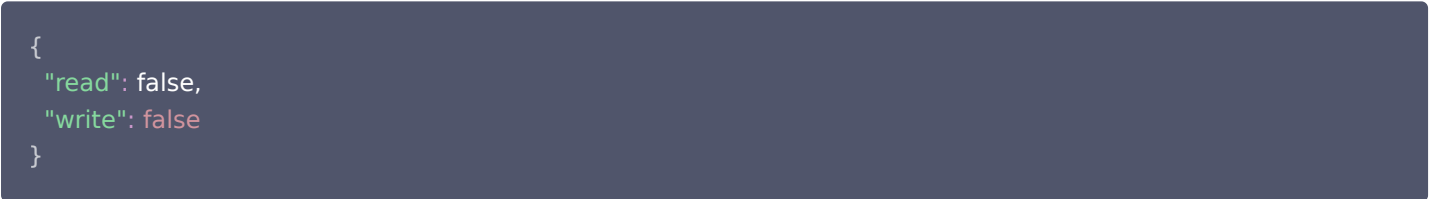

## 数据验证

您可以根据数据库或存储分区中的现有数据,使用安全规则有条件地写入新数据。您还可以编写用来强制执行数据验证的规则,方法 是根据写入的新数据来限制编写操作。

#### 对新数据的限制

#### 云数据库

如果要确保包含特定字段的文档尚未创建。例如,如果要拒绝创建包含 ranking 字段的所有文档,您可以在 create 条件中禁止它。

```
 // . //
..  "create": "request.data.ranking == undefined"
}
```
#### 云存储

上传的文件都必须有归属值,且归属当前用户。

```
/ \! / \! / \! / \! / \! / \! / \! / \! / \! "write": "resource.openid == auth.openid"
```
#### 使用现有数据

许多应用都将访问权限控制信息以字段形式存储在数据库中的文档内。安全规则可以根据文档数据属性控制访问: 要实现此权限控制,需要在用户数据中定义对应的属性。安全规则根据数据属性检查请求,校验允许或拒绝。例如,我们在存储成绩 时,则可以向不同的用户组分配不同的访问权限级别: 向"学生"组分配内容只读权限, 向"教师"组分配教师所教科目的读写权限. 用户表(user 集合)则可以设计如下结构:

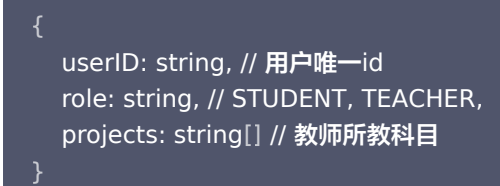

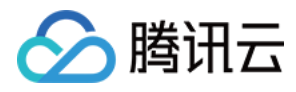

#### 成绩表(score)设计如下:

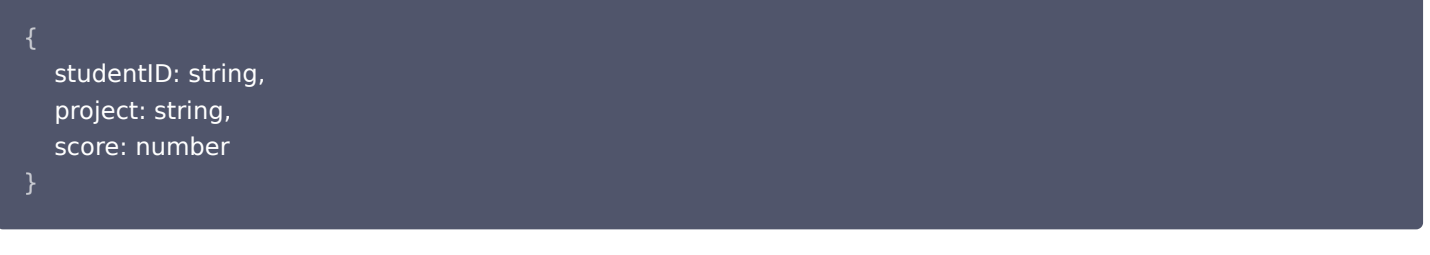

#### 成绩表规则可设置为:

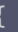

```
 "read": "get(`database.user.${auth.uid}`).role == 'STUDENT' ||
(get(`database.user.${auth.uid}`).role == 'TEACHER' && doc.project in
get(`database.user.${auth.uid}`).projects)",
 "write": "get(`database.user.${auth.uid}`).role == 'TEACHER' && doc.project in
get(`database.user.${auth.uid}`).projects"
```
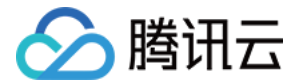

# 系统函数

最近更新时间:2023-09-13 16:55:06

安全规则内置一些系统级函数,系统函数提供强大的通用能力完成一些操作,开发者可以在规则表达式中直接调用实现对应的功能, 以便更灵活地控制资源的访问权限。

# get

## static

get(path) returns document **对象** 

根据参数获取指定 doc 内容。

# 输入参数

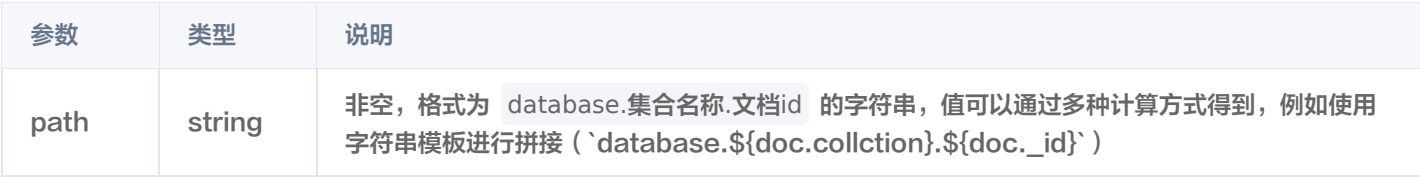

# 返回值

undefined or null 表征 doc 不存在,否则为 document 对象,表征查询得到的数据。

# 示例

1. 用户的权限是写在一个独立的文档 , 用一个数值表示用户的权限范围:

```
 "read": "get('database.test.123')[auth.uid] in [1,2,3]",
 "delete": "get('xxxx')[auth.uid] == 1 && doc.user in ['ersed','sfsdf'] "
```
2. 集合 A 包含 shopId、orderId 关联关系,集合 B 包含 owner,shopId 关联关系,对集合 A 查询,希望限制只查到当前用户 有权限的 shop 的订单。

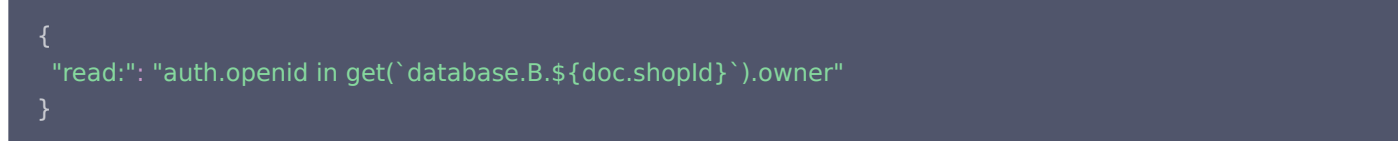

# 限制

- $\bullet\,$  get 参数中存在的变量 doc 需要在 query 条件中以 == 或 in 方式出现,若以 in 方式出现,只允许 in 唯一值, 即 doc.shopId in array, array.length == 1
- 一个表达式最多可以有 3 个 get 函数,最多可以访问 10 个不同的文档。
- get 函数的嵌套深度最多为 2, 即 get(get(path))。

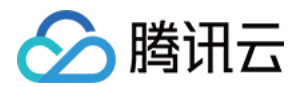

#### 说明

在未使用变量的情况下,每个 get 会产生一次读操作,在使用变量时,每个 get,每个变量值会产生一次读操作。

例如: 规则 get(´database.collection.\${doc.\_id´}).test, 在查询

\_.or([{\_id:1},{\_id:2},{\_id:3},{\_id:4},{\_id:5}]) 下会产生 5 次读取。系统会对同 doc,同 field 的读取进行缓存(在尽可能的 情况下,安全规则会合并部分同 doc 不同 field 的读取,在一次读取中获取多个 field,以减少对数据库资源的消耗,合并程度与规 则的复杂程度与写法有关)。

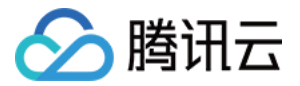

# 日志管理

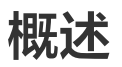

最近更新时间:2023-09-13 16:55:06

云开发为开发者提供了更高级的日志检索及管理能力,开发者可以使用云开发提供的 SDK 自定义 [打印日志](https://cloud.tencent.com/document/product/876/38040) 并可用多种方式检索日 志,例如 [全文检索、](https://cloud.tencent.com/document/product/876/38015#.E5.85.A8.E6.96.87.E6.A3.80.E7.B4.A2)[键值检索、](https://cloud.tencent.com/document/product/876/38015#.E9.94.AE.E5.80.BC.E6.A3.80.E7.B4.A2)[模糊关键字检索](https://cloud.tencent.com/document/product/876/38015#.E6.A8.A1.E7.B3.8A.E5.85.B3.E9.94.AE.E5.AD.97.E6.A3.80.E7.B4.A2) 以及支持多种 [查询语法。](https://cloud.tencent.com/document/product/876/38015#.E6.9F.A5.E8.AF.A2.E8.AF.AD.E6.B3.95)

## 功能概览

#### 打印日志

相比原有的 console 对象打印日志,开发者可使用云开发自定义日志,输出同样提供四个日志等级的日志,例如 log 、 info 、 warn 、 error 。开发者自定义打印的日志内容会自动增加日志中的字段并建立键值索引,详情请参见 [打印日志](https://cloud.tencent.com/document/product/876/38040) 。

#### 检索日志

相比原有单一的日志查看方式,云开发为开发者提供多种检索日志内容的方式,既可以精确检索也可以模糊匹配关键词,提供全文内 容的关键词检索以及 key:value 形式的键值对检索,并支持多种查询语法,详情请参见 [检索日志。](https://cloud.tencent.com/document/product/876/38015)

#### 更多说明

原始日志文本将根据**分词符**分成多个关键词,以及使用**大小写敏感**来精确定位到用户输入的日志信息。

#### 分词符

原始日志文本将根据分词符切分成多个关键词,云开发默认分词符为 !@#%^&\*()\_="', <>/?|\;:\n\t\r[]{ } , 以下面某条日志内容 为例:

10002345987; write; ERROR; code=400; topic does not exist;

上述日志内容中 ; , = 两个默认分词符会将日志内容切分成6个单词 10002345987 , write , ERROR , code , 400 , topic does not exist 。在精准搜索中,用户只需输入任意一个单词,即可搜索到此条日志内容。

#### 说明

- 因 [日志默认系统字段](https://cloud.tencent.com/document/product/876/38040#.E6.97.A5.E5.BF.97.E6.A0.BC.E5.BC.8F) 中 requestid 包含 ,故 不作为默认分词符。
- 用户日志根据分词符进行分词之后的日志内容,单个分词后的内容不能超过32KB。

## 大小写敏感

云开发日志检索默认**大小写敏感**,例如在上述日志内容例子中,日志内容已被切分成6个单词 10002345987 , write , ERROR , code , 400 , topic does not exist 。若需要精确搜索到 ERROR 关键词的相关日志,需在控制台输入 ERROR 。

#### 注意

若在控制台输入 error 或 Error , 则无法检索到 ERROR 的相关日志。

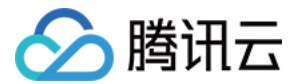

# 打印日志

最近更新时间:2023-09-13 16:55:06

# 操作场景

用户可以使用原有日志打印方式(console 对象打印日志),也可以使用 tcb-admin-node 封装的自定义打印日志。

- 使用 console 打印日志: 可使用日志等级 log 、 info 、 warn 、 error 不会自动建立 [键值索引](#page-218-0), 其中日志内容会封装至 日志内容中 msg 字段的值。
- 自定义打印日志: 需要导入 tcb-admin-node, 可使用 log 、 info 、 warn 、 error , 日志内容会自动增加日志字段并 建立 [键值索引](#page-218-0)。

# 导入 SDK

const admin = require ( 'tcb-admin-node' )

# 注意

因导入的 SDK 为 nodejs 语言的 SDK, 故下述的操作示例均为 nodejs 语言。

# 操作用法

# log

```
用例 log:
```
 $admin.logger().log({content: "this is a log"})$ 

#### 日志打印:

```
 "level": "log",
 "timestamp": "1565864885000002",
 "function": "functionName",
 "requestid": "123345-123123-213123123-444",
 "src": "app",
 "content": "this is a log"
```
console.log("this is a log")

#### 日志打印:

```
 "level": "log",
 "timestamp": "1565864885000002",
 "function": "functionName",
 "requestid": "123345-123123-213123123-444",
 "src": "app",
 "msg": "this is a log"
```
}
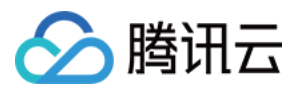

#### 说明

SDK 方式需要用户输入 object 类型参数。

# info

#### 用例 info:

```
admin.logger().info({content: "this is an info"})
```
#### 日志打印:

```
 "level": "info",
 "timestamp": "1565864885000003",
 "function": "functionName",
 "requestid": "123345-123123-213123123-444",
 "src": "app",
 "content": "this is an info"
```

```
console.info("this is an info")
```
#### 日志打印:

```
 "timestamp": "1565864885000002",
 "function": "functionName",
 "requestid": "123345-123123-213123123-444",
 "src": "app",
 "msg": "this is an info"
```
## 说明

SDK 方式需要用户输入 object 类型参数。

#### warn

```
用例 warn:
admin.logger().warn({content: "this is a warn"})
```
#### 日志打印:

```
 "level": "warn",
 "timestamp": "1565864885000004",
 "function": "functionName",
 "requestid": "123345-123123-213123123-444",
 "src": "app",
 "content": "this is a warn"
```

```
console.warn("this is a warn")
```
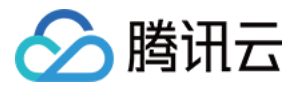

#### 日志打印:

```
 "timestamp": "1565864885000002",
 "function": "functionName",
 "requestid": "123345-123123-213123123-444",
 "src": "app",
 "msg": "this is a warn"
```
#### 说明

SDK 方式需要用户输入 object 类型参数。

#### error

#### 用例 error:

 $admin.logger().error({content: "this is an error"})$ 

#### 日志打印:

```
 "level": "error",
 "timestamp": "1565864885000005",
 "function": "functionName",
 "requestid": "123345-123123-213123123-444",
 "src": "app",
 "content": "this is an error"
```
console.error ("this is an error")

#### 日志打印:

```
 "level": "error",
 "timestamp": "1565864885000002",
 "function": "functionName",
 "requestid": "123345-123123-213123123-444",
 "src": "app",
 "msg": "this is an error"
```

```
说明
```
SDK 方式需要用户输入 object 类型参数。

# 日志格式

日志打印后的格式会自带系统默认的字段,其中默认的系统的字段如下:

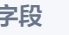

字段 类型 默认 说明

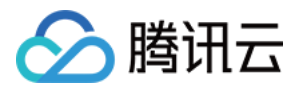

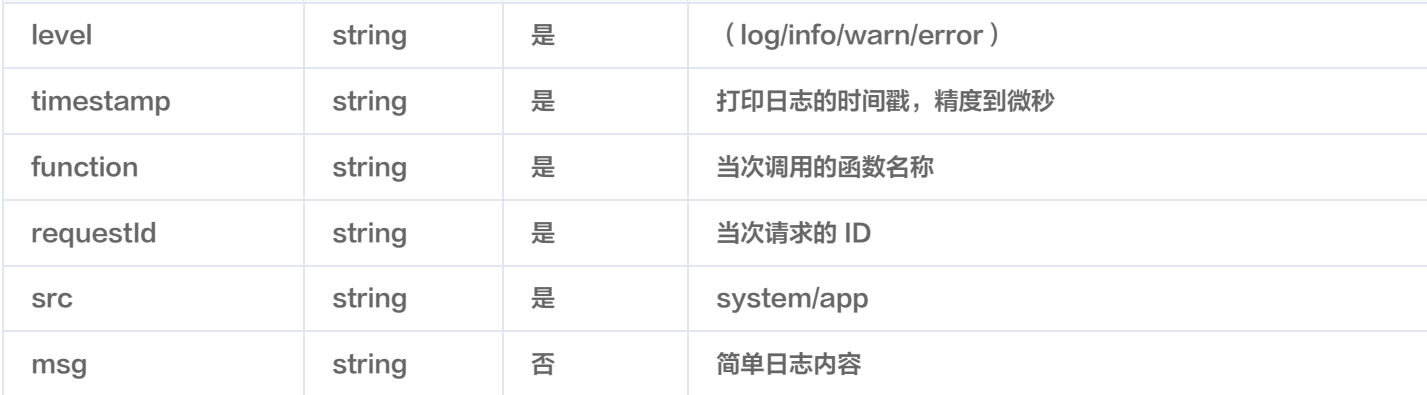

#### 注意

- 用户自定义打印了日志对象内容则会增加自定义的日志字段,并建立 [键值索引。](#page-218-0)
- 用户自定义日志字段若出现系统默认字段,[检索日志](https://cloud.tencent.com/document/product/876/38015) 时则会优先自定义日志内容。
- 限制用户自定义日志字段不能出现以下关键字: "\\FILENAME\\" , "\\_\\_TIMESTAMP\\_\\_","\\_\\_LOGSETID\\_\\_","\\_\\_TOPICID\\_\\_" 。

# <span id="page-218-0"></span>键值索引

云开发日志会默认创建键值索引,键值索引可使用于**键值检索**中,其中默认创建的键值索引包括**上述日志默认系统参数索引**,以及**用** 户自定义的日志对象属性键值索引,如下:

```
var array = ["tcb", 123434, true, false, "hello tcb", null, undefined, (new Date).getTime(), true &&
false, 0 > 1 ? "0<1" : "1大于0"
];
var logShort =
{
   name: "tcb",
timestamp: (new Date).getTime(),
randnumber: Math.random(),
   intlog: 1236753171,
   stringlog: "testlog",
   floatlog: 0.5234562,
   arraylog: array,
   booleanlog: true,
   operationlog: 0 > 1 ? "0<1" : "1大于0",
   nulllog: null,
```
admin.logger().log(logShort)

#### 日志打印如下:

```
 "level": "log",
 "timestamp": "1568281919939",
 "function": "PqWC-i16eK",
 "requestId": "f51346ea-d542-11e9-9950-525400edfec1",
 "src": "app",
```
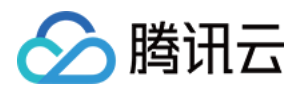

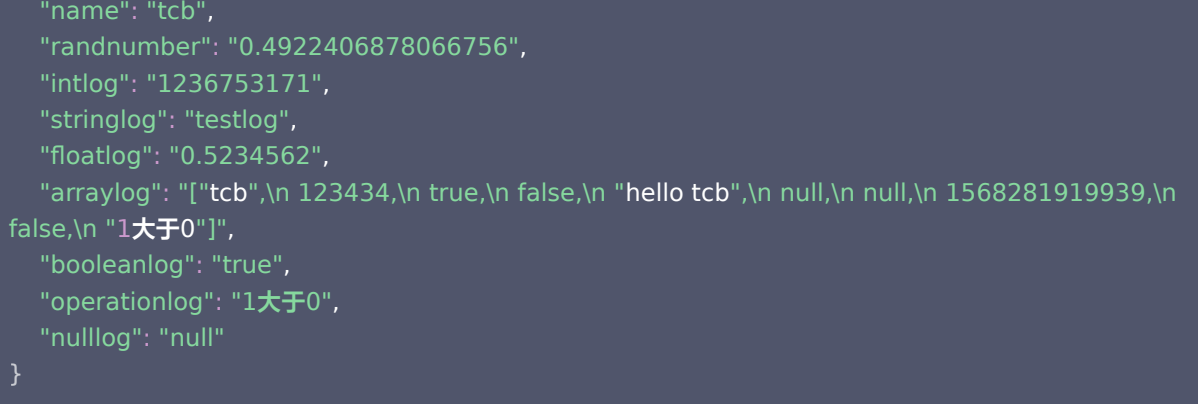

则默认可以用以上输出的键值索引,例如: level 、 timestamp 、 function 、 requestid 、 src 、 name , randnumber 、 intlog 、 stringlog 、 floatlog 、 arrarylog 、 booleanlog 、 operationlog , nulllog 。

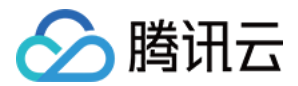

# 检索日志

最近更新时间:2023-09-13 16:55:06

# 操作场景

本文档主要指导您如何在云开发控制台进行日志检索。

# 操作步骤

- 1. 登录云开发控制台 - [日志检索](https://console.cloud.tencent.com/tcb/log)。
- 2. 进入日志检索页面,单击**点击开通**,开通日志检索功能。
- 3. 选择检索的时间范围,然后在输入框填写检索语法(支持全文检索、模糊关键字检索、键值检索)。

# 全文检索

日志内容会根据分词符拆分为多个词组,用户可以输入特定的关键词精确检索到相关日志,也支持模糊关键字匹配检索。

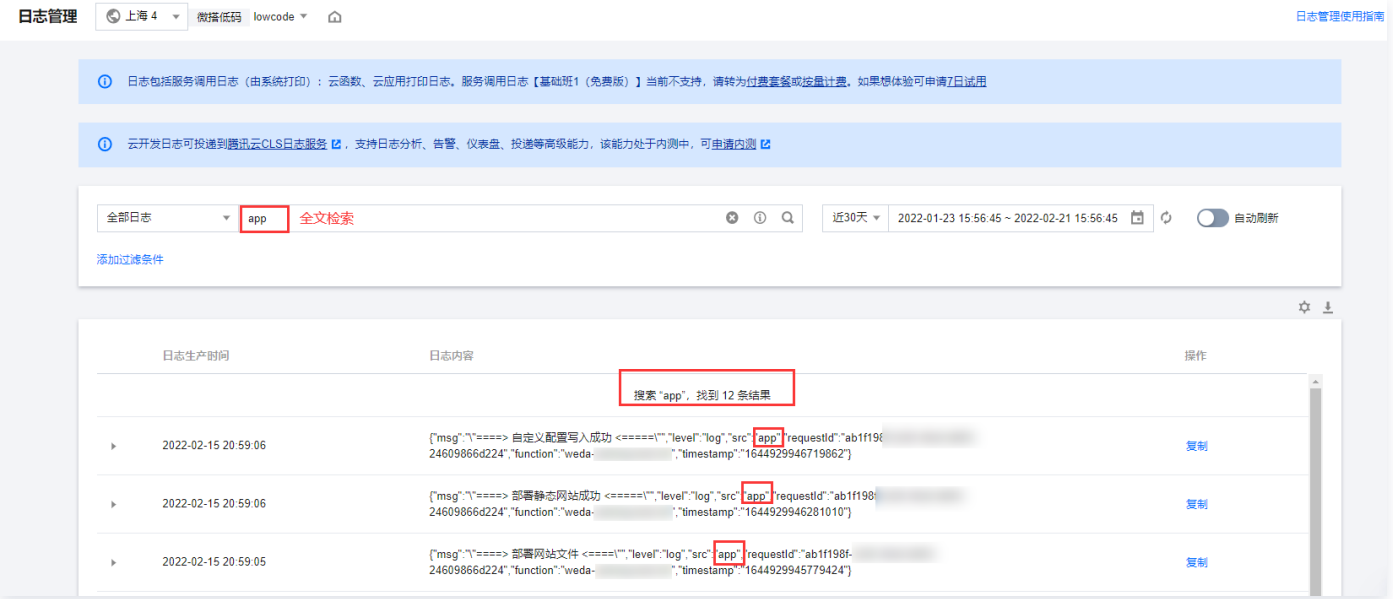

# 键值检索

日志内容以 JSON 对象格式返回,类似于键值对即 key:value 形式, 其中 key 作为用户可以自定义输出日志内容对象属性字段, value 则为日志内容,在控制台中同样支持 key:value 格式定位日志,value 支持模糊关键字检索。模糊关键字检索如下:

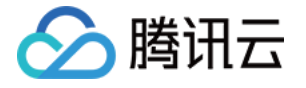

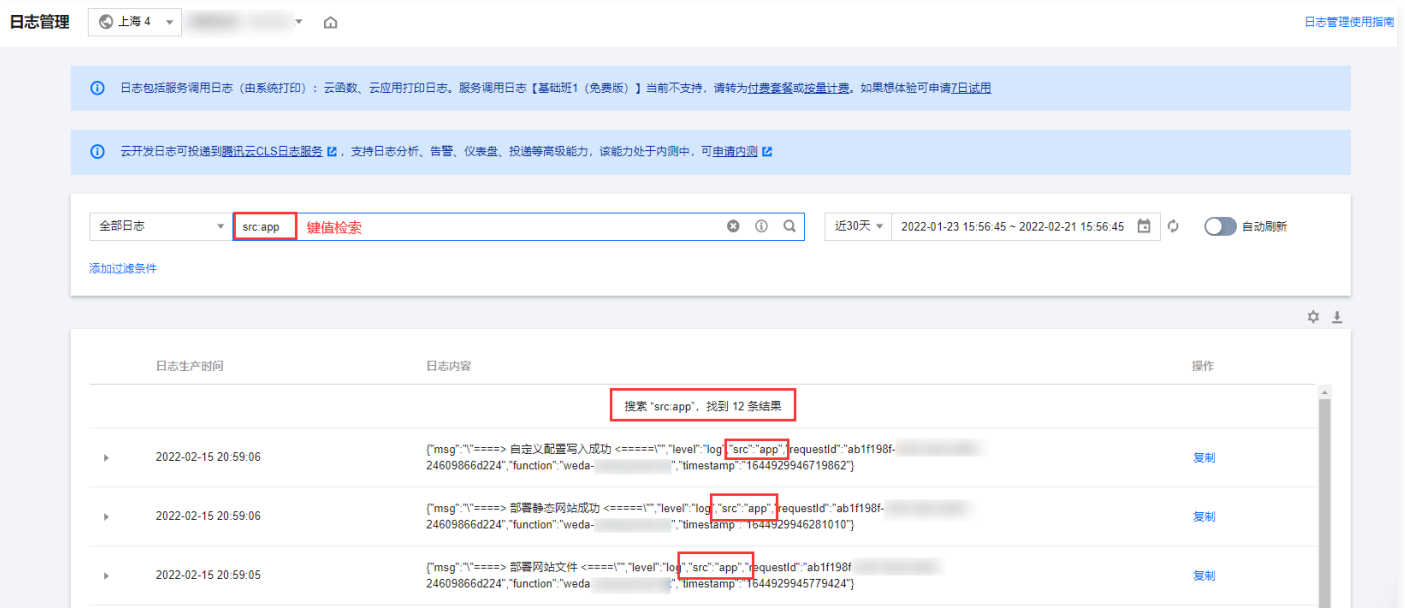

# 模糊关键字检索

日志服务提供模糊查询的能力,通过特殊的模糊关键字进行日志检索,具体说明如下:

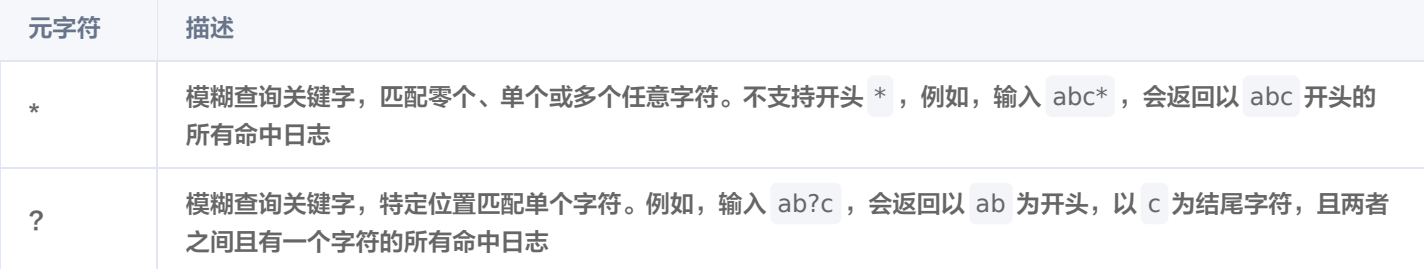

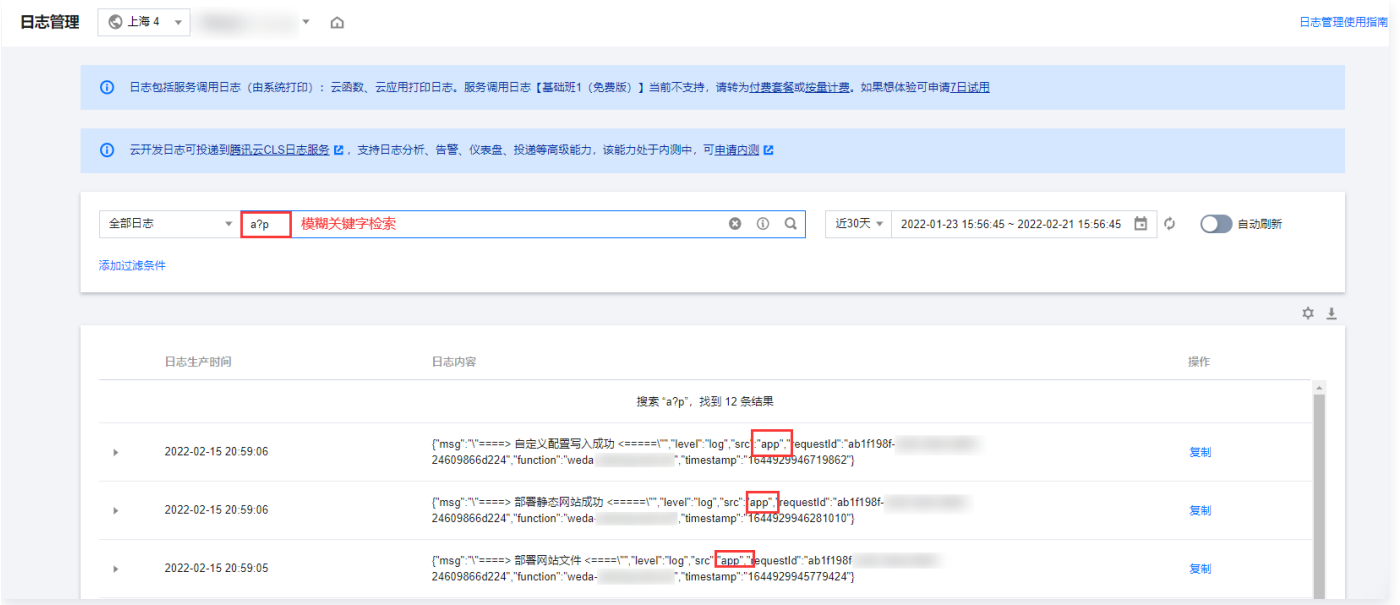

# 查询语法

检索支持以下查询语法:

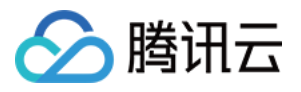

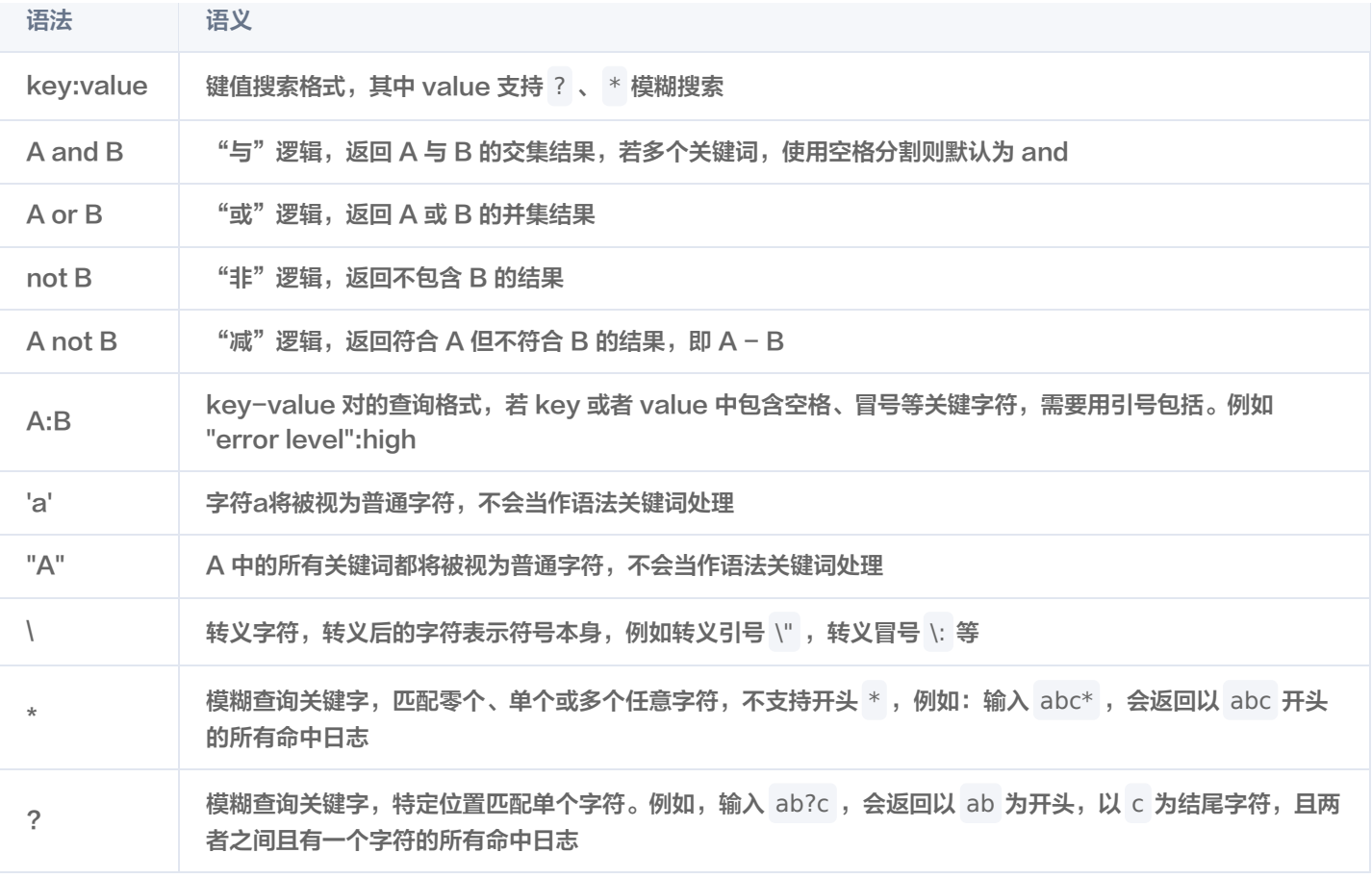

#### 说明

运算符的优先级由高到低排序为 : > " > and > not > or 。

● 若 b 是文本, a=b 与 a: b 的区别在于前者是 a 全等于 b,后者是 a 包含 b ( 按分词逻辑处理,支持模糊搜索 ) 。

语法关键词不区分大小写。

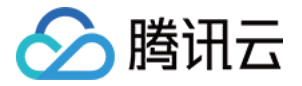

# 监控告警

# 概述

最近更新时间:2023-09-13 16:55:07

当您需要云开发的监控告警能力时,可在环境中监控统计页查看到具体的监控告警能力。您可查看到当前环境云函数、数据库、云存 储等不同资源的监控指标。可查看自己业务的使用情况,并观察业务是否有异常存在。

#### 说明

在某些指标改变时,云开发还支持创建告警来及时通知您采取措施。告警在一定周期内监控某些特定指标,并根据给定的阈 值,每隔若干个时间段发送告警。

#### 告警包含以下几个组成部分:

- 告警触发条件(什么条件下发送告警):具体触发告警的规则,每个告警策略中可以创建多个触发条件。
- 告警对象(哪个对象发出告警):被告警的资源的对象,目前支持的对象为函数。
- 告警渠道 ( 谁通过什么方式收到告警 ) : 用户创建告警的最小单元,用户可以创建告警策略绑定在需要告警的对象上。一个告警策 略可以绑定到多个对象。

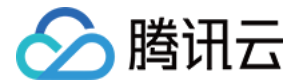

# 管理告警策略

最近更新时间:2023-09-13 16:55:07

# 操作场景

当用户需要针对云开发某个资源对象的某个状态发送告警时,需要先创建告警策略。本文档主要指导您如何创建和查看告警策略。

#### 操作步骤

#### 创建告警策略

- 1. 登录 [云开发控制台](https://console.cloud.tencent.com/tcb),单击左侧菜单环境。
- 2. 单击您需要创建告警策略的环境名称,进入环境页面,单击左侧栏**监控统计 > 告警策略**。
- 3. 进入告警策略页面, 单击新建。
- 4. 进入新建策略页面,配置说明如下:
	- 策略名称: 填写策略名称, 1-20个字符。
	- 备注: 填写策略备注, 0 100个字符。
	- 产品类型: 所需告警的云开发产品资源类型, 目前仅支持函数。
	- 配置告警对象:
		- 选中全部对象, 则该告警策略绑定当前环境的全部资源。
		- 选中选择部分对象,则该告警策略绑定用户选中的资源。
	- 设置告警触发条件:

告警触发条件是指标、比较关系、阈值、统计周期和持续周期组成的一个有语义的条件。

- 告警指标: 目前仅支持云函数错误次数和云函数运行时间。
- 统计周期:目前的统计周期仅支持5分钟统计一次。
- 比较方式: 目前提供的比较方式包括 >、>=、<、<=、= 以及 !=。
- 持续周期:目前支持的持续周期包括持续1个周期、持续2个周期、持续3个周期、持续4个周期以及持续5个周期。
- 告警频率: 目前支持的告警频率包括每小时告警一次和每12个小时告警一次。

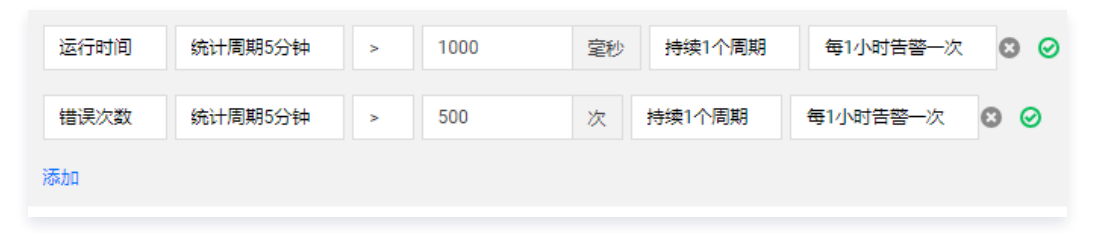

说明

例如指标为运行时间 、比较关系为 > 、阈值为500 、统计周期为5分钟 、持续周期为2个周期 ,告警频率为每 小时告警一次。则表示:每5分钟收集一次运行时间数据,若函数的运行时间连续两次大于500毫秒则触发告 警。告警每小时触发一次。

○ 配置告警渠道: 根据需求, 配置告警接收对象、有效时段、接收渠道(邮件、短信、微信、站内信)。

#### 说明

告警接收对象可以为用户,也可以为用户组,请前往 [访问管理](https://console.cloud.tencent.com/cam/groups) 创建用户组。

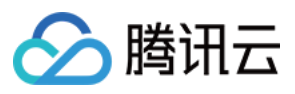

# 查看告警历史

 $\mathbb{R}^n$ 

当您的告警条件被触发后,您可以在**监控统计 > 告警历史**中查看到某个时间段发送的告警。

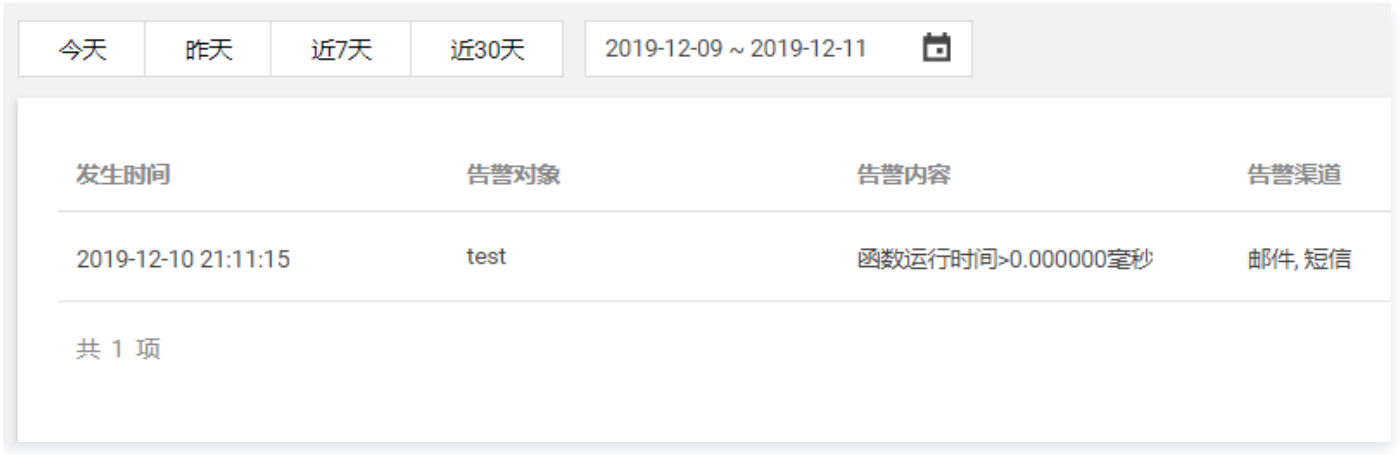

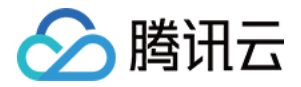

# 短信服务 概述

最近更新时间:2023-09-13 16:55:07

境内非个人主体的认证的小程序,开通静态网站托管后,可以免鉴权下发支持跳转到相应小程序的短信。短信中会包含支持在微信内 或微信外打开的静态网站链接,用户打开页面后可一键跳转至您的小程序。

使用短信能力,具有以下优势:

- 无需额外申请短信签名,可自动关联您的小程序产品名称。
- 短信正文模板免申请。
- 原生云调用支持,方便快捷。

# 短信格式

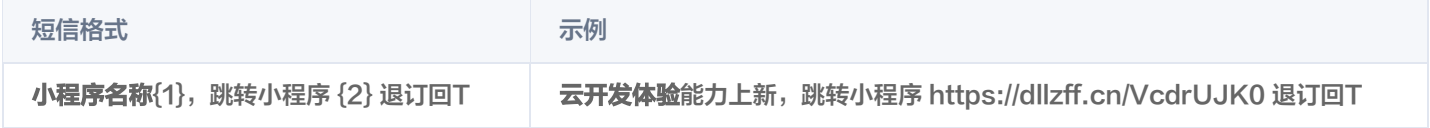

短信由签名和正文内容组成:

- 短信签名是位于短信正文前【】中的署名,小程序发送短信时,签名为小程序名称。
- 正文内容是由短信模板和变量构成, {1},跳转小程序 {2} 退订回T ,模板参数中 {1},{2} 是变量。
	- {1} : 用户可自定义传入的内容, 当前最长为30个字。
	- ${2}$ : 用户传入的静态托管的地址, 例如 /action/index.html?action=double12 。

注意

一条短信最多为70个字。小程序名字+短信内容,剩余可利用最多为30个字。

# 正文内容规范

短信内容规范限制

- 不支持【】,以免与签名混淆。
- 不支持¥、★以及通过按键录入的组合型特殊符号,例如 ^\_^&、☞、✓、※ 等,以免引起短信出现乱码。
- 禁止发送违法违规相关内容。
- 禁止发送未经许可的邀请,主要指邀请注册、邀请成为会员等。
- 禁止发送股票、移民、面试招聘、彩票、返利、抽奖、贷款、催款、投资理财、赌博、中奖、毒品、党政、法律维权、众筹、慈善 捐款、宗教、迷信、殡葬、刷单、空包网、一元夺宝、一元秒杀、A 货、医疗、整形、美容、会所、酒吧、足浴、暴力、恐吓、色 情、皮草、助考、装修(含建材和家私)、商标注册、加群、加 QQ 或者加微信、贩卖个人信息、宣传短信通道、游戏推广、会展 推广、网站推广、优惠券类推广、卡类推广、保险推广、信用卡提额、返现返利、代开发票、邀请好评、酒类、用户拉新以及用户 召回等类型的短信。

## 短信规则

- 短信发送时间: 8:00 22:00。
- 短信发送能力支持小程序和小游戏。
- 发送国内短信的号码为1069开头,尾数是运营商随机号的号码。

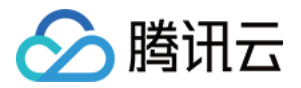

发送成功代表请求发送短信成功,短信异步下发,实际状态以运营商回执为准。未发送成功的短信不计费。

相同内容短信对同一个手机号,30秒内发送短信条数不超过1条;对同一个手机号,1自然日内发送短信条数不超过10条。

# 常见问题

#### 是否支持小游戏?

支持。

#### 是否支持发送国际短信?

不支持。

#### 发送国内短信的号码是什么?

发送消息的号码13 - 20位,1069开头,尾数是运营商的随机号码。

#### 发送成功但未收到短信,该如何解决?

发送成功代表请求发送短信成功,短信异步下发,实际状态以运营商回执为准。未发送成功的短信不计费。未收到短信可能是以下原 因造成:

#### 无效号码

- 空号、关机、停机等运营商标识为非正常使用的号码。
- 由于用户终端原因造成的无法正常接收短信,包含但不限于欠费、关机、不在服务区、未订购短信服务、终端网络信号、手机 拦截等不稳定等状态。
- 腾讯云、运营商定义的黑名单号码。
- 触发限频
	- 相同内容短信对同一个手机号,30秒内发送短信条数不超过1条。
	- 对同一个手机号,1自然日内发送短信条数不超过10条。

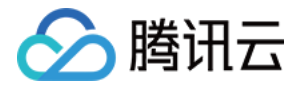

# 小程序风控 API

最近更新时间:2023-06-12 16:03:51

# 接口说明

当前风控 API 包括如下2项能力。

- 1. 账号风险识别提供给第三方 App 商户和开发者识别授权登录主体黑灰产恶意等级的能力。由于微信安全团队在微信内通过风控拦 截了相当一部分黑灰产团伙,阻止其进一步作恶,因此他们将目光投向了授权登录的第三方商户或者 App。通过该能力,第三方 商户和开发者可以识别授权登录主体的风险恶意等级,以便快速地制定安全策略,保障业务安全。
- 2. 营销活动反作弊能力是微信安全团队为了与黑灰产团伙长期对抗而开发的强大安全技术,通过风险识别引擎,对小程序、微信授权 登录的移动应用的营销活动提供安全技术支持和防护意见,精准识别"羊毛党"、"黄牛党"等恶意群体。在第三方 App 的商户 进行补贴、优惠等商业营销活动时,保护第三方产品的营销资源,降低业务安全问题给产品带来的损失,为相关活动保驾护航。

### 申请使用

目前微信安全风险识别能力需要申请使用,发送邮件到 elontian@tencent.com,填写公司名、对接人手机号码、小程序名、使用 场景说明。我们将在3个工作日内,与您联系接入使用。

# 接口鉴权方式

接口地址: POST https://api.weixin.qq.com/tcb/servicemarket?access\_token=this-is-your-accesstoken

#### 说明

接口调用的参数是 ACCESS\_TOKEN , 所以需要获取开发者票据:

- access token, 开发者票据获取方式(小程序): https://developers.weixin.qq.com/miniprogram/dev/api-backend/open-api/accesstoken/auth.getAccessToken.html。
- access\_token,开发者票据获取方式(移动应用): https://developers.weixin.qq.com/doc/oplatform/Mobile\_App/WeChat\_Smart\_APIs/servicemarket. html。

#### 示例:

curl https://api.weixin.qq.com/cgi-bin/token? grant\_type=client\_credential&appid=appId&secret=secret

# 接口参数说明

#### 请求

小程序请求数据示例。

```
 "service": "wxd8a88093cf541a77"
,
 "api": "weopensecriskservice"
,
 "openid": "openid"
,
```
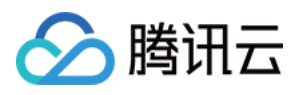

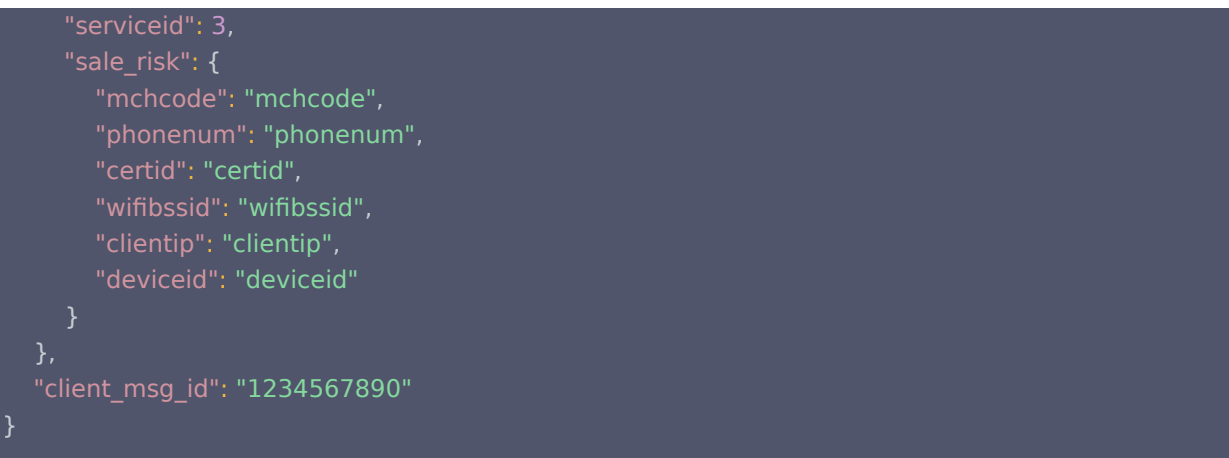

#### 请求参数

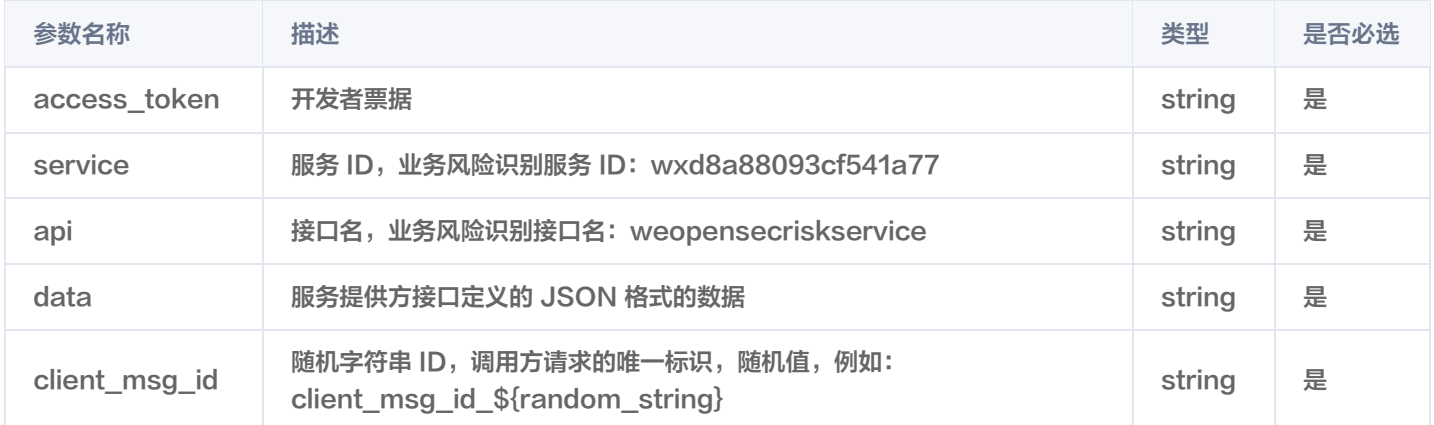

# 服务请求 data 数据说明

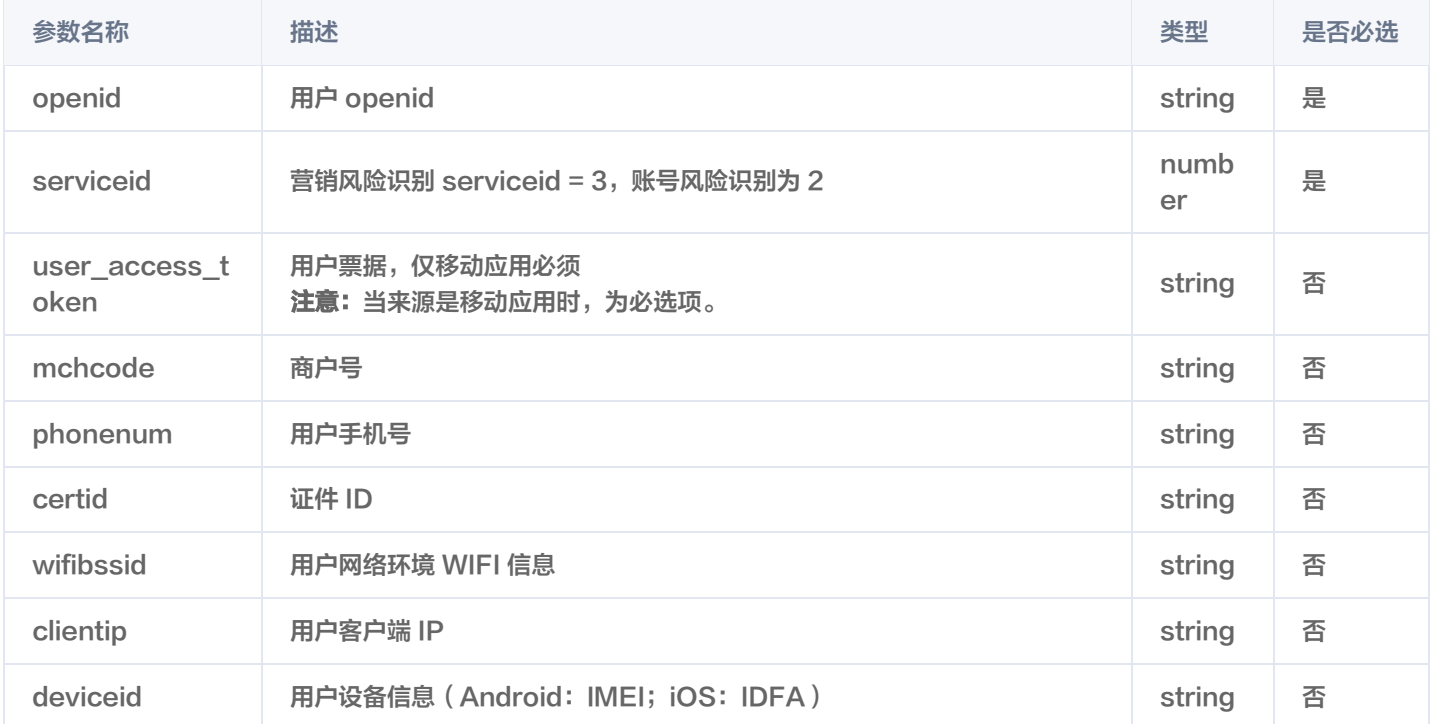

# 返回

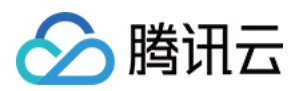

#### 返回数据示例。

```
"errcode": 0
,
"errmsg": "ok"
,
"data": "{\"code\": 0,\"msg\": \"$msg\",\"data\":{\"risklevel\": 3}"
```
# 服务返回 data 说明

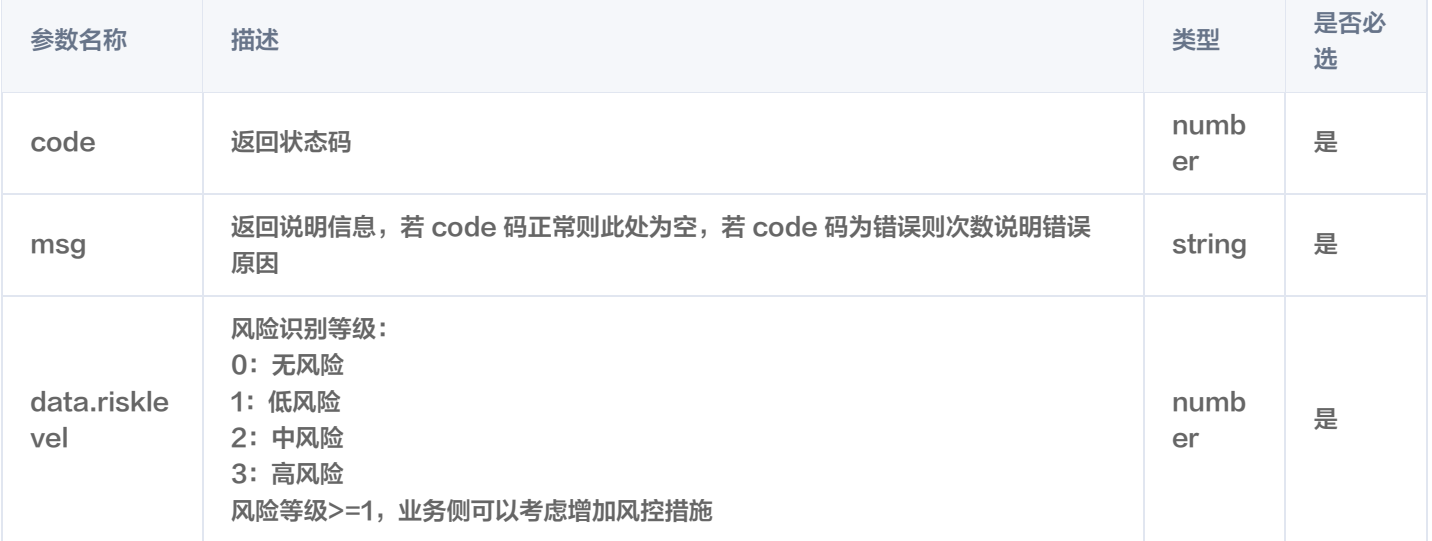

# 服务返回 data 内 code 字段说明

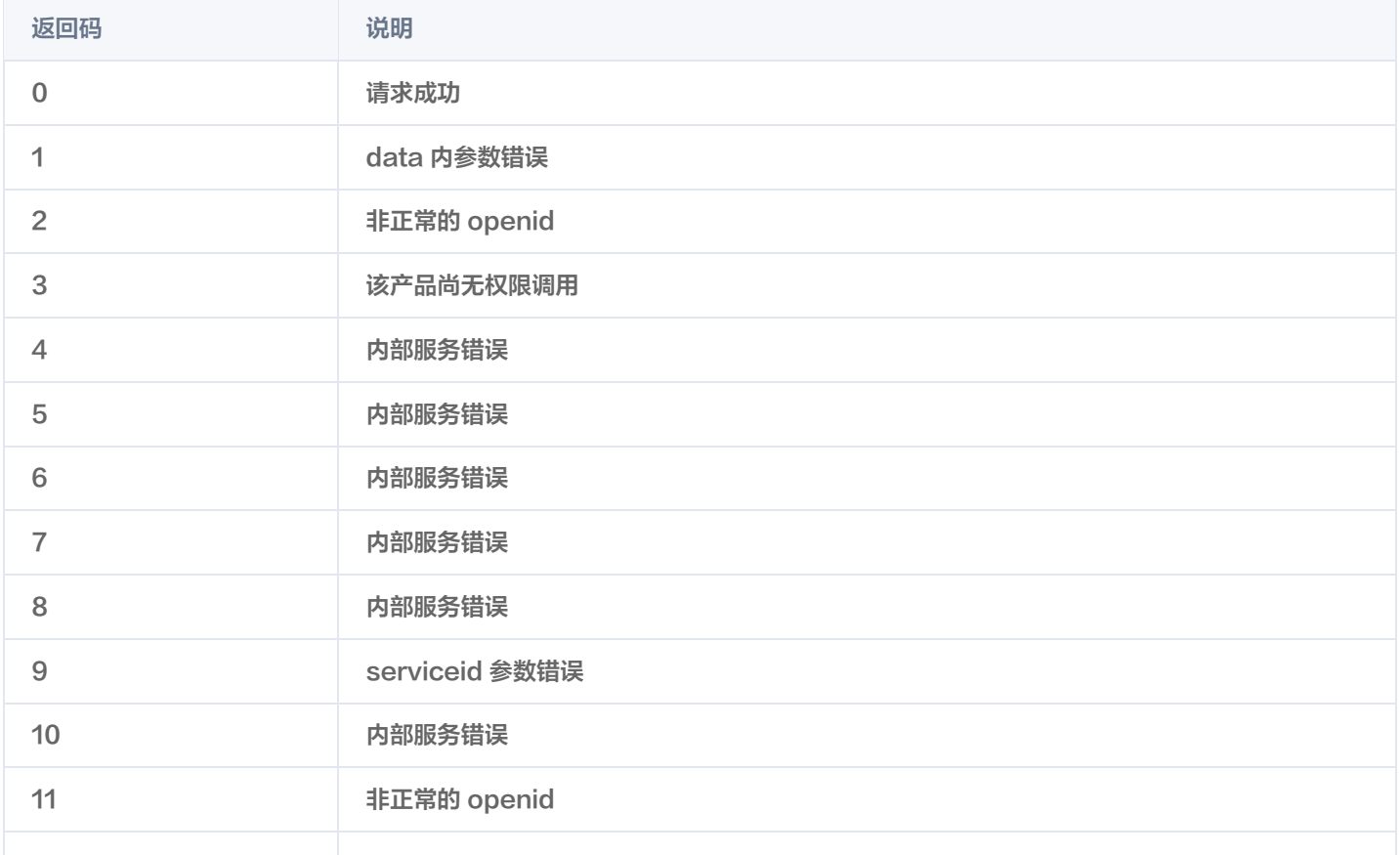

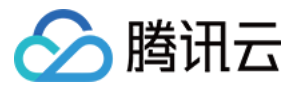

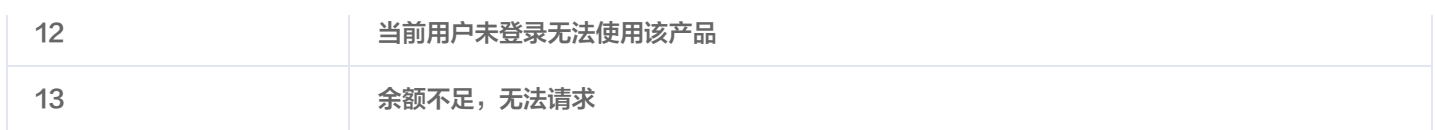

# 调用接口

### 营销活动反作弊

接口说明:将 小程序请求数据示例 中的数据 openid 替换为真实用户 openid 可以调通,另外注意: sale risk 下级参数可选, 但是 sale\_risk 本身不可省略。 调用示例:

curl --header "Content-Type: application/json" --request POST --data \ '{"service":"wxd8a88093cf541a77","api":"weopensecriskservice","data": {"openid":"oPDER5U0VMARiyXxUruU4SYmyOiw","serviceid":3,"sale\_risk": {"mchcode":"mchcode","phonenum":"phonenum","certid":"certid","wifibssid":"wifibssid","clientip":"cli entip","deviceid":"deviceid"}},"client\_msg\_id":"1234567890"}' \ https://api.weixin.qq.com/tcb/servicemarket\?access\_token\=this-is-your-accesstoken {"errcode"**:0,**"errmsg":"ok","data":"{\"code\":0,\"msg\":\"**请求成功**\",\"data\": {\"risklevel\":0}}","request\_id":"MLx7w80xCxC2GxvudqpZjJXbYWsuQhYmPobZki66 kFOTVB9xG3UiCDh8hIb8X8Njow","provider\_errmsg":"" }

#### 账号风险识别

接口说明: 将小程序请求数据示例中的数据 openid 替换为真实用户 openid 可以调通,另外注意: login\_risk 下级参数可选, 但是 login\_risk 本身不可省略。 调用示例:

curl --header "Content-Type: application/json" --request POST --data \ '{"service":"wxd8a88093cf541a77","api":"weopensecuseracctrisklevel","data": {"openid":"oPDER5U0VMARiyXxUruU4SYmyOiw","serviceid":2,"login\_risk": {"mchcode":"mchcode","phonenum":"phonenum","certid":"certid","wifibssid":"wifibssid","clientip":"cli entip","deviceid":"deviceid"}},"client\_msg\_id":"client\_msg\_id\_wxd8a88093cf541a77"}' \ https://api.weixin.qq.com/tcb/servicemarket?access\_token=43\_j1p5v9s\_euINp-JJu7hfP0FFoWtK7ztuiQJBXNsxlLdE1L4KAdEJfOoLHWf1oZhH2ZnnULFvOQZTQtEIKLyHD9ZXYdbXVyIIYbbZNU27idcwUn7EUUqesEFXVAMlqFxdTLN Z6RzNTxxxKInOTShAEAXCB

{"errcode"**:0,**"errmsg":"ok","data":"{\"code\":0,\"msg\":\"**请求成功**\",\"data\":

{\"risklevel\":0}}","request\_id":"MLzsyVZzE4Wru-

xlcihkjbFws5ByWab9DQPLH\_Ku7l9eQASbp9y6GnB7cgmoXNXSBvE","provider\_errmsg":"" }

# 代码示例

营销活动反作弊接口代码示例:

pip install requests python getsalerisk.py

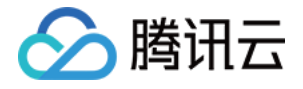

#### getsalerisk.py 代码如下:

```
# -*- coding: utf-8 -*-
import requests
import json
def get_access_token(appid, secret):
    getAccessTokenUrl = 'https://api.weixin.qq.com/cgi-bin/token?grant_type=client_credential&appid=
{0}&secret={1}'.format(appid, secret)
getAccessTokenReq = requests.get(getAccessTokenUrl)
getAccessTokenReqContent = json.loads(getAccessTokenReq.text)
access_token = getAccessTokenReqContent['access_token']
    return access_token
def getsalerisk(appid, secret, openid):
     # 获取开放者票据
access token = get access token (appid, secret)
    # 请求营销反作弊接口
Url = 'https://api.weixin.qq.com/wxa/servicemarket?access_token={0}'.format(access_token)
data = json dumps(\{"service": "wxd8a88093cf541a77",
"api": "weopensecriskservice",
 "data"
: {
\blacksquare "openid": "\{0\}".format(openid),
\blacksquare \blacksquare \blacks "sale_risk"
: {
"mchcode": "mchcode",
\blacksquare "phonenum": "phonenum",
\blacksquare \blacksquare \blacks\blacksquare \blacksquare "wifibssid": "wifibssid",
\blacksquare \blacksquare "clientip": "clientip",
 "deviceid" "deviceid"
:
 "client_msg_id" "client_msg_id_wxd8a88093cf541a77"
:
session = requests. Session()
req = session.post(Url, data)total_seconds = req elapsed total_seconds()
reqcontent = req.text
return (str(total_seconds), reqcontent)
if __name__ == '__main__'
: appid = 'your-appid'
    secret = 'your-secret'
    openid = 'openid'
           }},
    })
```
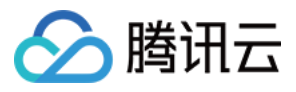

 $res = getsalerisk(appid, secret, openid)$ print (**res**)

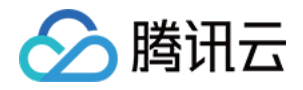

# API 和 SDK 使用指引 云 API 使用指引

最近更新时间:2023-06-12 16:06:07

# 简介

云开发(Tencent CloudBase,TCB)是腾讯云提供的云原生一体化开发环境和工具平台,为开发者提供高可用、自动弹性扩缩 的后端云服务,包含计算、存储、托管等 serverless 化能力,可用于云端一体化开发多种终端应用(小程序、公众号、Web 应用 等),帮助开发者统一构建和管理后端服务和云资源,避免了应用开发过程中繁琐的服务器搭建及运维,开发者可以专注于业务逻辑 的实现,开发门槛更低,效率更高。

#### 说明

云开发的云 API 是云开发提供的管理端能力 API,开发者可使用云 API 自定义管理云开发资源,个性化搭建自有的控制台, 或者在云 API 上二次封装更多能力对外开放,以满足更丰富的需求场景。更多云 API 规范请参见 腾讯云云 API 。

# 云 API 架构

云开发提供的一站式后端服务中,包含以下能力版块:

- 云函数,为云开发提供底层云函数管理及计算能力。
- 云数据库,为云开发提供底层数据库能力。
- 云存储,为云开发提供底层存储能力。

云开发对外提供服务,整体架构如下:

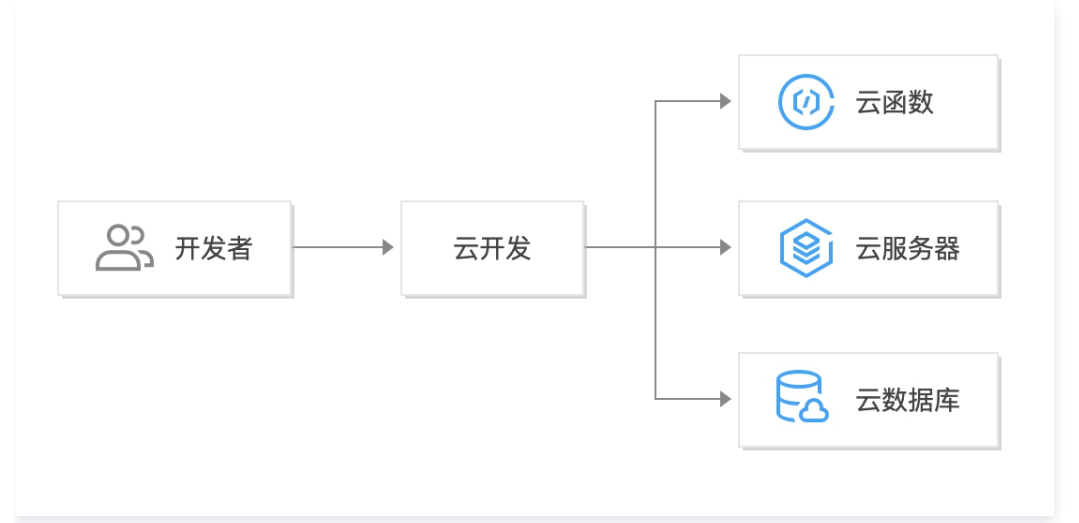

如需了解整个产品概况,单击 [了解更多。](https://cloud.tencent.com/document/product/876/18431) 针对云开发的云 API 包含两大部分:

由云开发产品提供的云 API 能力。

由云函数、云数据库、云存储提供的 API 能力。

以上两大部分均通过云开发 API 服务统一对外提供服务。

#### 说明

• 针对云开发提供的 API, 可参见 [API 概览](https://cloud.tencent.com/document/product/876/34809)。

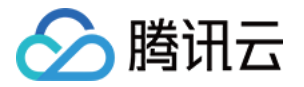

针对云函数、云数据库、云存储提供的 API 能力,可通过以下云开发提供的 API Center 能力调用。

# API Center 简介

### 主要功能

API Center 是云开发提供通过云开发 API 网管服务访问云函数、云数据库、云存储的 API 能力,主要有以下好处:

- API 请求入口统一化。
- 业务只需关注云开发即可。

#### 调用情况如下图所示:

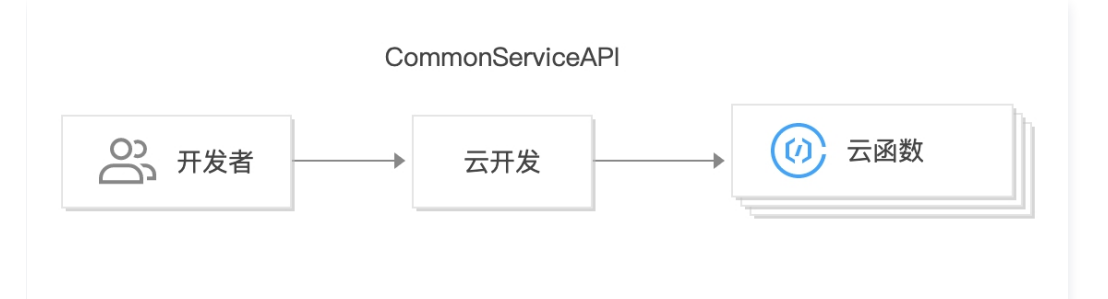

云开发提供一个通用的云 API 接口 CommonServiceAPI,可查看 [文档说明,](https://cloud.tencent.com/document/api/876/41230)具体的使用方式如下:

- 云函数、云数据库、云存储各自的 API 能力。
- 通过 CommonServiceAPI 接口调用以上服务。

### 示例说明

以下使用云数据库的 DescribeRestoreTables 接口举例。

#### 正常的调用方式

#### 接口名称:DescribeRestoreTables。

输入参数:除公共参数外 (可参见 公共请求参数 ),输入参数还包含:

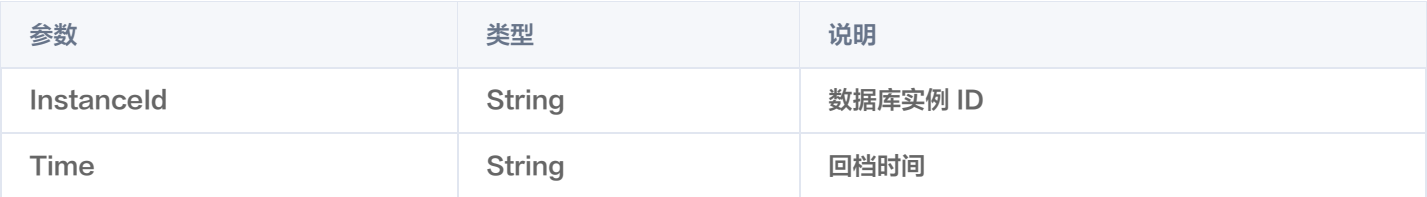

#### 请求示例:

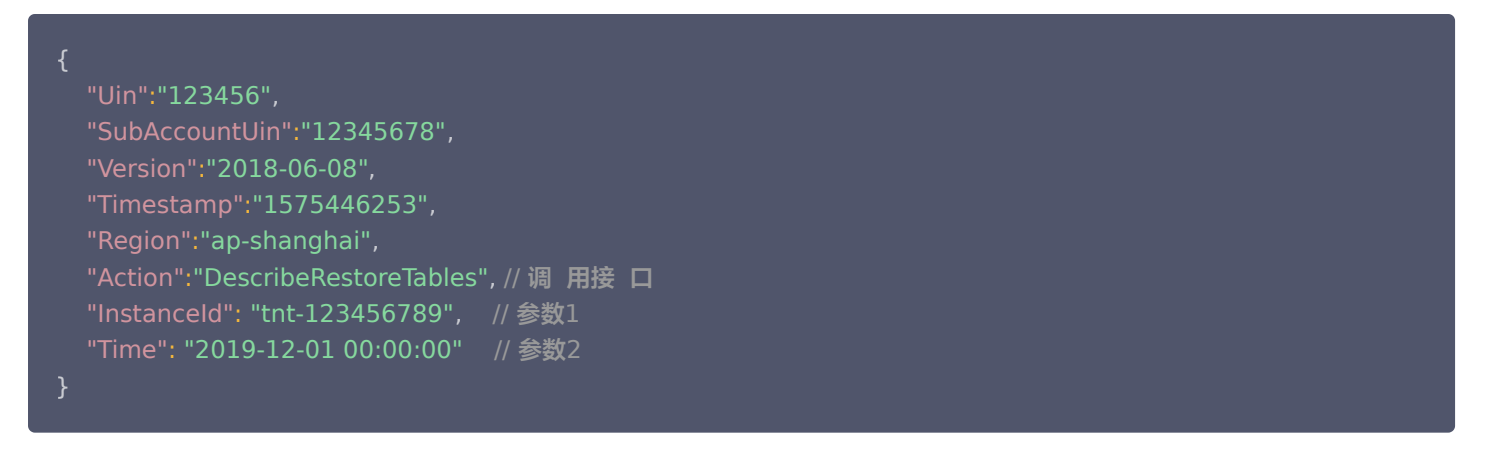

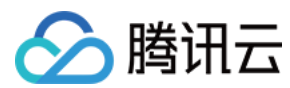

#### 响应如下:

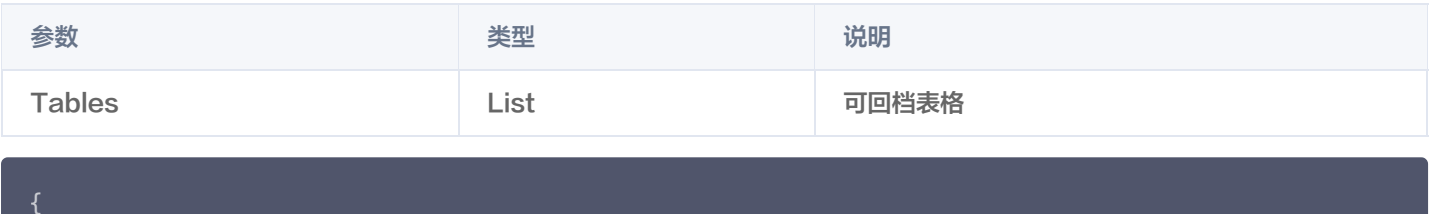

"RequestId":"4a39f1ce-e11b-4954-881d-561504e1ab4e" ,

- "Tables": []
- 

### 通过 CommonServiceAPI 的调用方式

- 1. 将原调 公共参数中的 Action, 设置为 CommonServiceAPI 接 的 Service 参数。
- 2. 将原调 方 request 参数序列化为 json 的字符串,设置为 CommonServiceAPI 接 的 JSONData 参数。

#### 接 名称:CommonServiceAPI

参数:除公共参数外 (可参见 公共请求参数 ) ,输入参数还有:

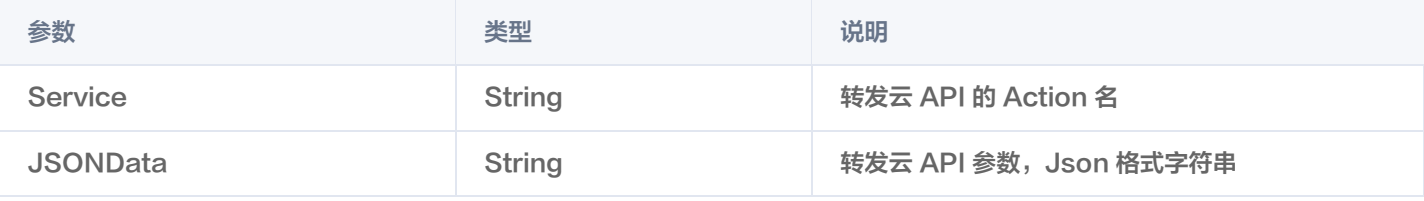

#### 请求示例:

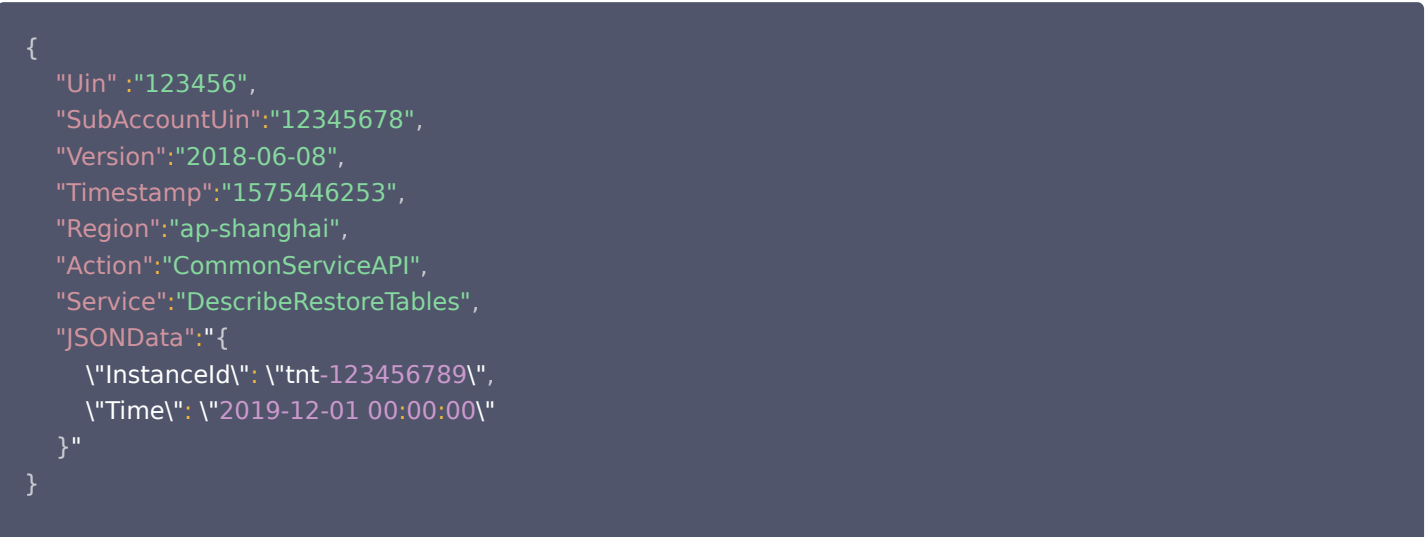

#### 响应如下:

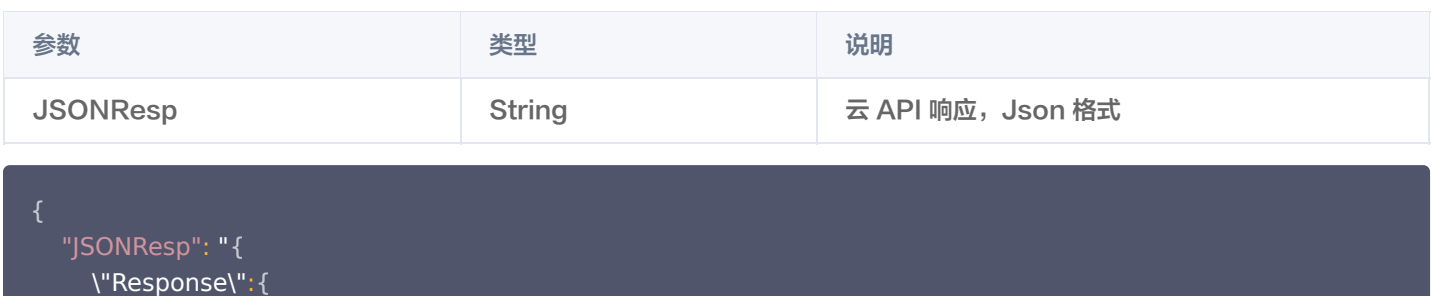

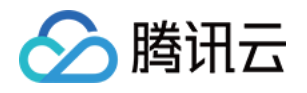

\"RequestId\":\"4a39f1ce-e11b-4954-881d- 561504e1ab4e\" ,

 $\blacksquare$ \"Tables\":[]  $\}$ ", "RequestId": "427c6660-d389-4da4-aaa2-ca8c3626ba0e"